# **3COM ROUTER 5000/6000 FAMILY QUICK REFERENCE GUIDE**

### **Overview**

This Command Reference applies to the following Router 5000/6000 models running software version 3.0.

Router 5012 (3C13701) Router 5232 (3C13751) Router 5642 (3C13755) Router 5682 (3C13701) Router 6040 (3C13840) Router 6080 (3C13880)

## **About the Command Line Interface**

To use and navigate the command line interface of your unit, please refer to the following points for assistance:

- When initially accessing the command line interface, press Enter when prompted. The User View menu for the unit displays. This is indicated by the chevron brackets around the name of the unit at the prompt, for example, <router5000-xx> (where xx is either EI or SI).
- When in the System View menu, square brackets appear around the name of the unit at the prompt, for example, [router5000-xx].
- You must be in the System View menu to access the configurable CLI commands.
- Some commands can be entered directly at any prompt from anywhere in the interface.
- If you enter part of a command followed by a **?** (with no space between), the CLI will show you all the commands that begin in that way.
- The term 'view' may be used interchangeably with the term 'menu'.
- The **undo** command is placed before the command you wish to undo, for example, **undo setauthentication** password.
- <CTRL-A > places the cursor back to the start of the command line.
- Enter the first few characters of a command and press TAB to enter the full command without having to input the entire command (where there is only one command that starts with the entered characters).
- Use the Up Arrow key at the prompt to repeat the previous command string.
- Use the Delete key to delete the character after the cursor; the Backspace key deletes the character before the cursor.
- When entering physical port numbers, Enter the port number as **x**/0/**z**, where x is the unit number and z is the physical port number.

#### **Displaying Command Parameters**

At the prompt, enter the name of the command followed by a space and **?**. For example:

<router5000-xx>boot ?

The following parameters are displayed:

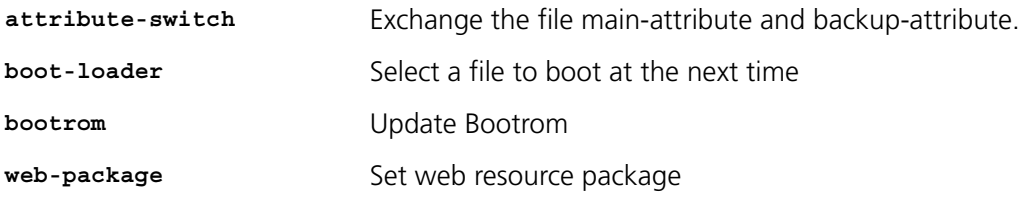

To specify boot loader, enter the command as follows:

<router5000-xx>boot boot-loader ?

You only need to enter **?** if parameters exist for the command.

#### **Displaying Parent Menus**

At the prompt, enter **quit**.

#### **Displaying the User View Menu**

Press <CTRL-Z>.

#### **Obtaining Help**

At the prompt, enter **?**.

#### **Further Information**

For further information about how to use the command line interface, refer to the *Command Reference Guide* and the *Configuration Guide*, which are both available as PDF documents on the CD that accompanied the unit.

#### **Commands**

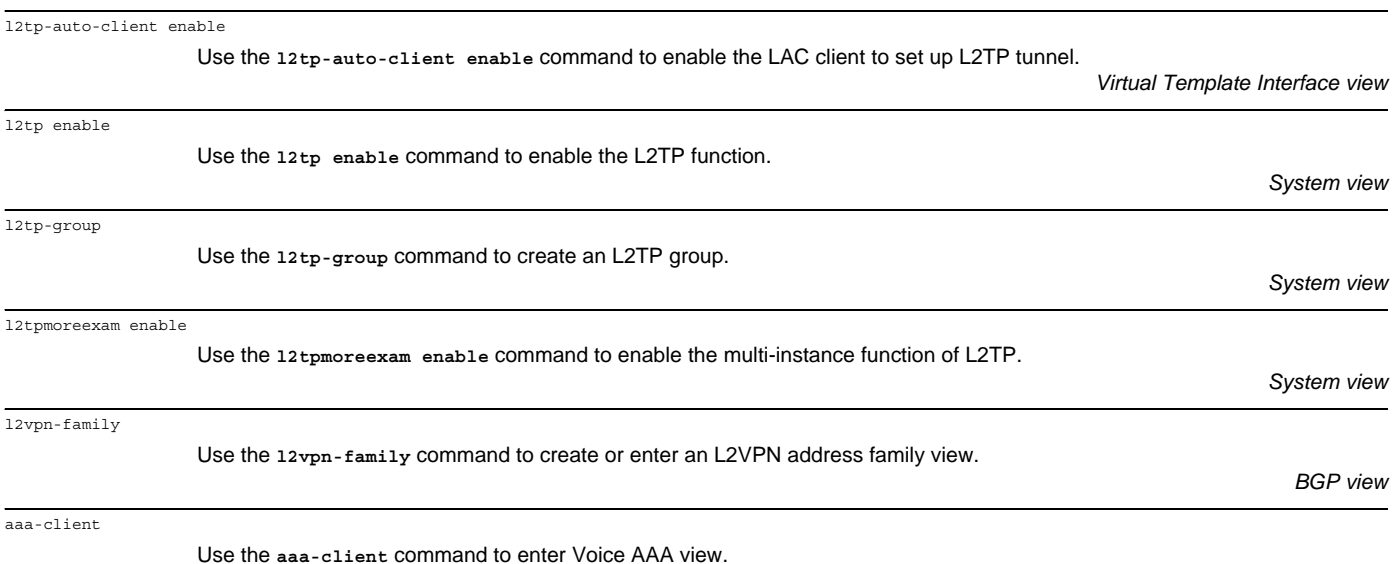

*Voice view*

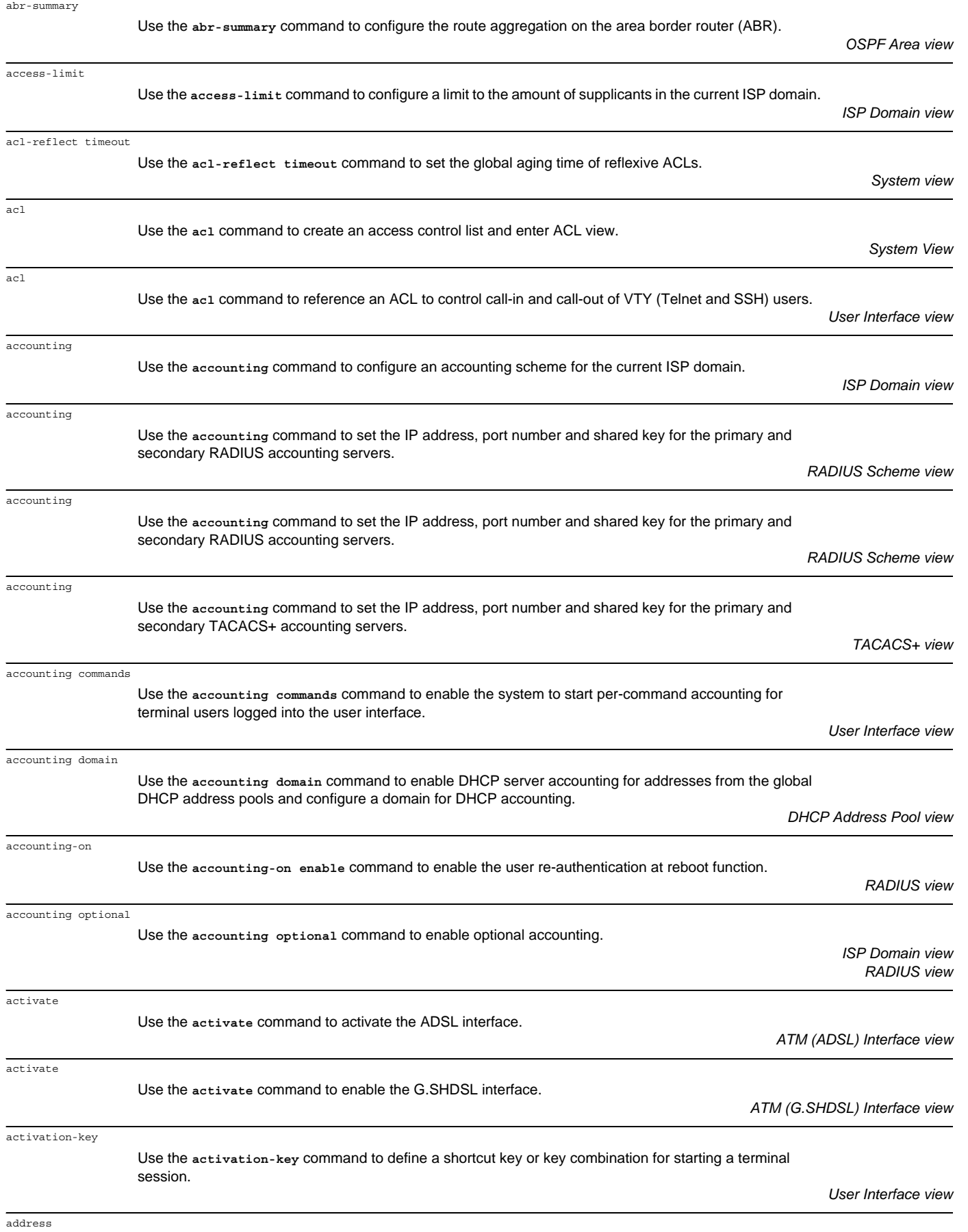

Use the **address** command to configure the voice routing policy to the peer voice gateway.

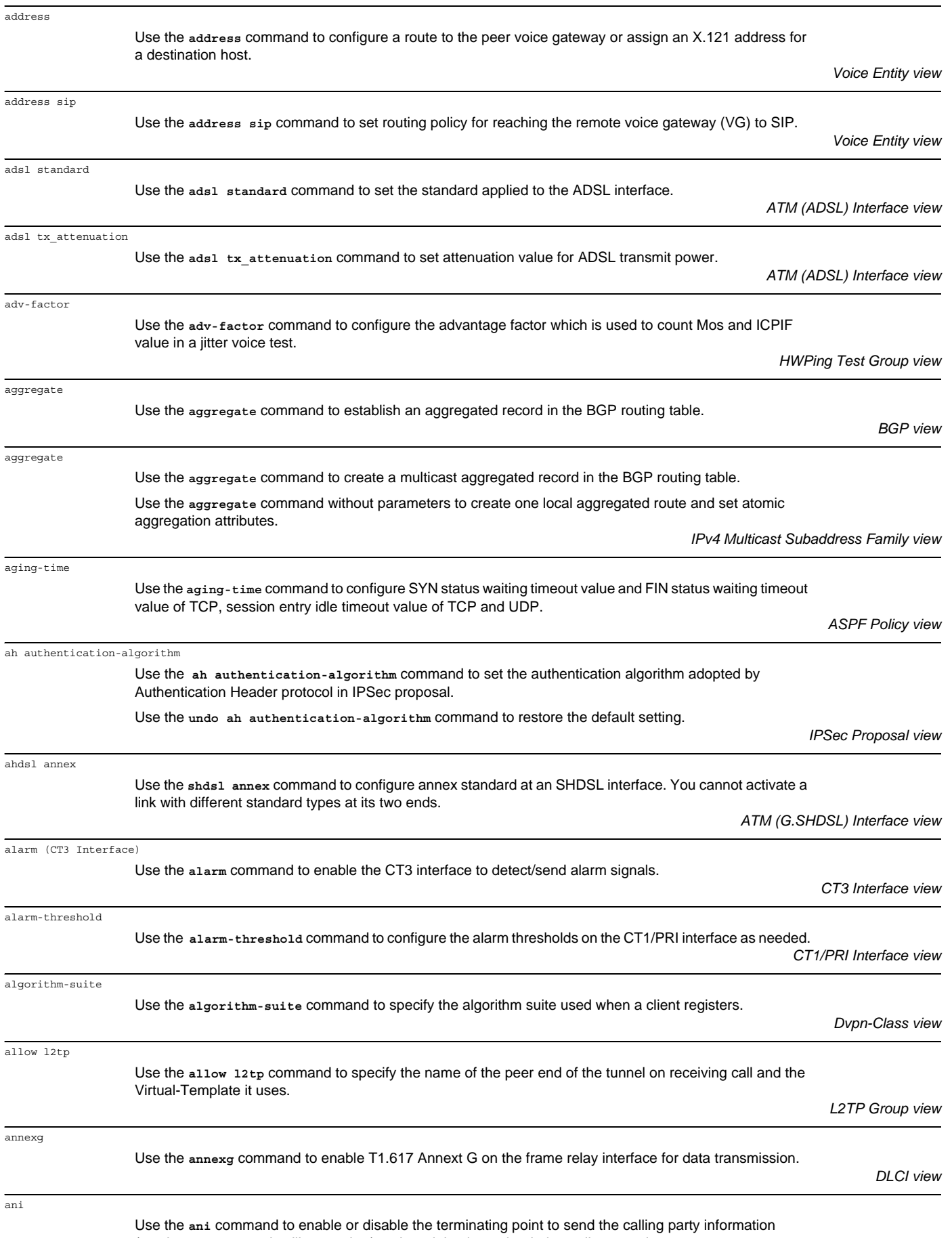

(service category and calling number) to the originating point during call connecting process.

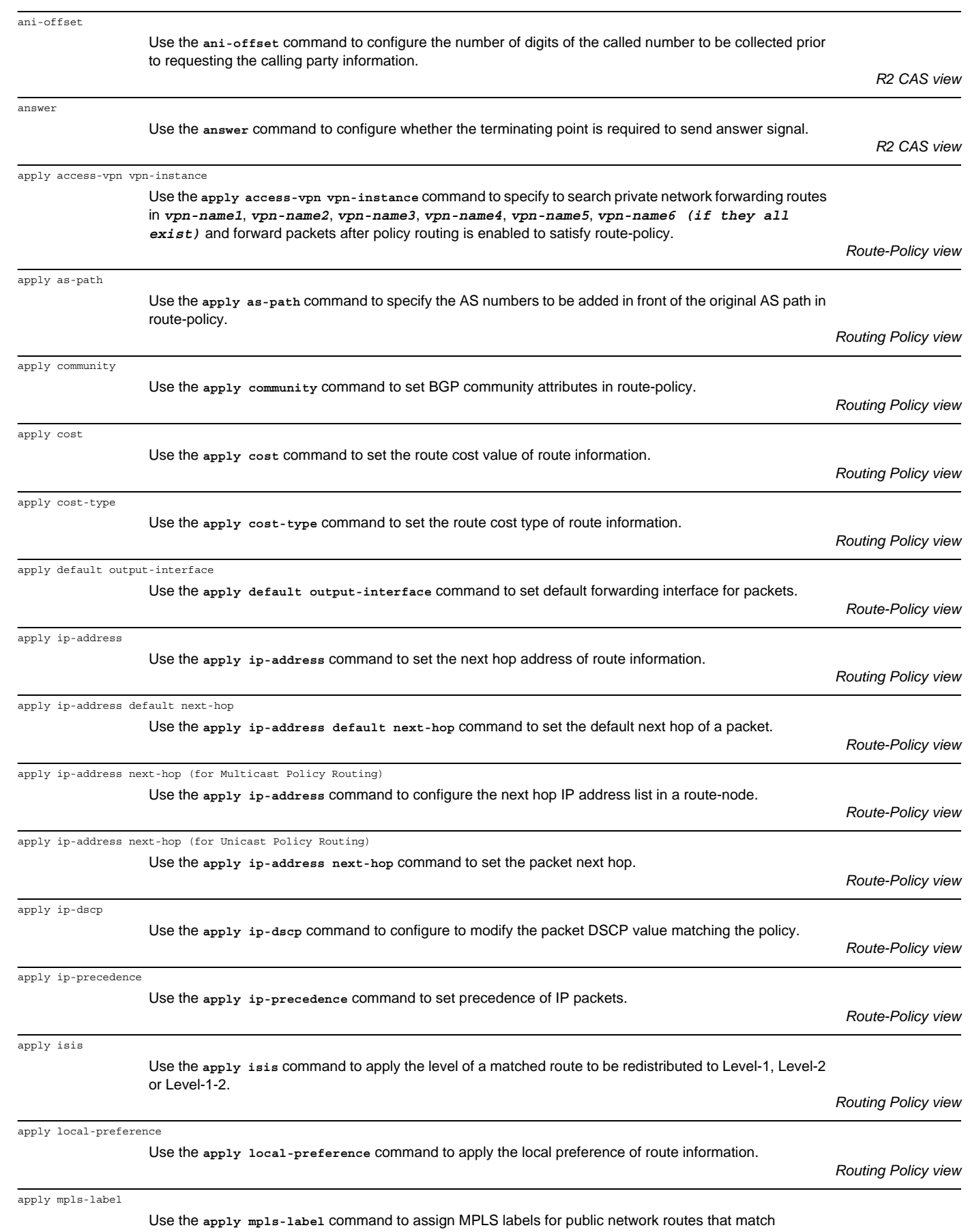

route-policy filter conditions.

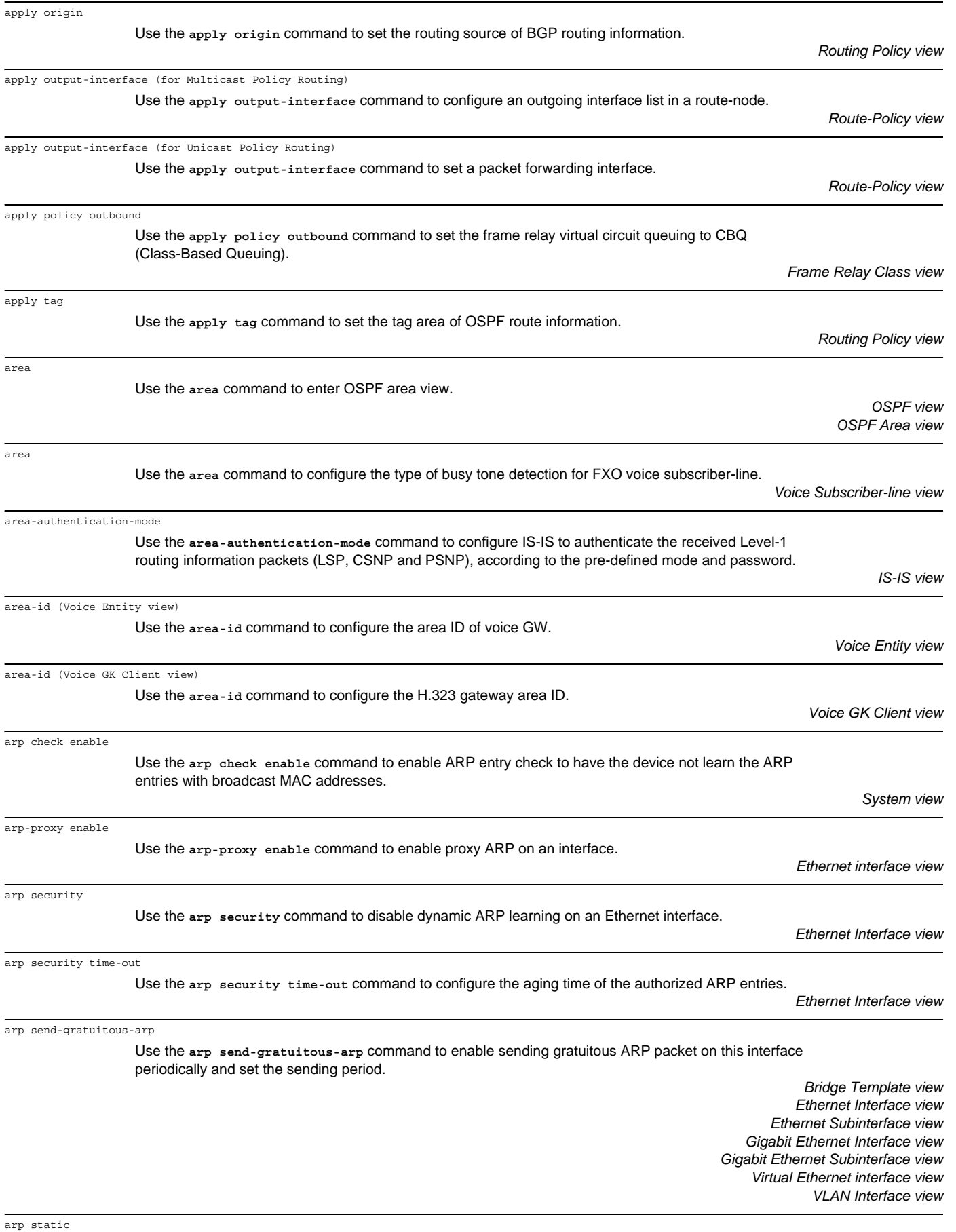

arp timer aging

asbr-summary

aspf-policy

async mode

async mode padpos

async mode pos

async mode posapp

atm-class

ascii

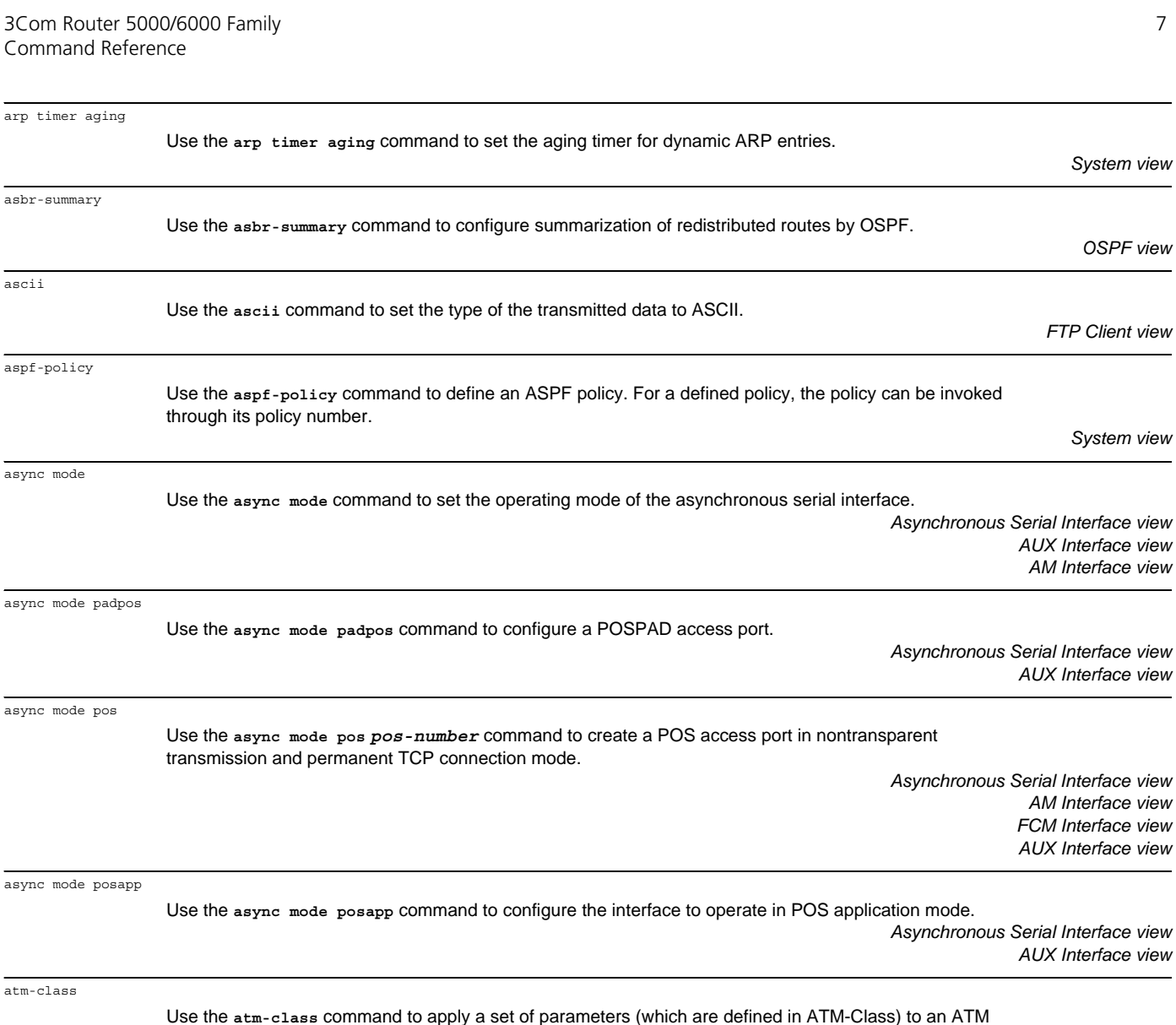

interface or a PVC.

through its policy number.

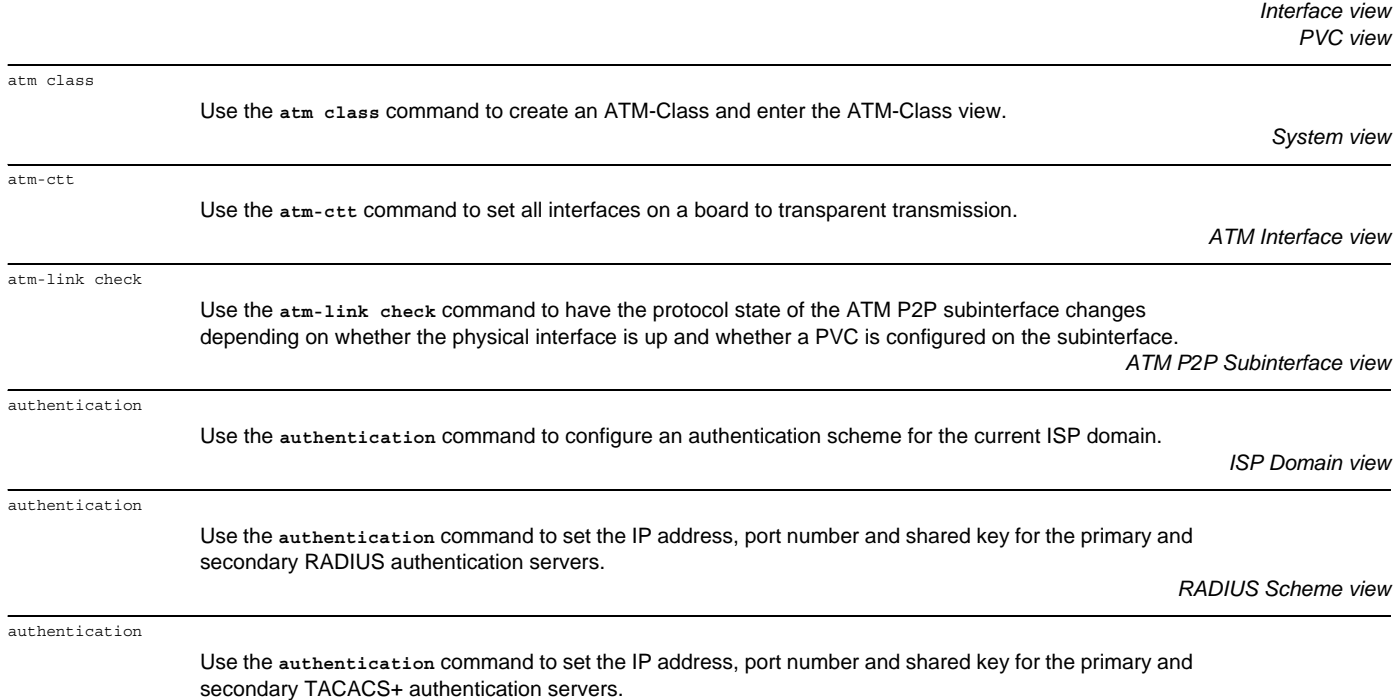

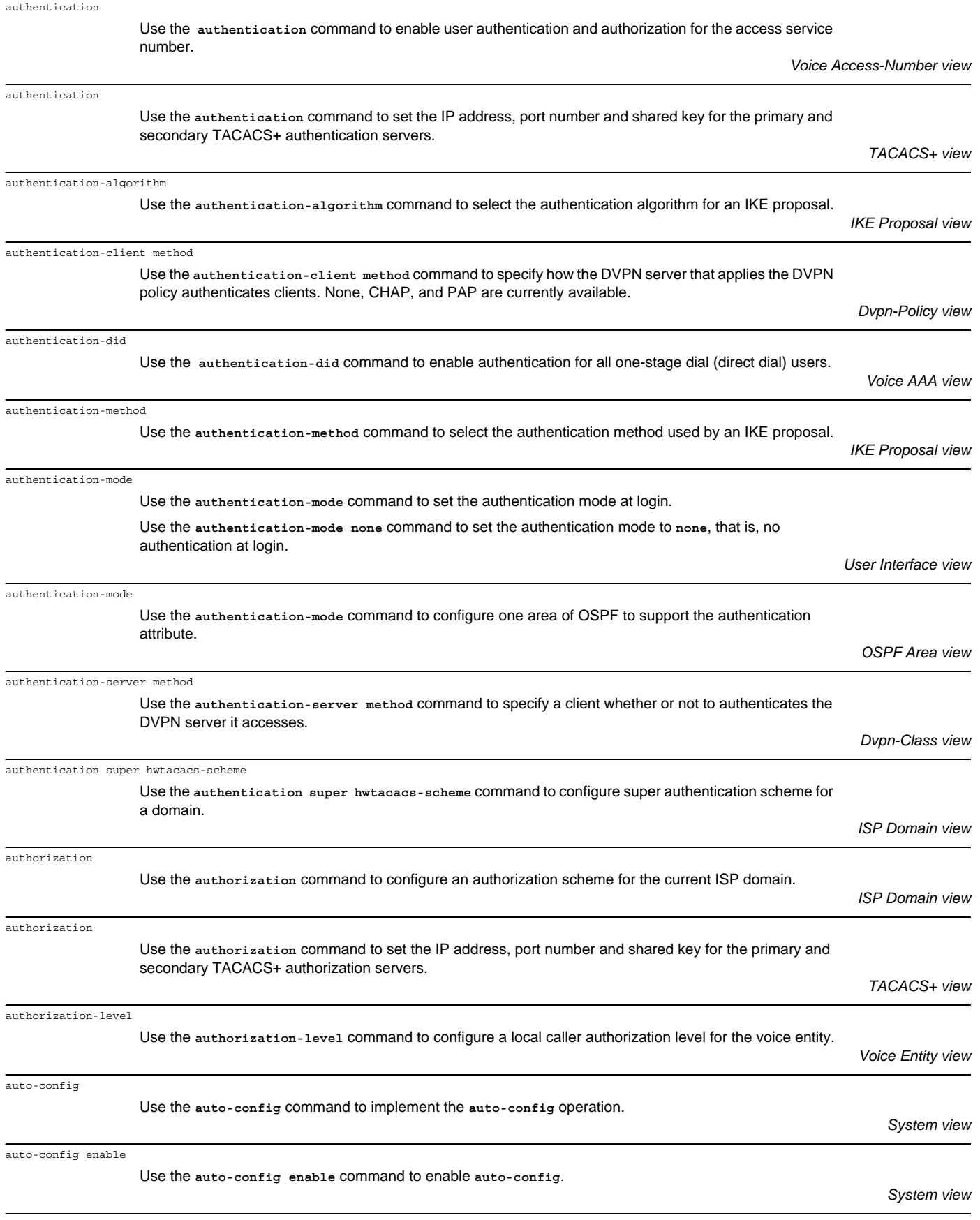

auto-execute command

Use the **auto-execute command** command to set a command to be automatically executed.

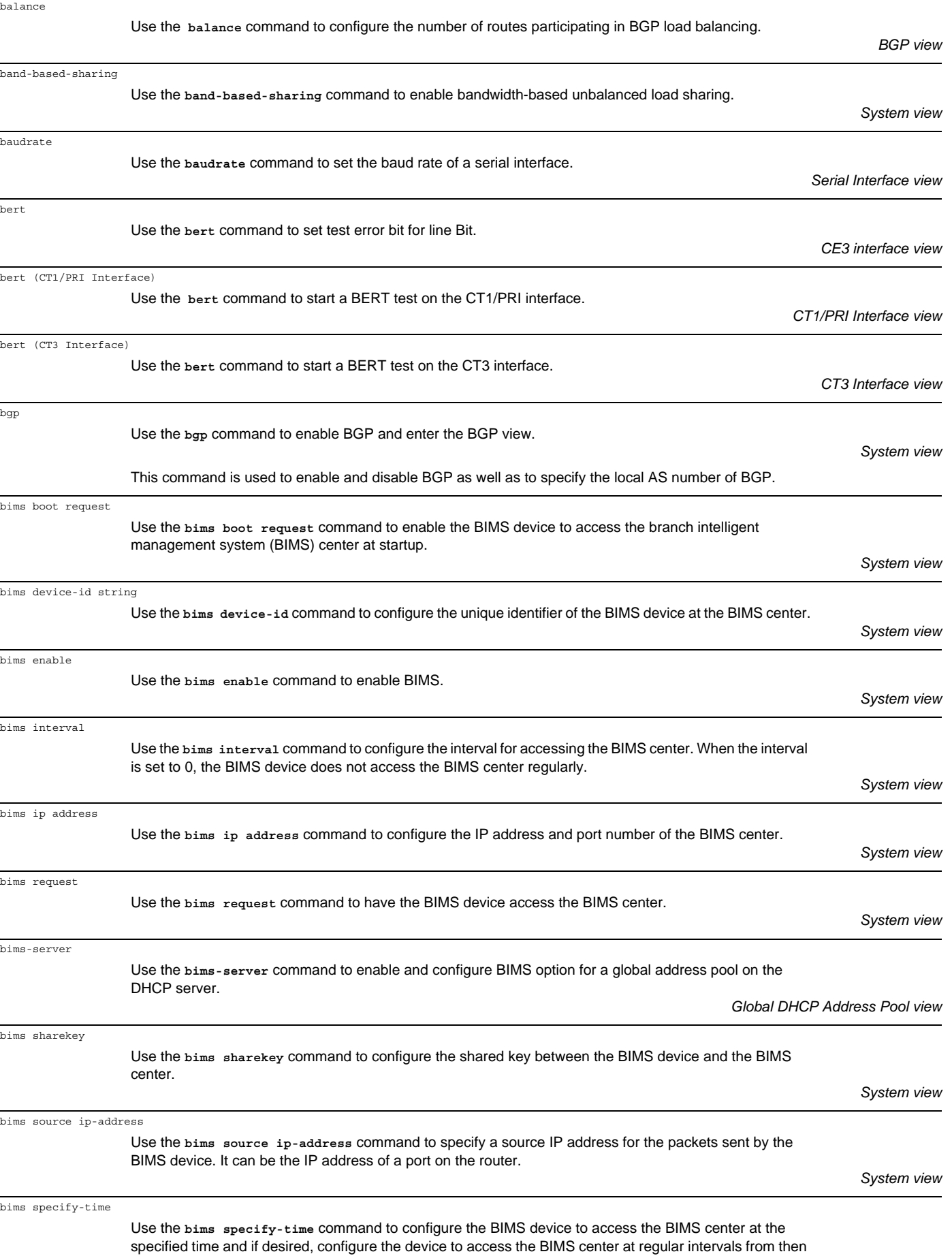

on during a specified period.

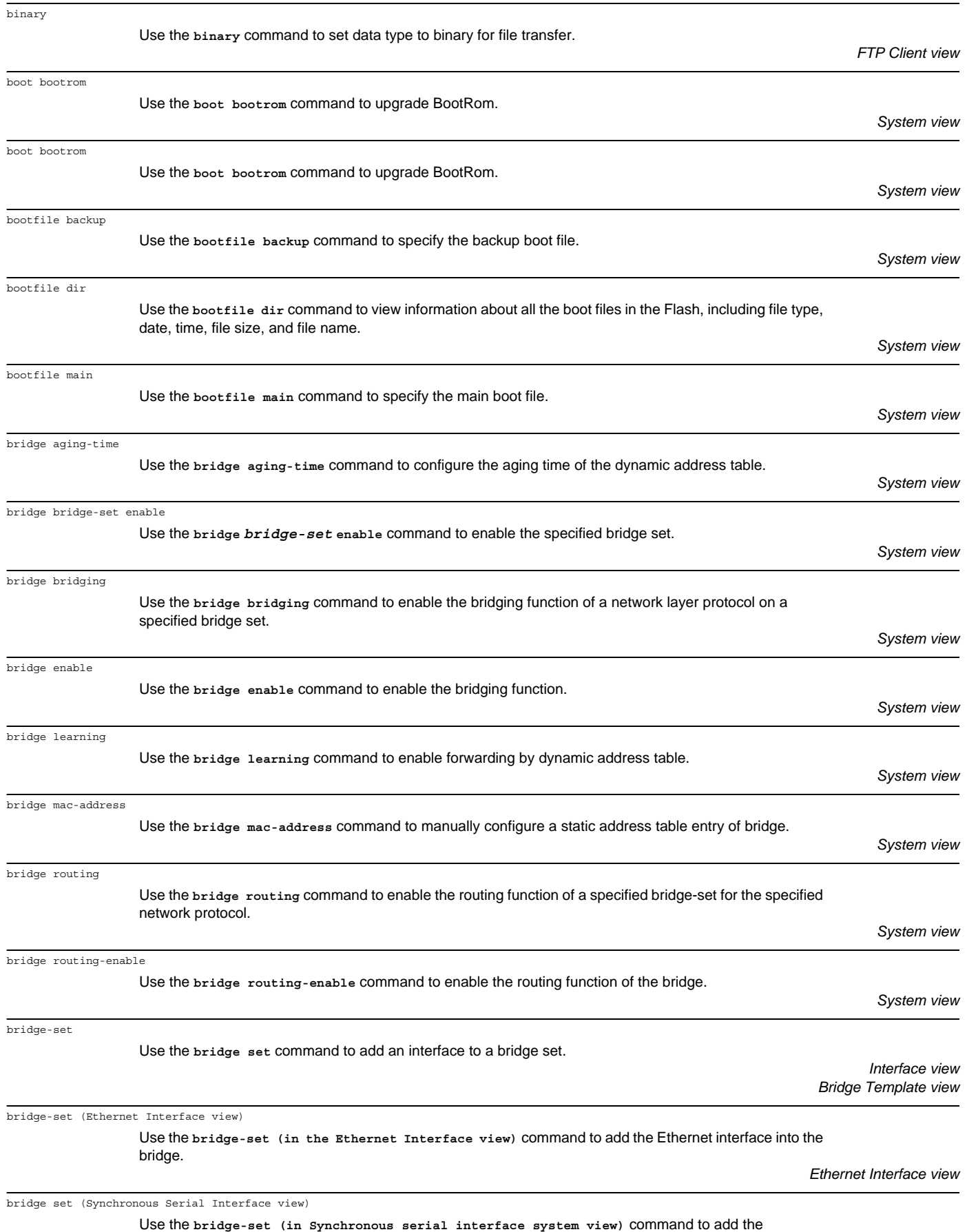

synchronous serial interface encapsulated into SDLC into the bridge group.

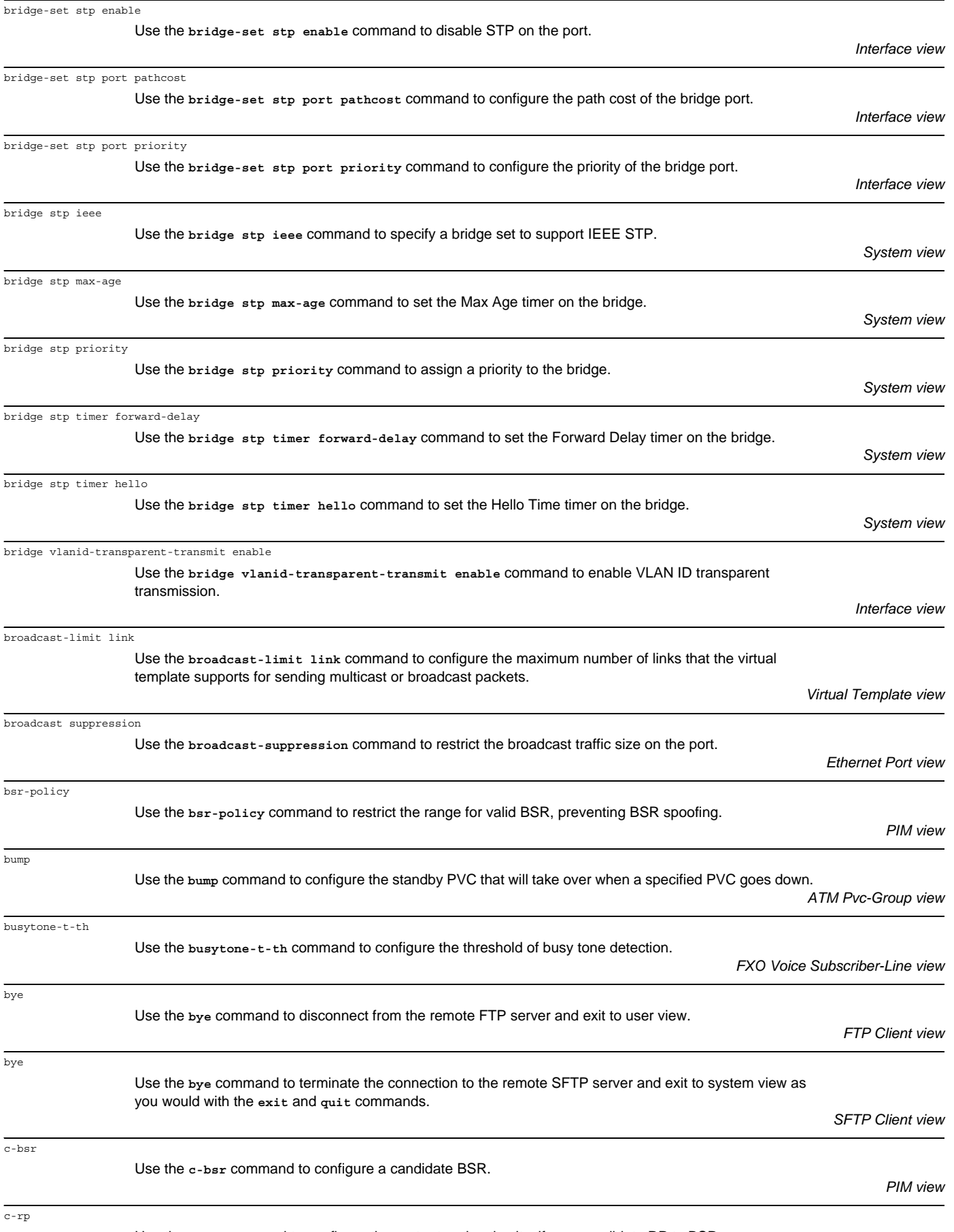

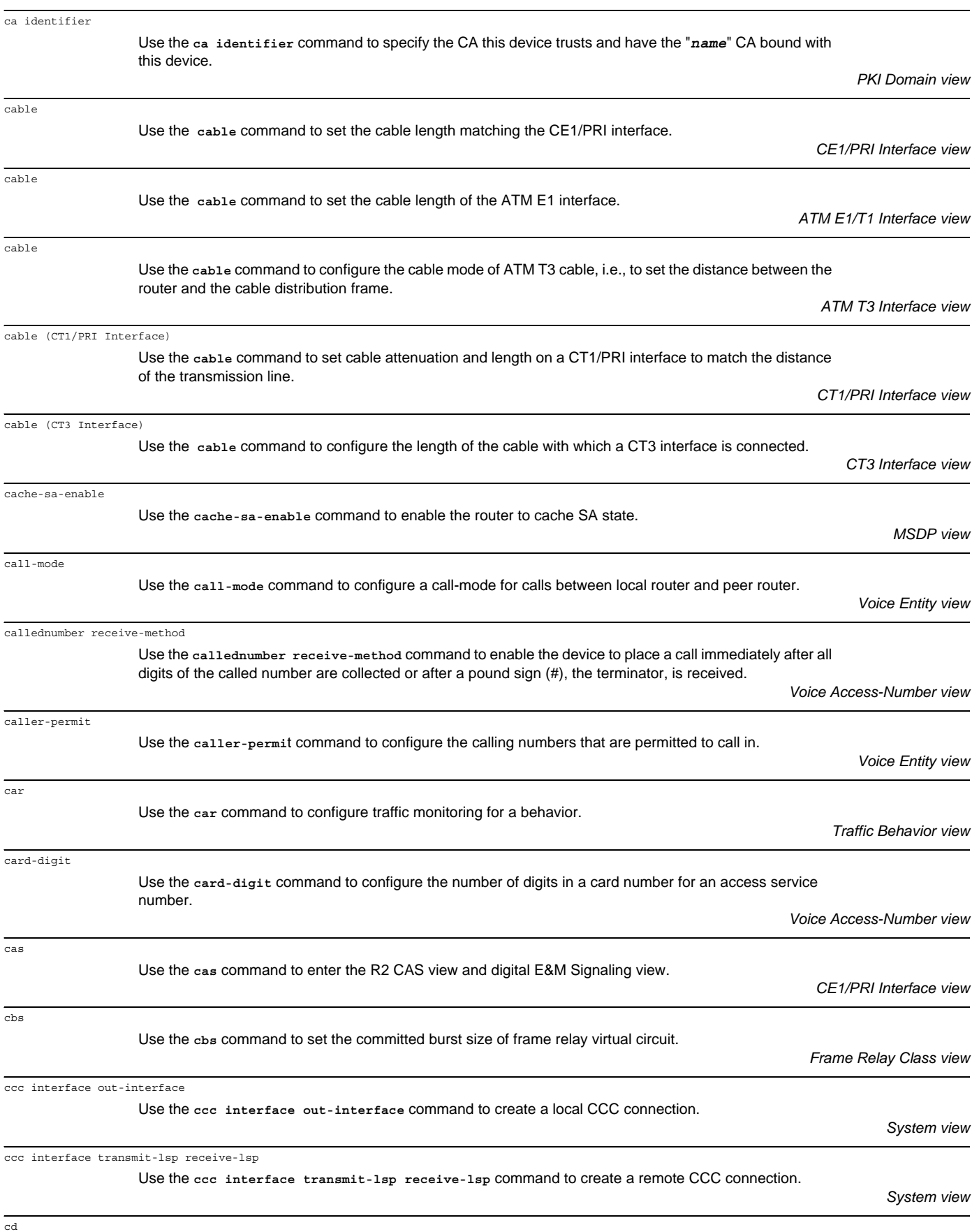

Use the **cd** command to change the current path on the SFTP server. If you do not specify the remote-path argument, the current path is displayed.

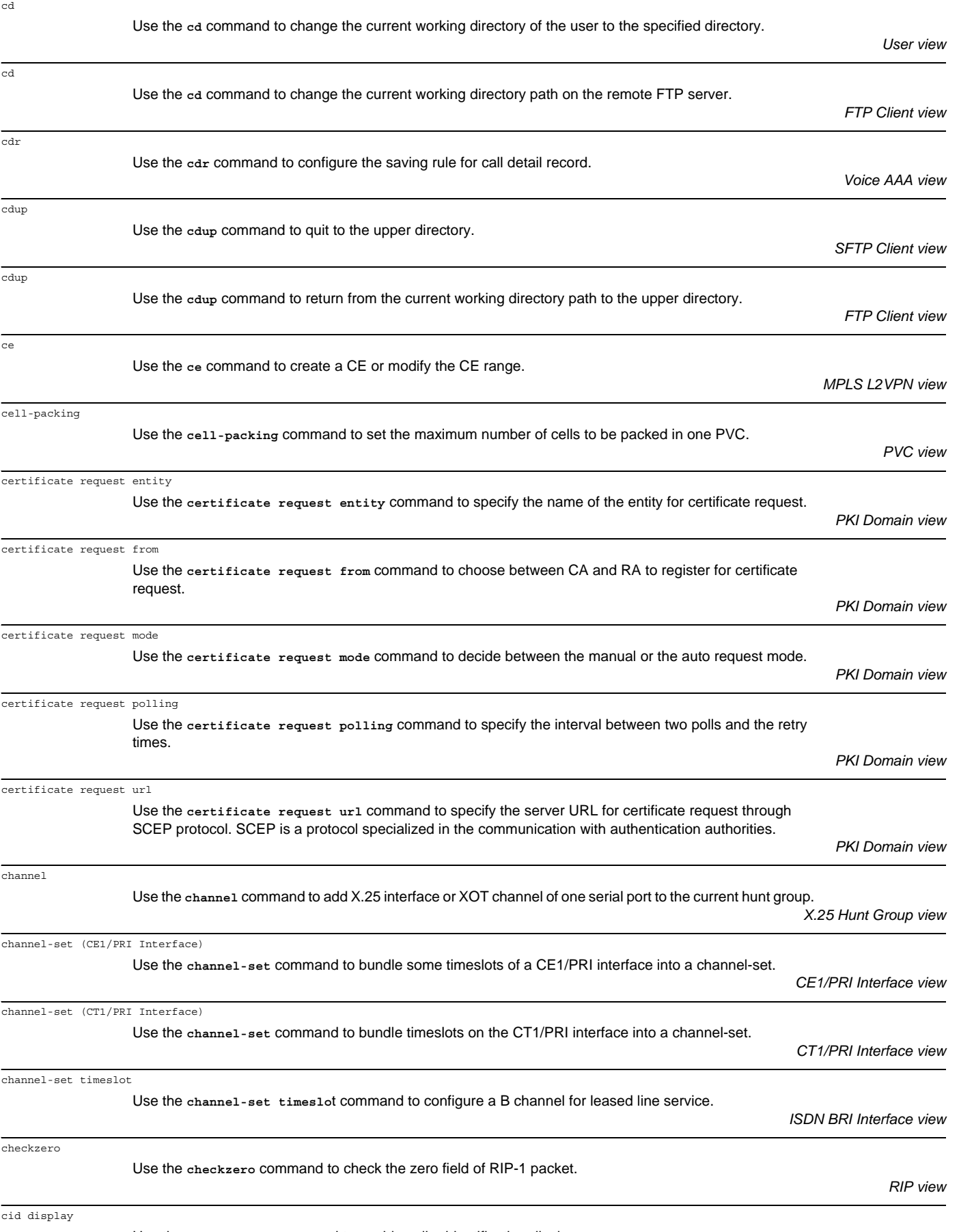

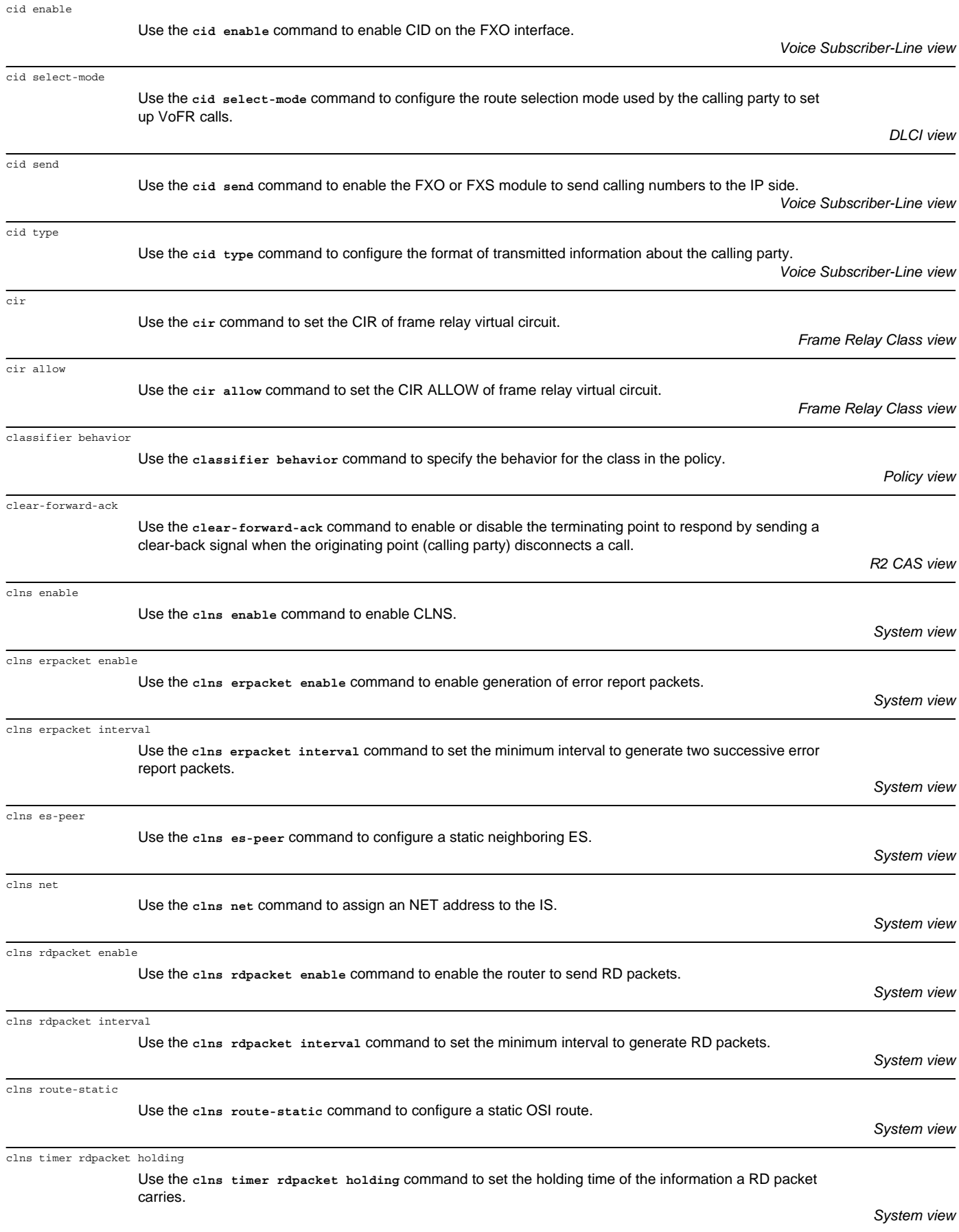

clock

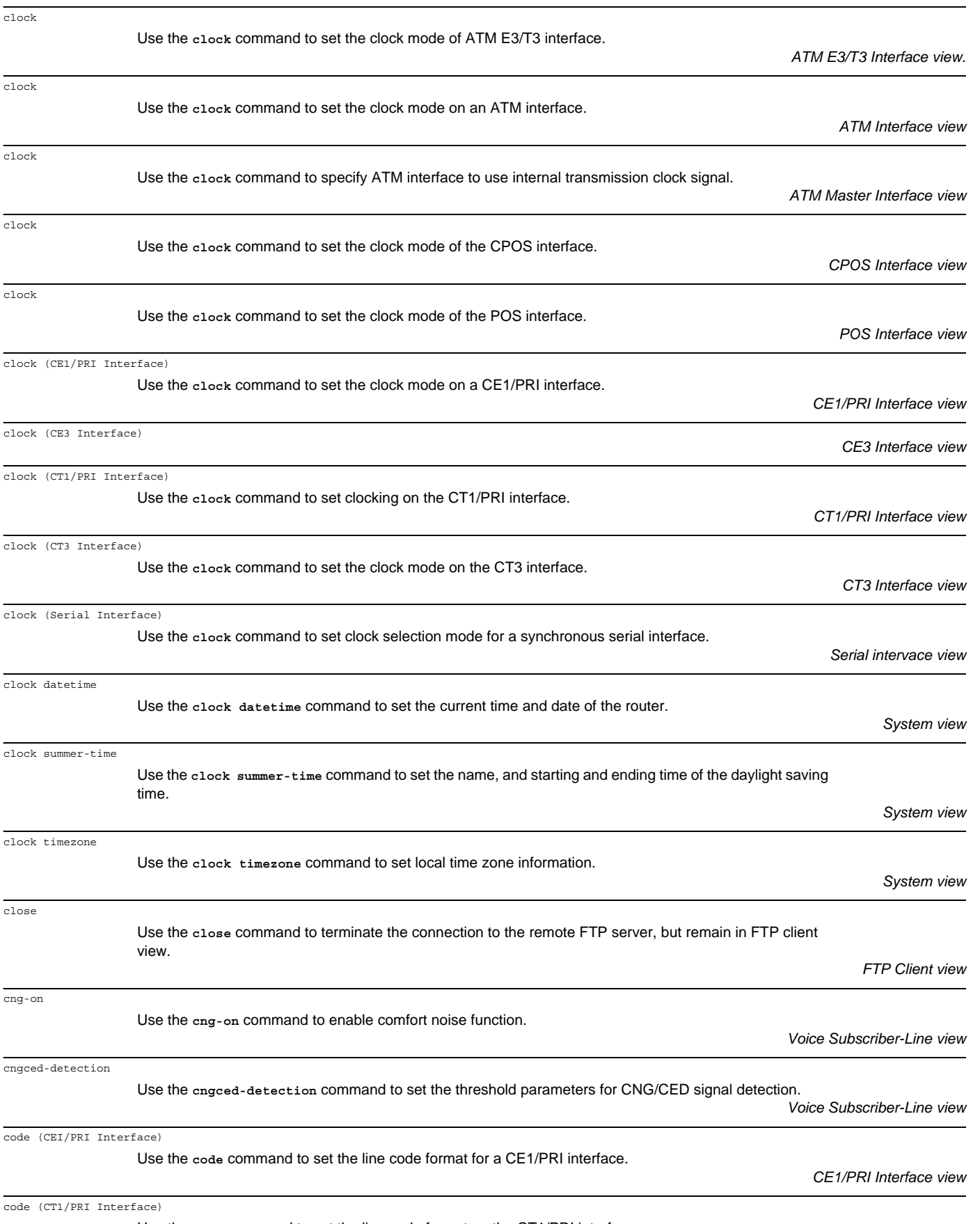

Use the **code** command to set the line code format on the CT1/PRI interface.

*CT1/PRI Interface view*

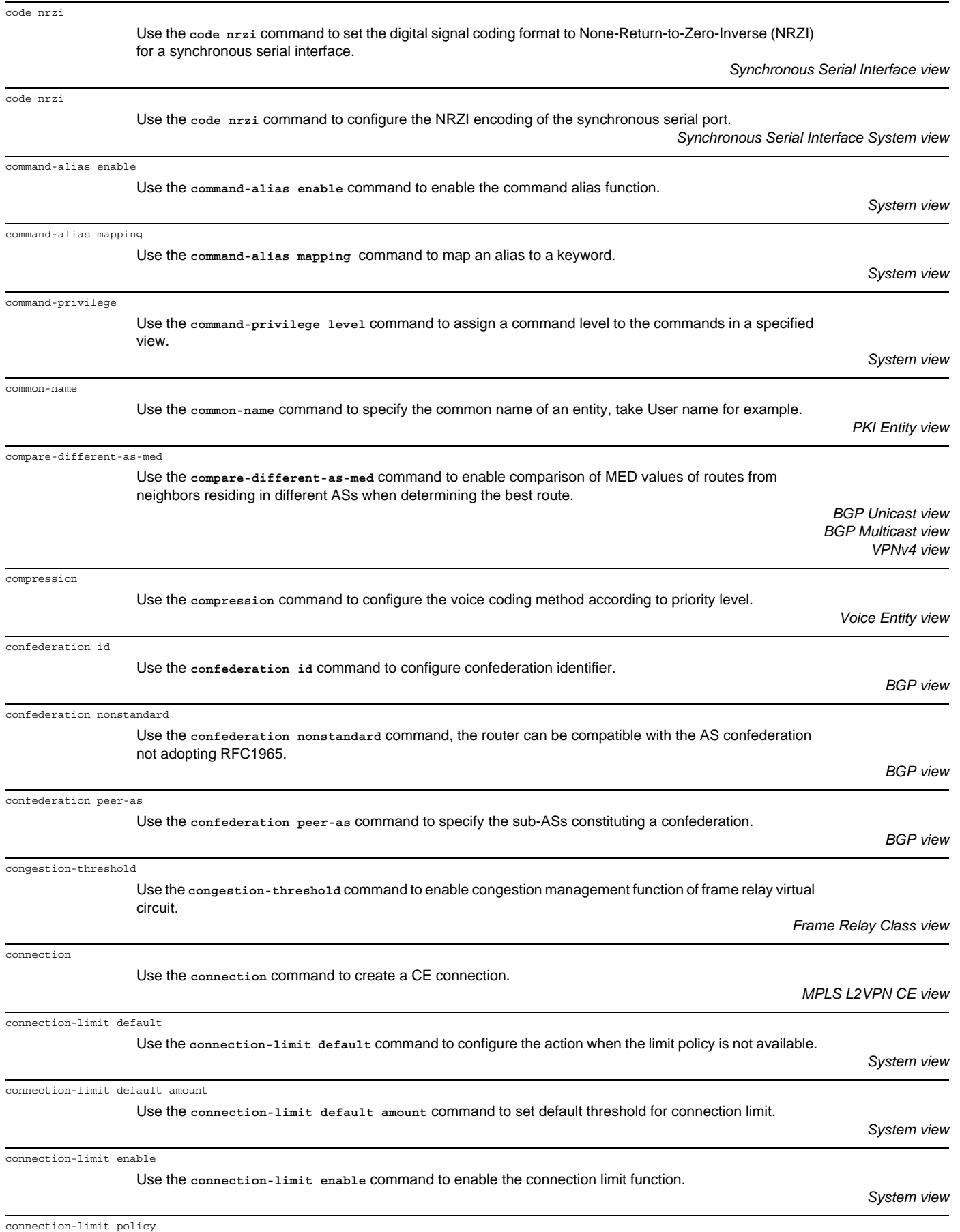

Use the **connection-limit policy** command to create connection limit policy and enter its view.

controller cpos

controller e1

controller e3

controller t1

controller t3

copy

count

country

country-code

cptone

crc

crc

crc

crc

crc

cpu-usage cycle

cost-style

Use the count command to

Use the country command

interface.

country mode.

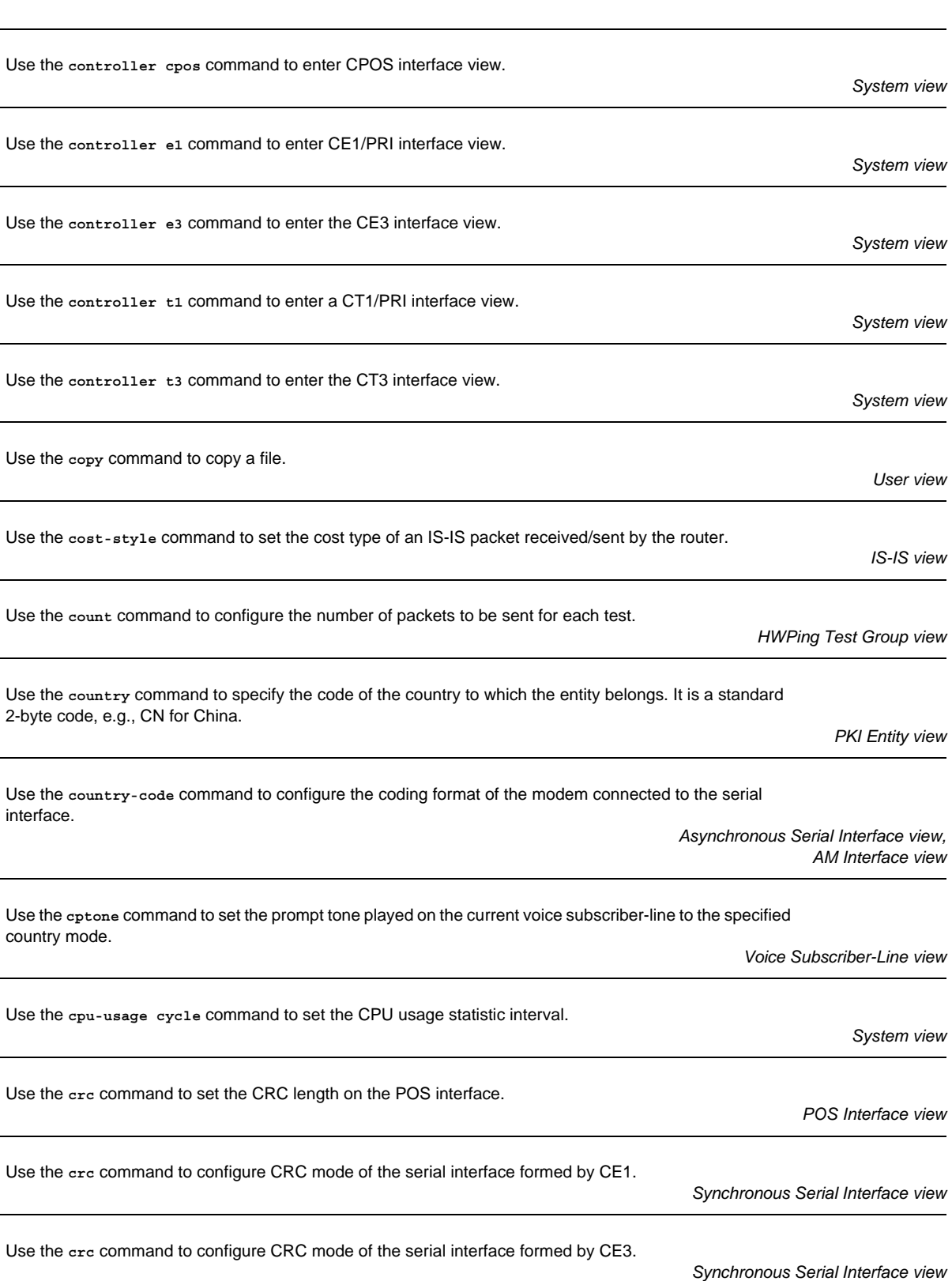

crl check disable

*Synchronous Serial Interface view*

*Synchronous Serial Interface view*

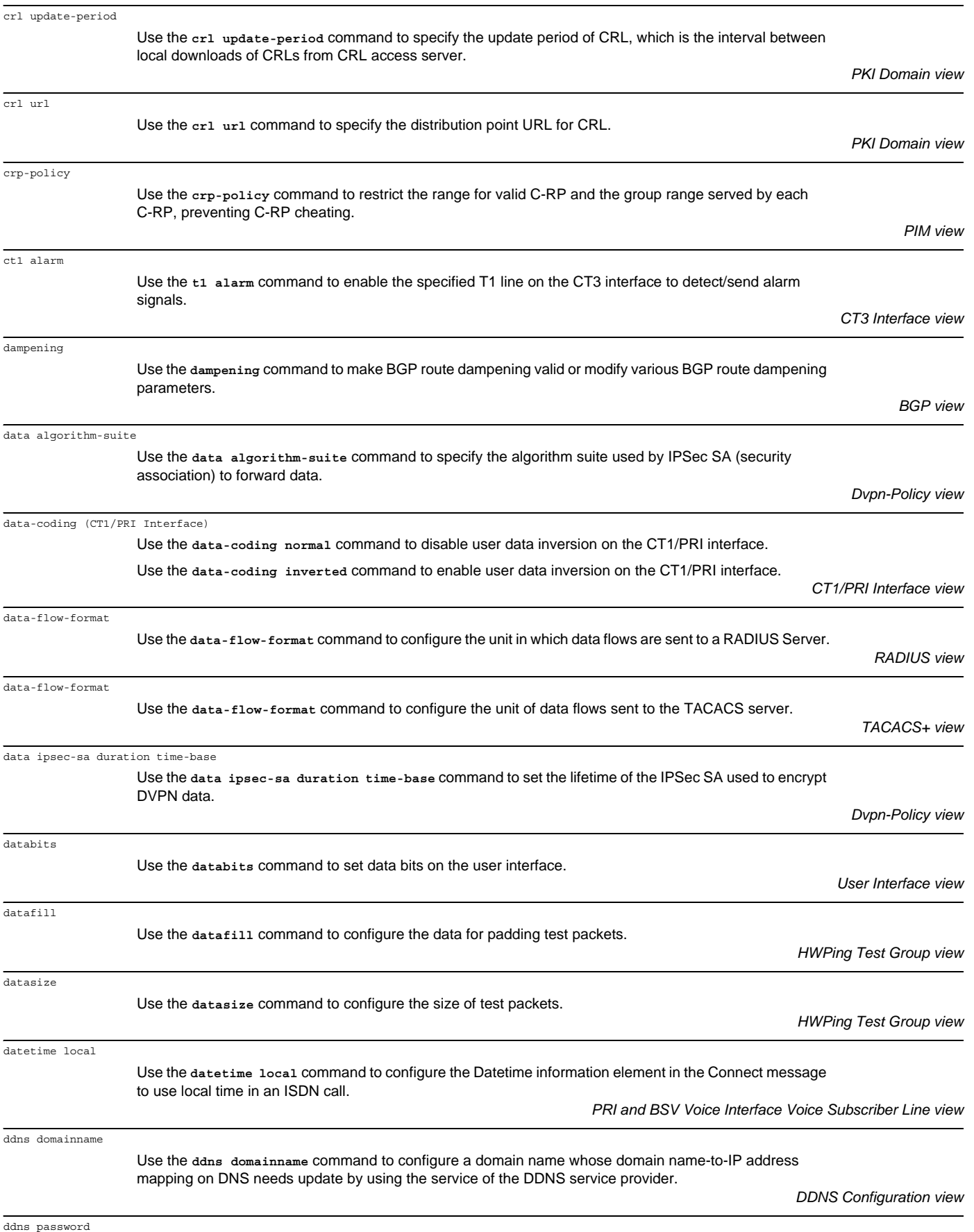

Use the **ddns password** command to configure a password for accessing the DDNS service provider.

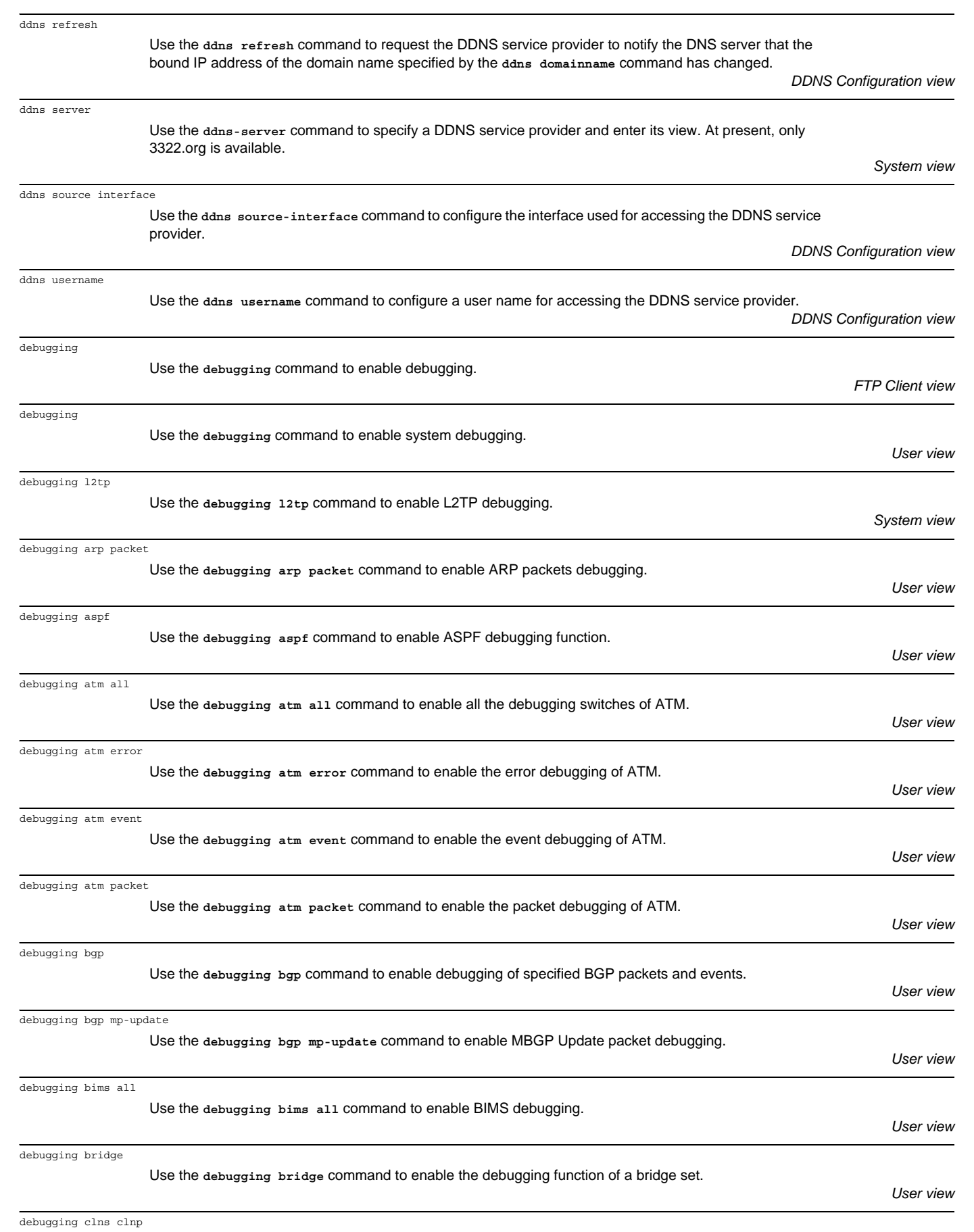

Use the **debugging clns clnp** command to enable debugging for CLNS packets to display the contents of all received/transmitted CLNP packets.

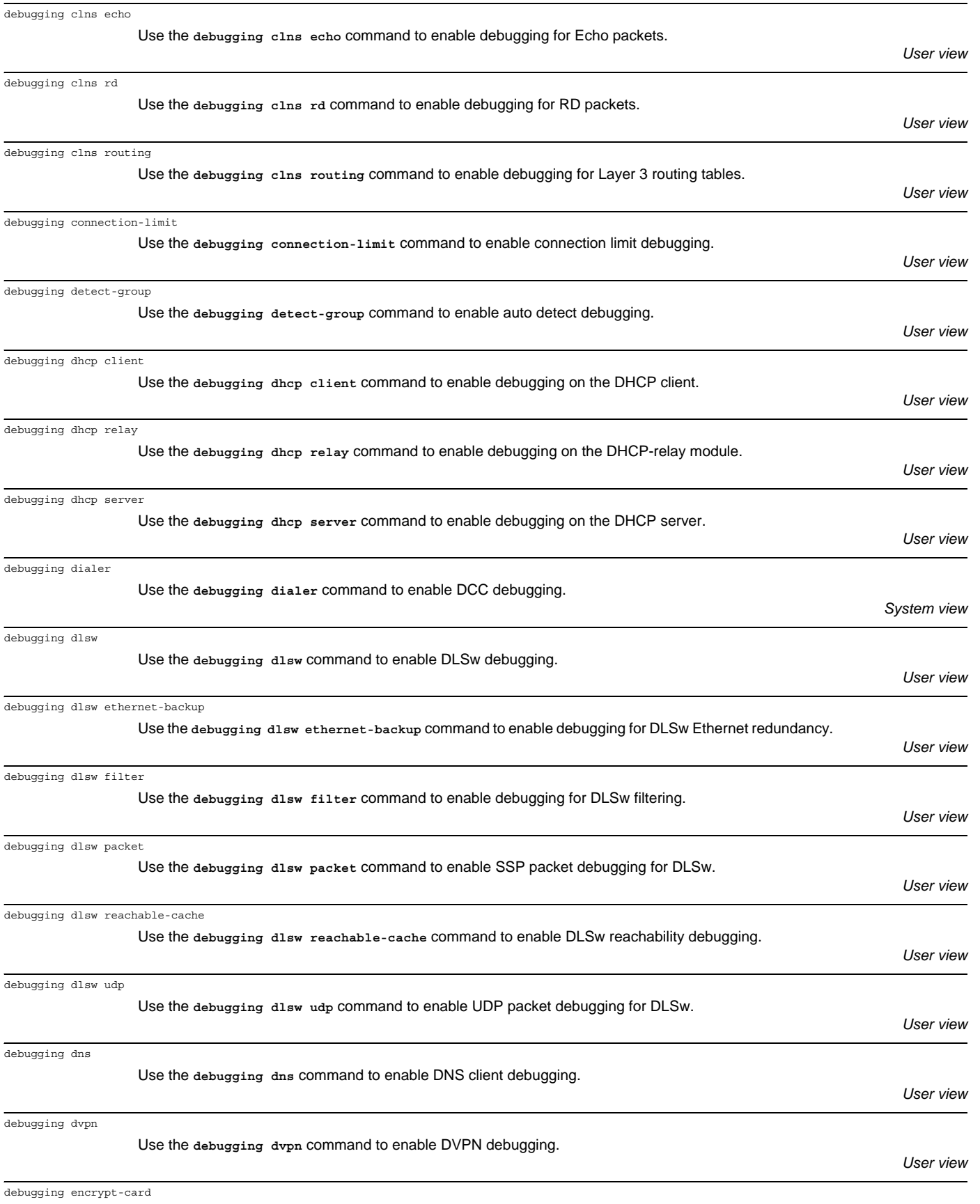

Use the **debugging encrypt-card** command to enable debugging on the specified or all encryption cards.

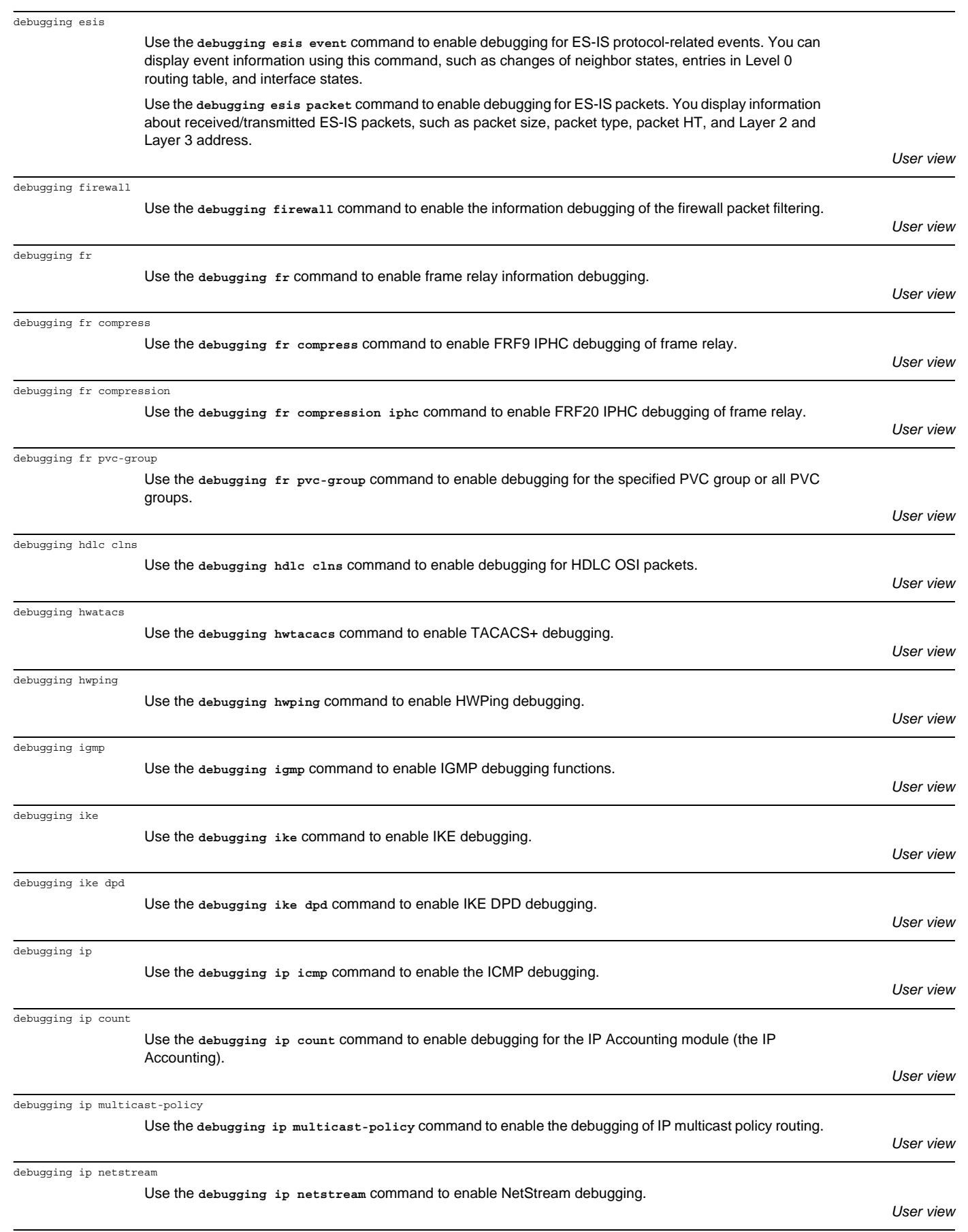

debugging ip urpf

Use the **debugging ip urpf** command to display the information on the rejected packets by URPF.

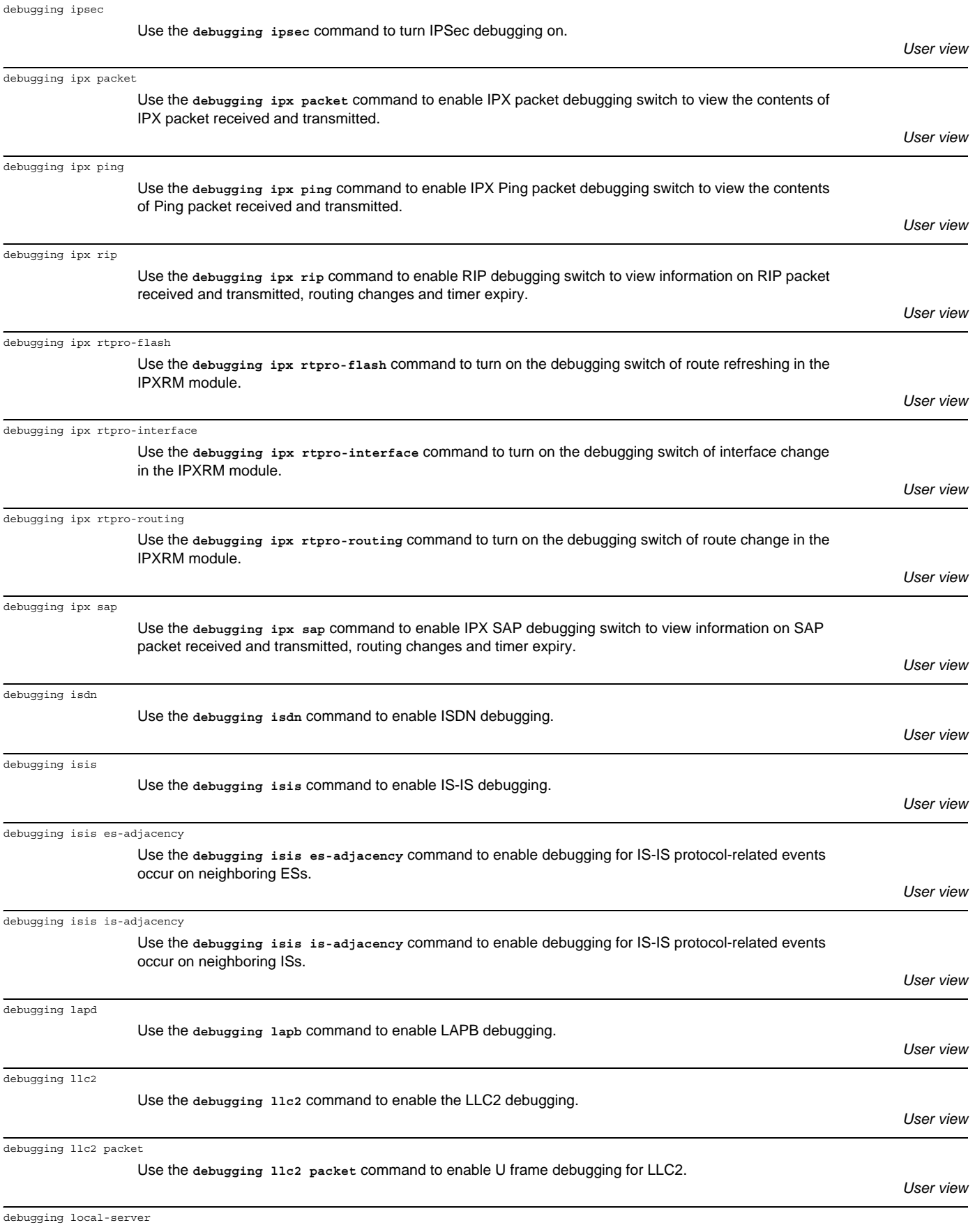

Use the **debugging local-server** command to enable debugging for the local RADIUS authentication server.

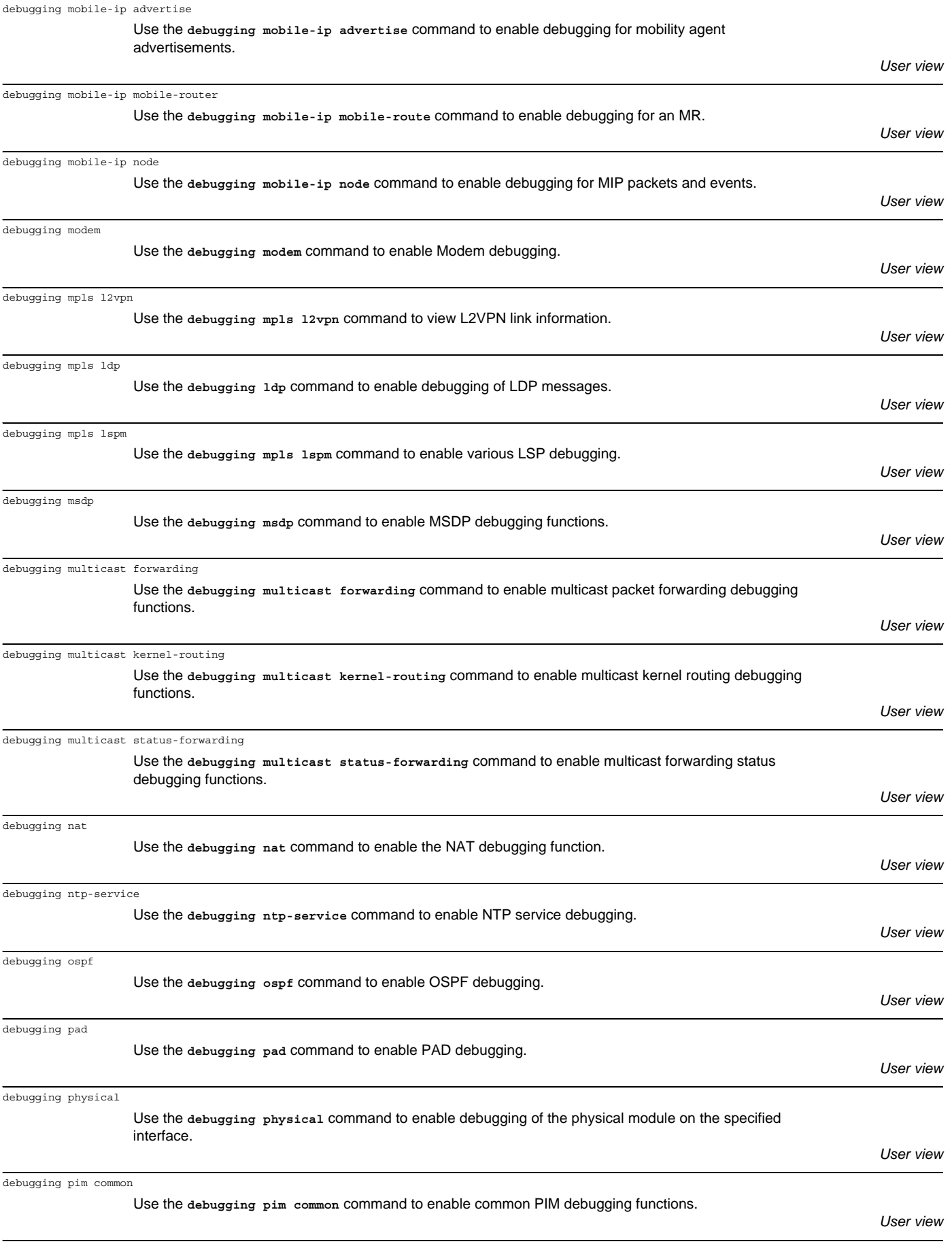

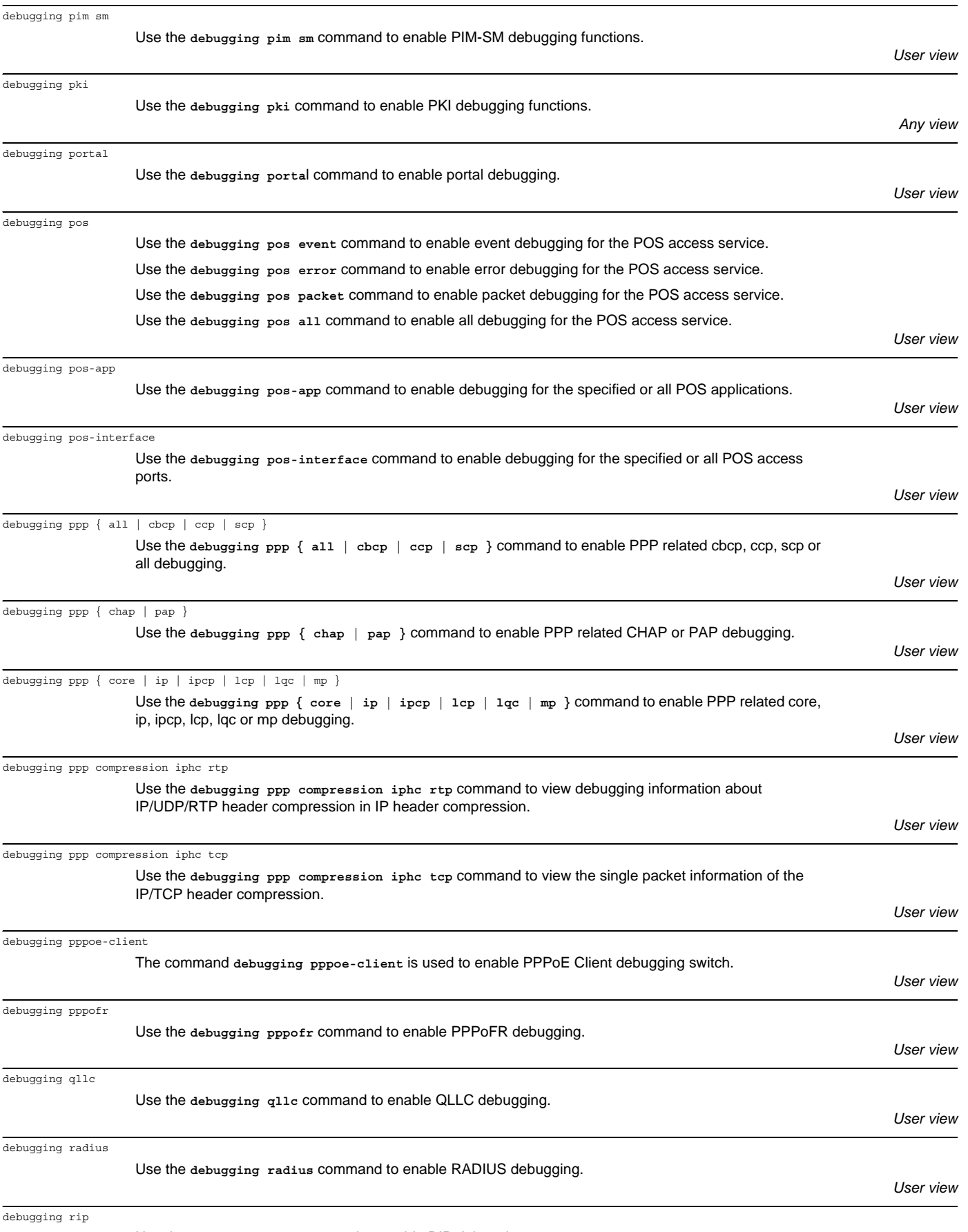

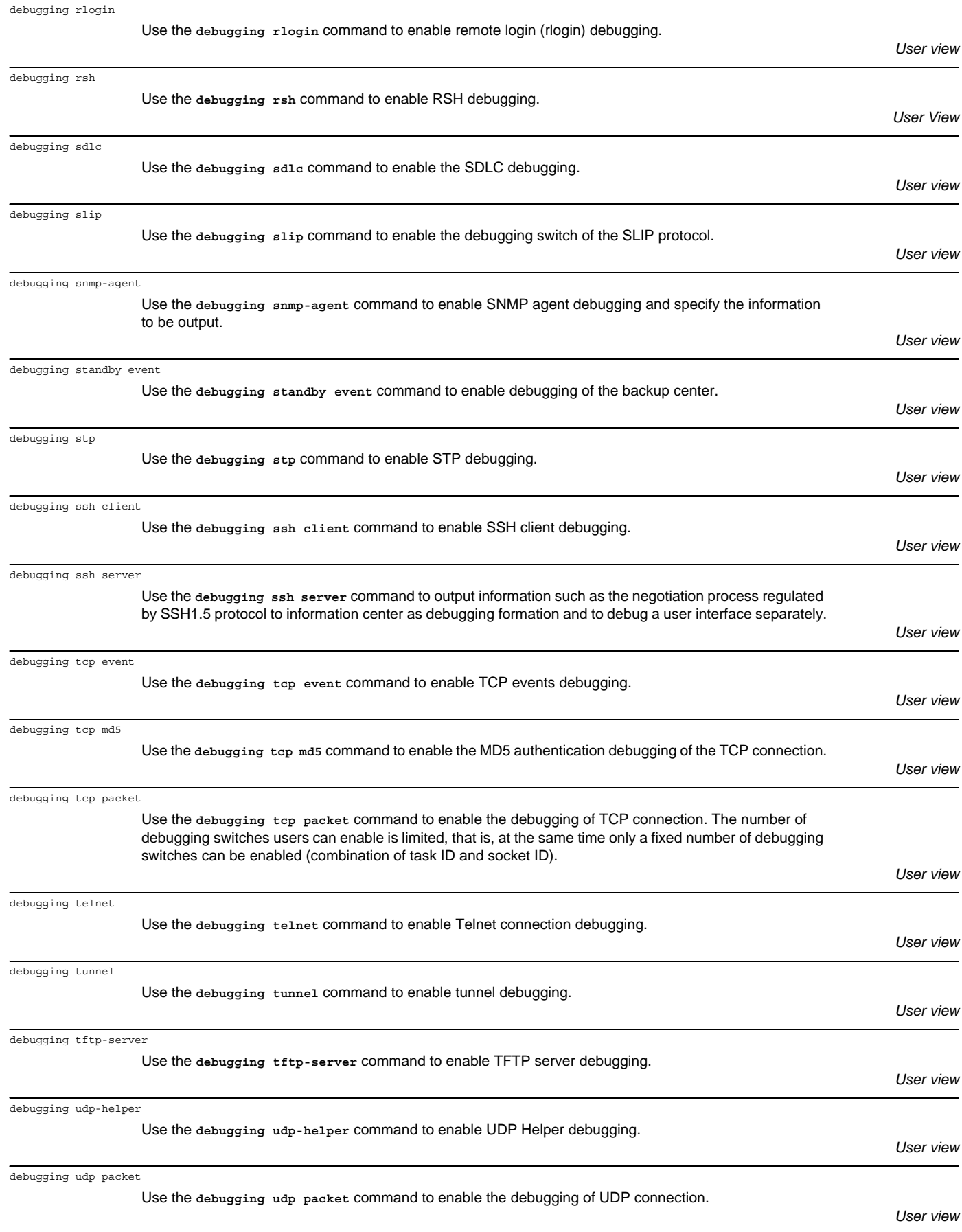

debugging voice cm

Use the **debugging voice cm** command to enable debugging for CM.

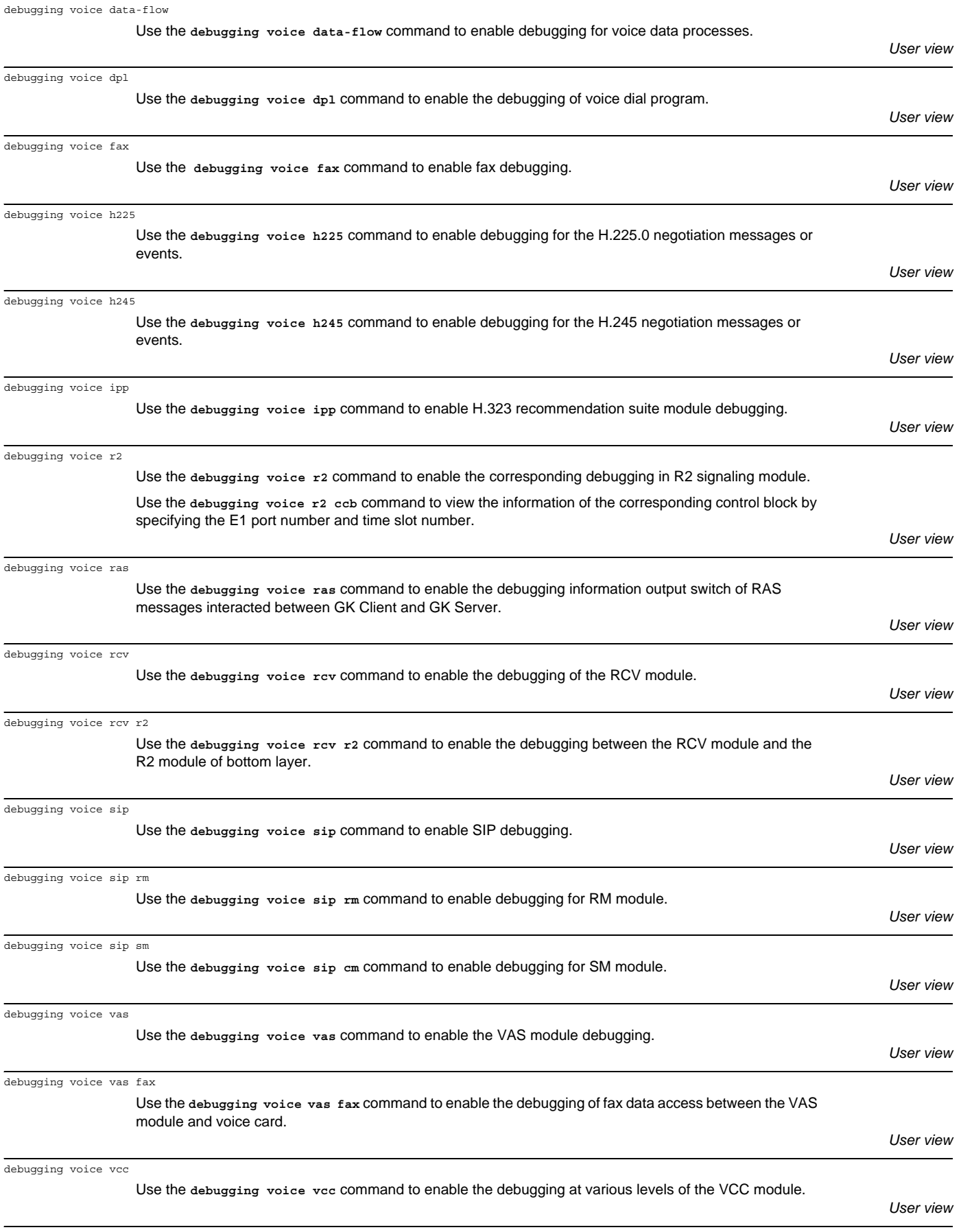

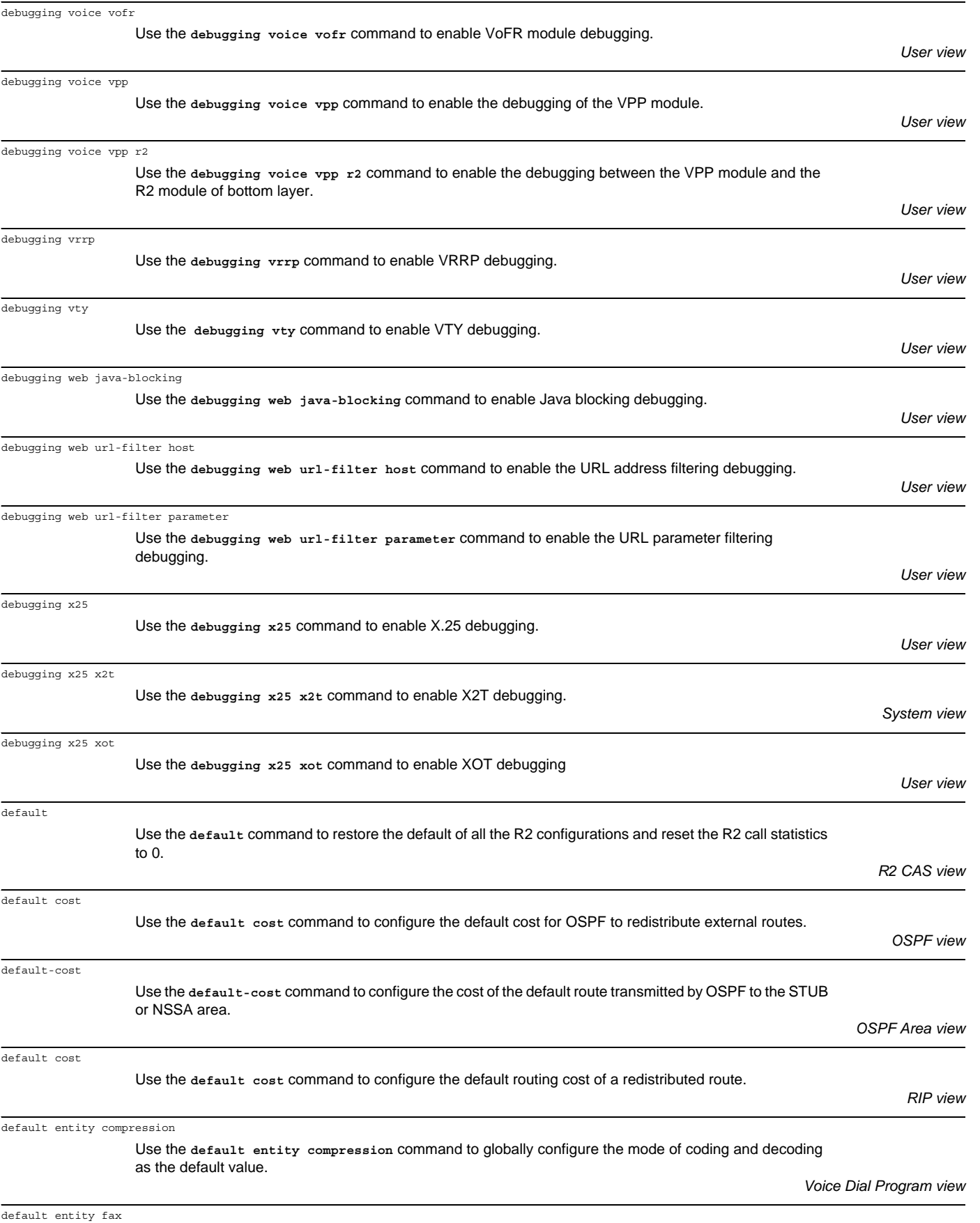

Use the **default entity fax** command to set the default fax parameter settings globally.

*Voice Dial Program view*

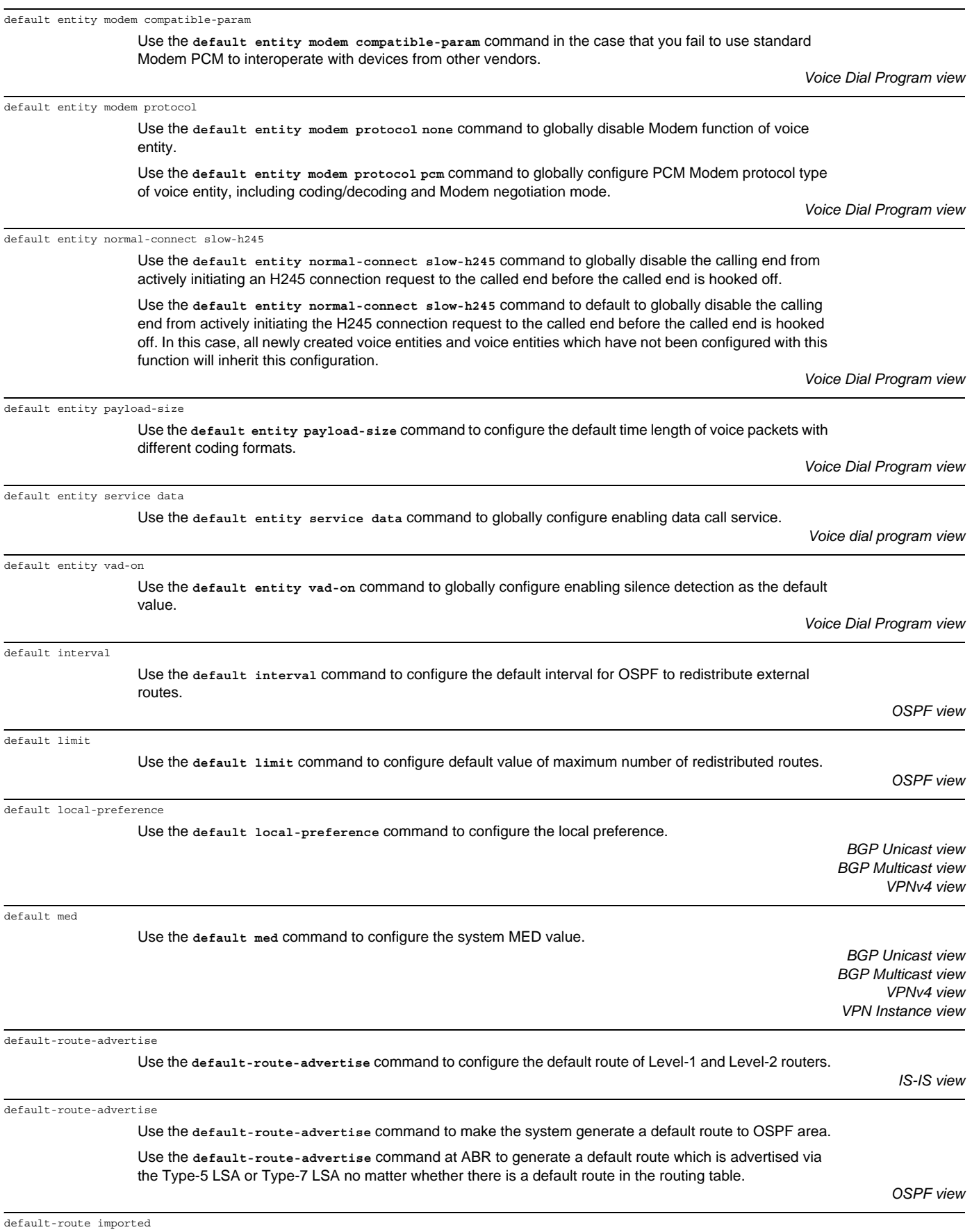

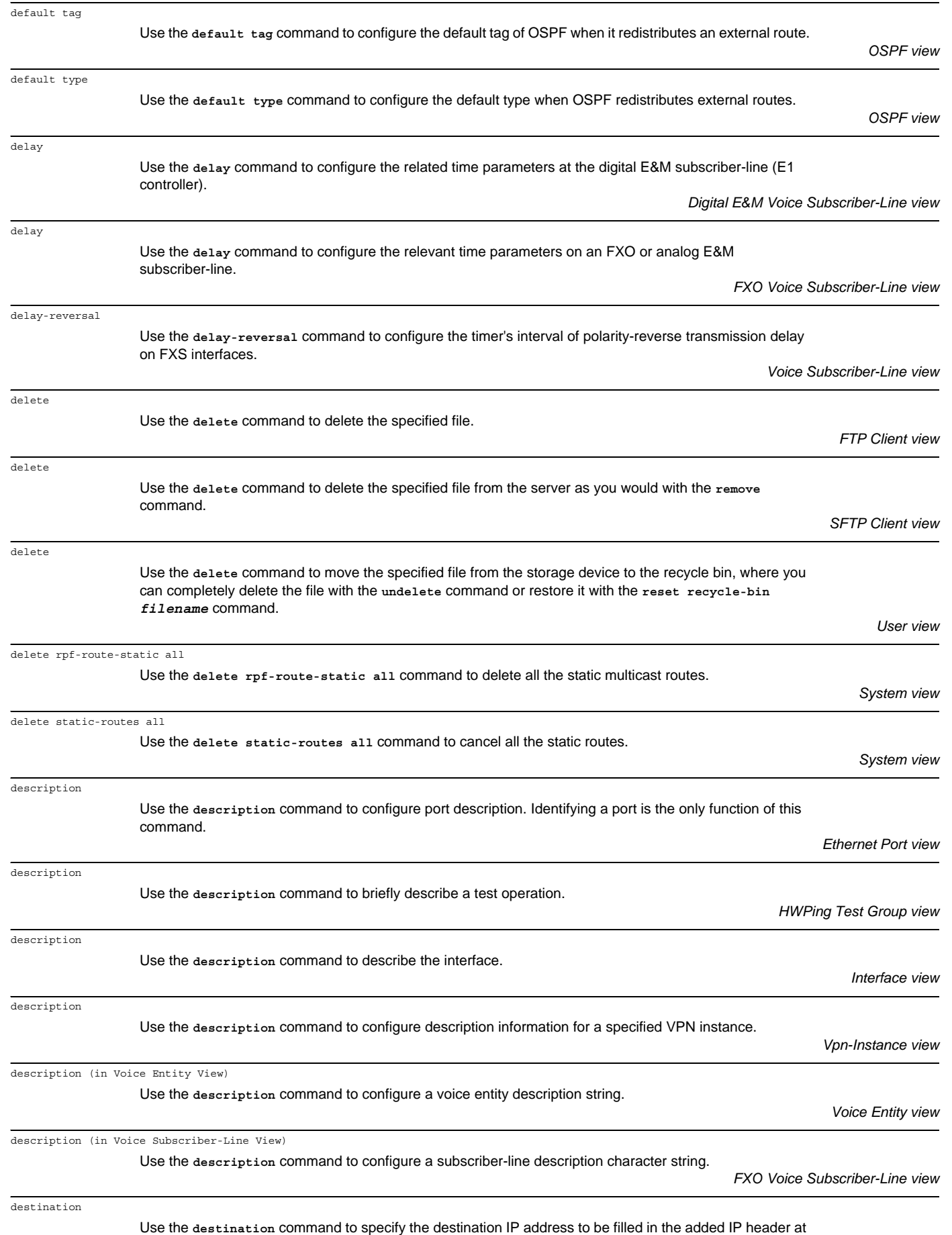

the time of tunnel interface encapsulation.

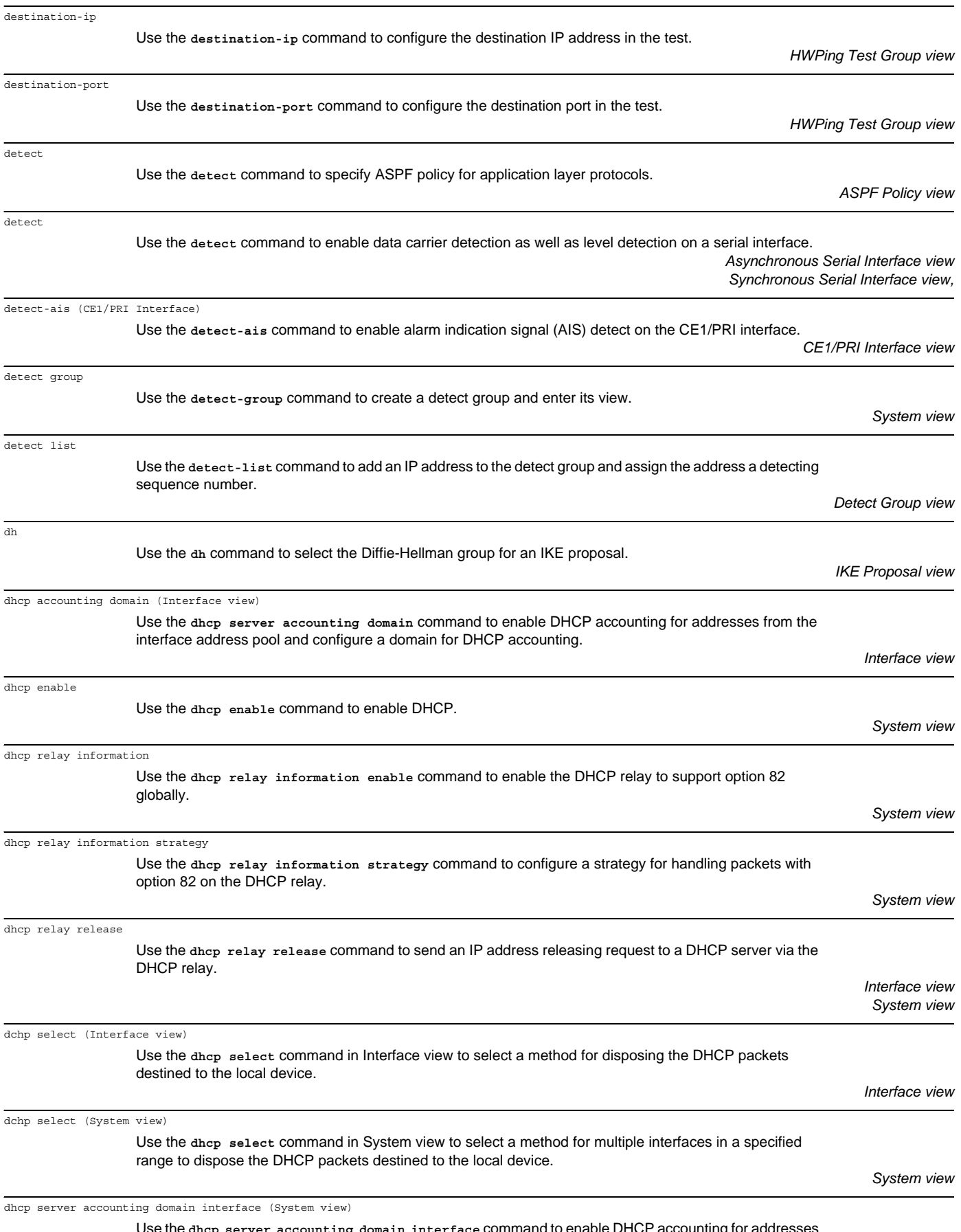

Use the **dhcp server accounting domain interface** command to enable DHCP accounting for addresses from the address pools of the specified interfaces and configure a domain for DHCP accounting.

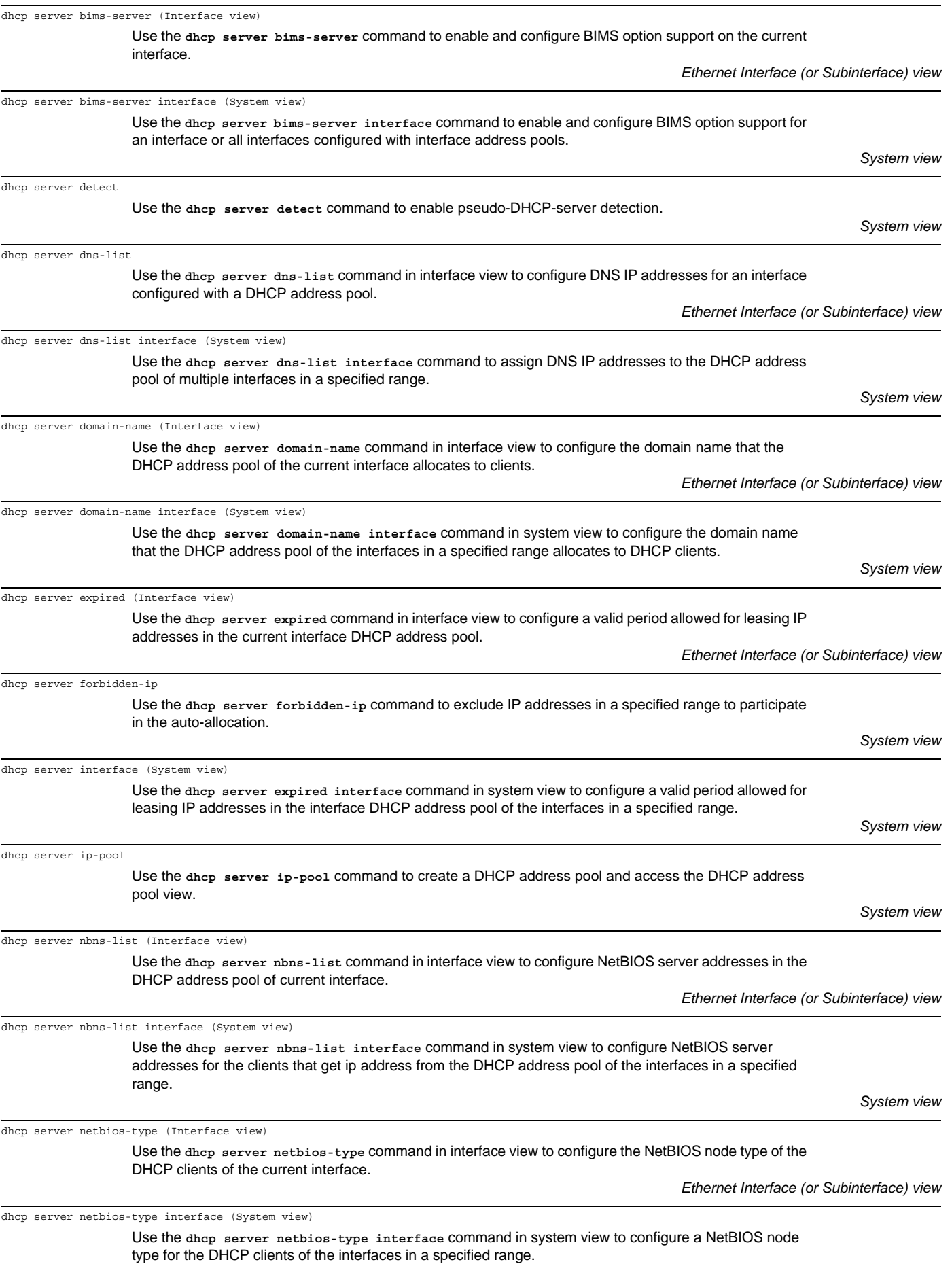

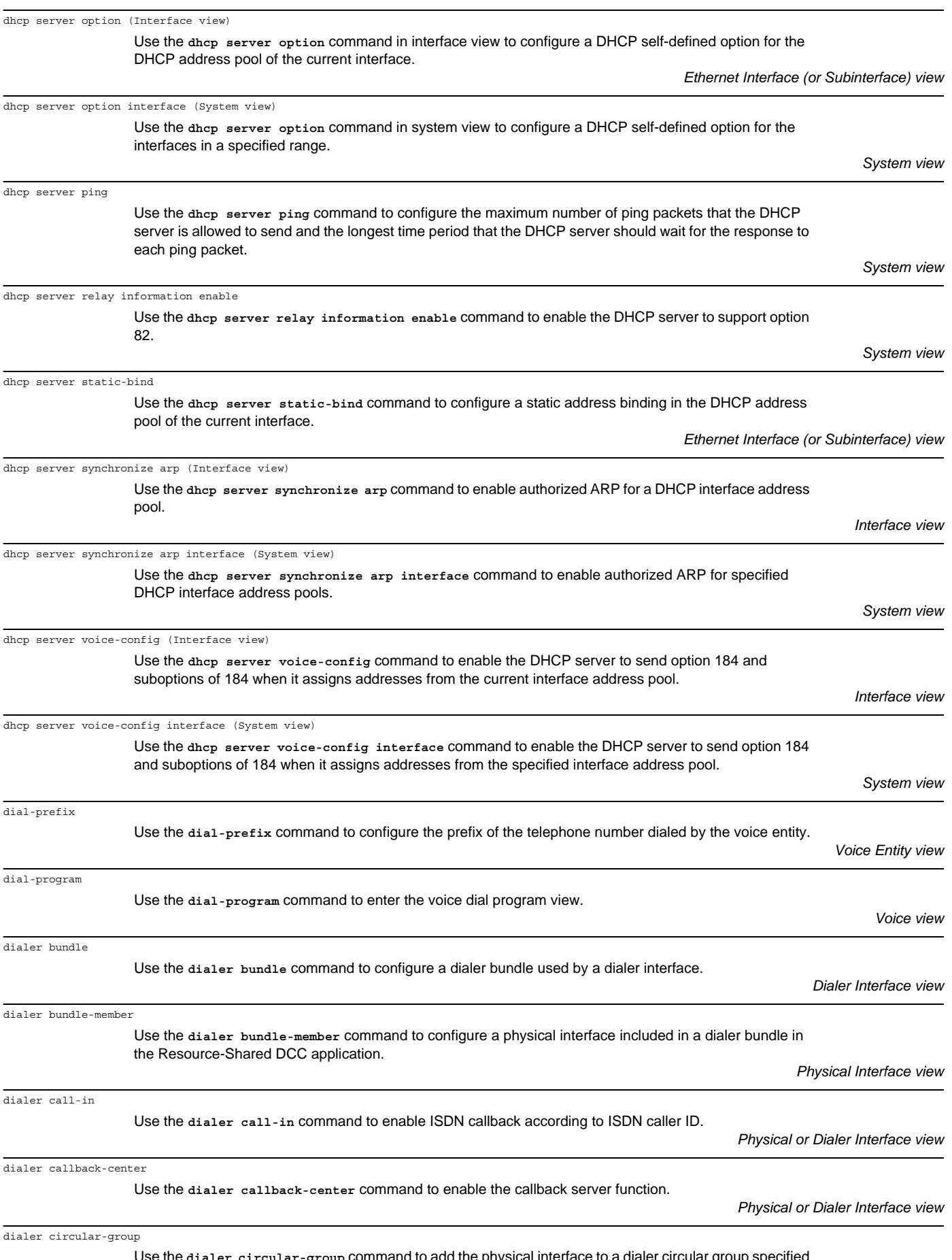

Use the **dialer circular-group** command to add the physical interface to a dialer circular group specified here.

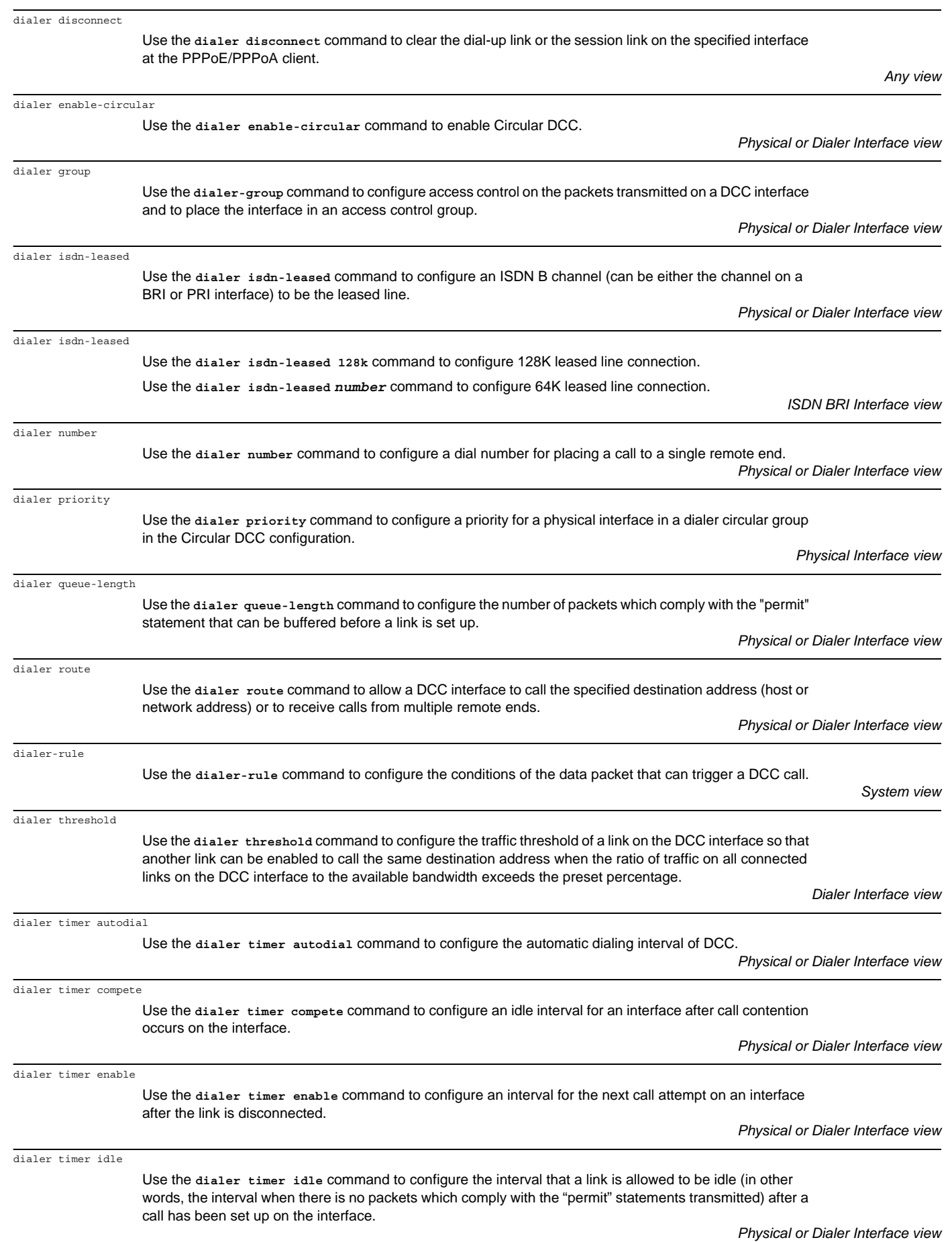

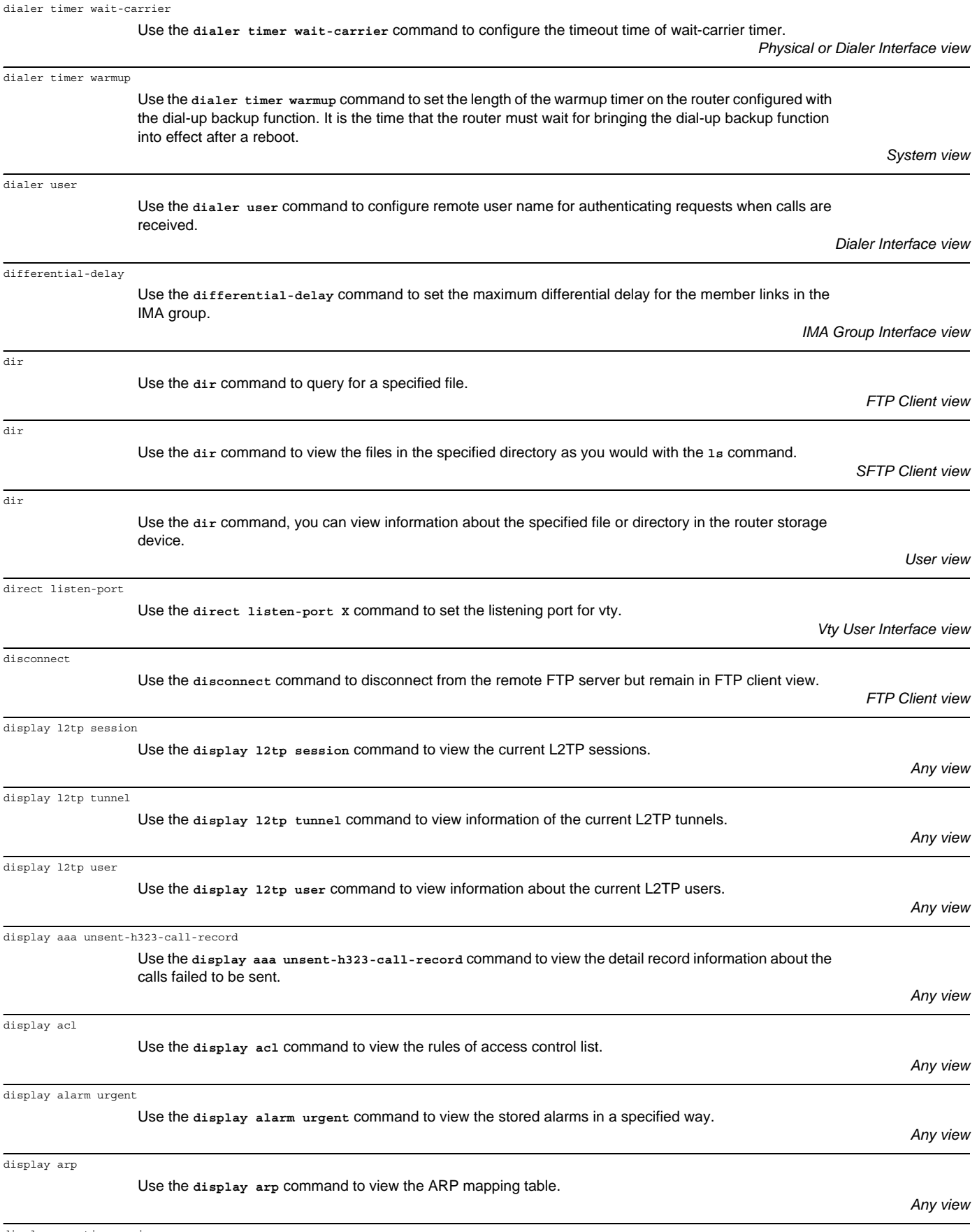

display arp timer aging

Use the **display arp timer aging** command to display the aging timer for dynamic ARP entries.

display aspf all

display aspf interface

display aspf policy

display aspf session

display atm class

display atm interface

display atm map-info

display atm map-info

display atm pvc-group

table of ATM.

ATM interface.

table of ATM.

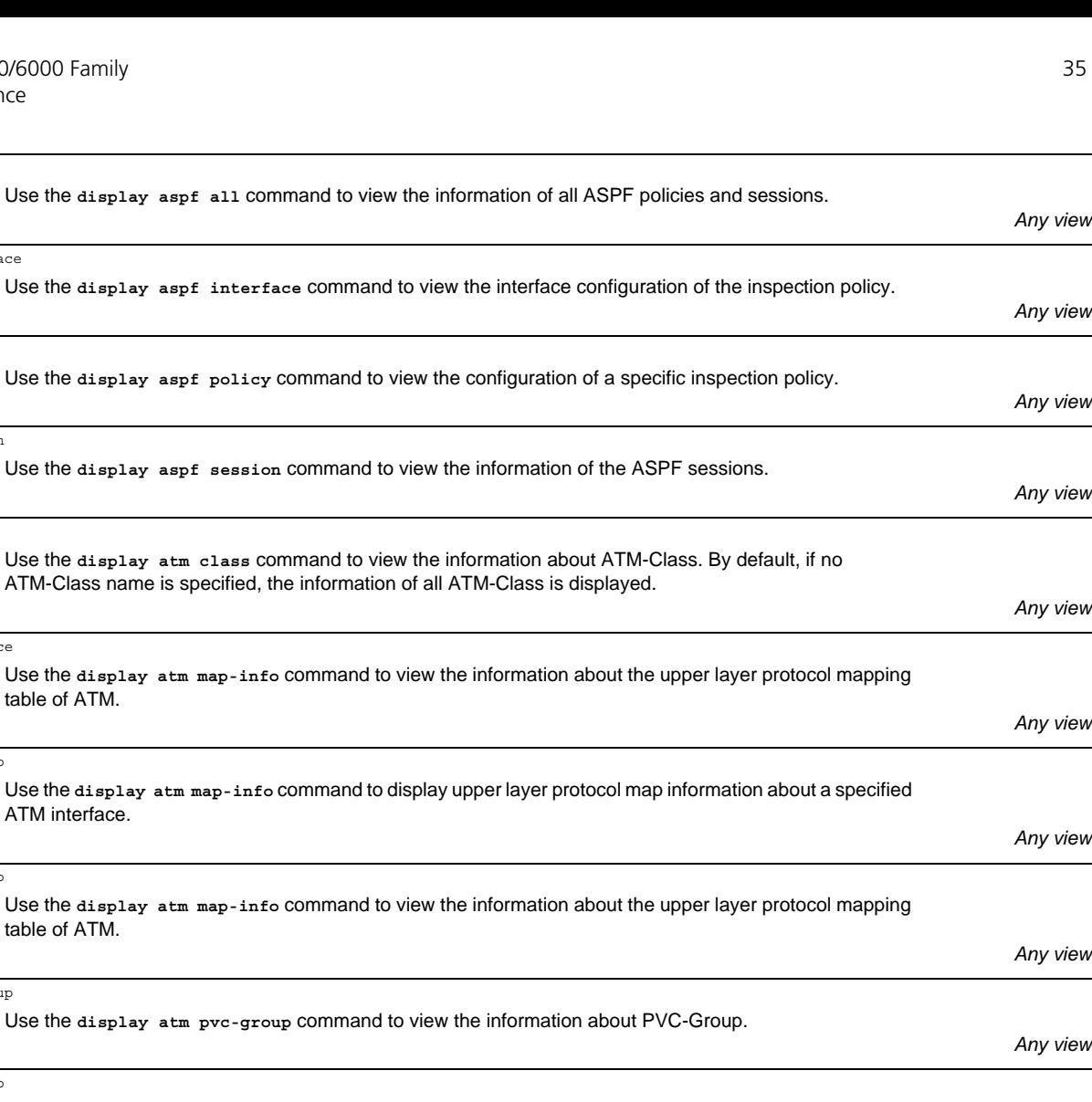

display atm pvc-info Use the **display atm pvc-info** command to view the information about PVC.

*Any view* display auto-config Use the **display auto-config** command to view the status of **auto-config**. *Any view* display bgp l2vpn Use the **display bgp l2vpn all** command to view system operating information and all L2VPN information. *Any view* display bgp group Use the **display bgp group** command to view the information of peer groups. *Any view* display bgp multicast group Use the **display bgp multicast group** command to view the information about peer groups. *Any view* display bgp multicast network Use the **display bgp multicast network** command to view the routing information that MBGP advertises. *Any view* display bgp multicast peer

Use the **display bgp multicast peer** command to view information about MBGP peers.

display bgp multicast routing

Use the **display bgp multicast routing** command to view the MBGP routing information whose IP address is specified in the BGP routing table.

*Any view*

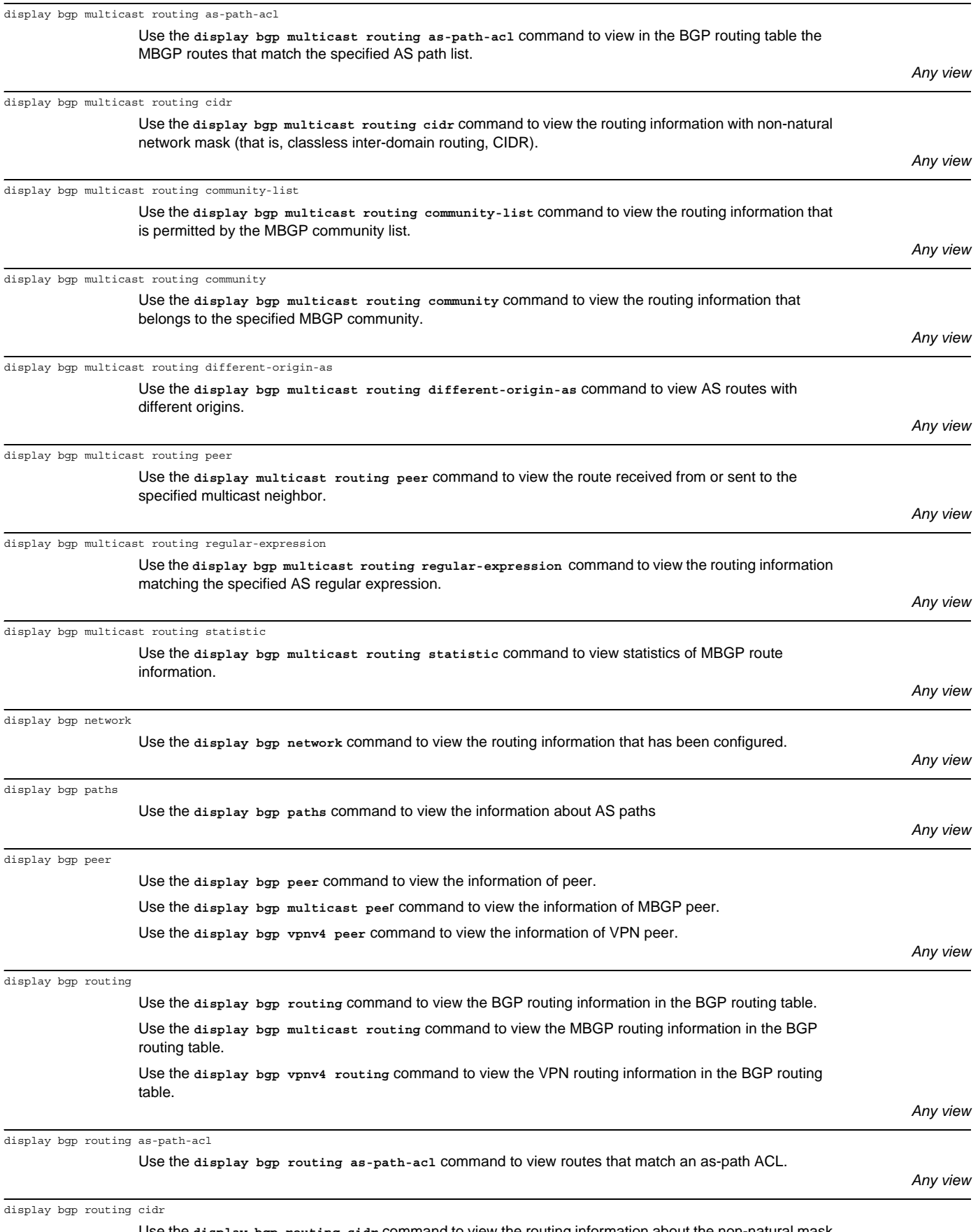

Use the **display bgp routing cidr** command to view the routing information about the non-natural mask (namely the classless inter-domain routing, CIDR).
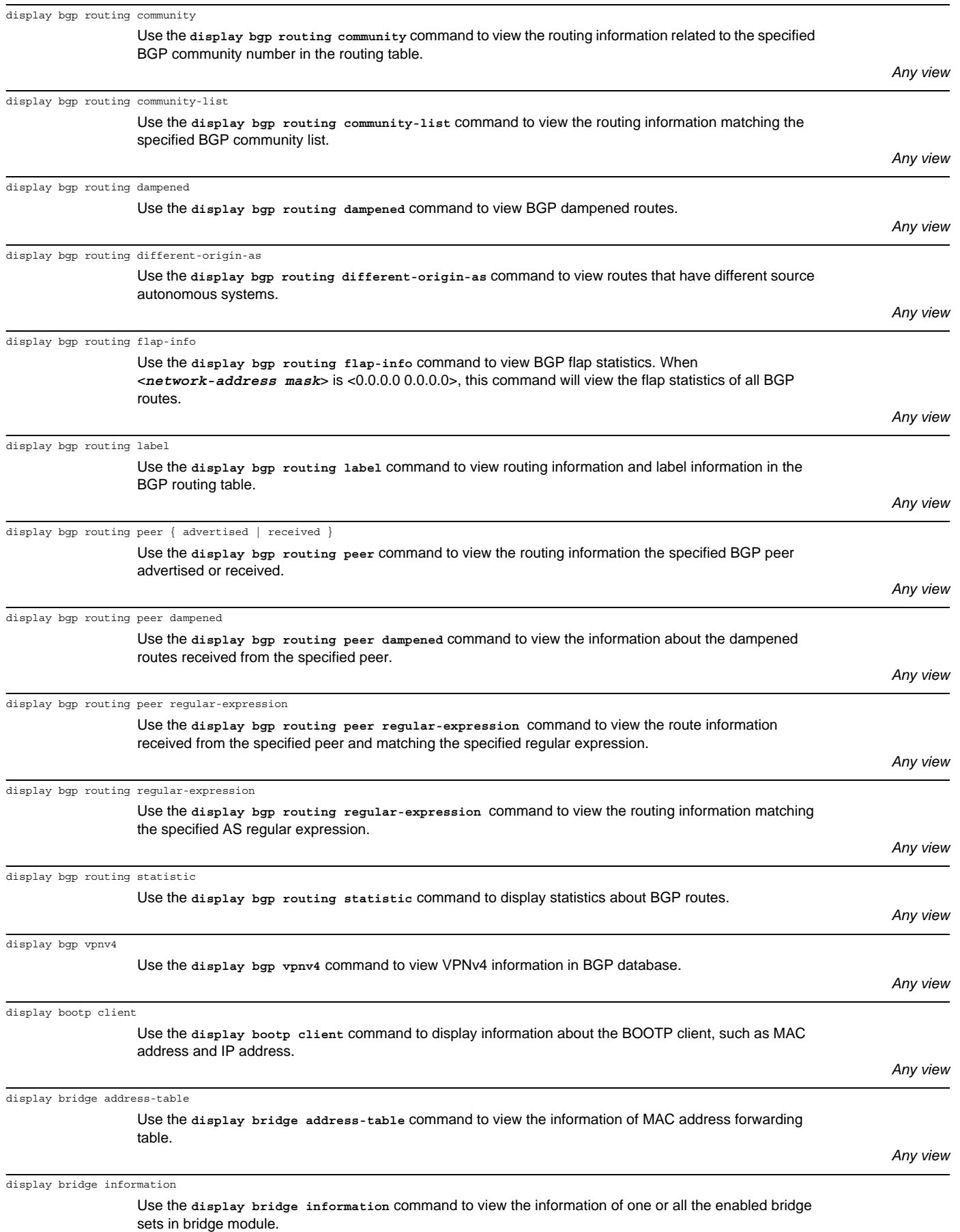

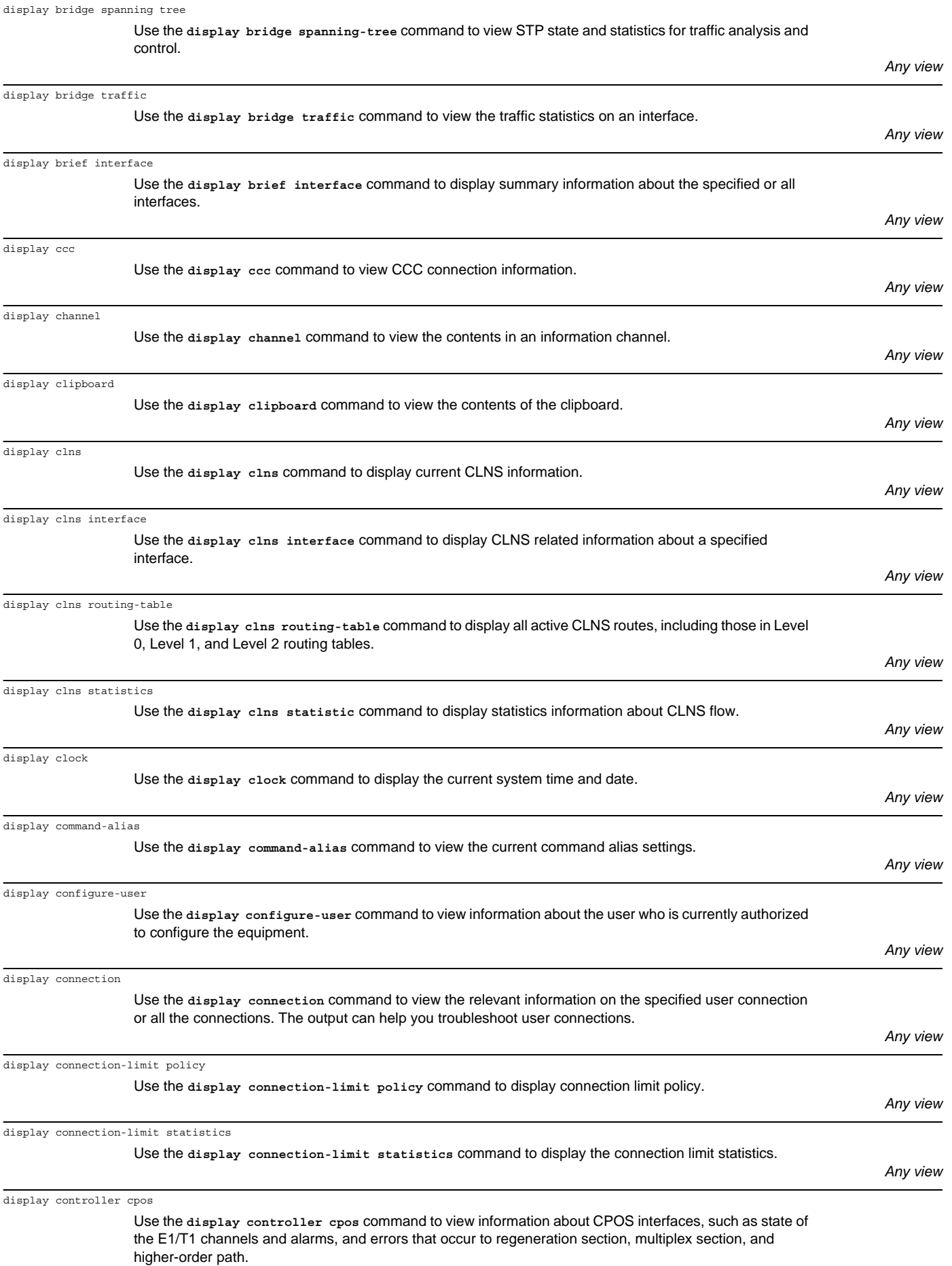

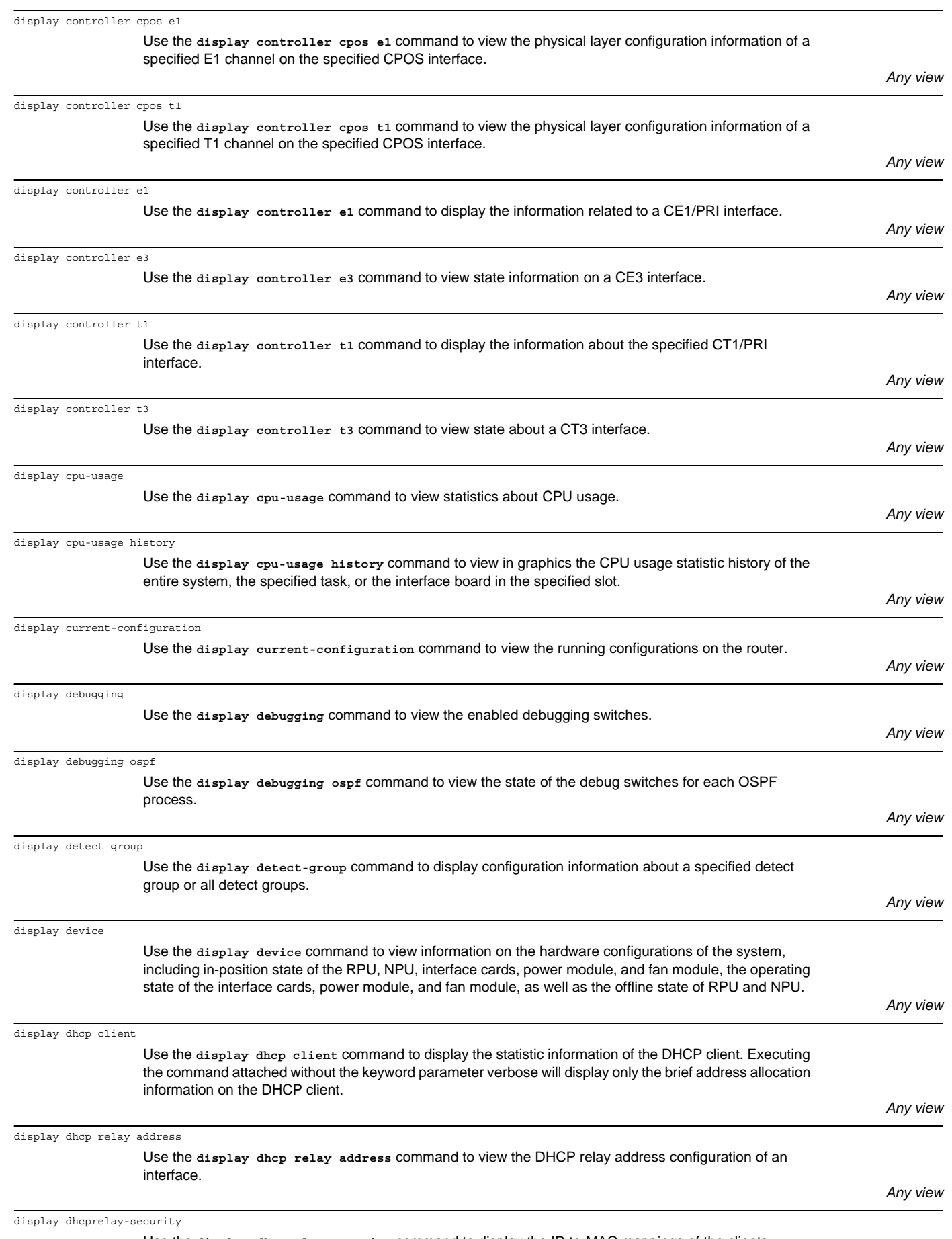

Use the **display dhcprelay-security** command to display the IP-to-MAC mappings of the clients obtaining IP addresses dynamically through the DHCP relay.

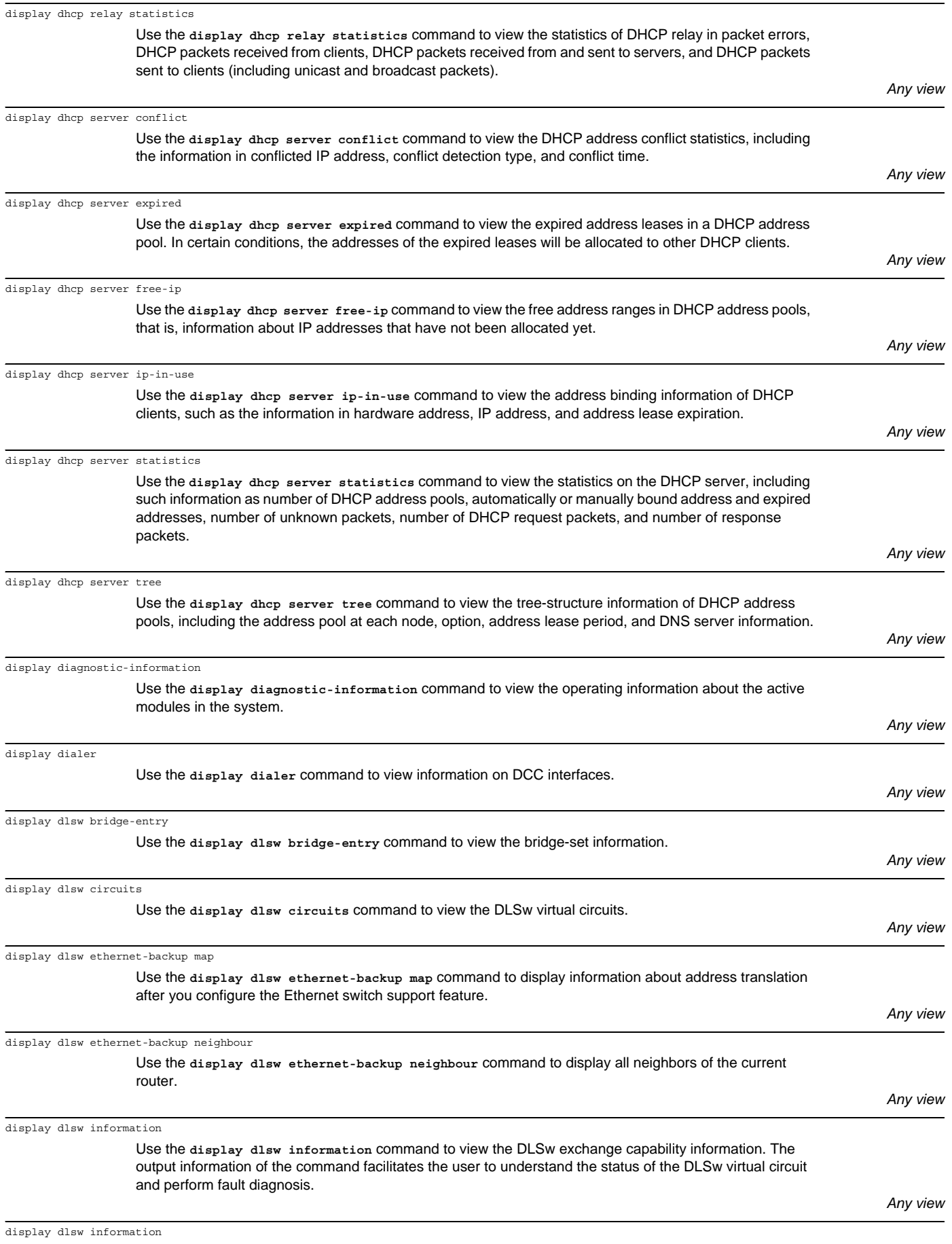

Use the **display dlsw information** command to display DLSw capability exchange information. The output of this command can help you understand the status of DLSw virtual circuits.

display dlsw reachable-cache

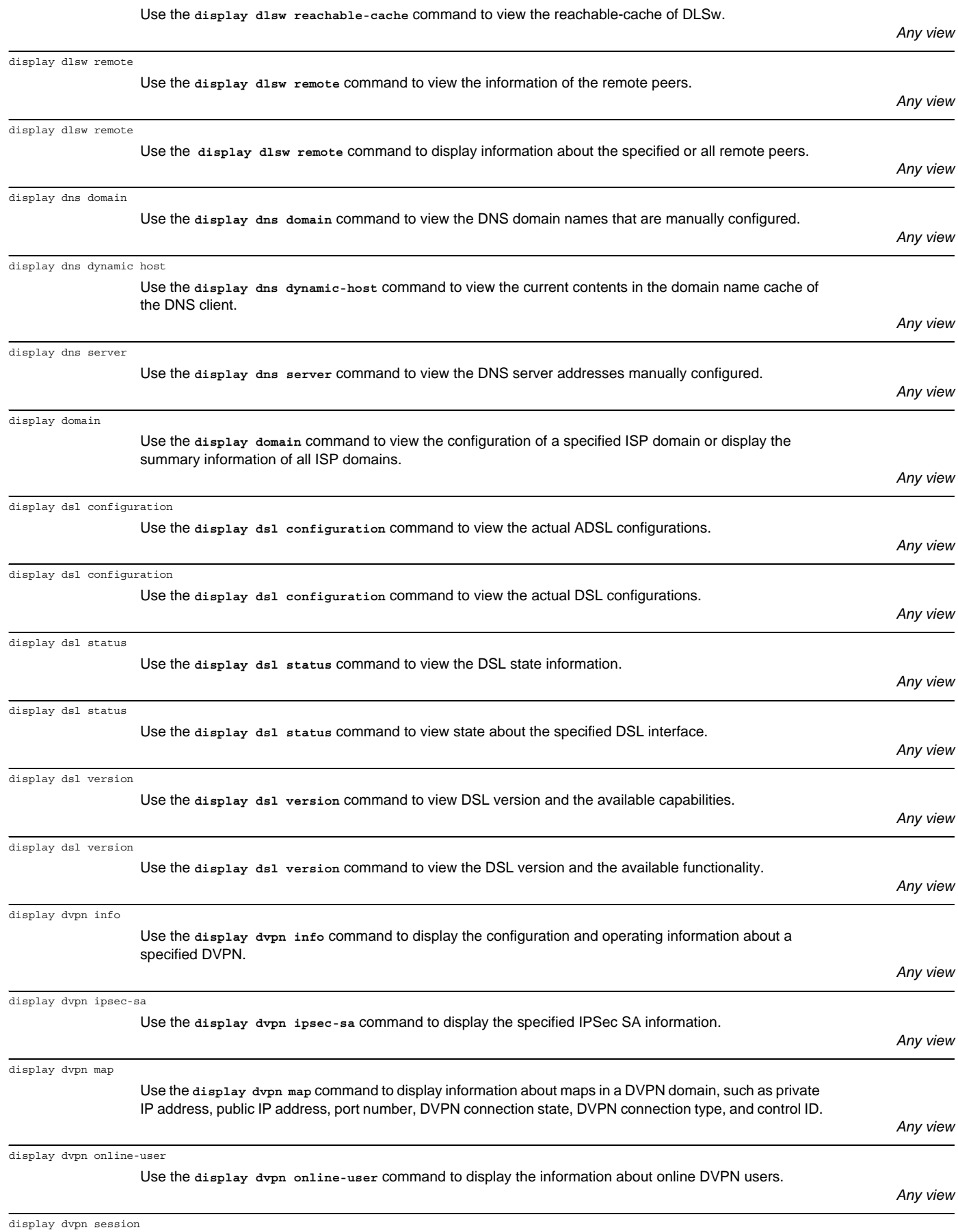

Use the **display dvpn session** command to display information about sessions the device owns.

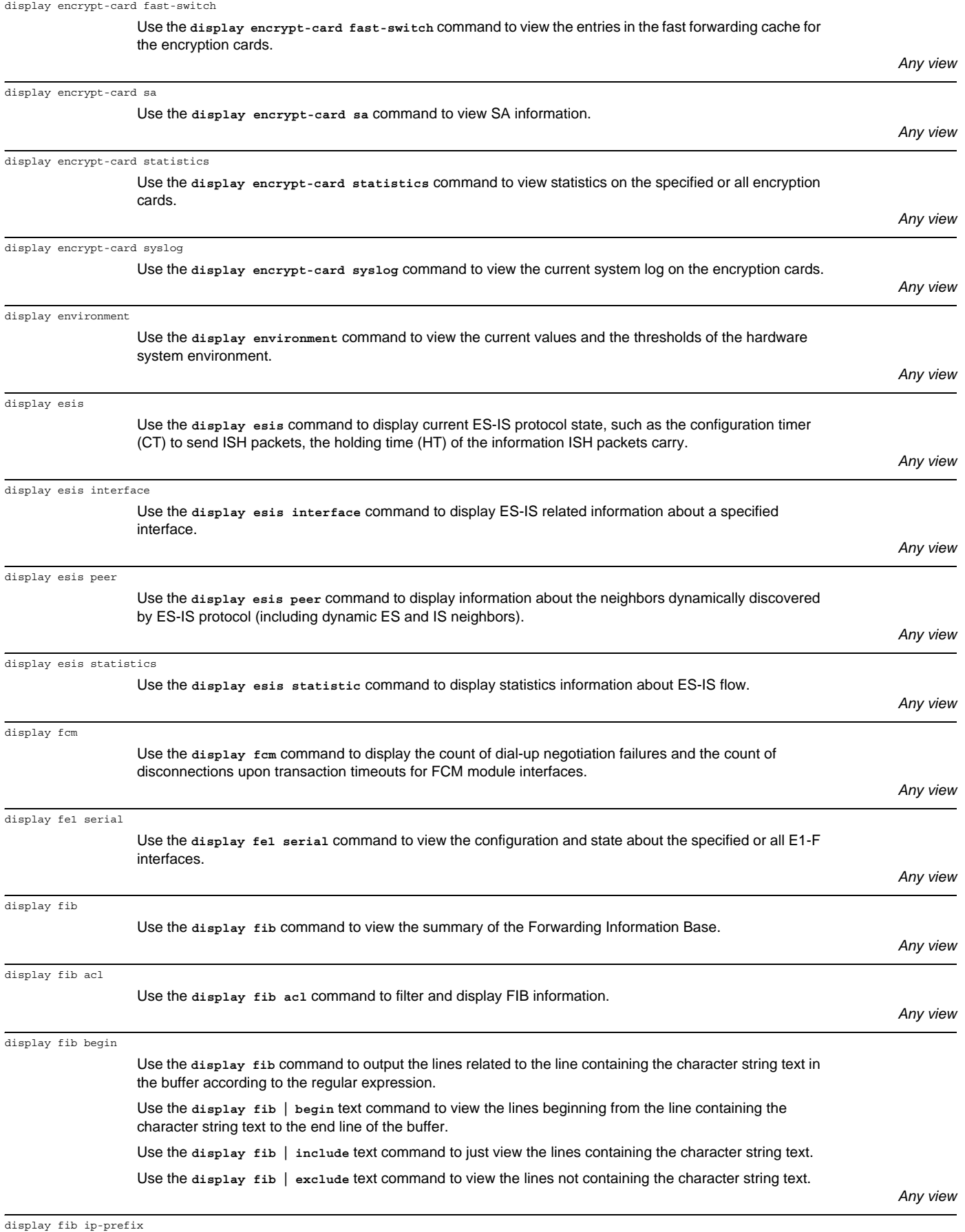

Use the **display fib ip-prefix** command to filter and display FIB information by prefix-list name in certain format.

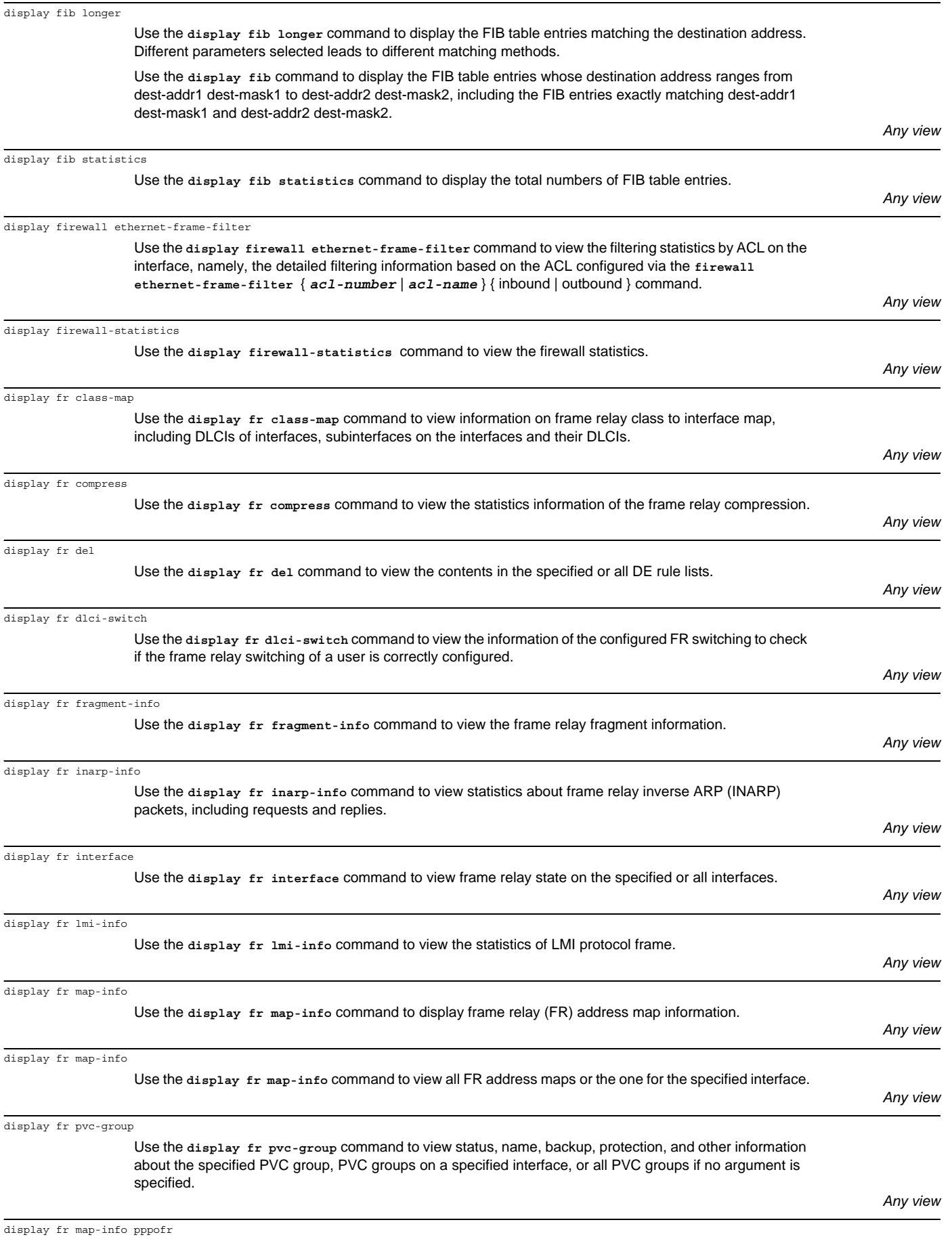

Use the **display fr map-info pppofr** command to display information about the current PPPoFR map and its state.

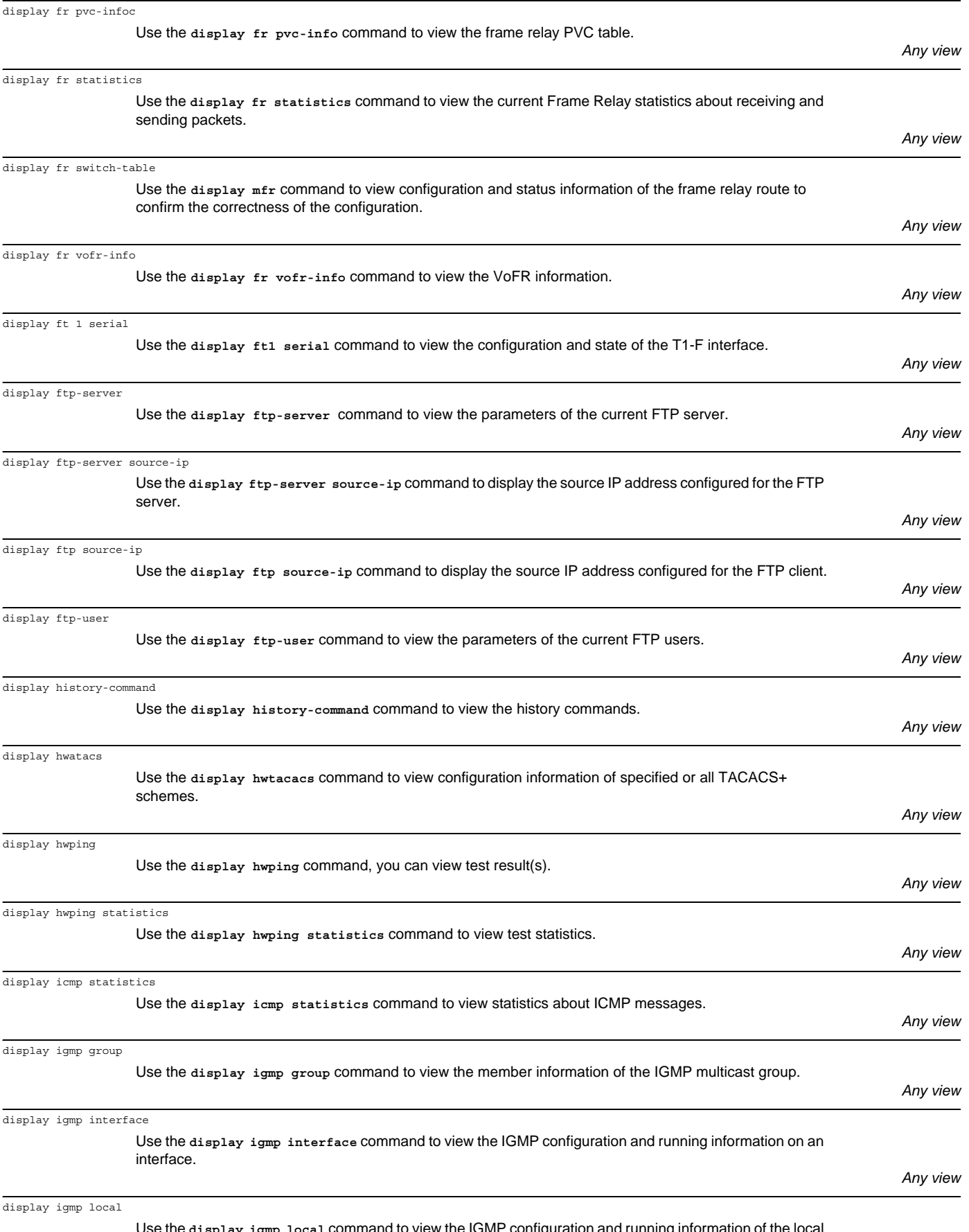

Use the **display igmp local** command to view the IGMP configuration and running information of the local interface which receives and sends multicast data.

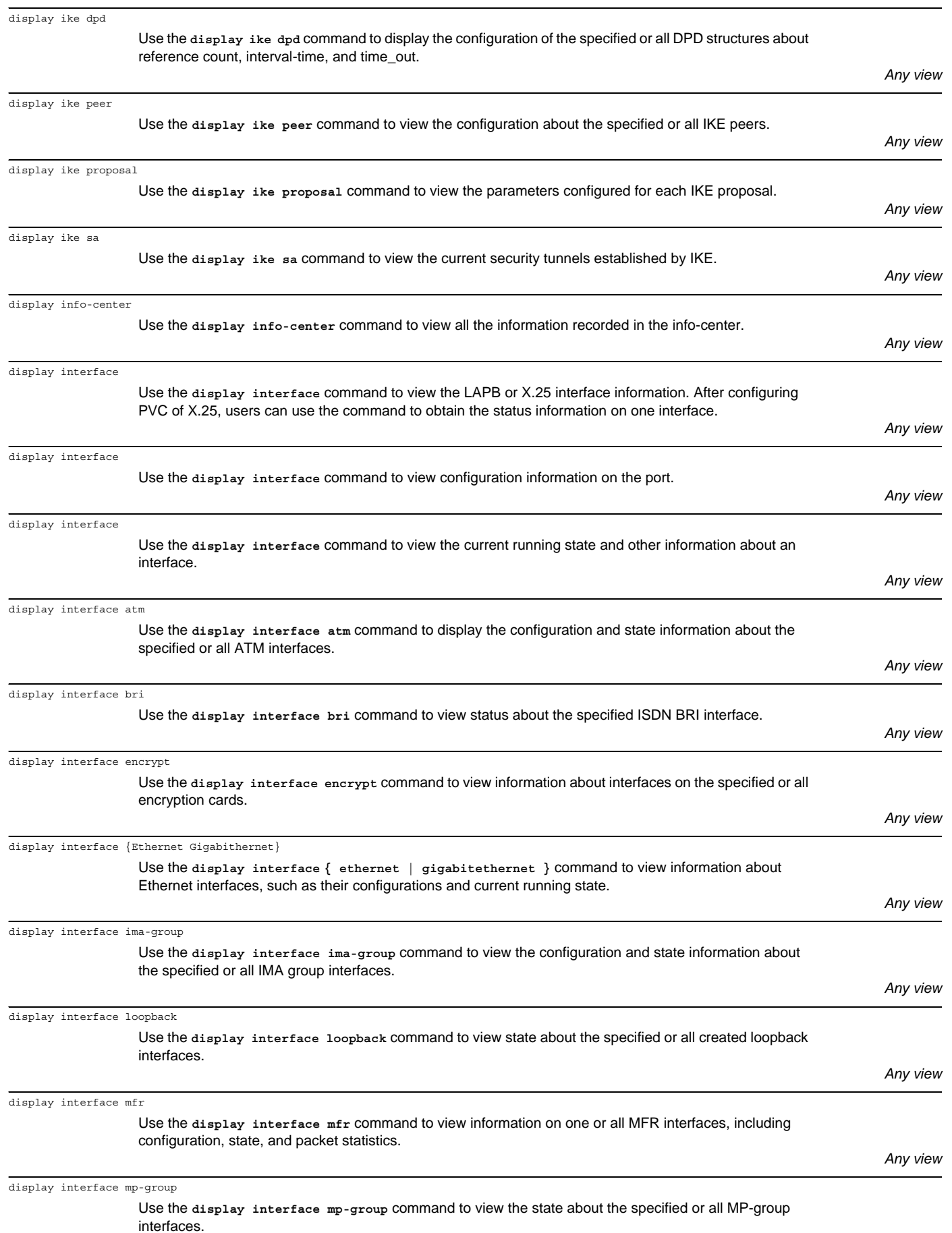

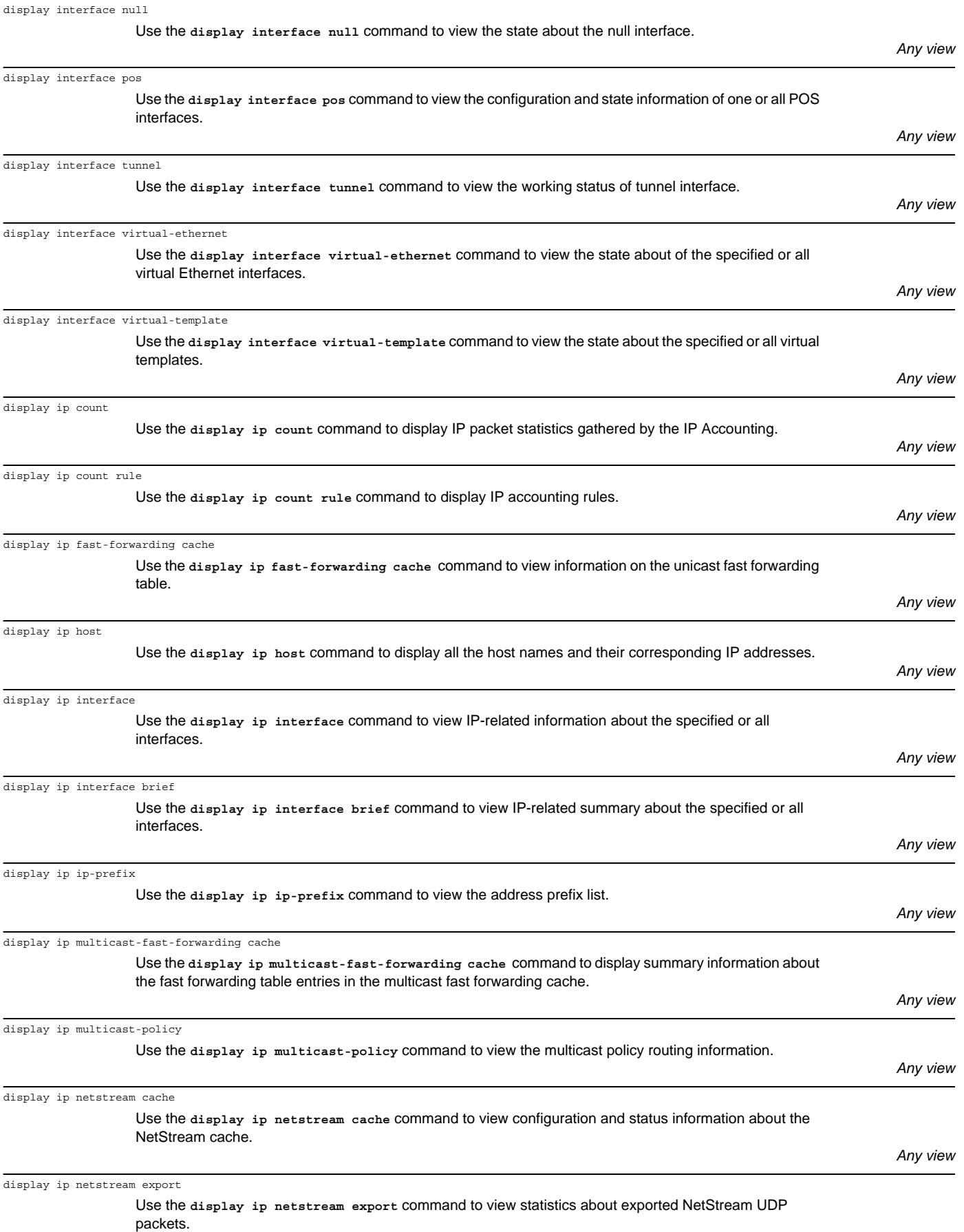

helpful to fault diagnosis.

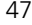

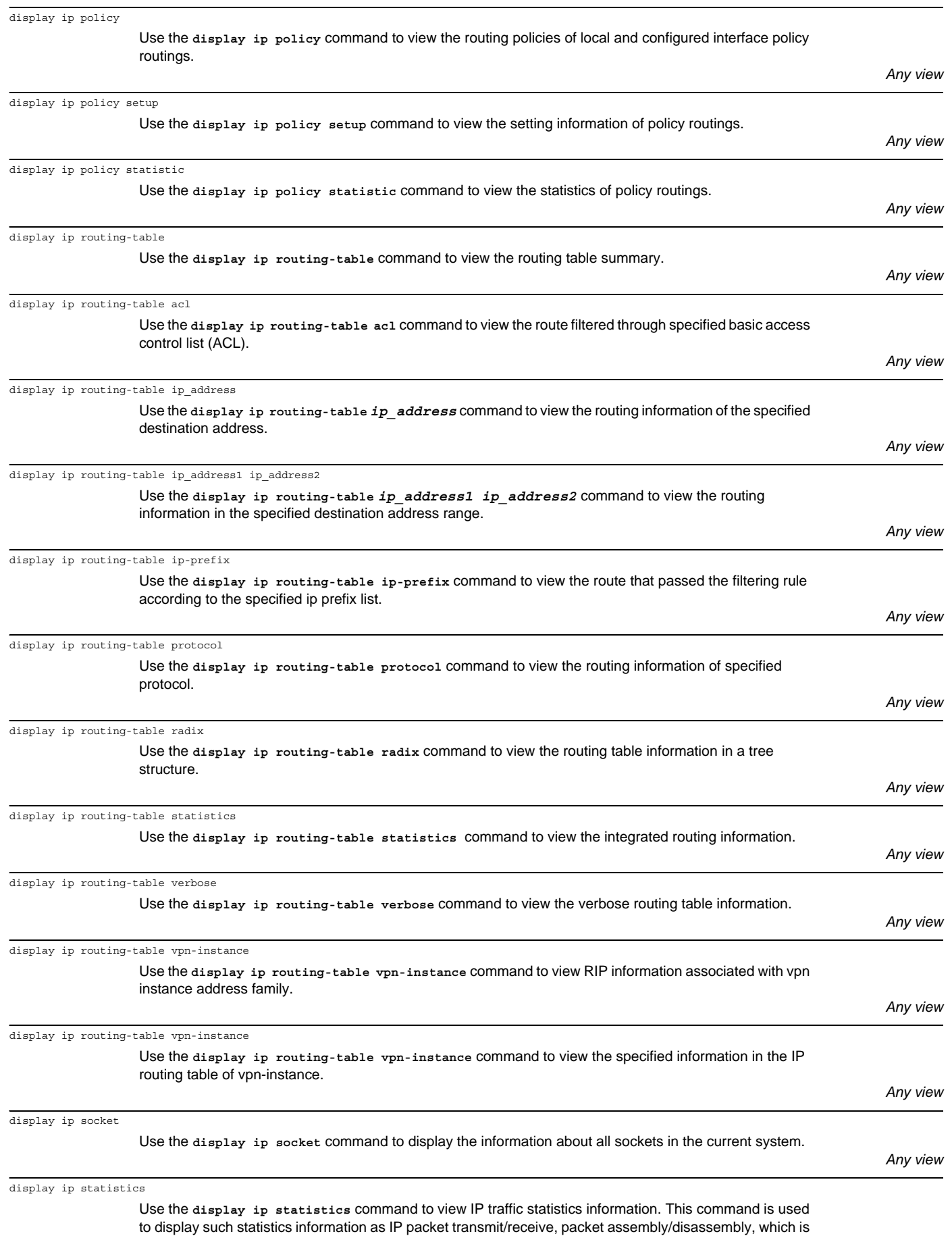

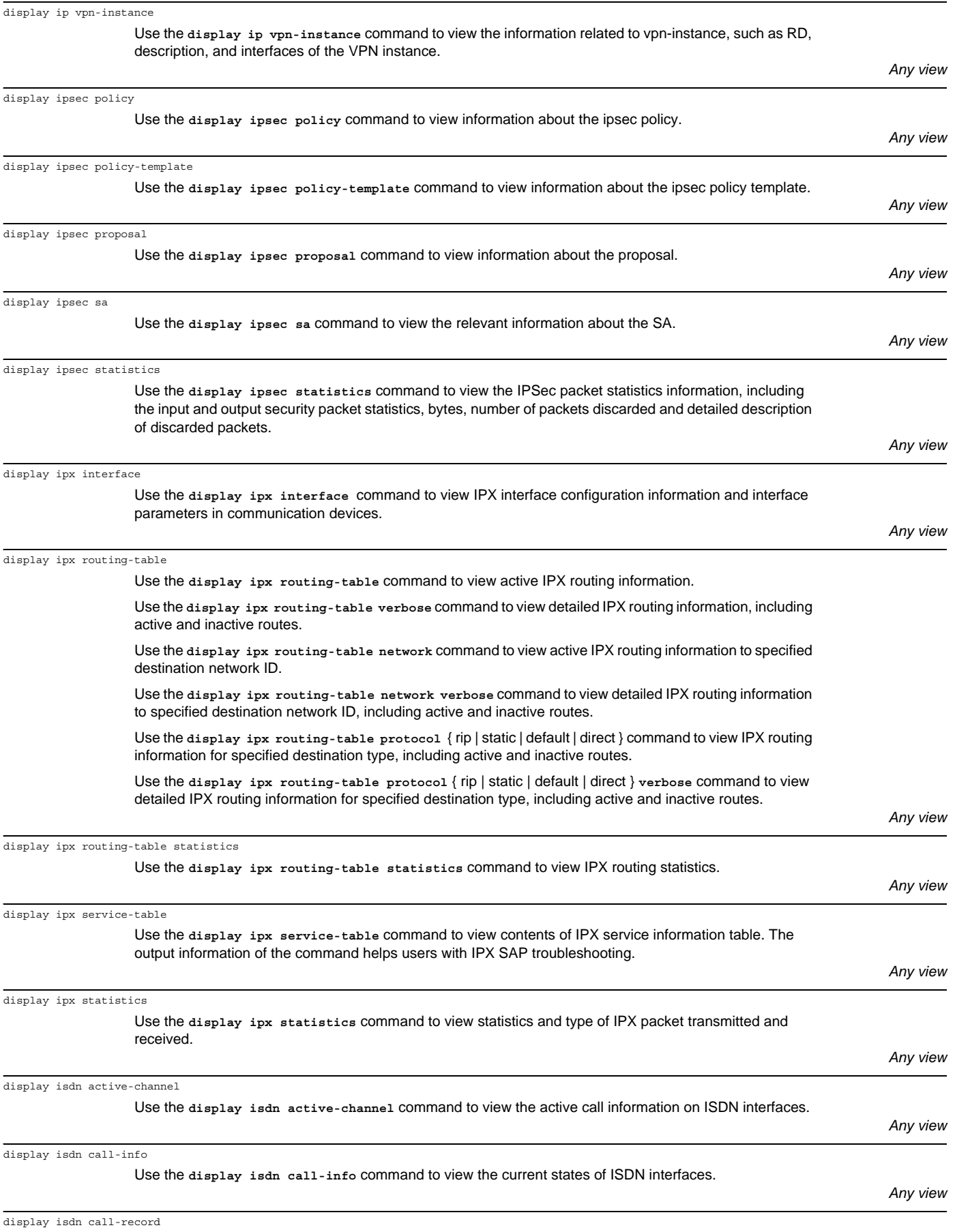

Use the **display isdn call-record** command to view the information of ISDN call history.

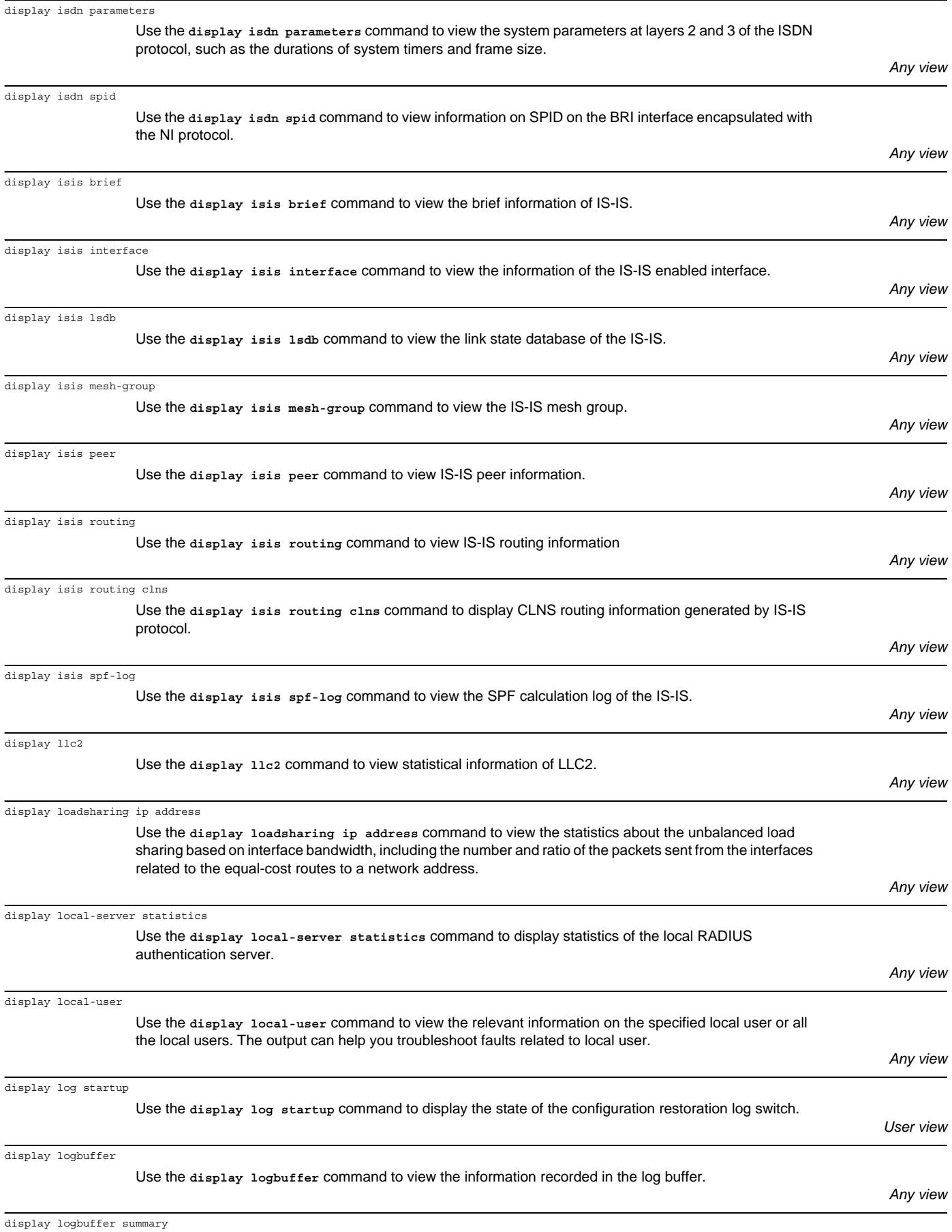

Use the **display logbuffer summary** command to display a summary about the log buffer on the router.

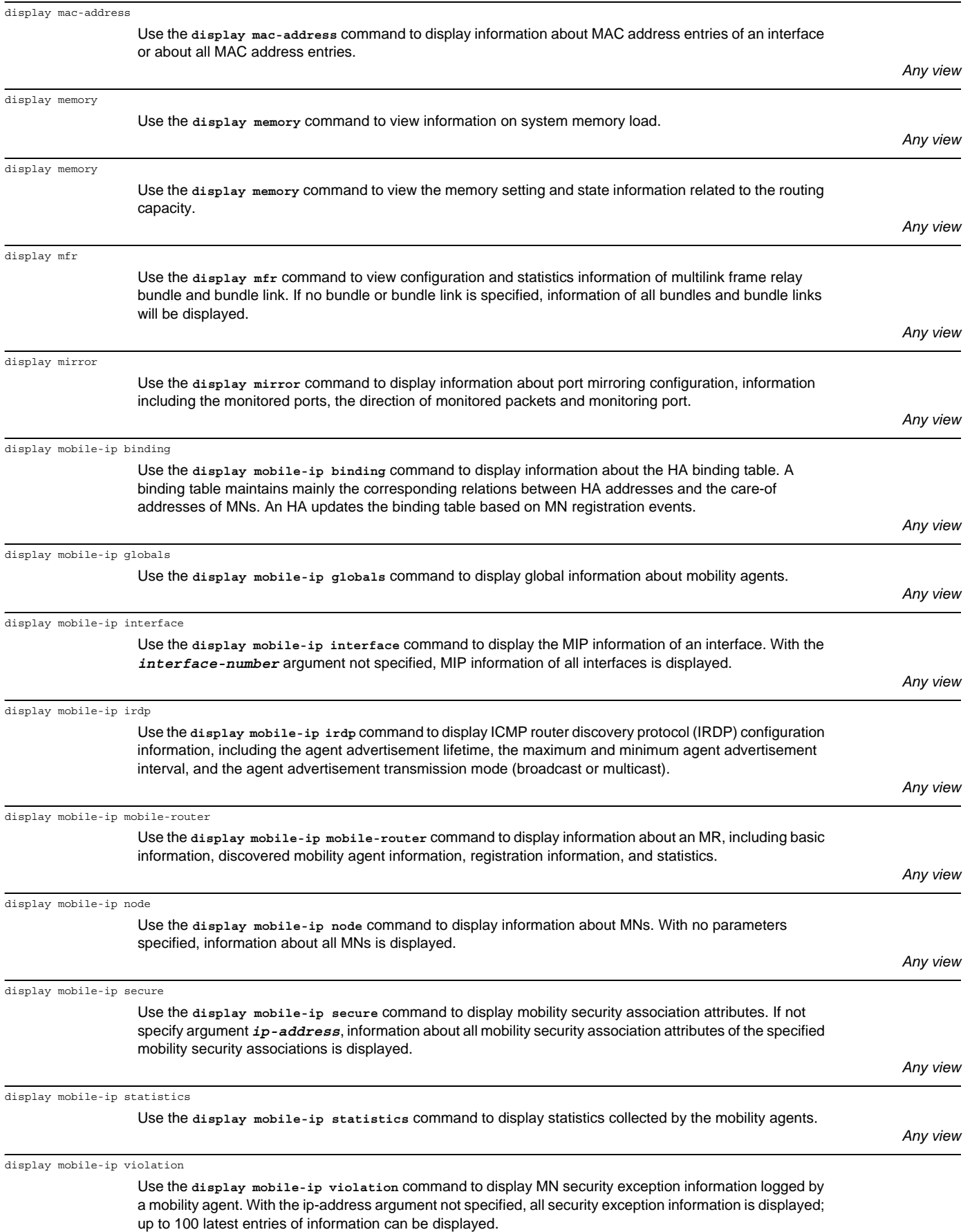

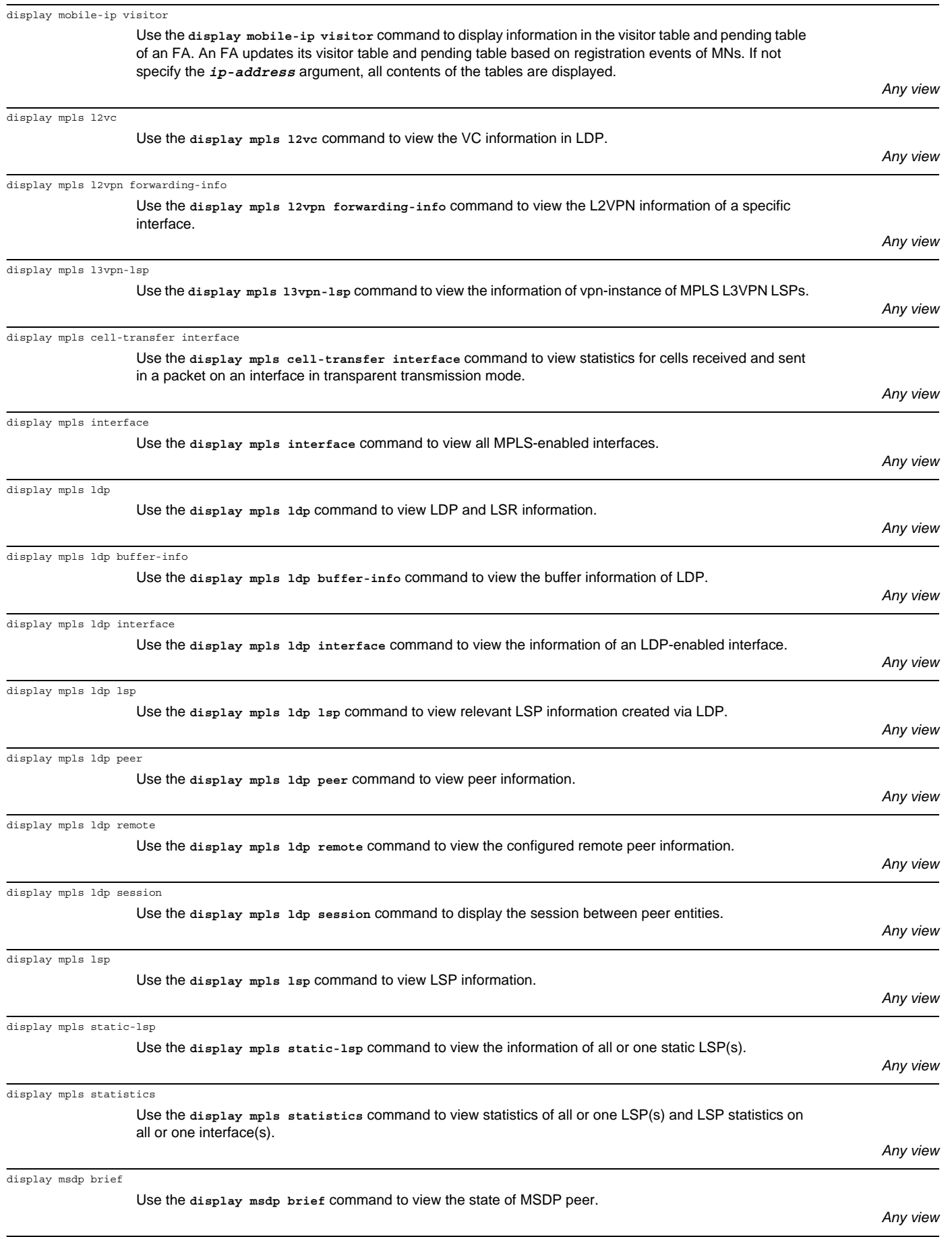

display msdp peer-status

Use the **display msdp peer-status** command to view the detailed information of MSDP peer.

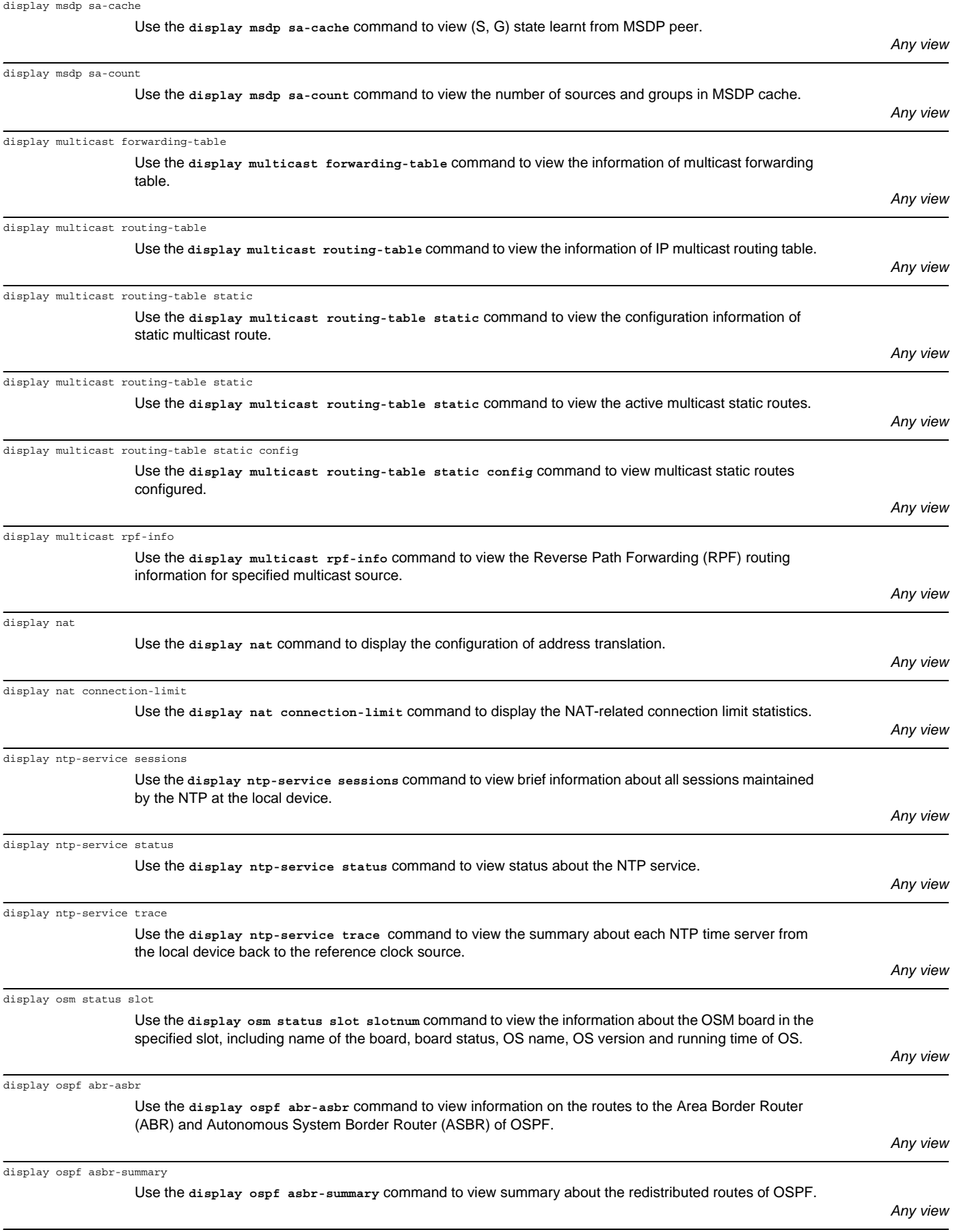

Use the **display ospf brief** command to view the summary of OSPF.

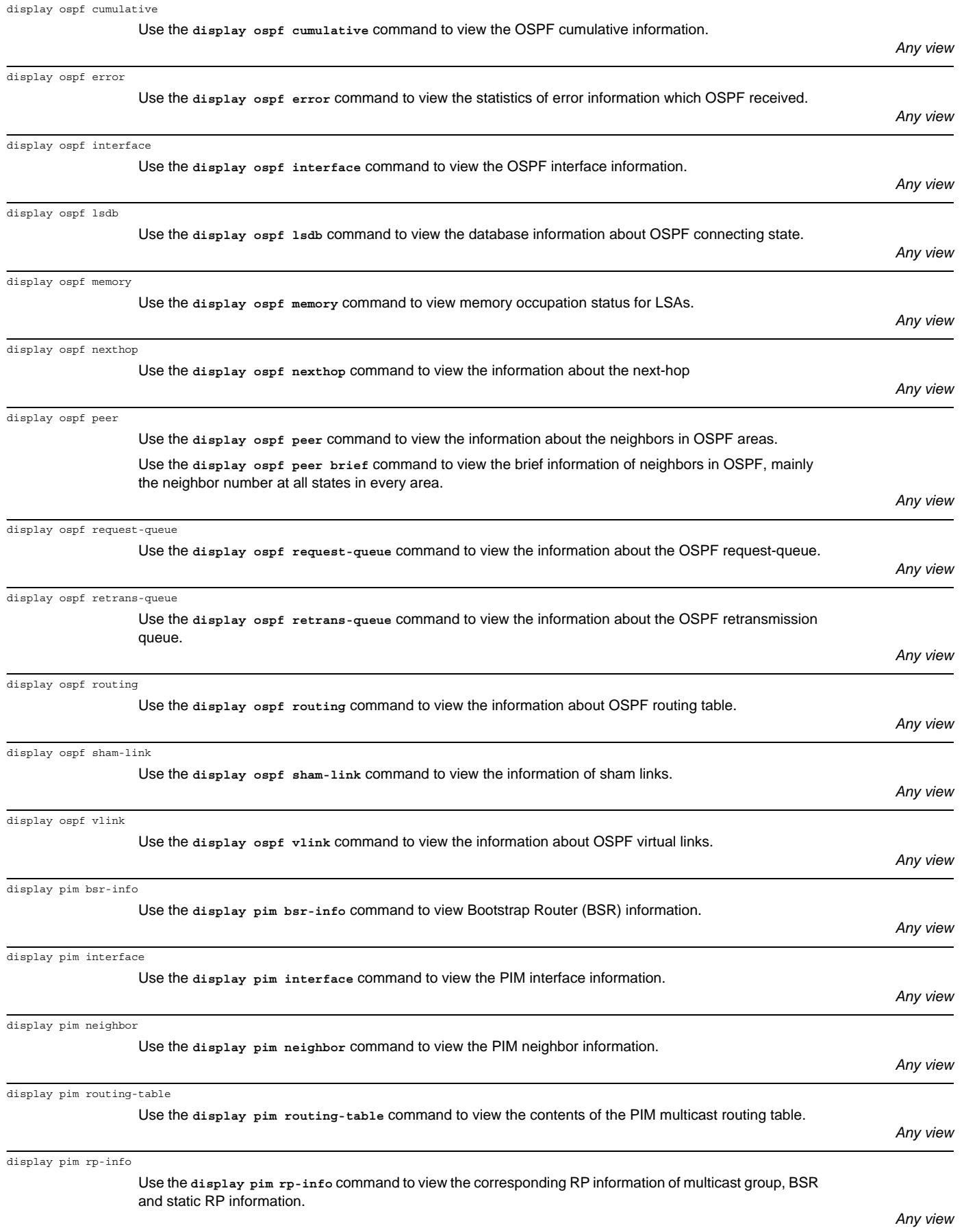

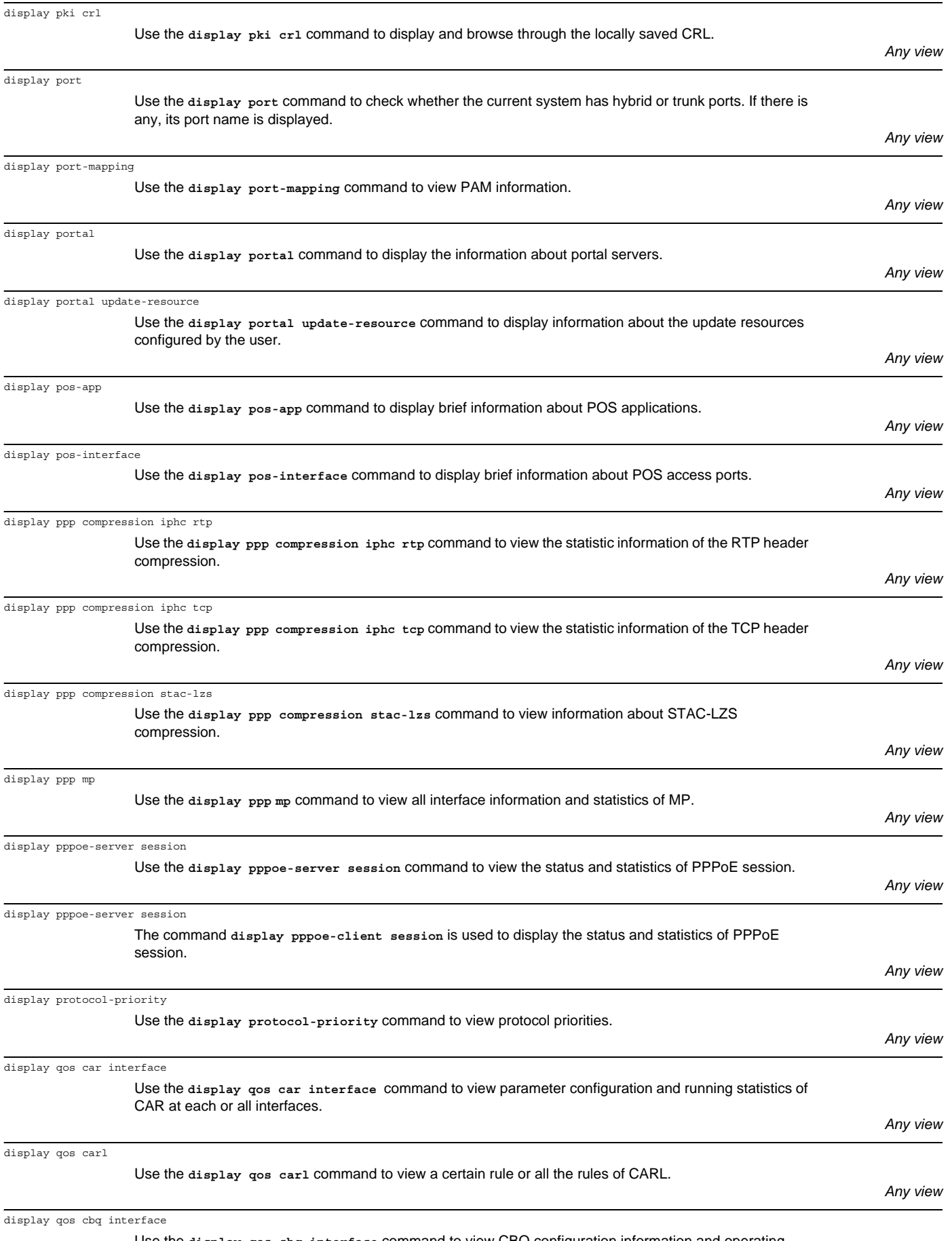

Use the **display qos cbq interface** command to view CBQ configuration information and operating status, the specified PVC on specified ATM interface or on all interfaces.

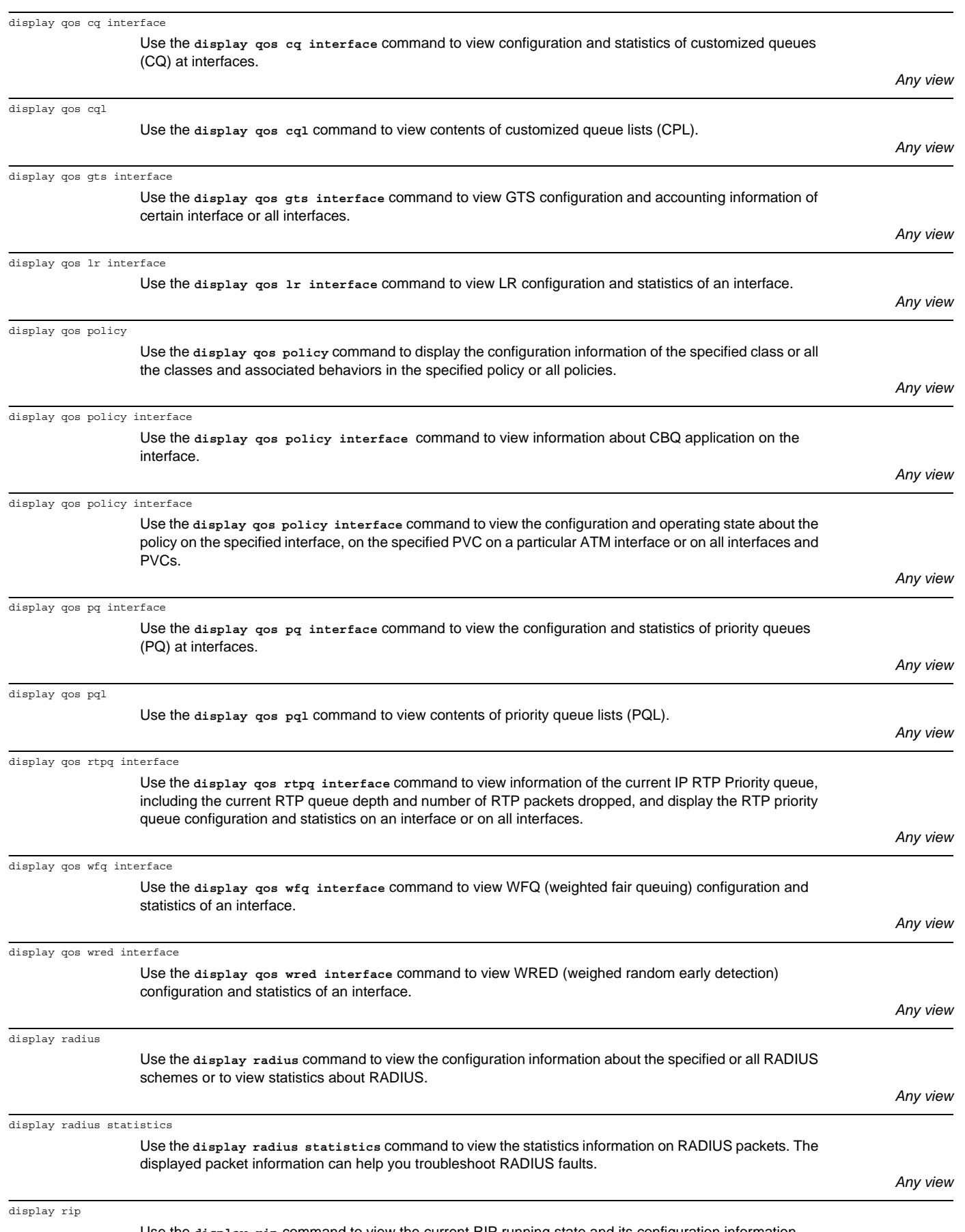

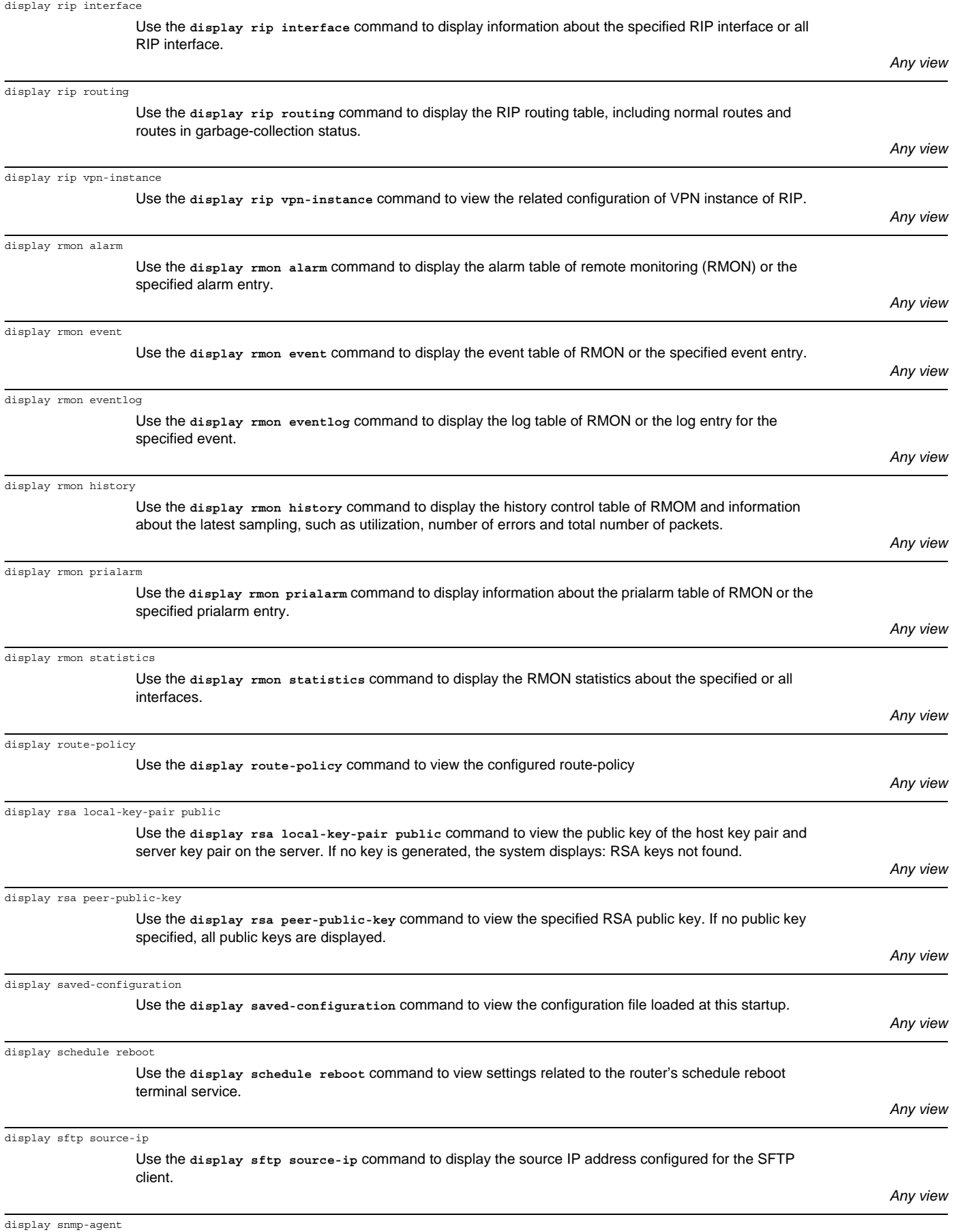

Use the **display snmp-agent** command to view the engine ID of the local or remote SNMP entity.

display snmp-agent community

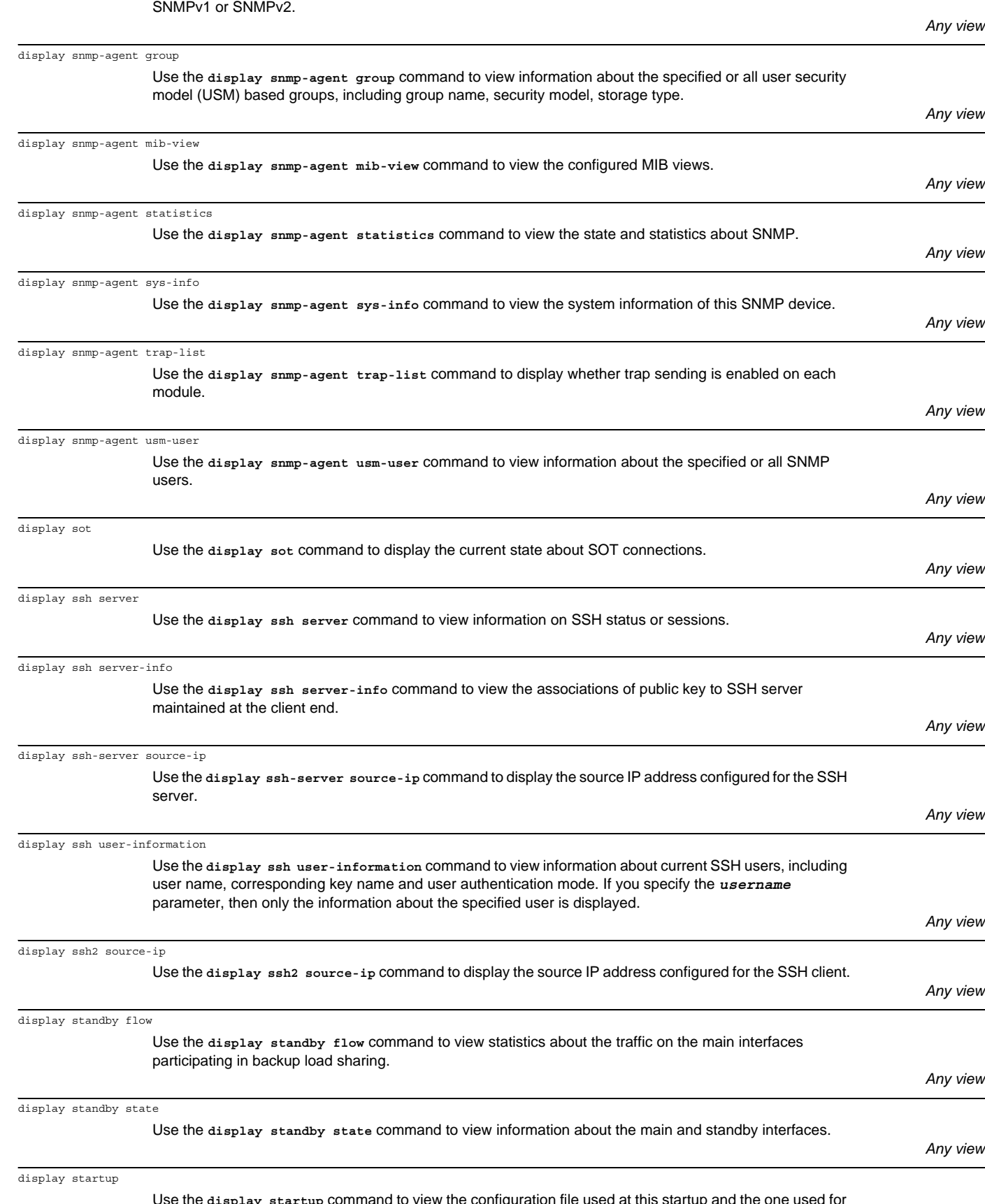

Use the **display snmp-agent community** command to view information on the configured communities of

Use the **display startup** command to view the configuration file used at this startup and the one used for next startup.

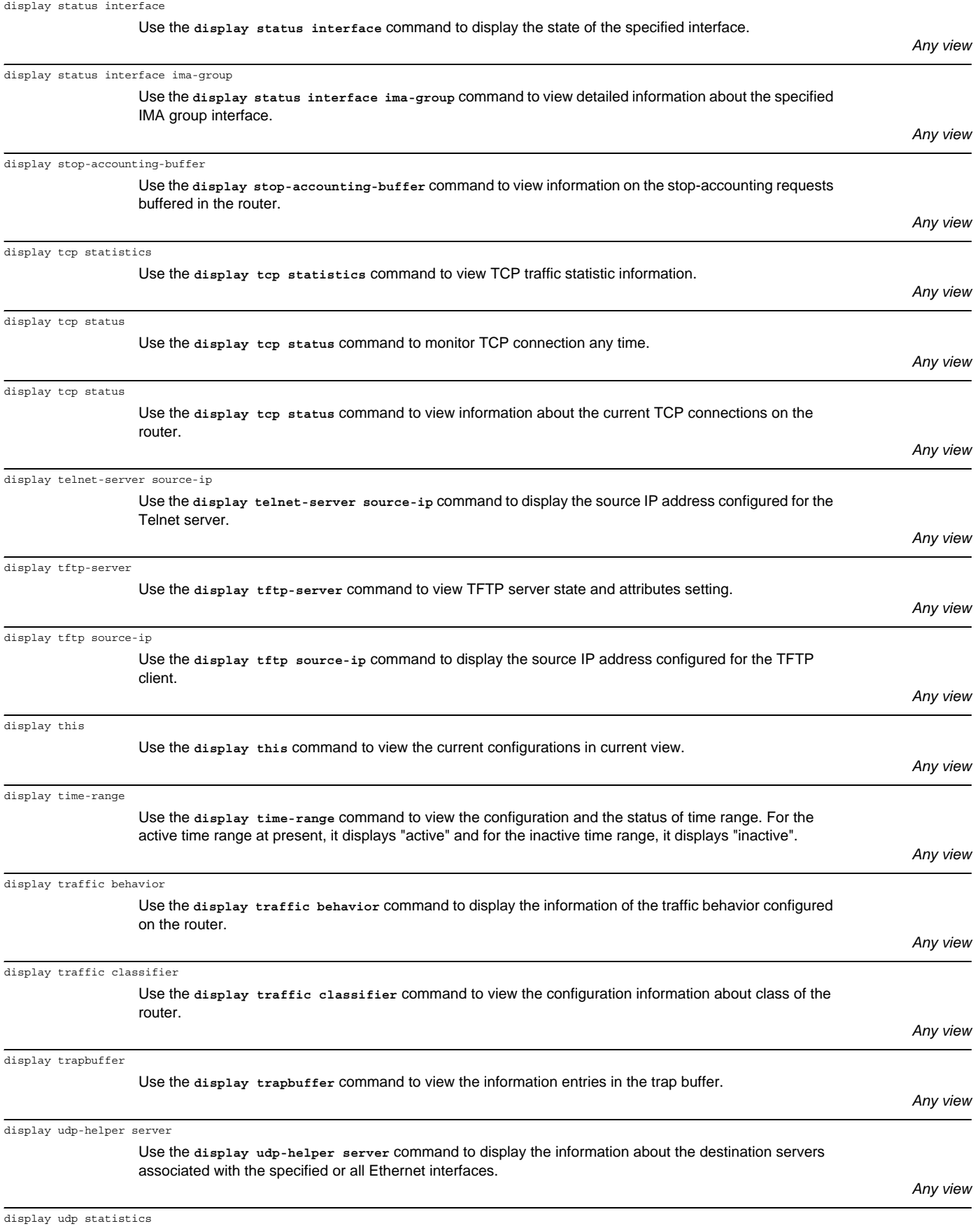

Use the **display udp statistics** command to view TCP traffic statistic information.

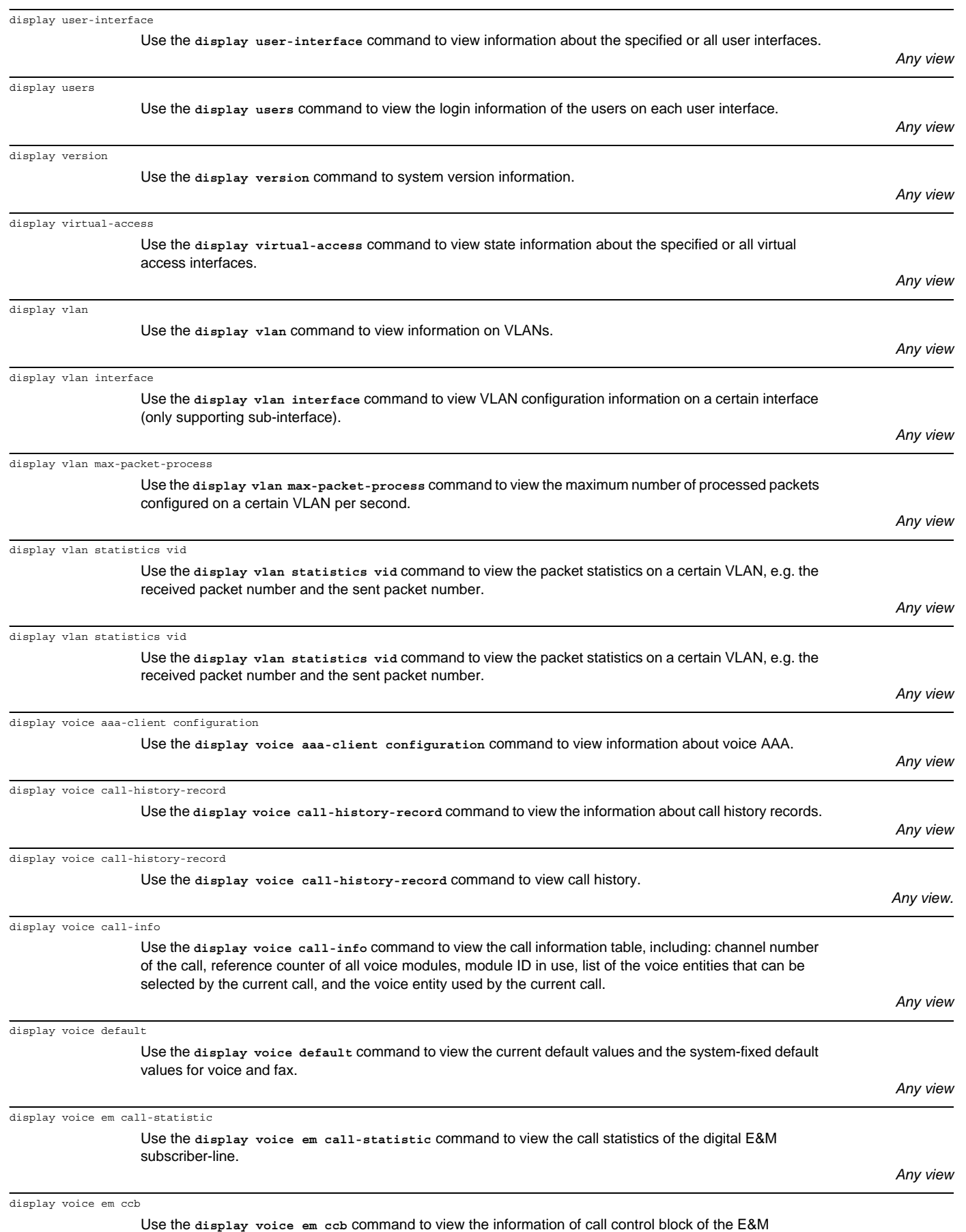

subscriber-line.

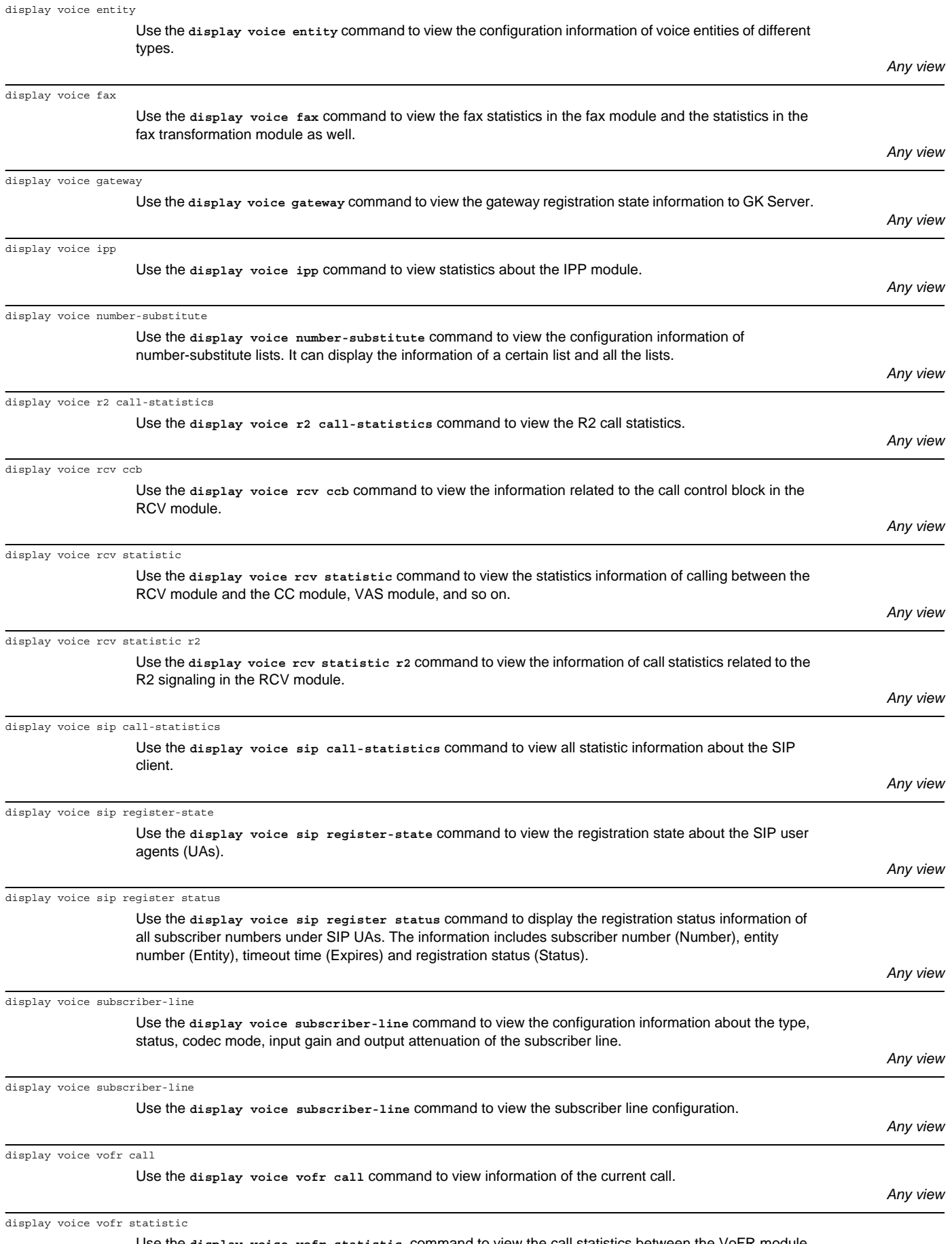

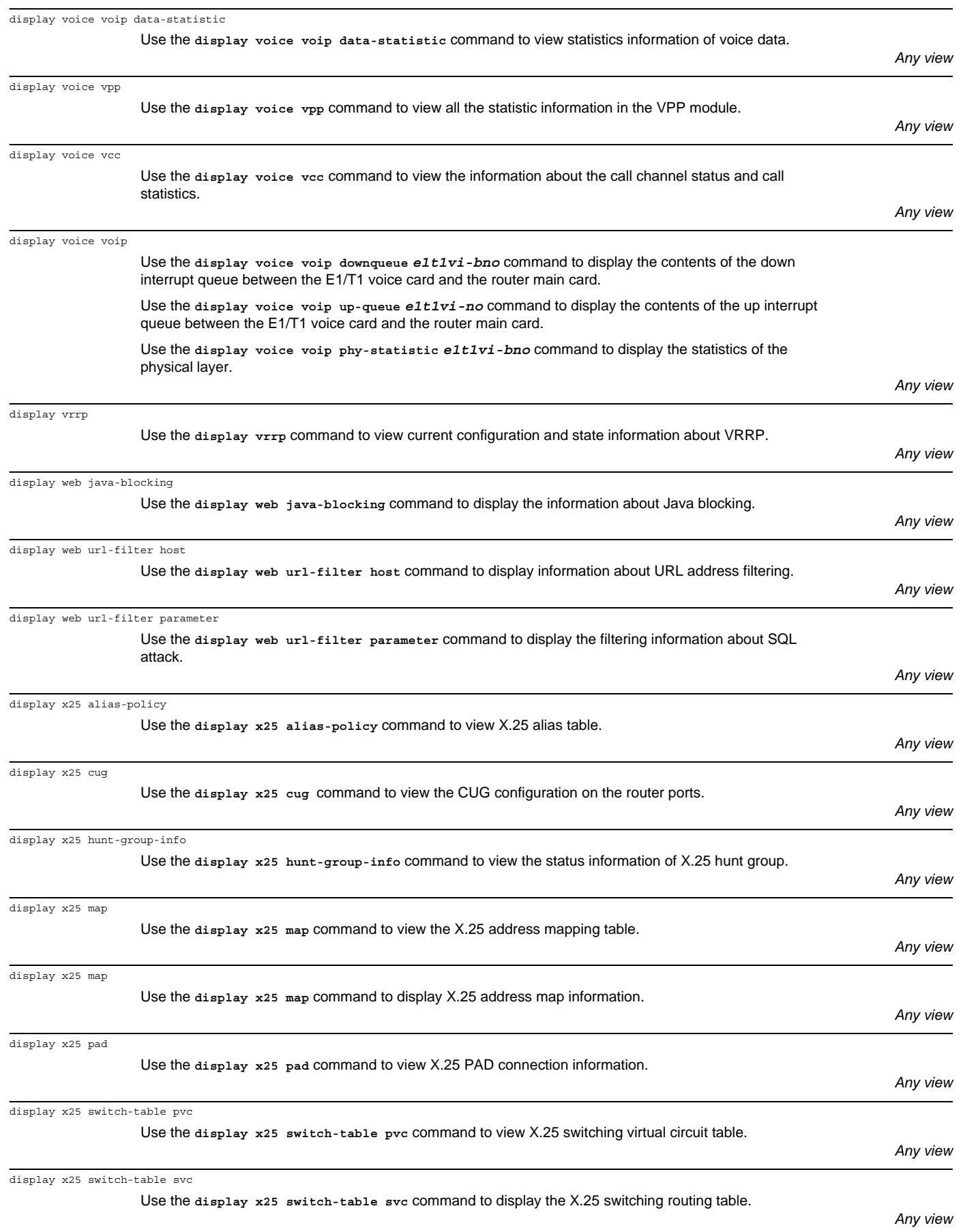

display x25 vc

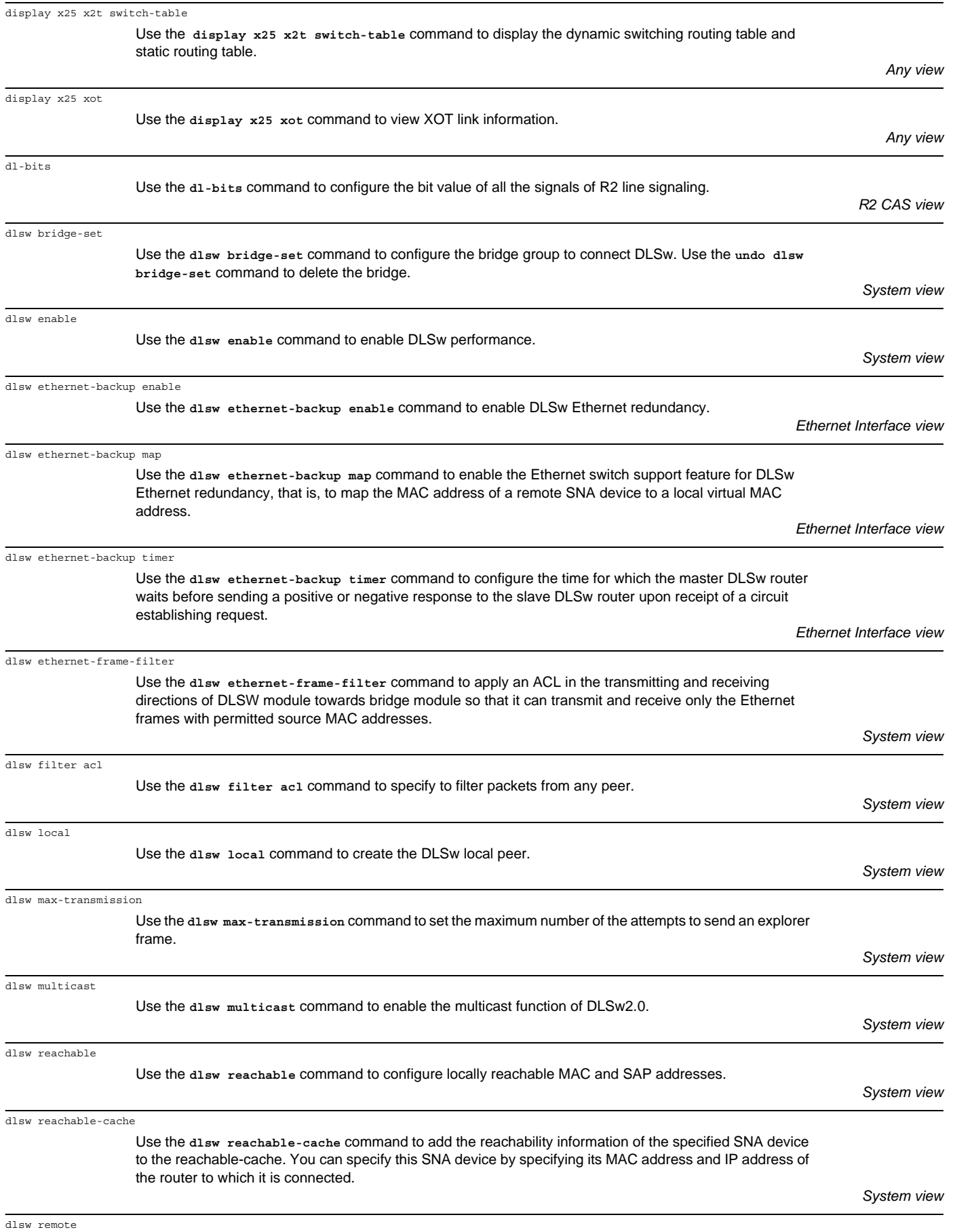

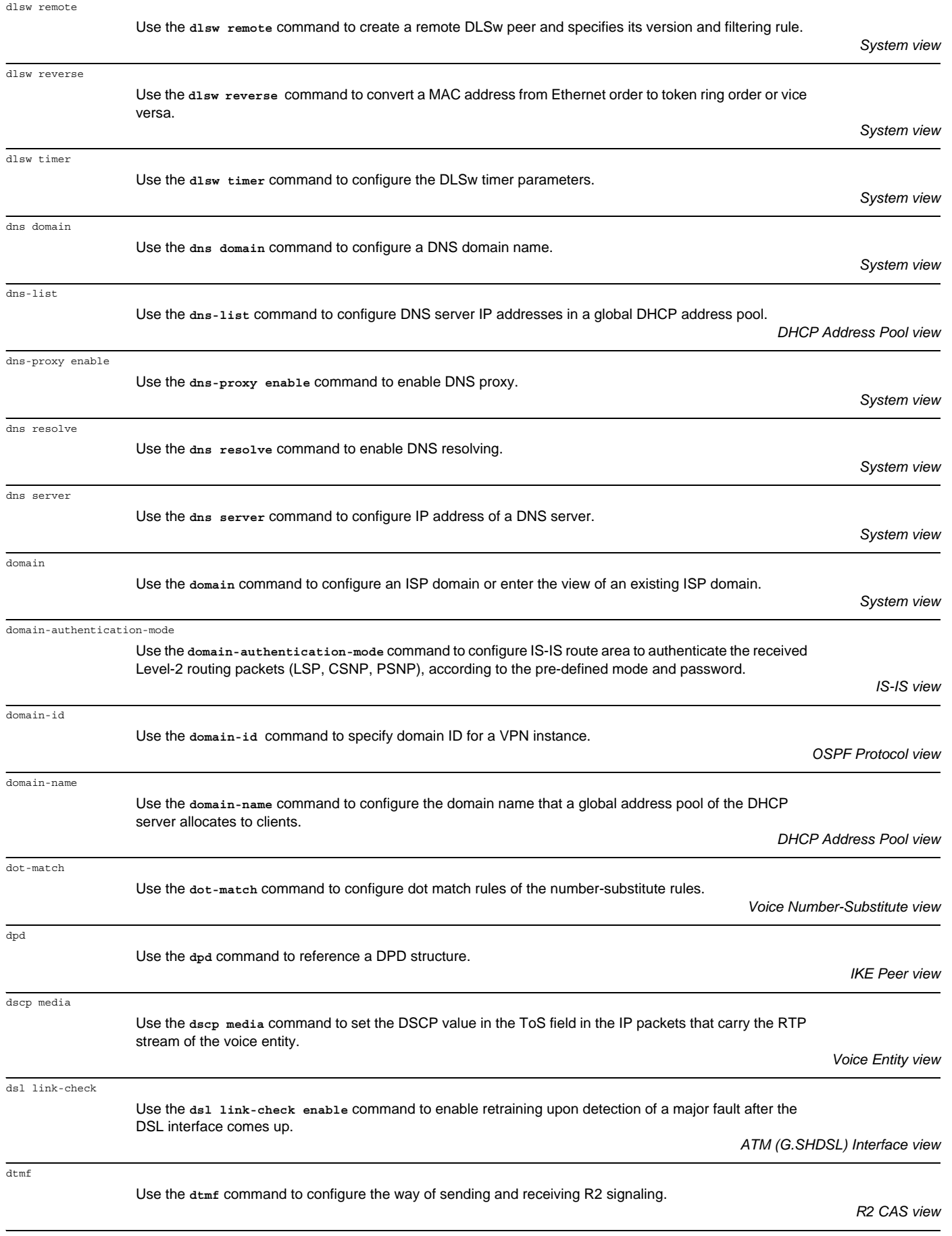

dtmf sensitivity-level

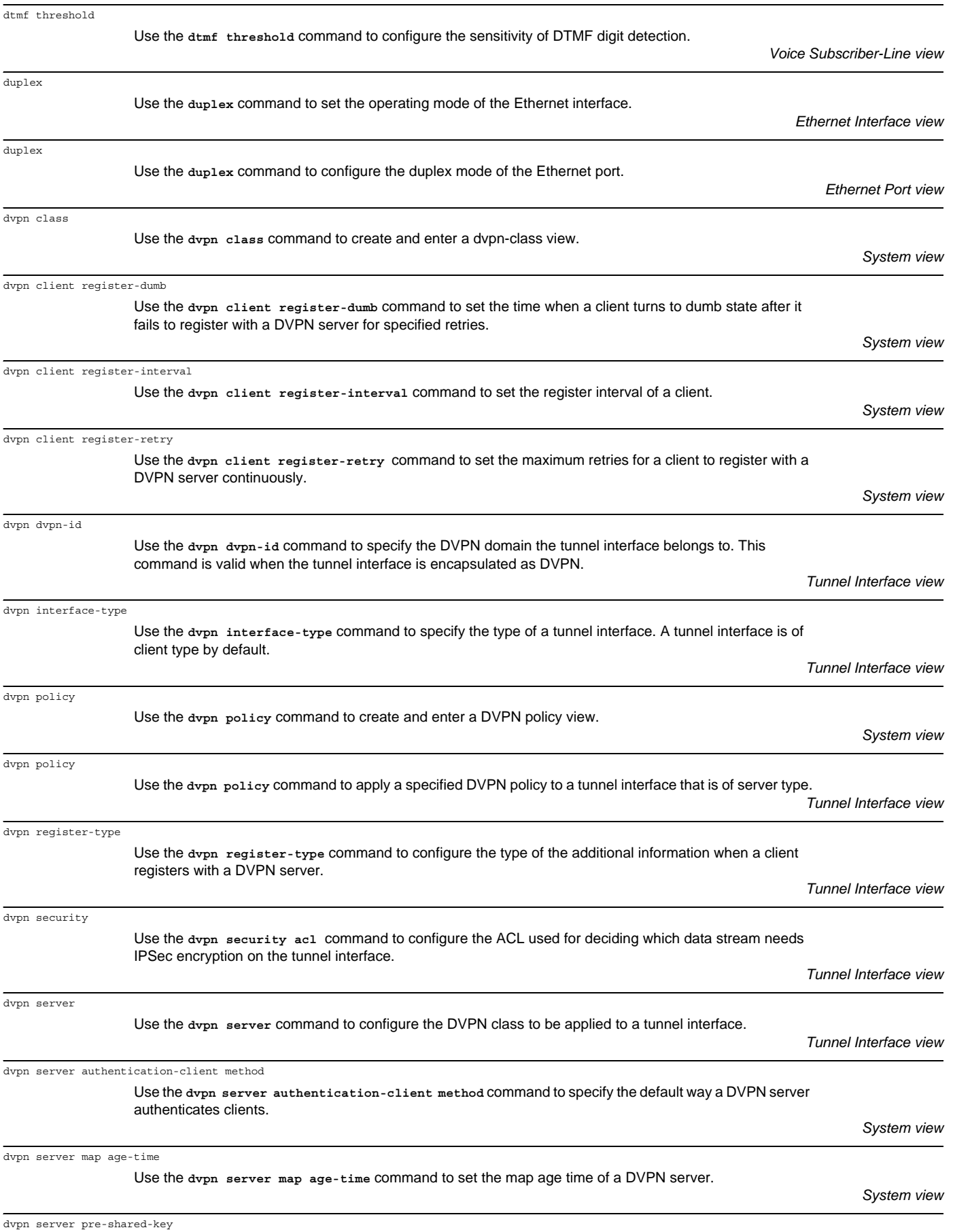

Use the **dvpn server pre-shared-key** command to set a pre-shared key for a DVPN server.

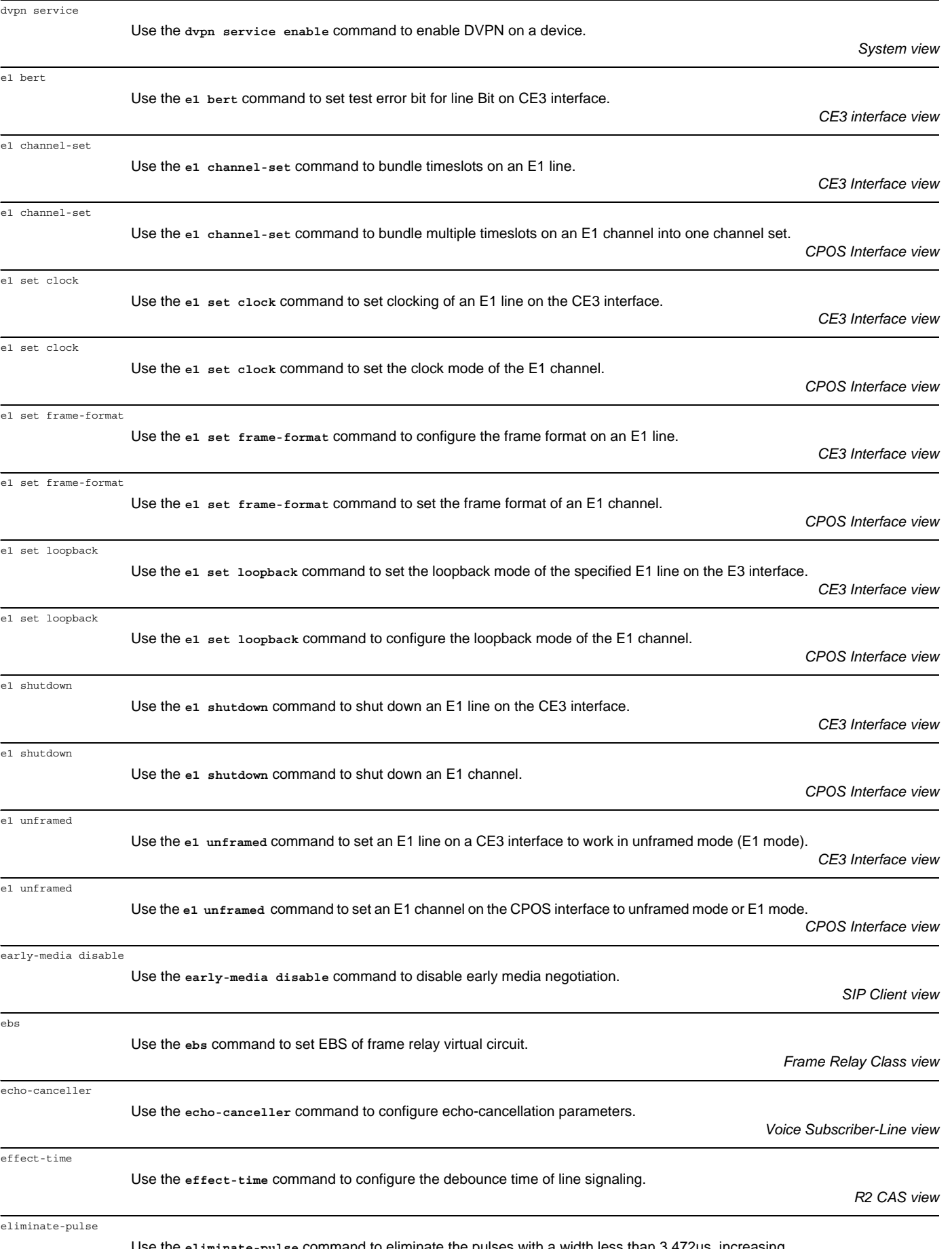

Use the **eliminate-pulse** command to eliminate the pulses with a width less than 3.472us, increasing signal reliability. This is useful when the line is seriously interfered.

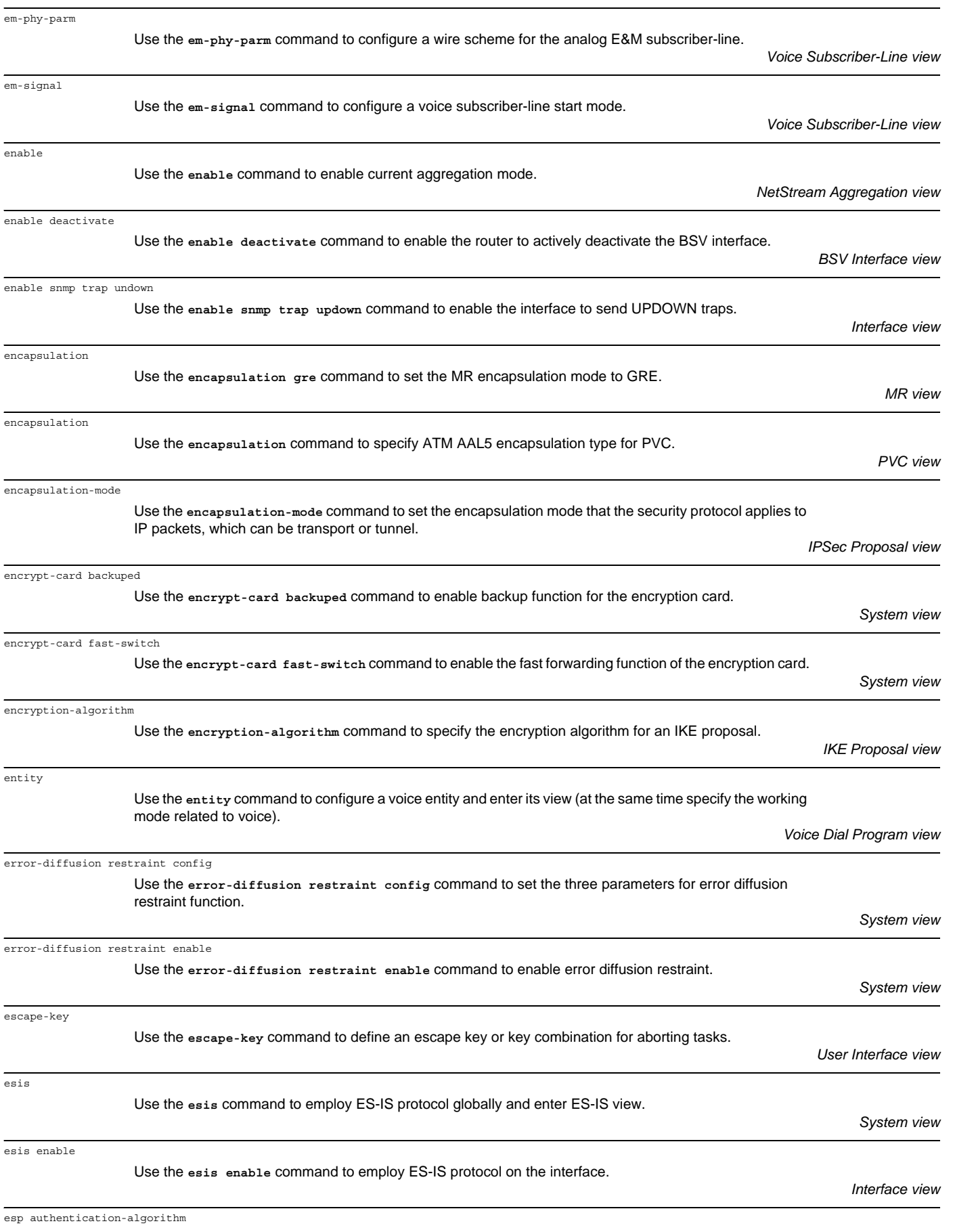

Use the **esp authentication-algorithm** command to set the authentication algorithm used by ESP.

Use the exit

Use the fast-

protocol. The adopted.

esp encryption-algorithm

exchange-mode

execute

exit

expired

fast-connect

fax baudrate

fax ecm

fax level

fax nsf-on

fax protocol

fax support-mode

fax train-mode

fdl

fax local-train threshold

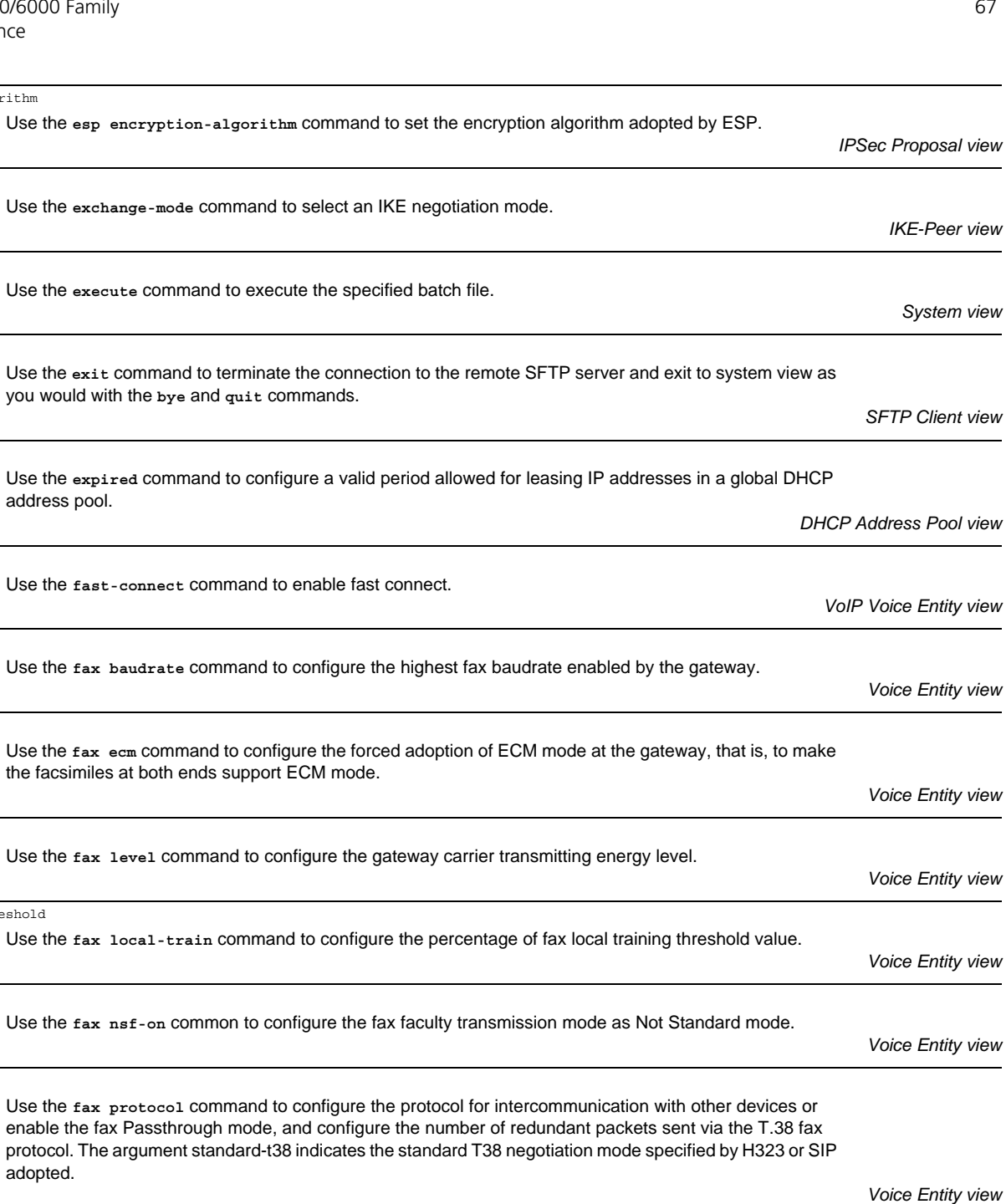

fe1 clock

Use the **fe1 clock** command to configure clocking on the E1-F interface.

Use the **fax support-mode** command to configure the fax interworking mode with other equipments.

Use the **fax train-mode** command to configure the training mode used by the gateway.

Use the *fdl* command to set the behavior of the CT1/PRI interface on the FDL in ESF framing.

*E1-F Interface view*

*Voice Entity view*

*Voice Entity view*

*CT1/PRI Interface view*

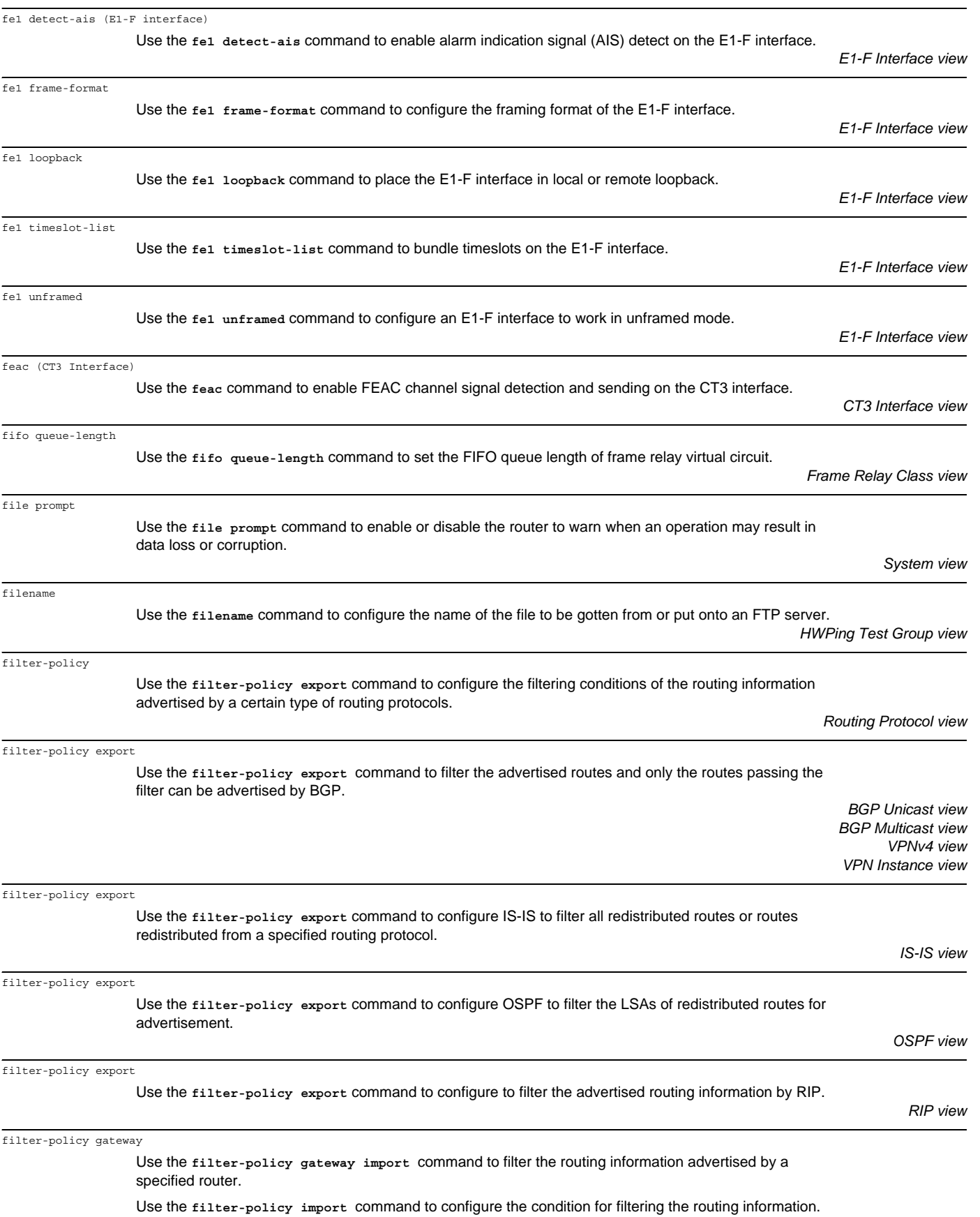

*Routing Protocol view*

| filter-policy import           |                                                                                                    |                                                                                         |
|--------------------------------|----------------------------------------------------------------------------------------------------|-----------------------------------------------------------------------------------------|
|                                | Use the filter-policy gateway import command to filter the learned routing information advertised by<br>the specified address.                                                                                                    |                                                                                         |
|                                | Use the filter-policy import command to filter the received global routing information.                                                                                                    | <b>BGP Unicast view</b><br><b>BGP Multicast view</b><br>VPNv4 view<br>VPN Instance view |
| filter-policy import           |                                                                                                    |                                                                                         |
|                                | Use the filter-policy import command to configure to filter the routes received by IS-IS.                                                                                                    | IS-IS view                                                                              |
| filter-policy import           | Use the filter-policy import command to configure the OSPF rules of filtering the routing information<br>received.                                                                                                    |                                                                                         |
|                                | Use the filter-policy import command to filter the routes calculated by OSPF. Only the filtered routes<br>can be added to the routing table. The filtering can be performed according to the next hop and destination<br>of the route. |                                                                                         |
|                                |                                                                                                    | OSPF view                                                                               |
| filter-policy import           | Use the filter-policy gateway command to configure to filter the received routing information distributed<br>from the specified address.                                                                                               |                                                                                         |
|                                | Use the filter-policy import command to configure the filtering to the received global routing<br>information.                                                                                                    |                                                                                         |
|                                |                                                                                                    | <b>RIP</b> view                                                                         |
| final-callednum                | Use the final-callednum command to enable or disable the terminate signal to be sent to the terminating<br>point after the called number is sent.                                                                                      | R <sub>2</sub> CAS view                                                                 |
| firewall aspf                  | Use the firewall aspf command to apply ASPF policy in specified direction to an interface.                                                                                                    | Interface view                                                                          |
| firewall default               | Use the firewall default command to configure the default filtering rule of the firewall, whether to be<br>"permit" or "deny".                                                                                                    | System view                                                                             |
| firewall enable                | Use the firewall enable command to enable the firewall.                                                                                                    | System view                                                                             |
| firewall ethernet-frame-filter | Use the firewall ethernet-frame-filter command to apply a MAC-based ACL on the interface.                                                                                                    | Interface view                                                                          |
| firewall fragments-inspect     | Use the firewall fragments-inspect command to enable fragment inspection switch.                                                                                                    | System view                                                                             |
|                                | firewall fragments-inspect {high   low}<br>Use the firewall fragments-inspect $\{$ high $ $ low $\}$ command to configure the high and low thresholds<br>of records for fragment inspection.                                           | System view                                                                             |
| firewall packet-filter         | Use the firewall packet-filter command to apply the access control list to the corresponding interface.                                                                                                    | Interface view                                                                          |
| first-rule                     | Use the first-rule command to configure the number-substitute rule that is first used in the current<br>number-substitute list.                                                                                                    | Voice Number-Substitute view                                                            |
| fixdisk                        | Use the <i>fixdisk</i> command to restore the space of a storage device when it becomes unavailable because<br>of some abnormal operation.                                                                                             |                                                                                         |

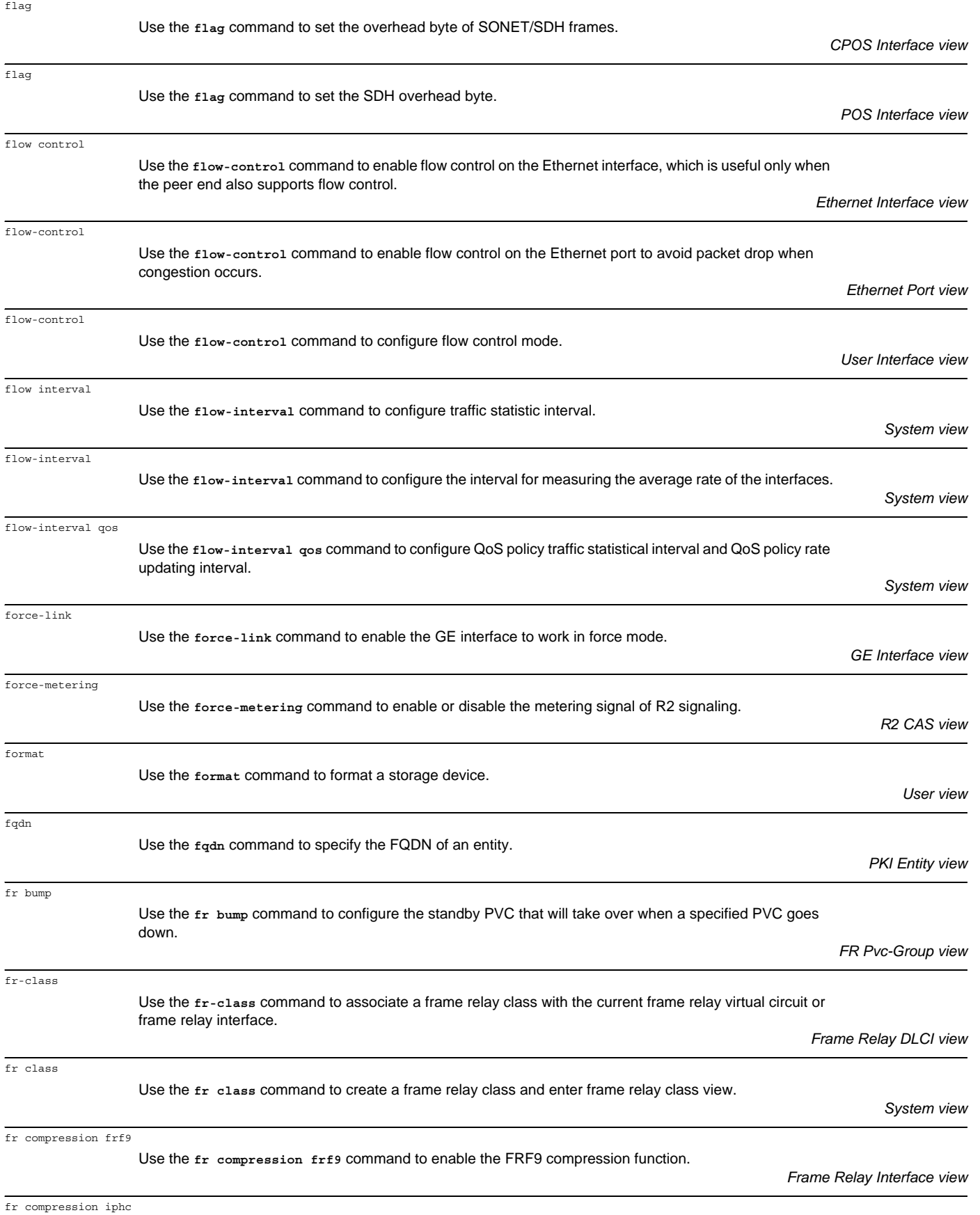

Use the **fr compression iphc** command to enable the IP header compression.

*Frame Relay Interface view*

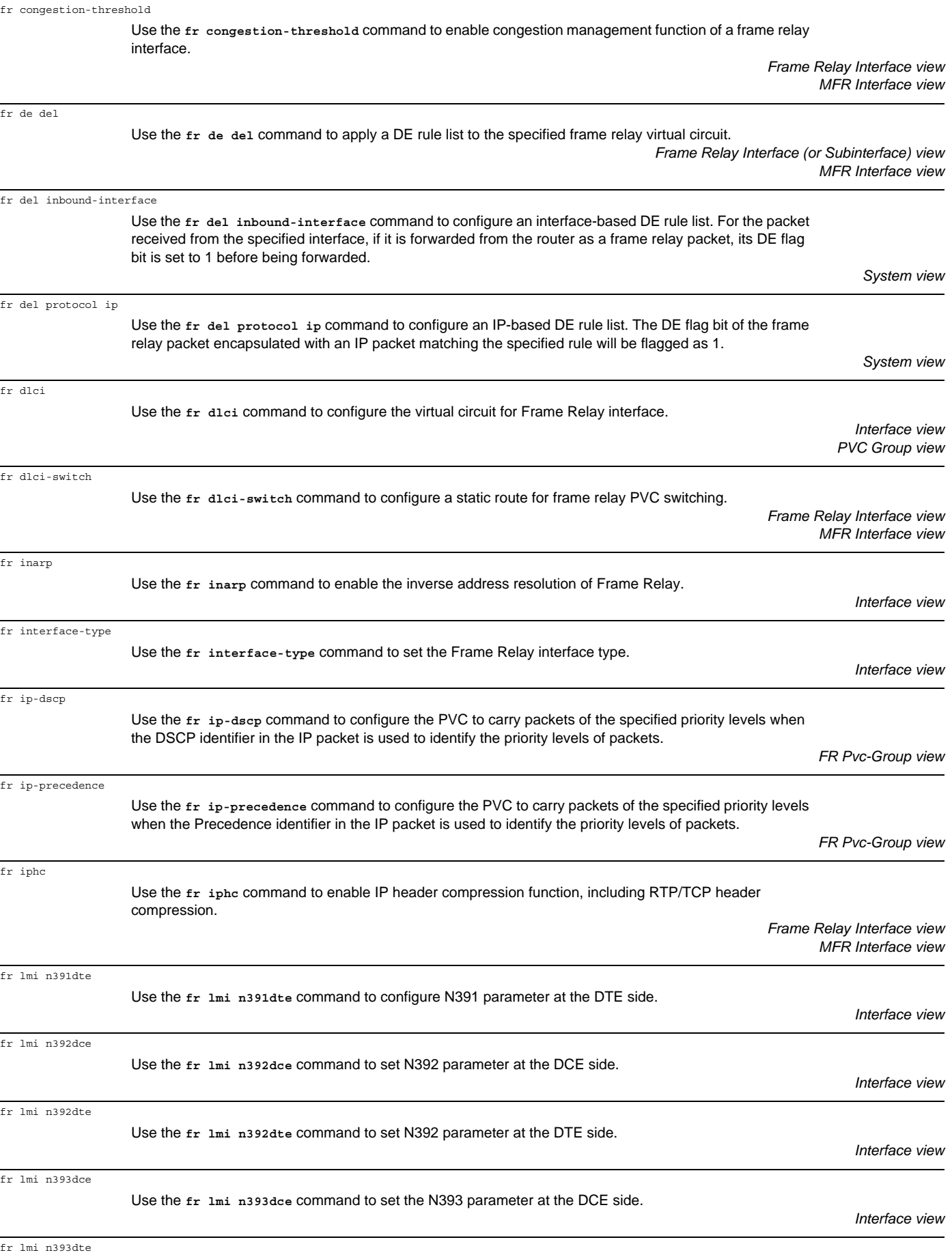

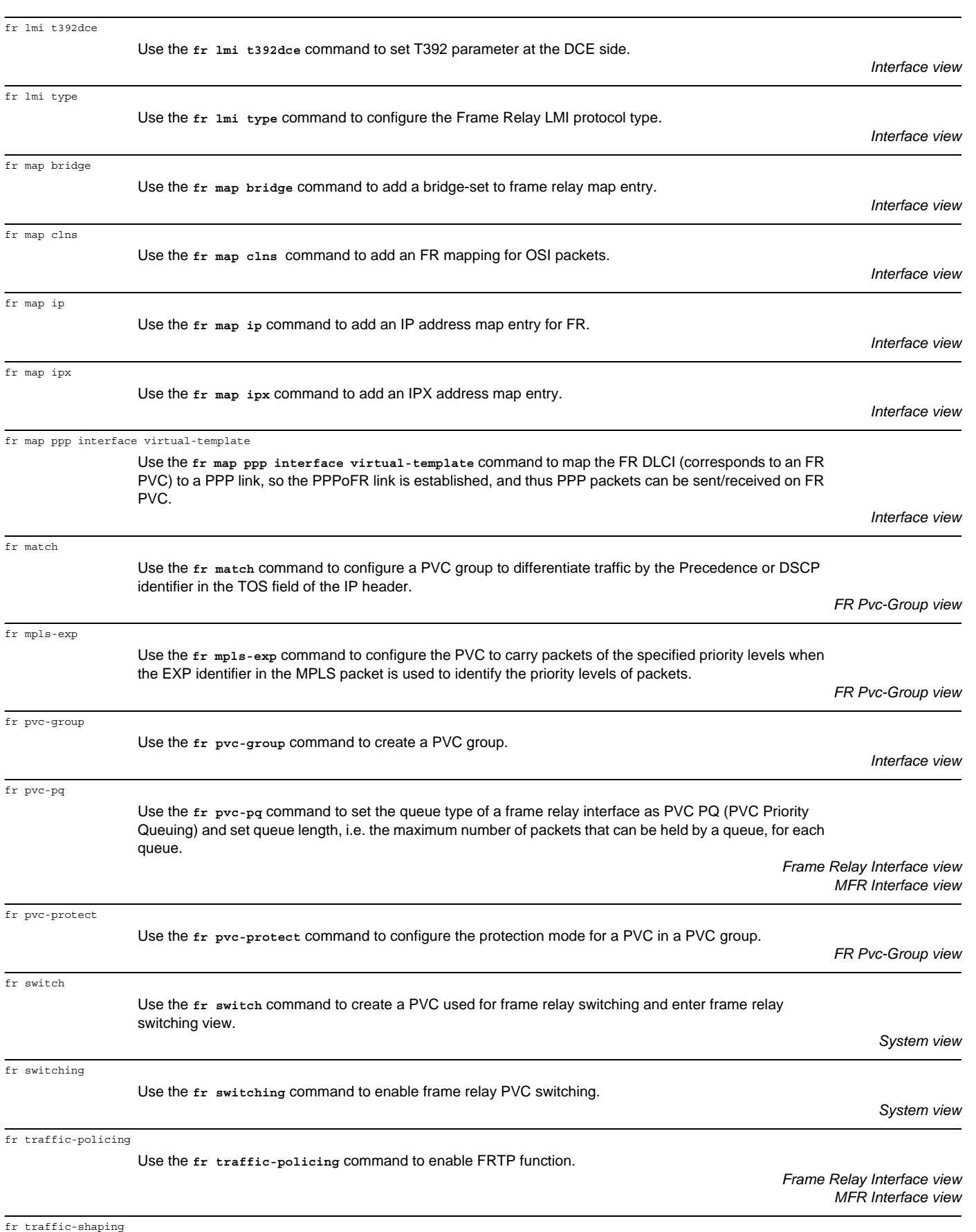

Use the **fr traffic-shaping** command to enable FRTS function.
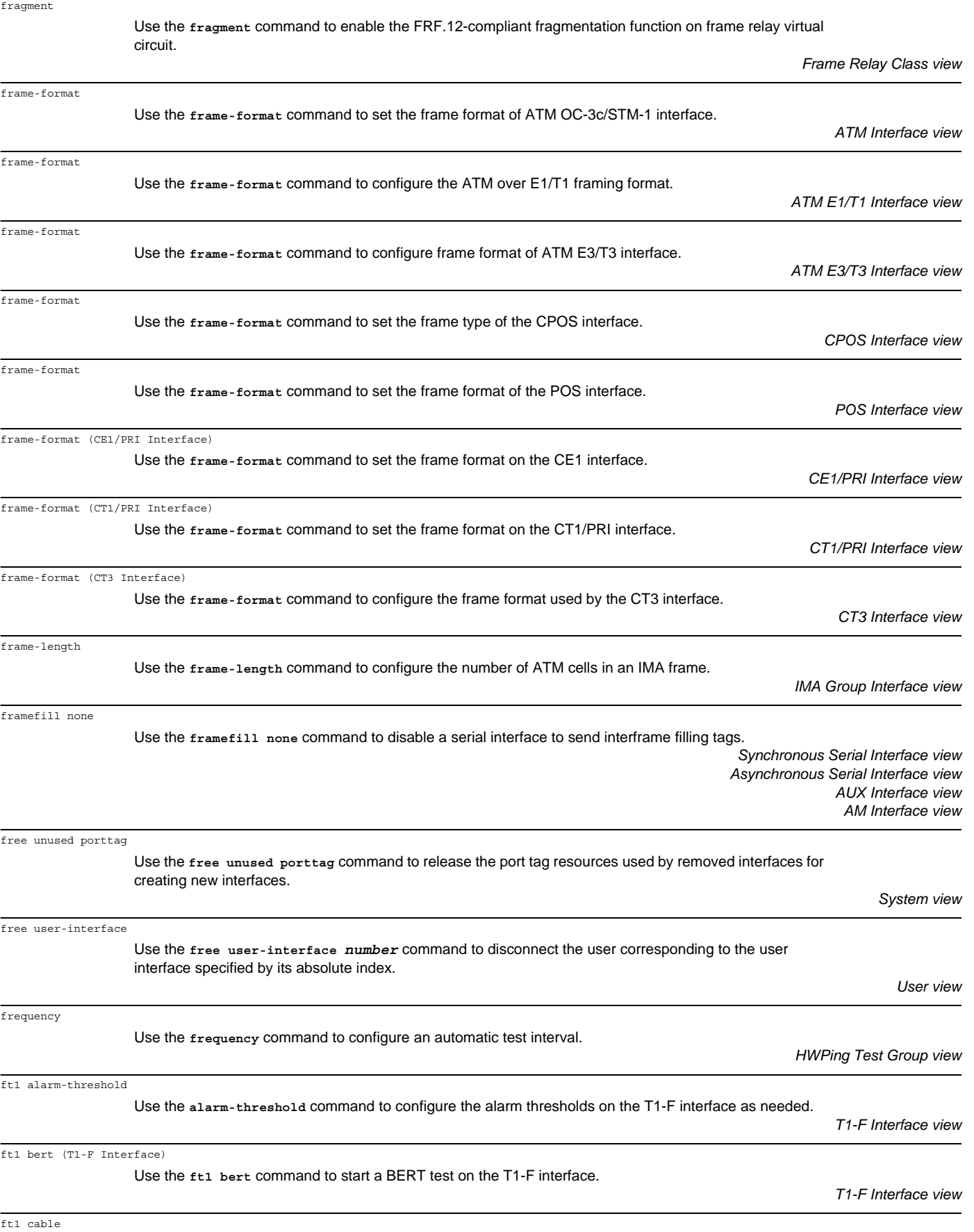

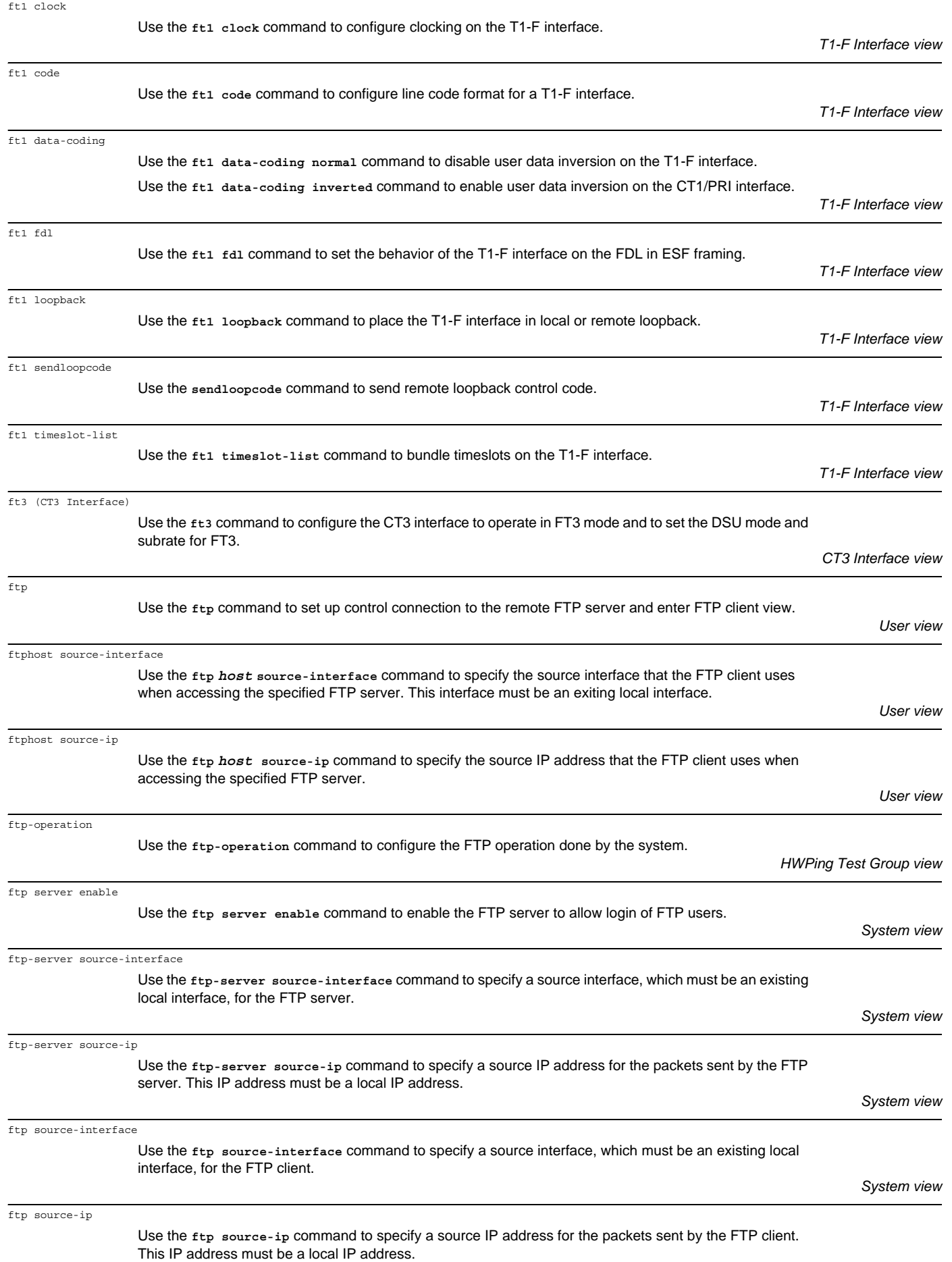

*System view*

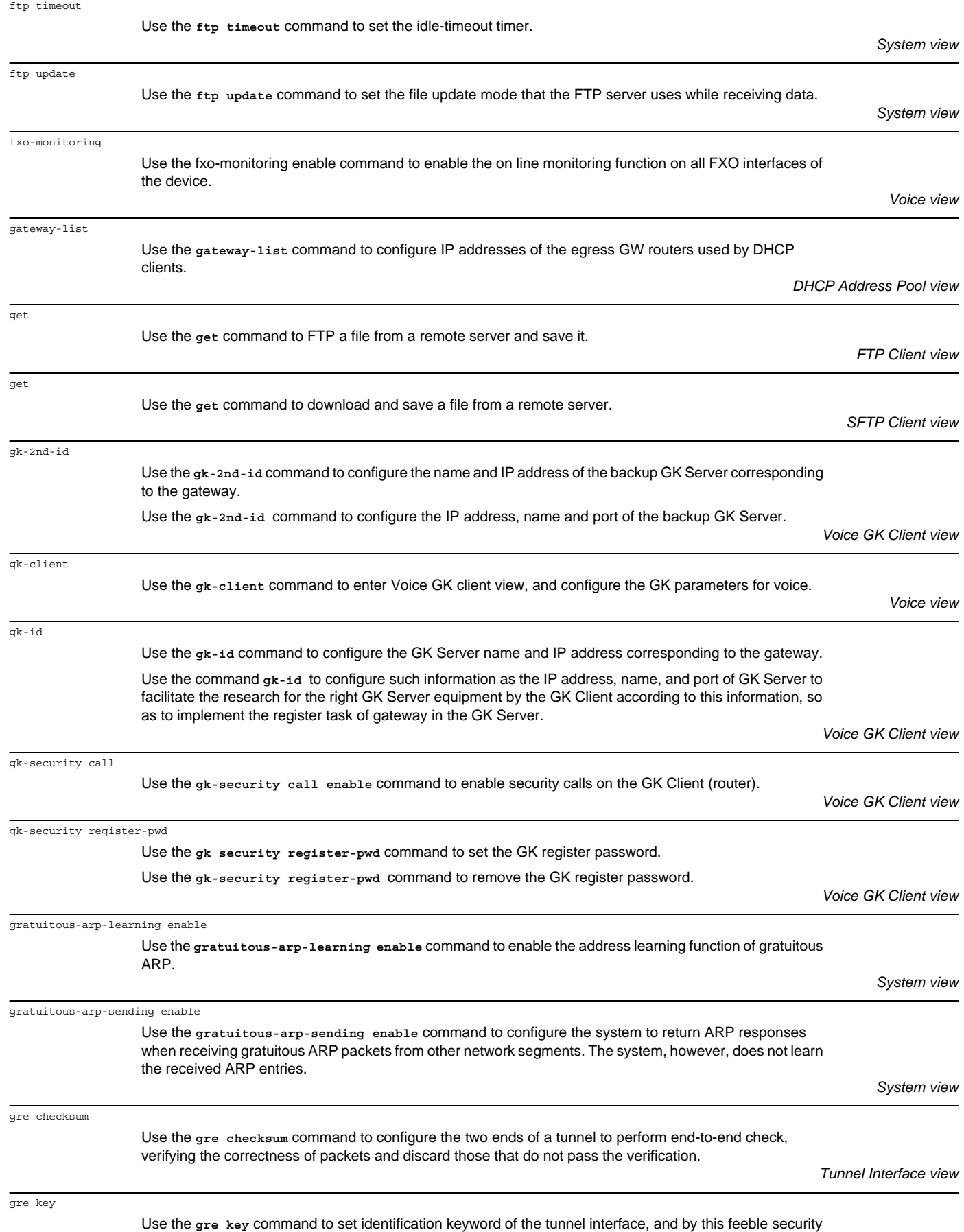

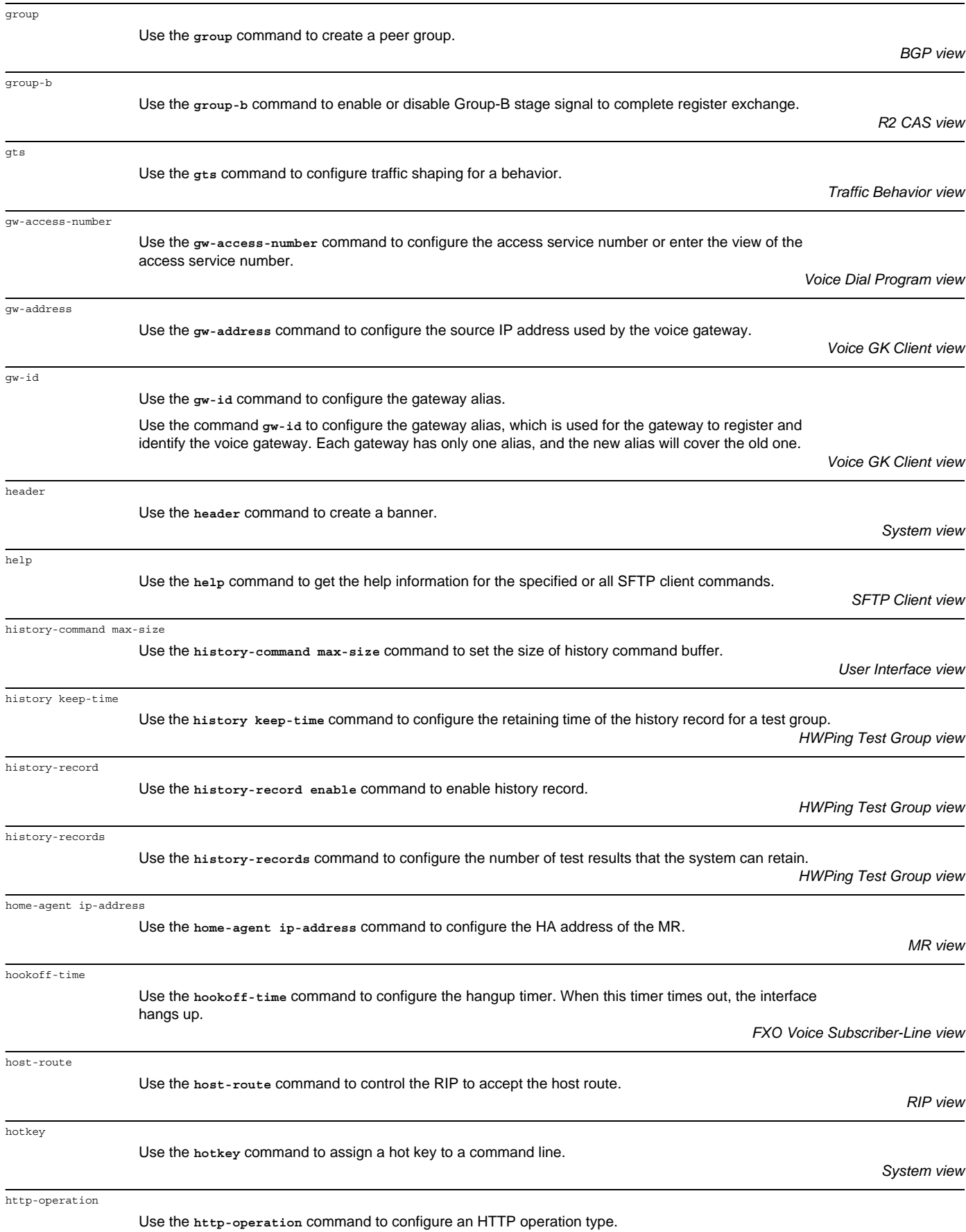

*HWPing Test Group view*

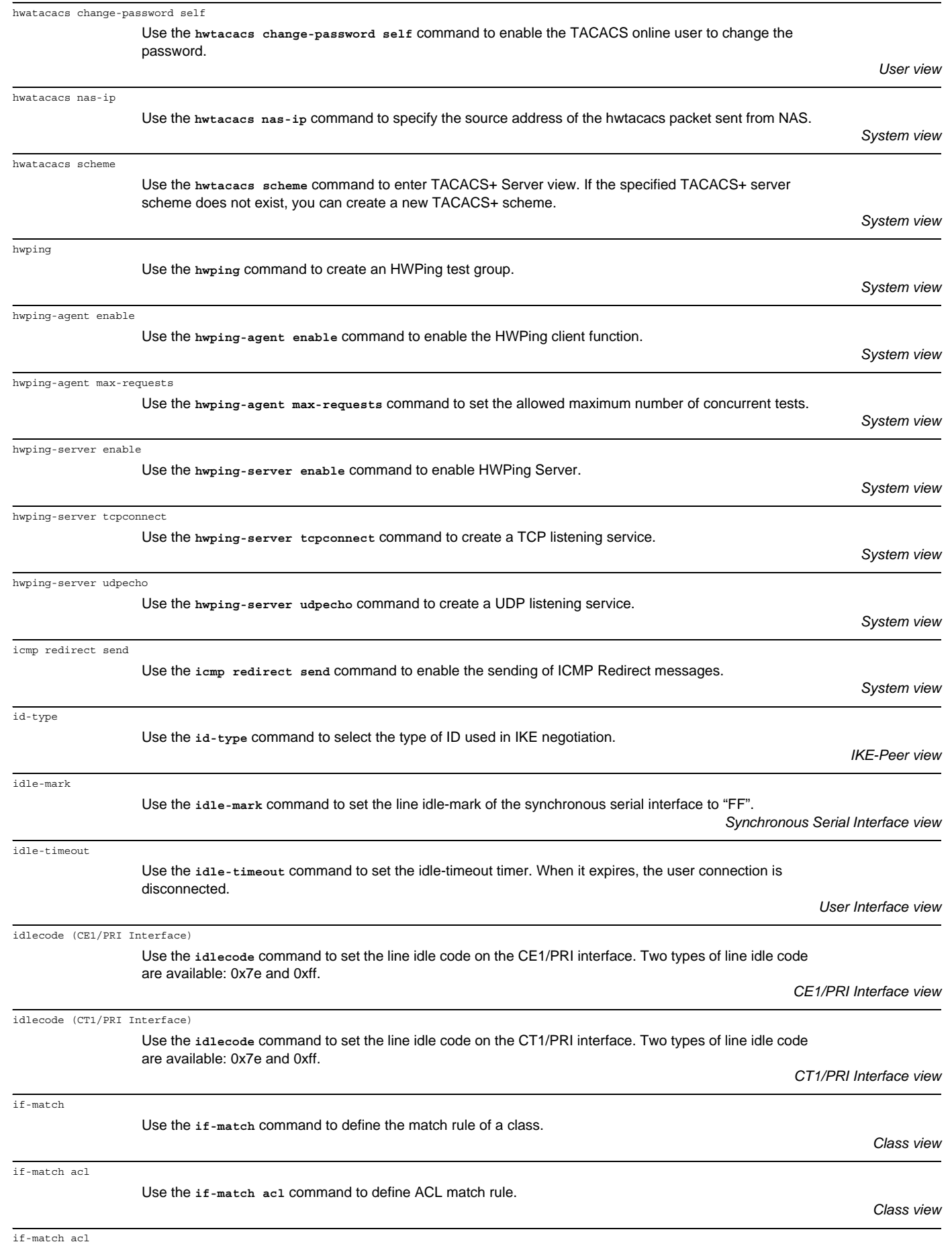

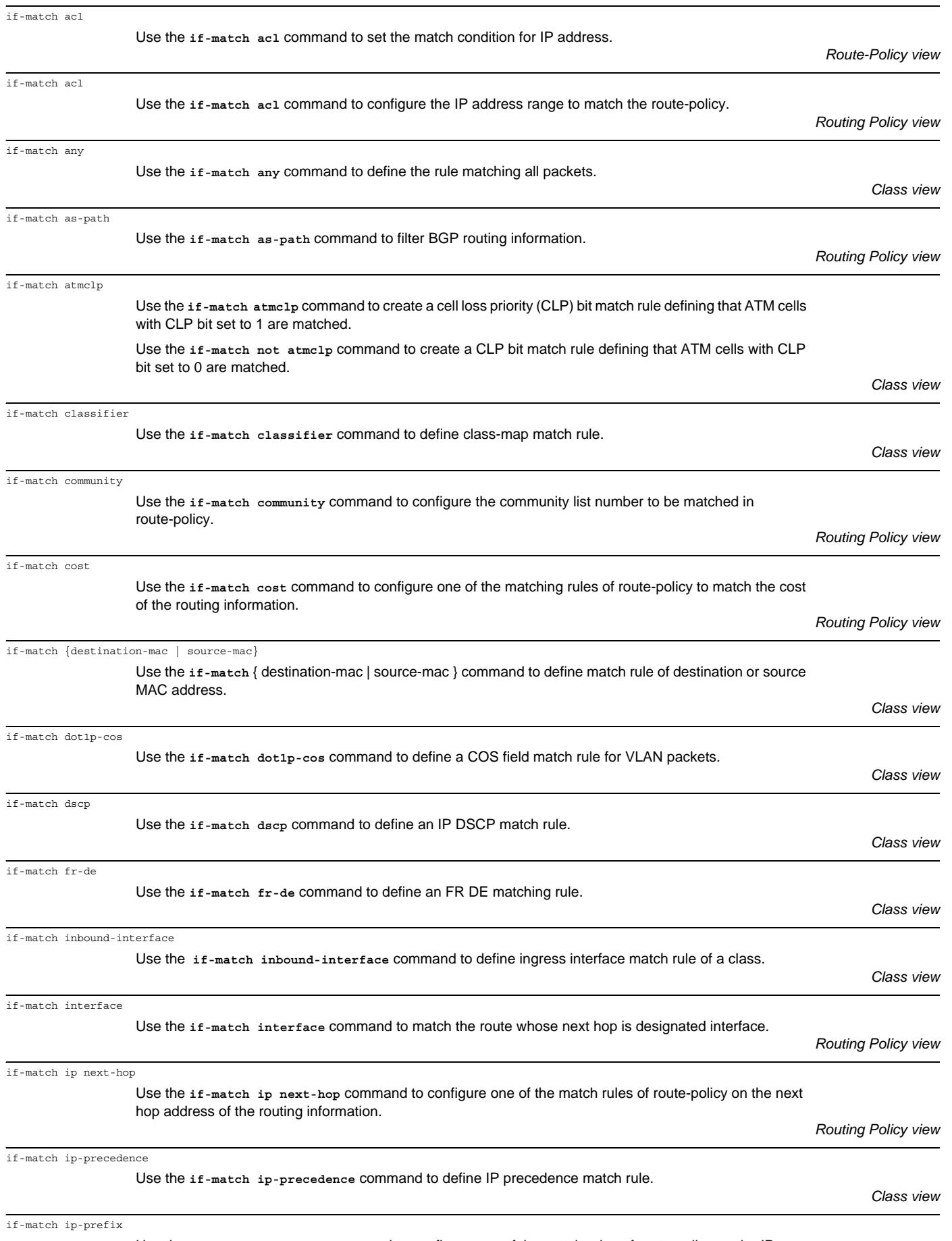

Use the **if-match ip-prefix** command to configure one of the match rules of route-policy on the IP address range of the routing information.

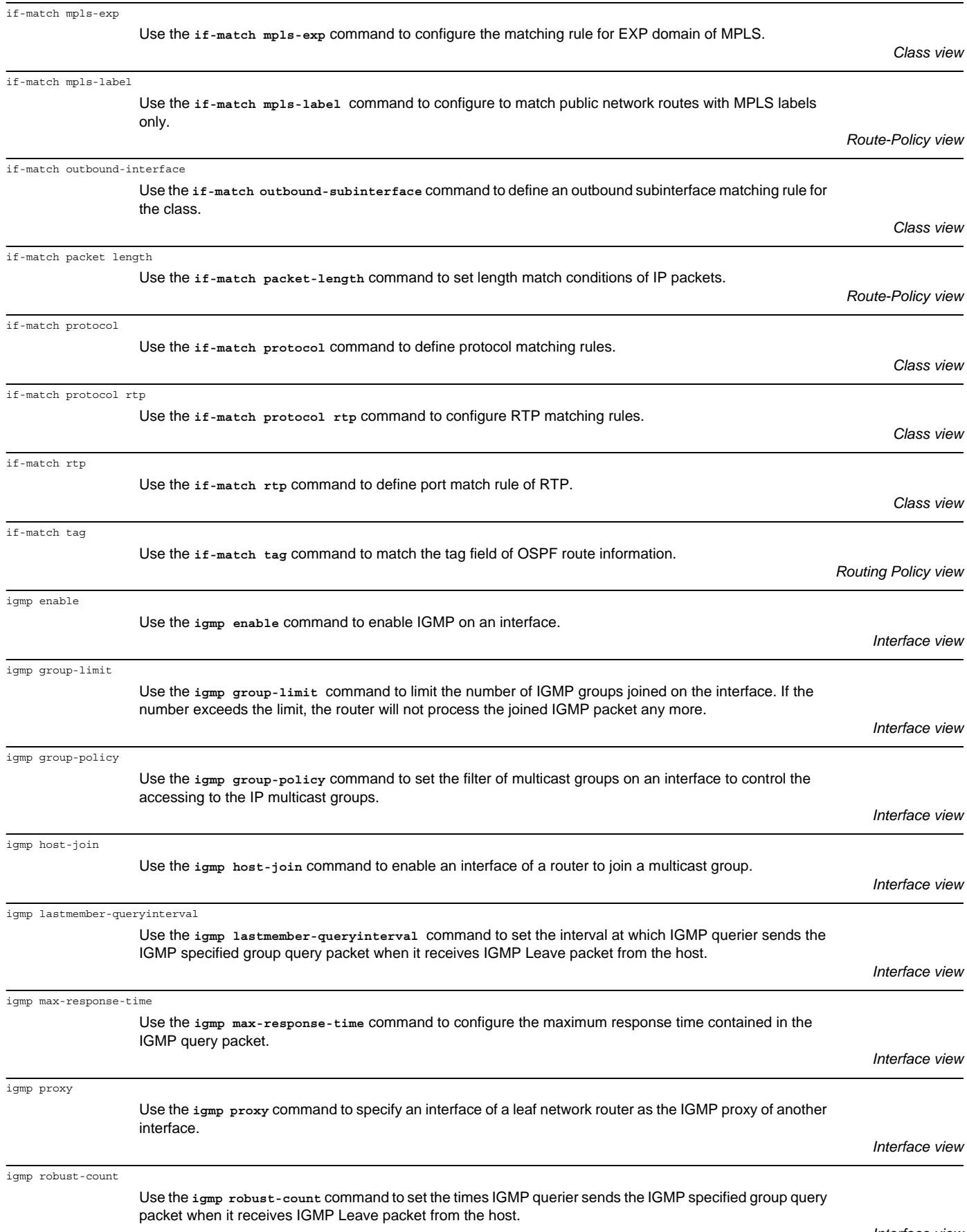

*Interface view*

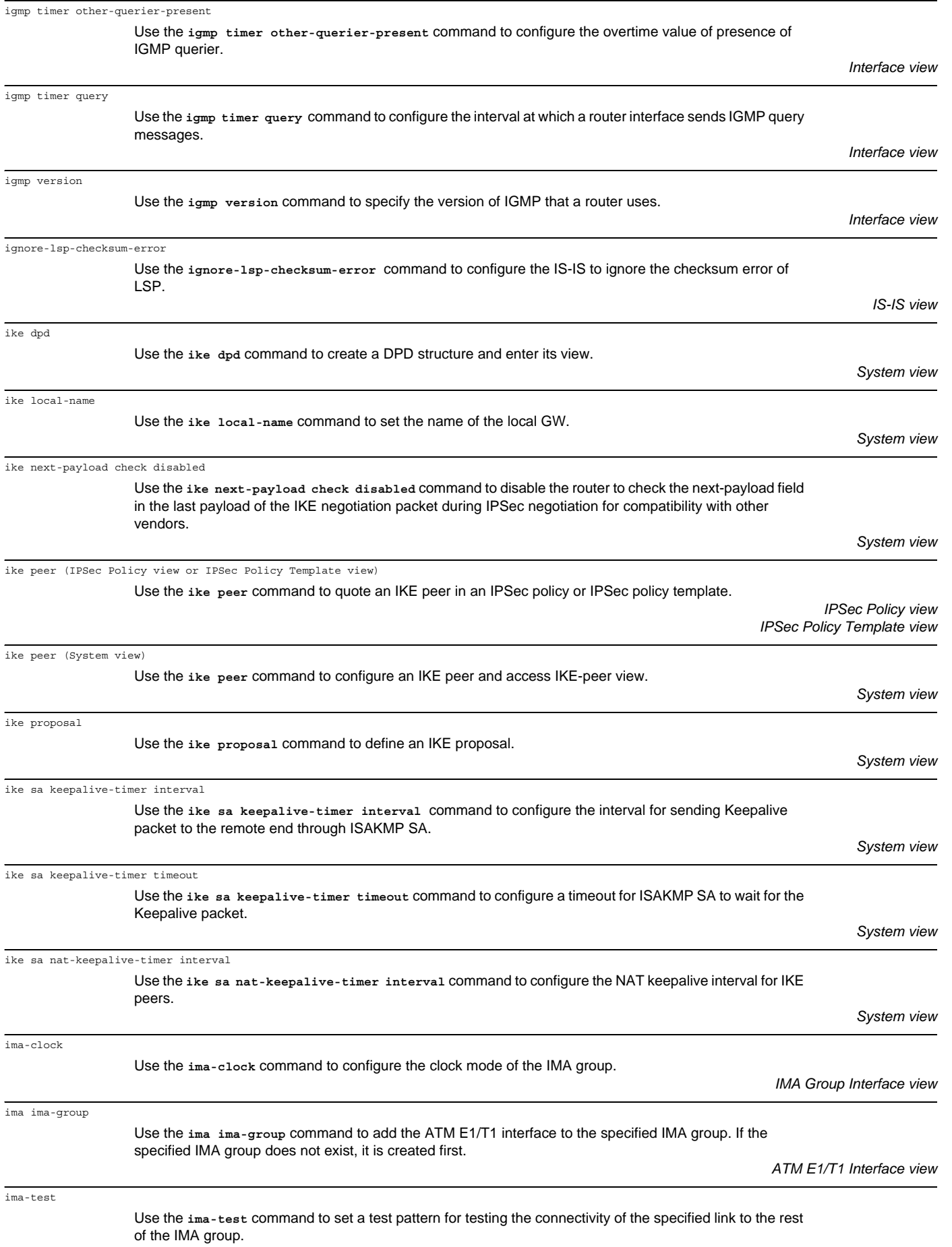

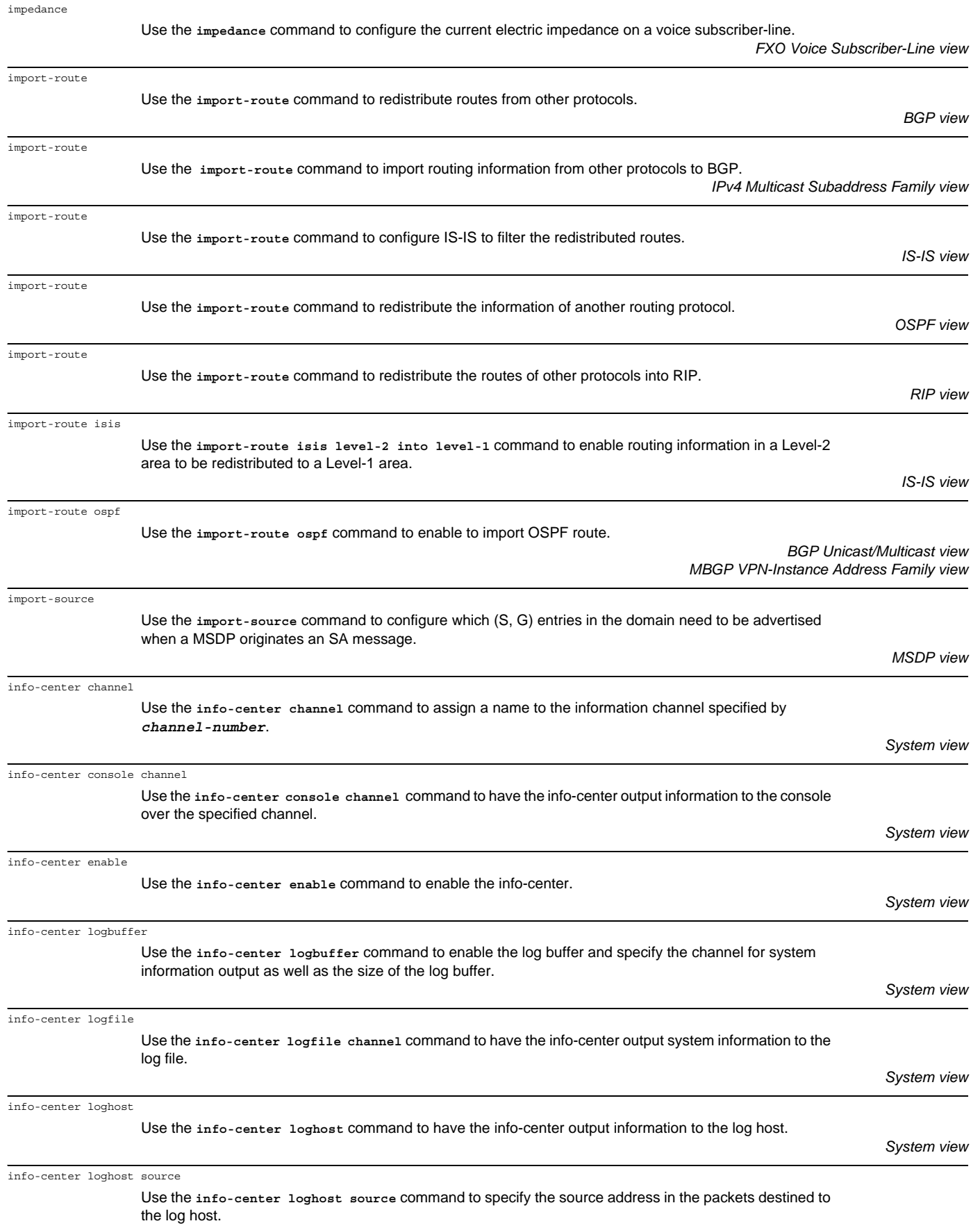

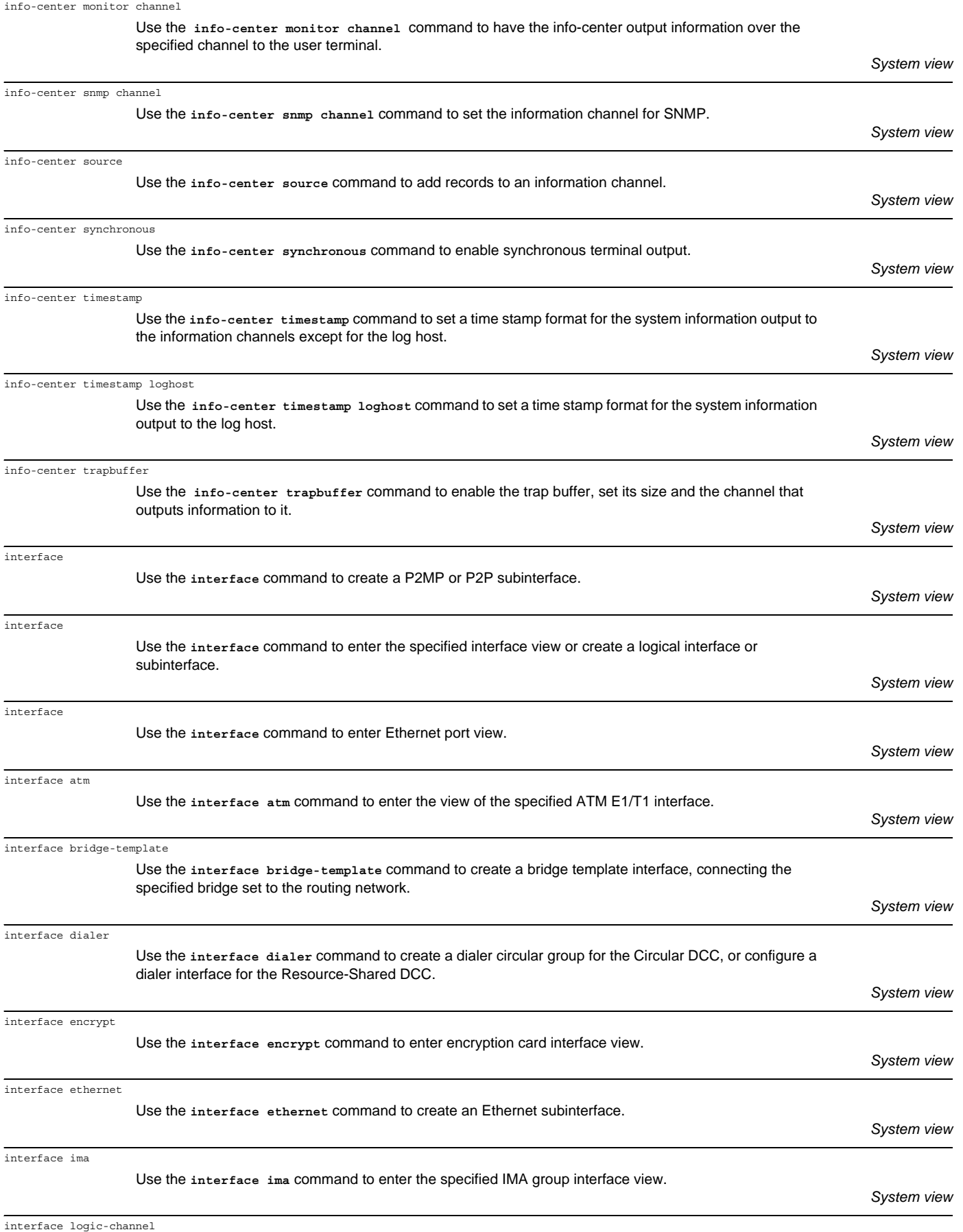

Use the **interface logic-channel** command to create a logical channel interface.

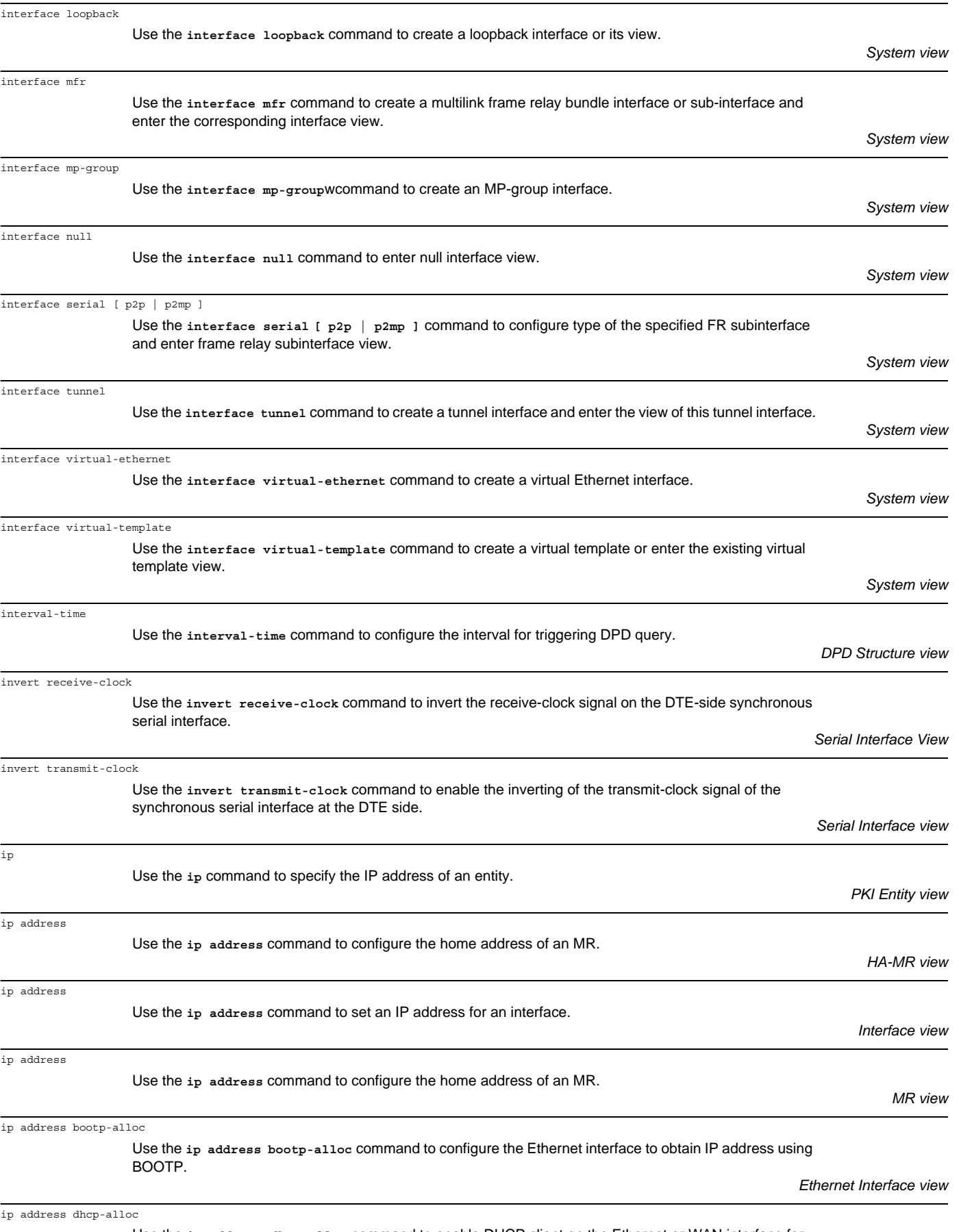

Use the **ip address dhcp-alloc** command to enable DHCP client on the Ethernet or WAN interface for obtaining local IP address.

*Synchronous/Asynchronous Serial Interface (encapsulated with PPP, HDLC, or frame relay, E1 interface)*

*Interface view (Ethernet Interface or Subinterface)*

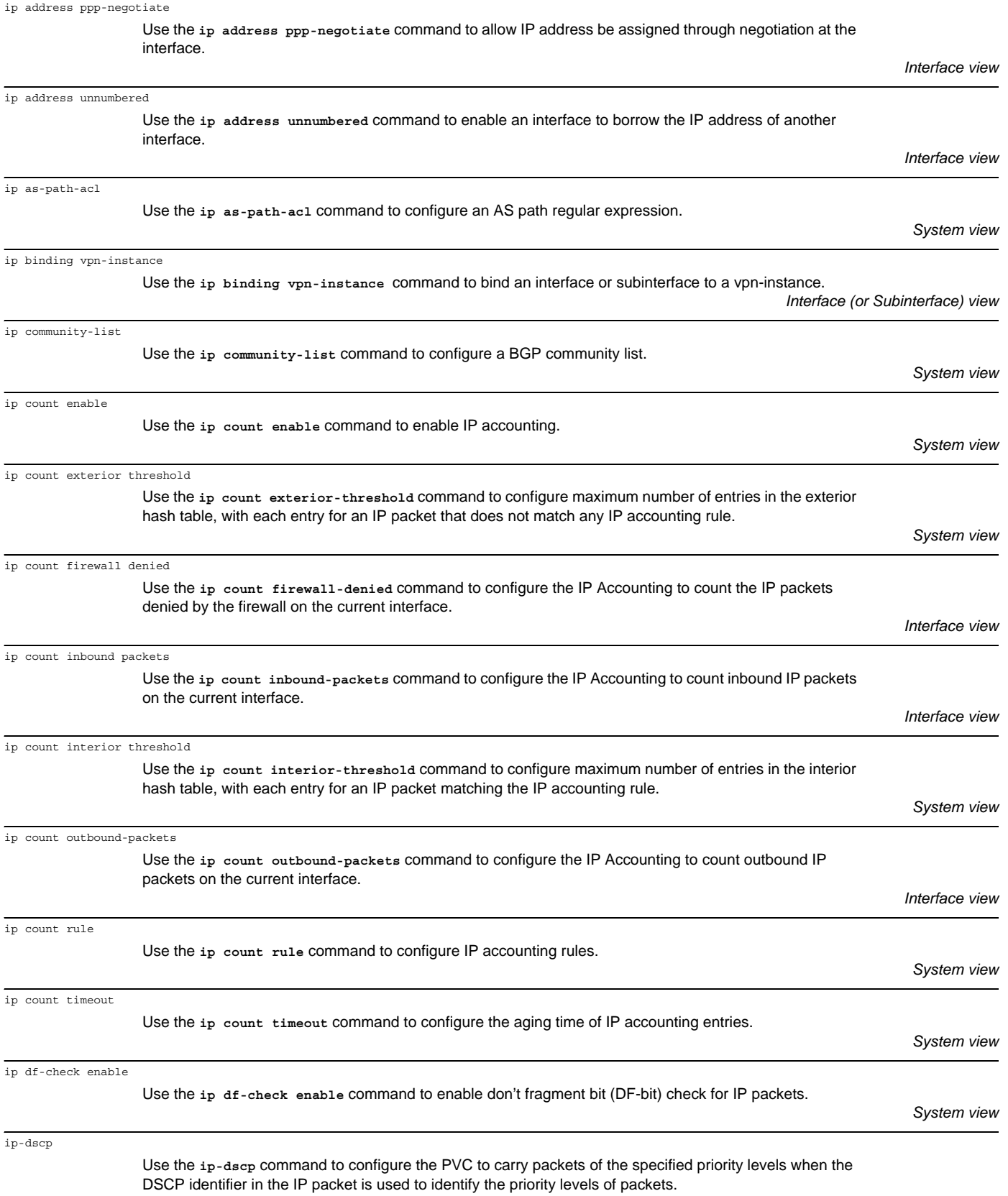

*ATM Pvc-Group view*

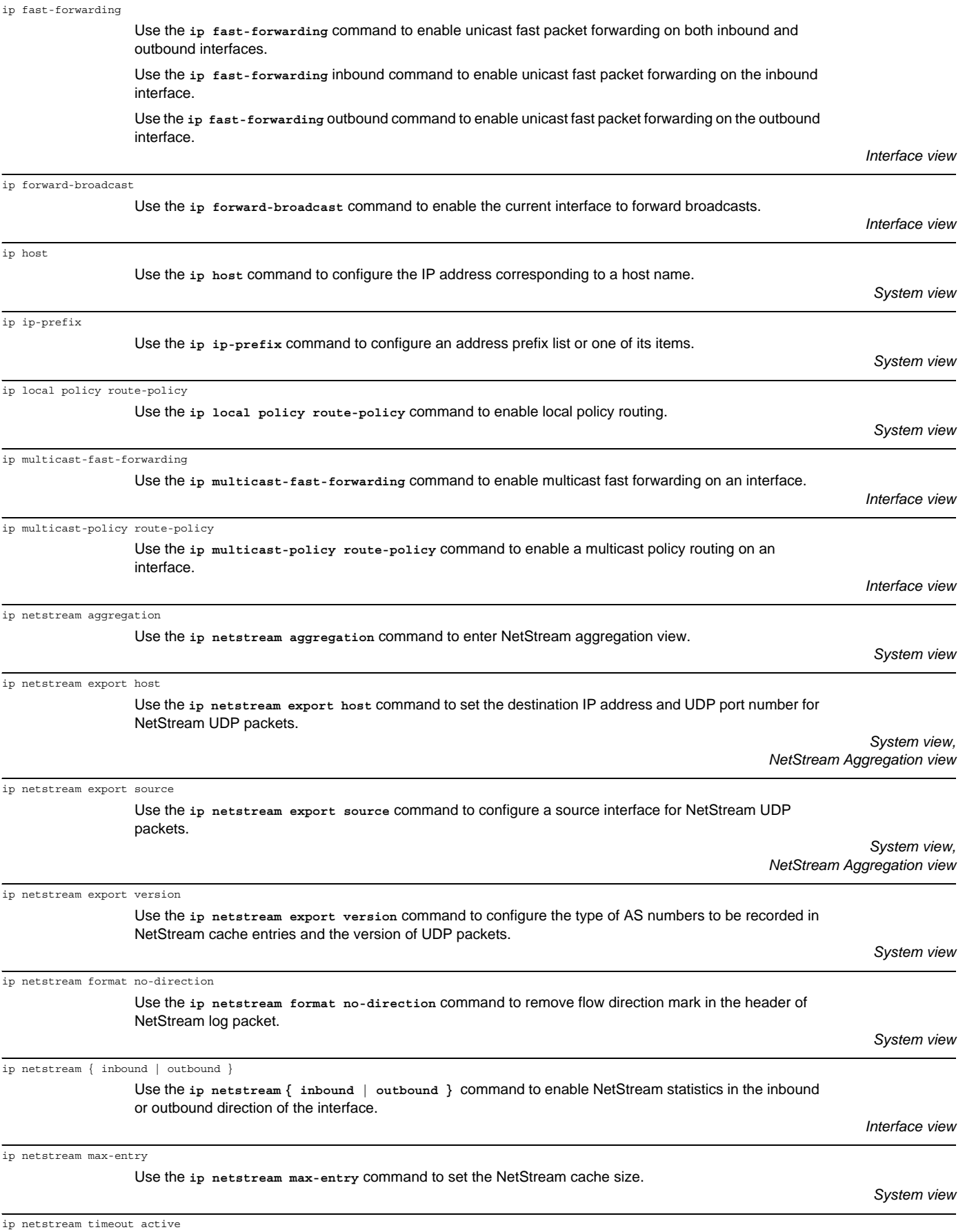

Use the **ip netstream timeout active** command to set the active aging timer for NetStream cache entries.

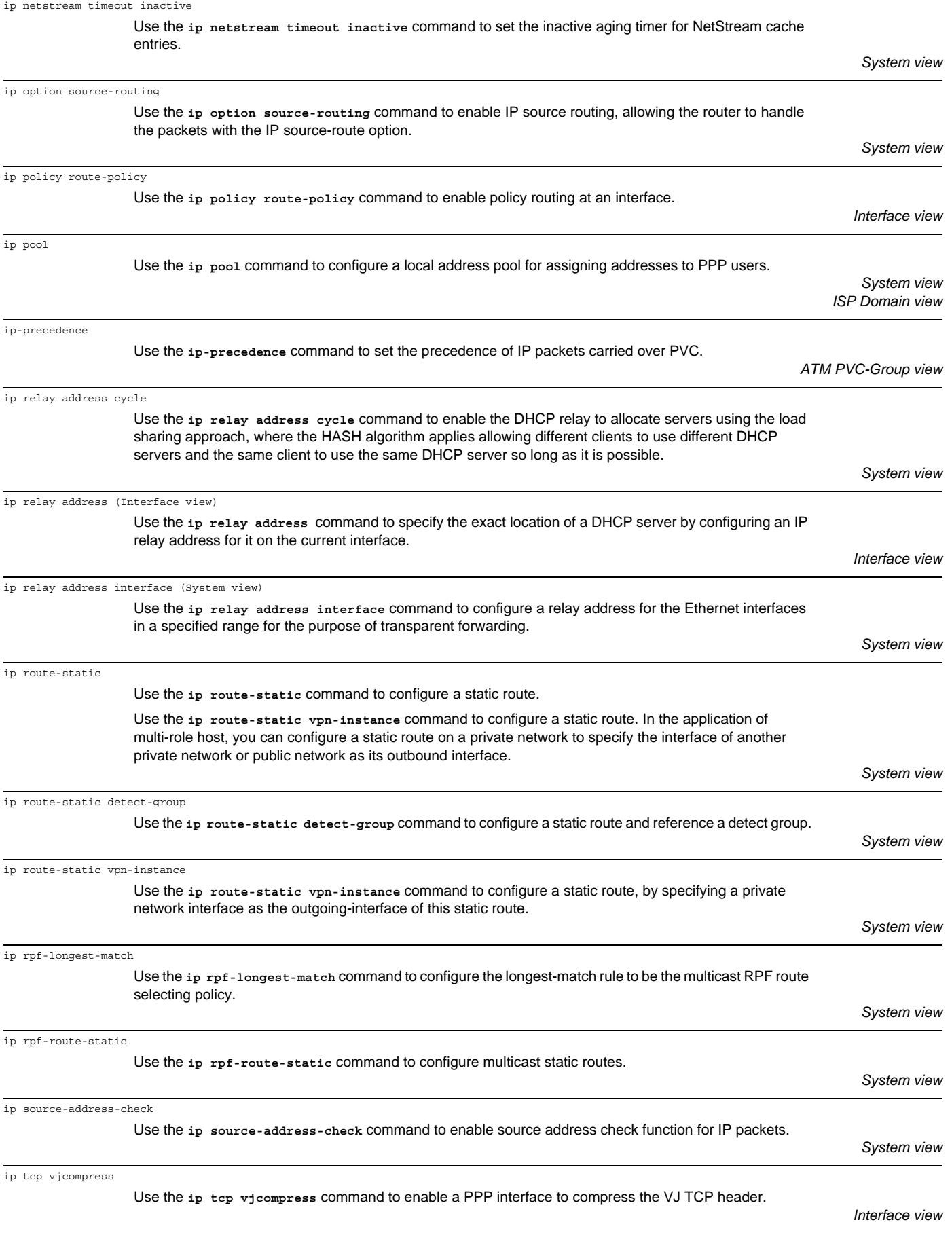

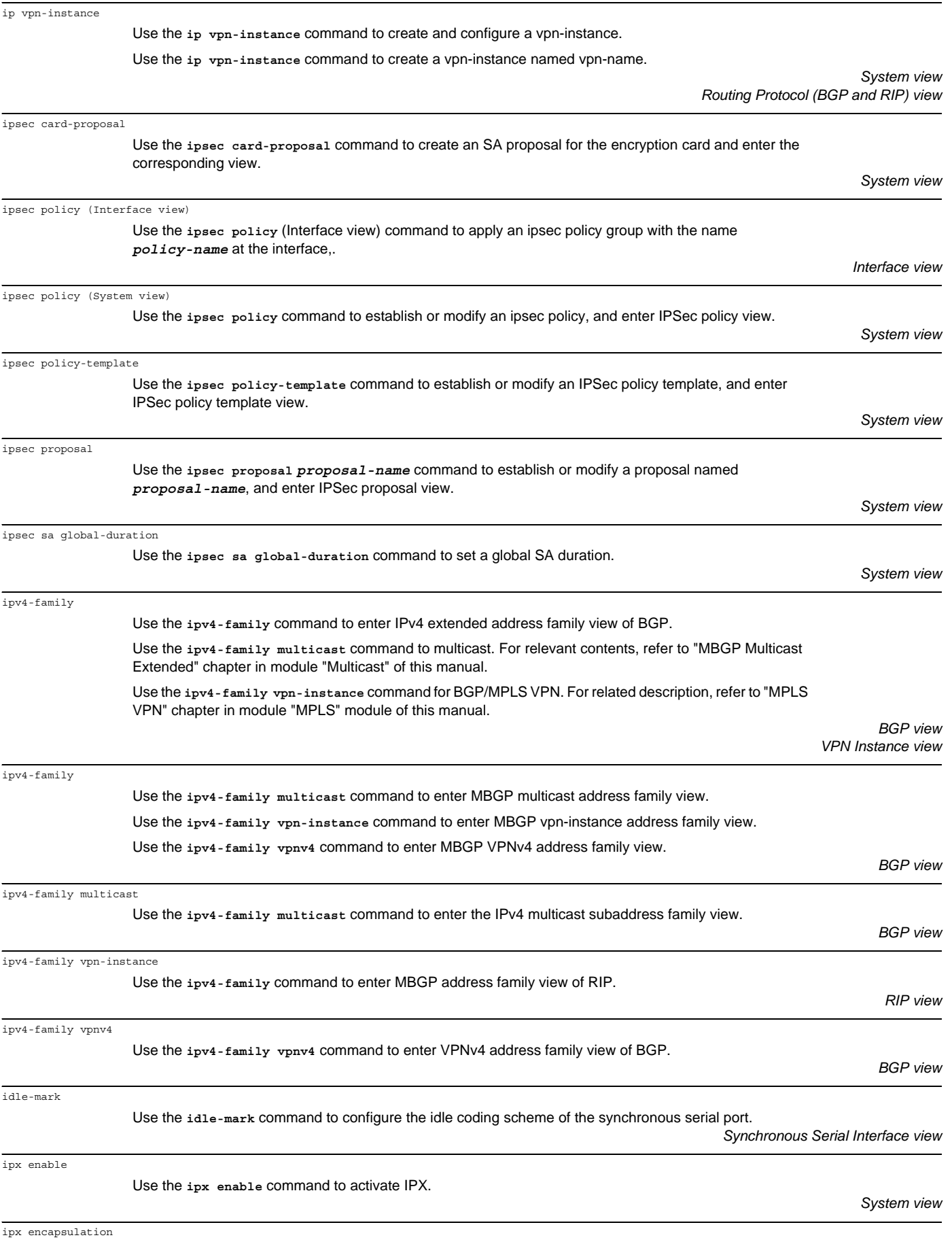

Use the **ipx encapsulation** command to set IPX frame encapsulation format on Ethernet interface.

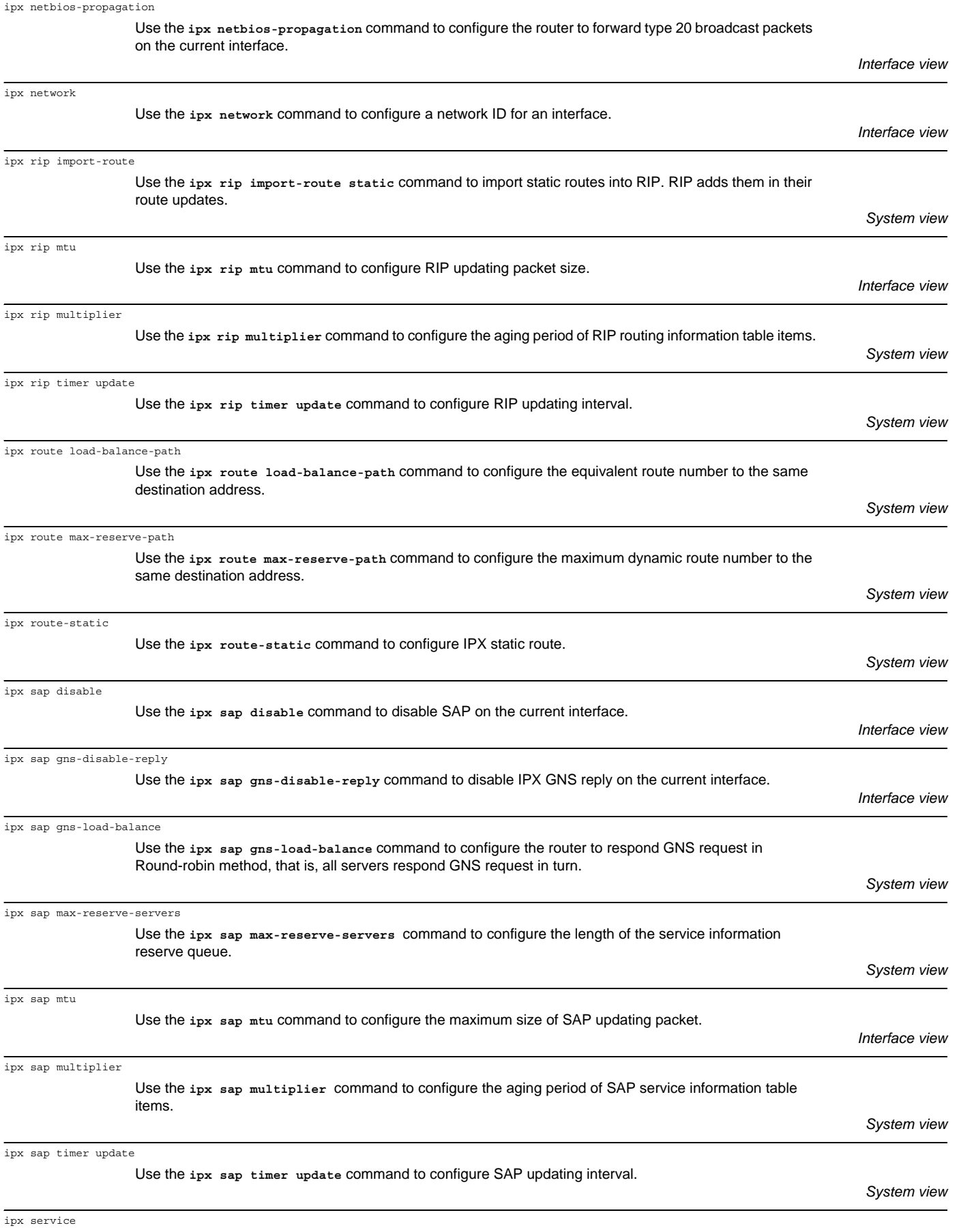

ipx split-horizon

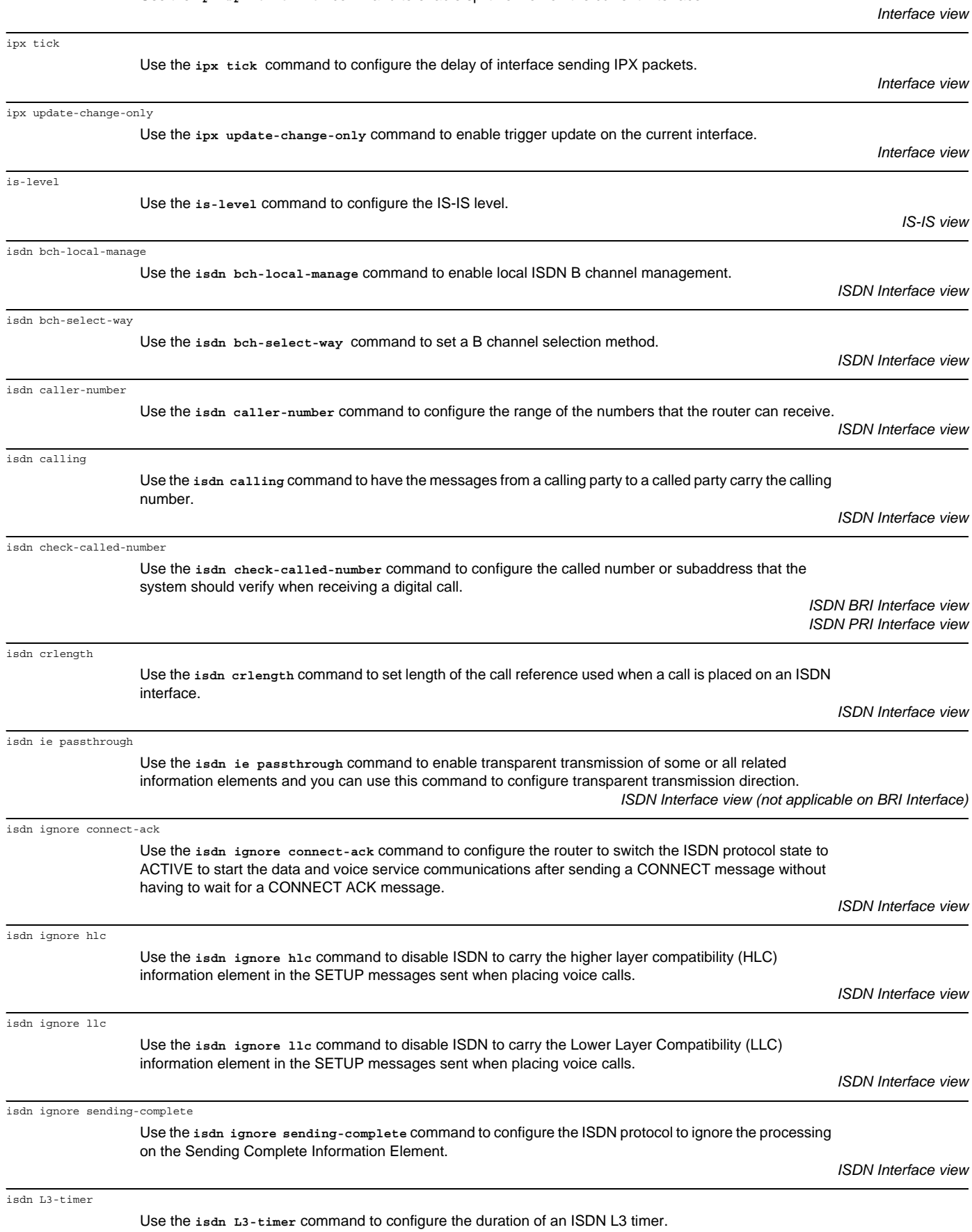

Use the **ipx split-horizon** command to enable split horizon on the current interface.

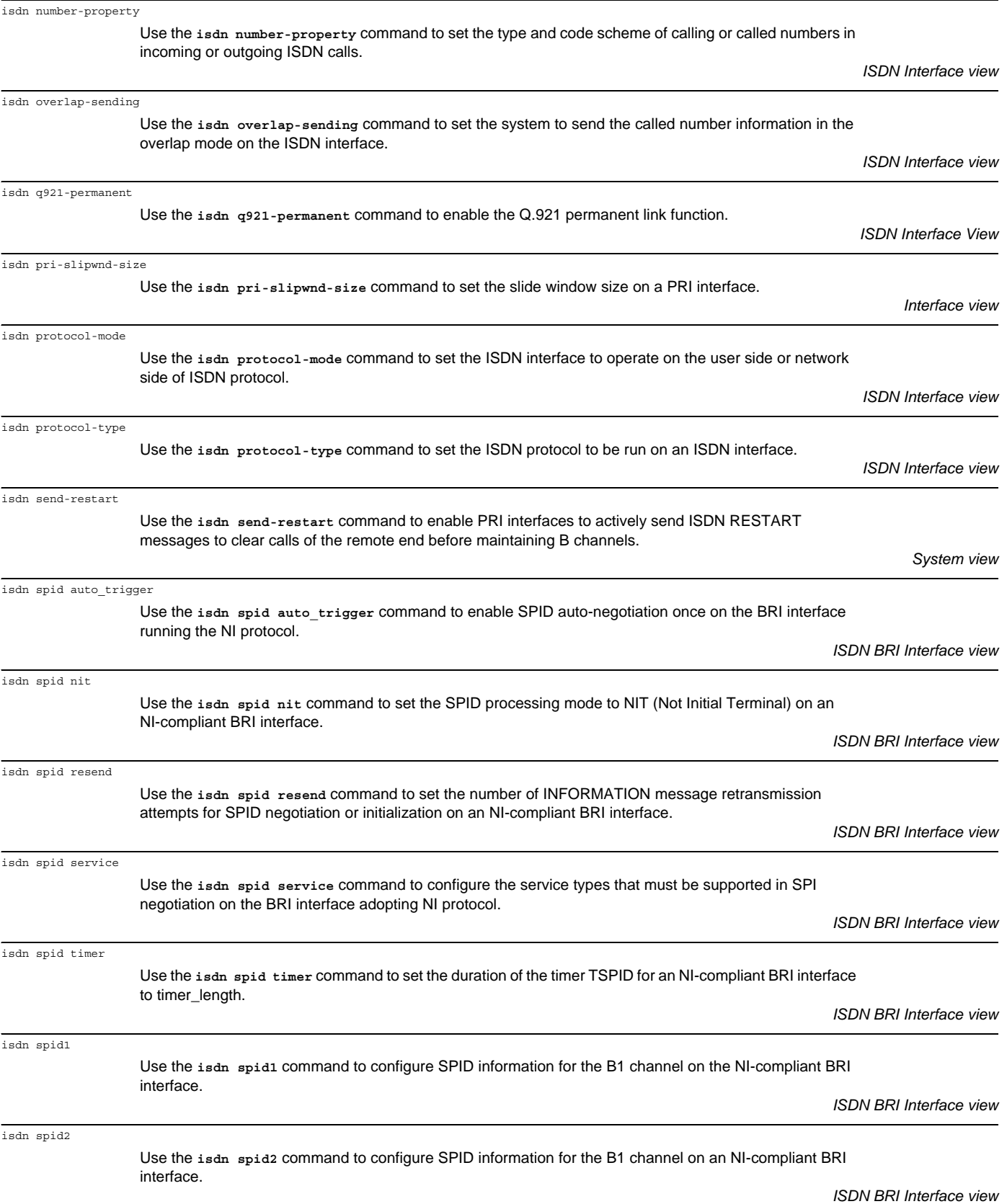

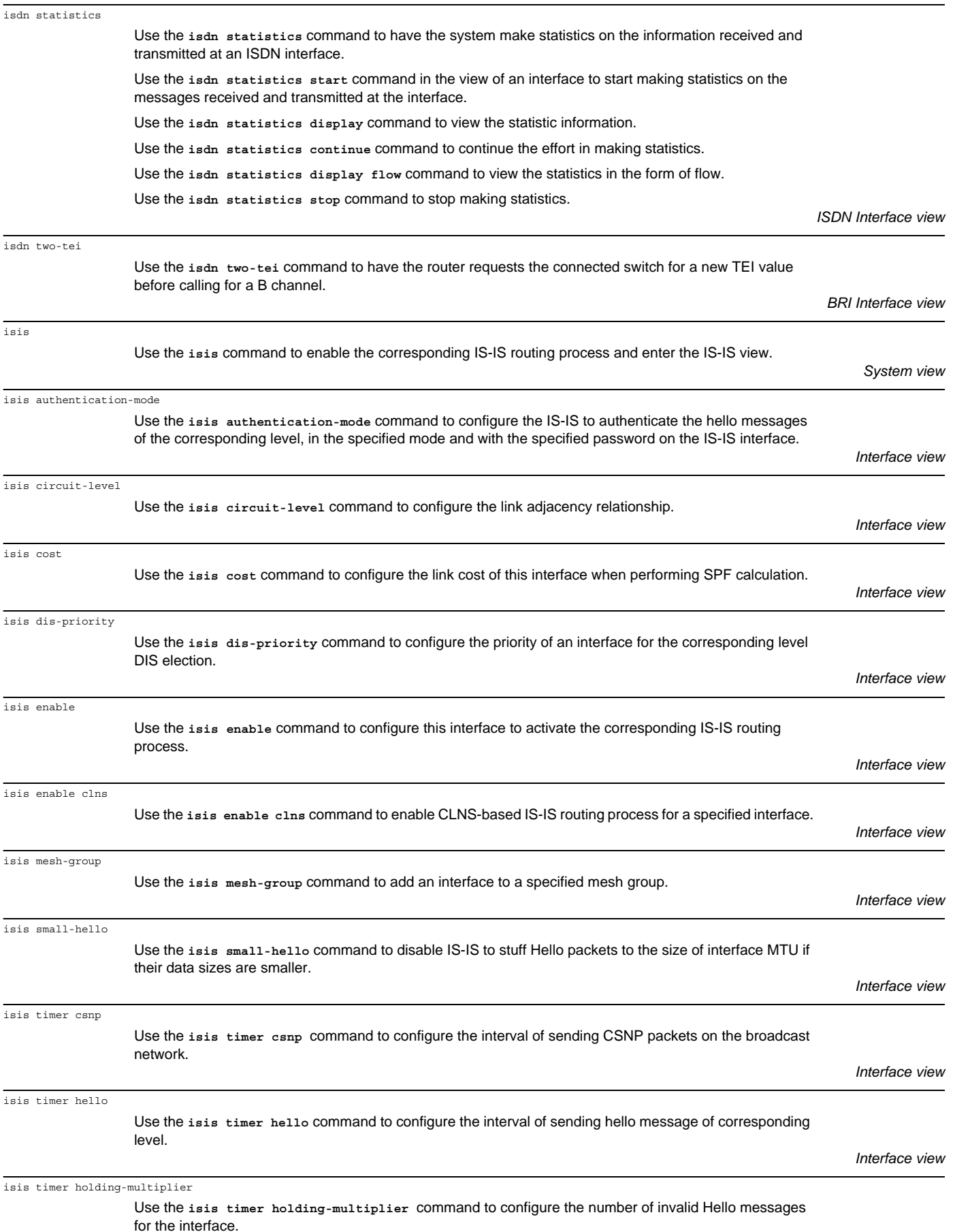

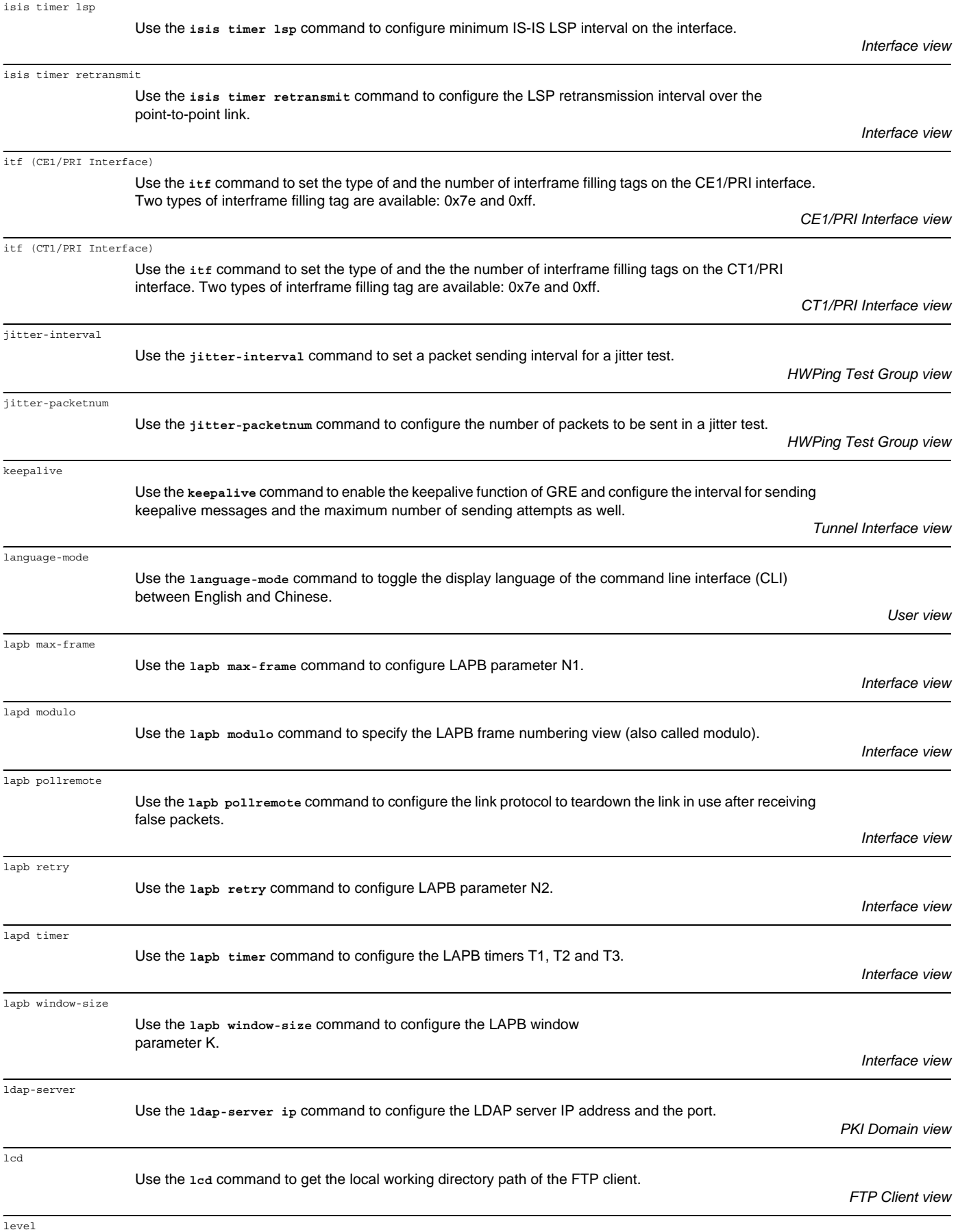

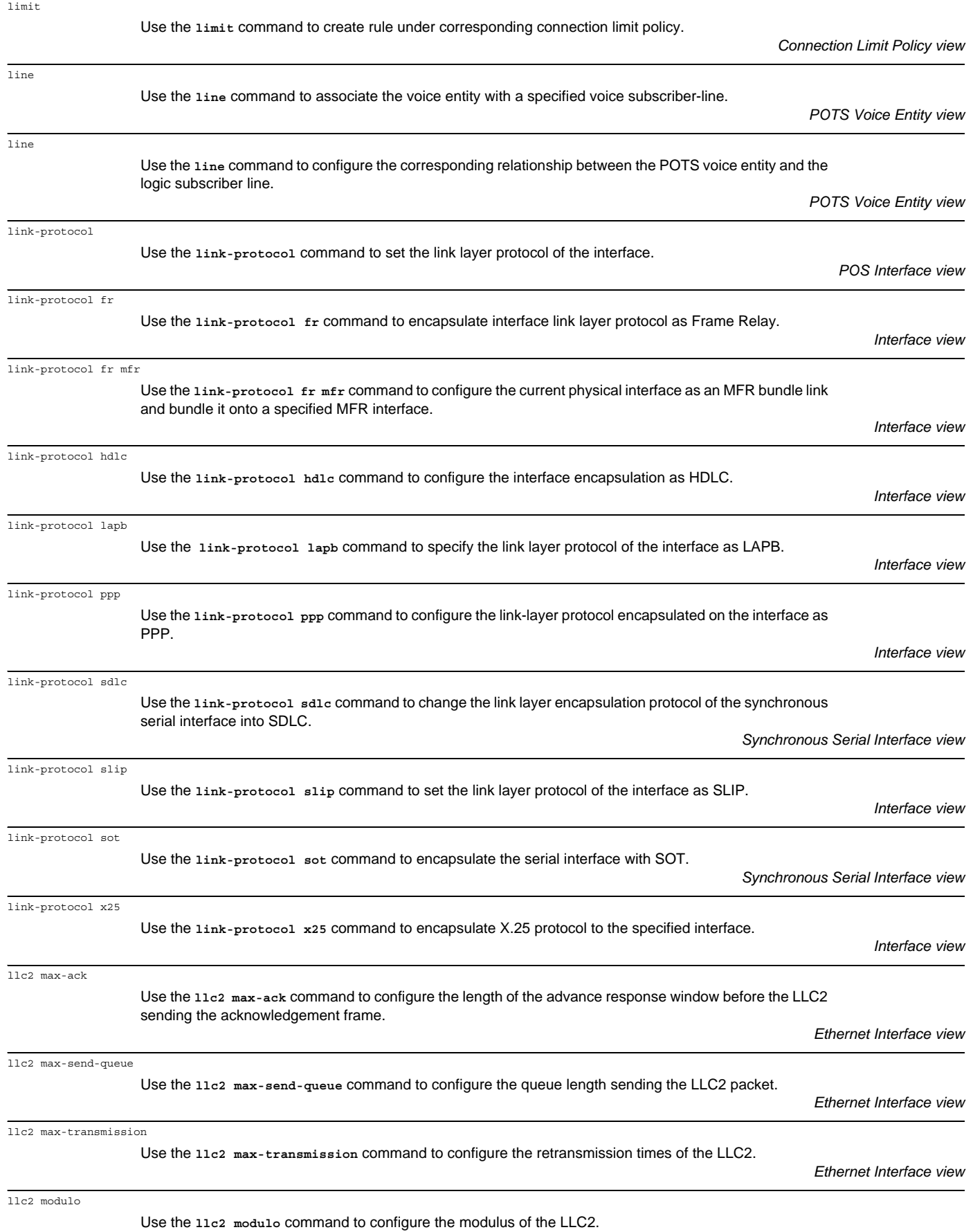

*Ethernet Interface view*

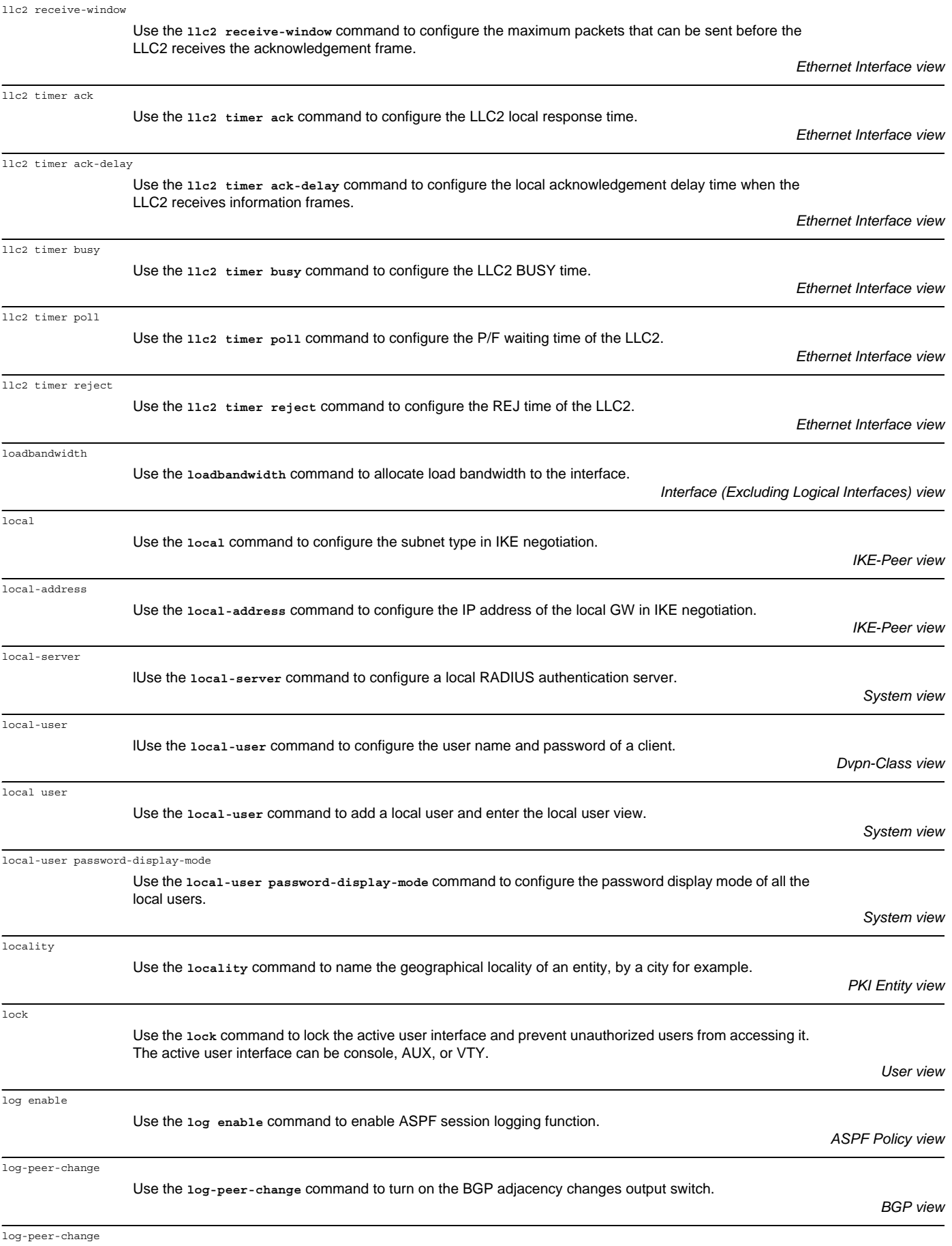

Use the **log-peer-change** command to configure to log the IS-IS adjacency changes.

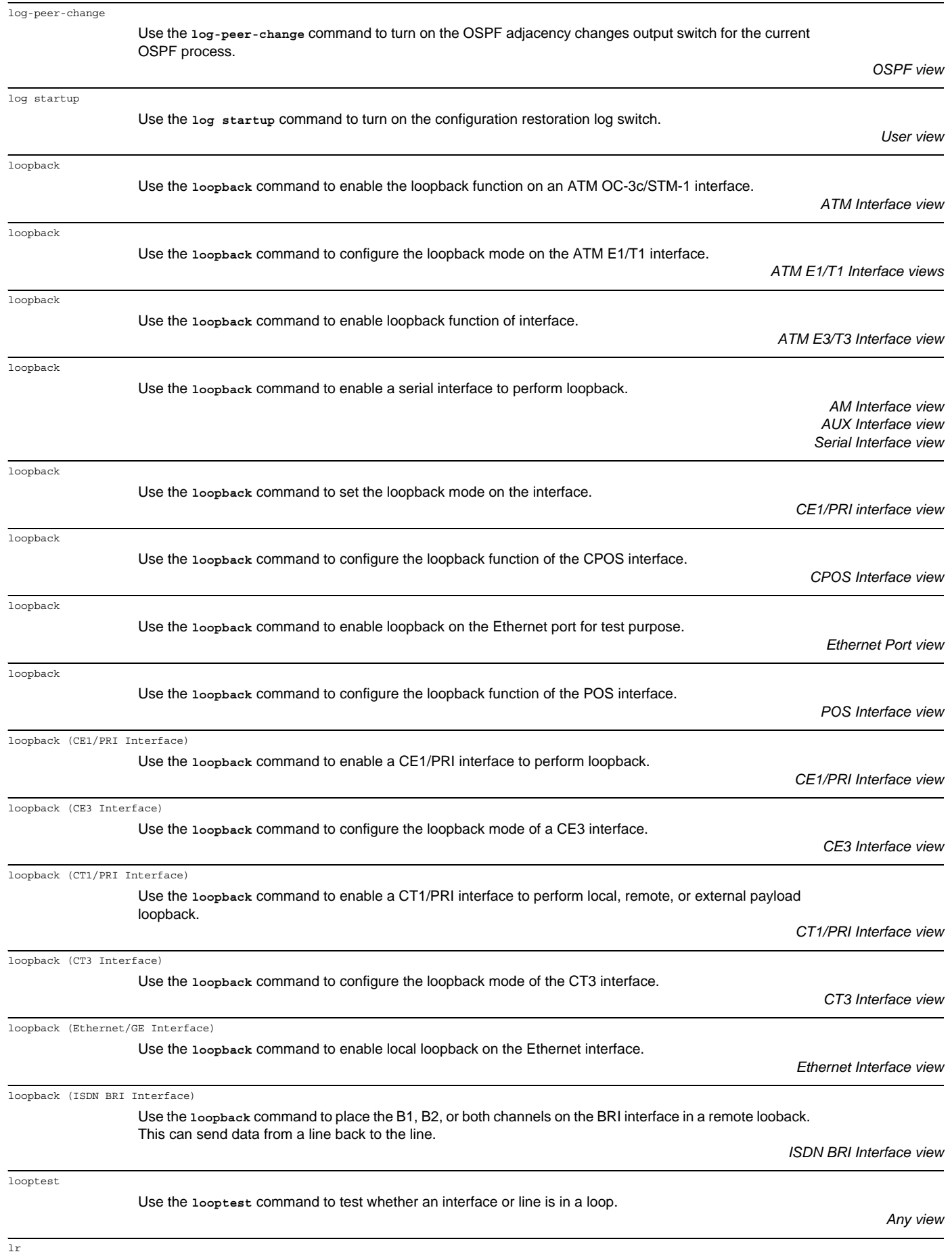

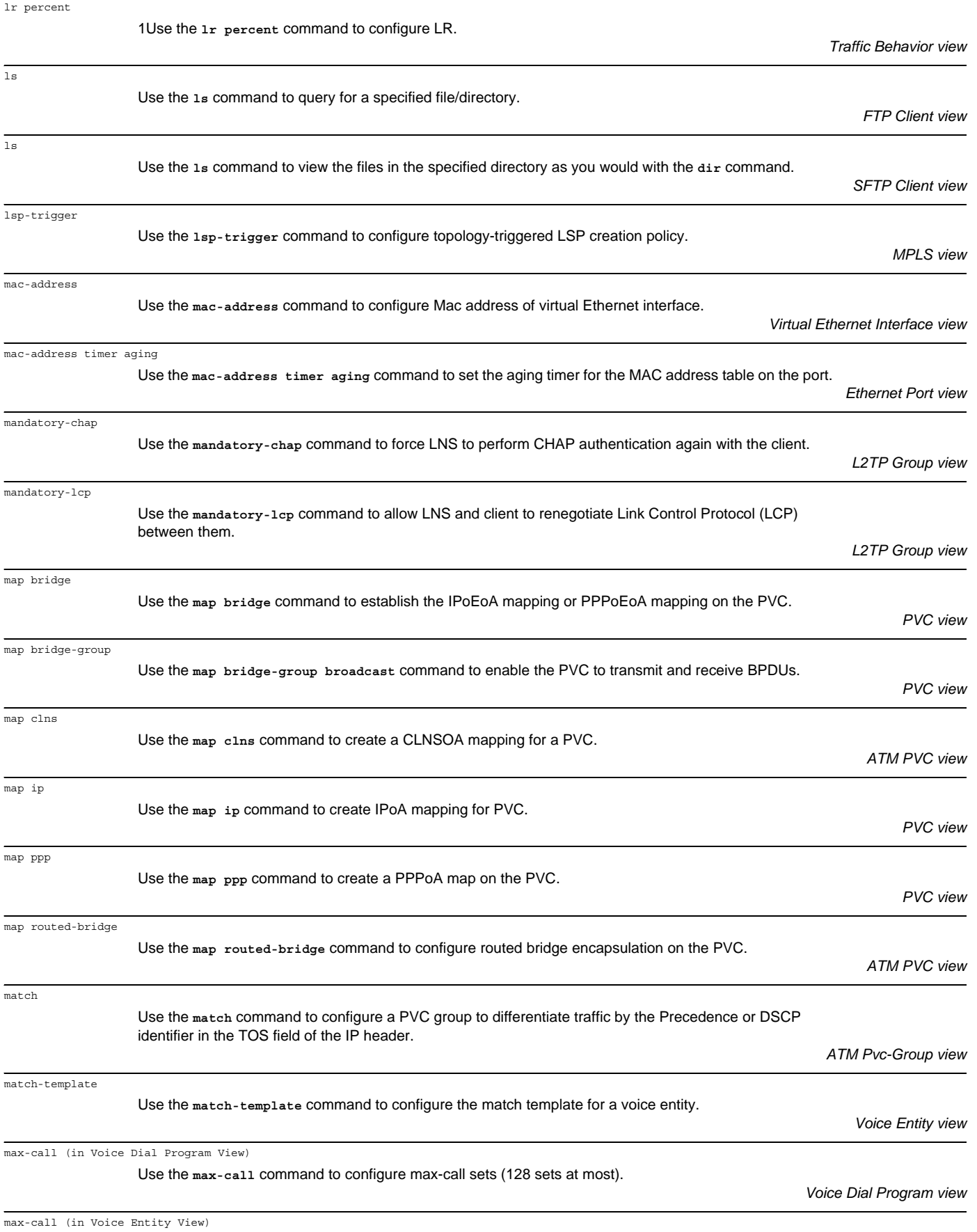

Use the **max-call** command to bind a voice entity to the max-call set specified by *set-number*.

a certain VLAN.

device.

need to use this command when MD5 authentication on IS

the idle memory of the router recovers to a safety value.

max-packet-process

md5-compatible

mdl (CT3 Interface)

memory auto-establish disable

memory auto-establish enable

memory

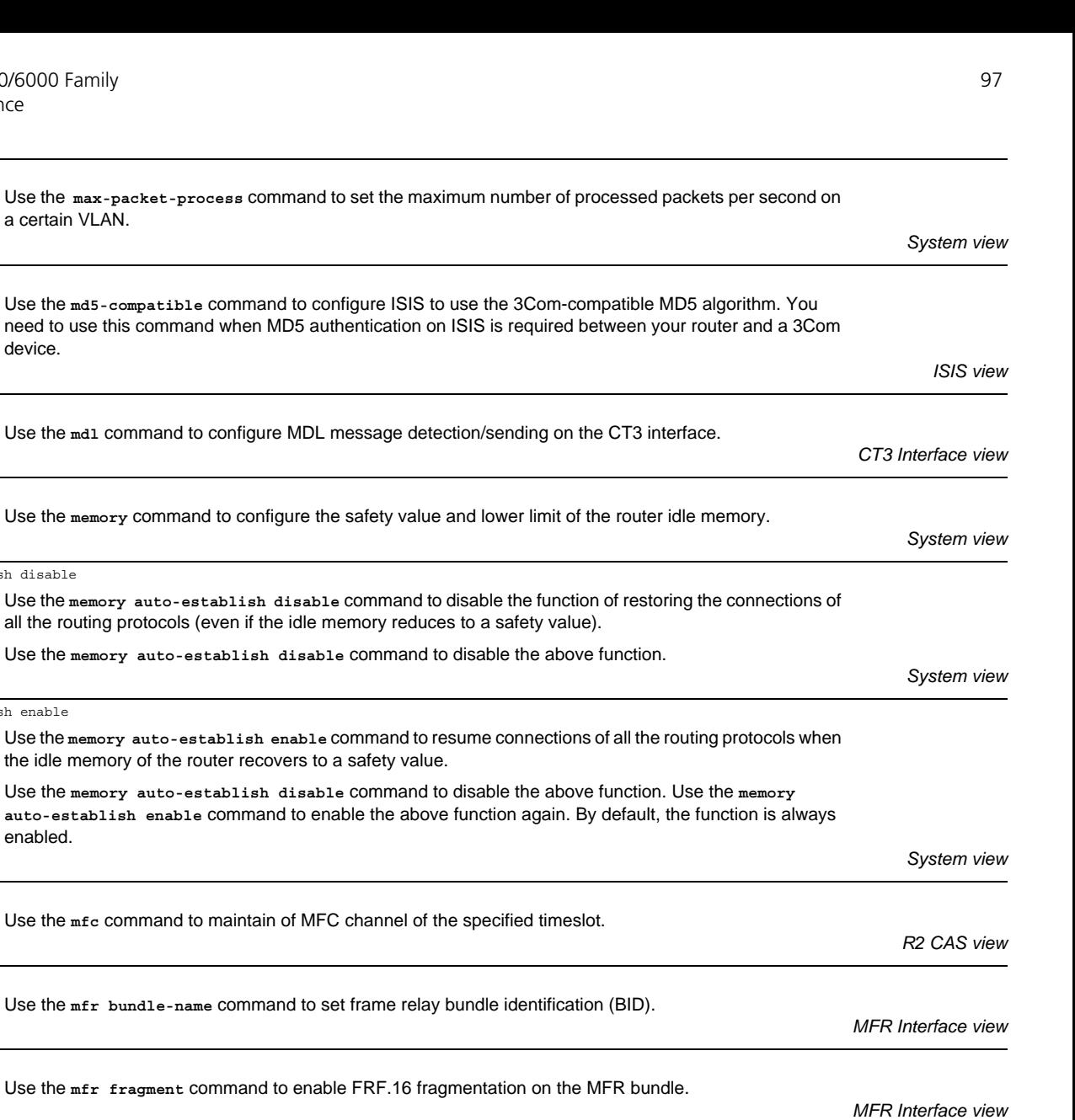

auto-establish enable command to enable the above function and  $\epsilon$ enabled. mfc (R2 CAS) Use the *mfc* command to maintain of MFC channel of the s mfr bundle-name Use the mfr bundle-name command to set frame relay bun mfr fragment Use the mfr fragment command to enable FRF.16 fragment mfr fragment-size Use the **mfr fragment-size** command to configure the maximum fragment size allowed on a frame relay bundle link. *Frame Relay Interface view MFR Interface view* mfr link-name Use the **mfr link-name** command to set the frame relay bundle link identification (LID). *Frame Relay Interface view* mfr retry Use the **mfr retry** command to set the maximum times that a frame relay bundle link can resend hello message when waiting for a hello acknowledgement message. *Frame Relay Interface view* mfr timer ack Use the **mfr timer ack** command to set the time of waiting for hello acknowledgment message before frame relay bundle link resends hello message. *Frame Relay Interface view* mfr timer hello Use the **mfr timer hello** command to set the interval for a frame relay bundle link to send hello message. *Frame Relay Interface view*

mfr window-size

Use the **mfr window-size** command to configure the number of fragments that can be held by the window used in sliding window algorithm when multilink frame relay reassembles received fragments.

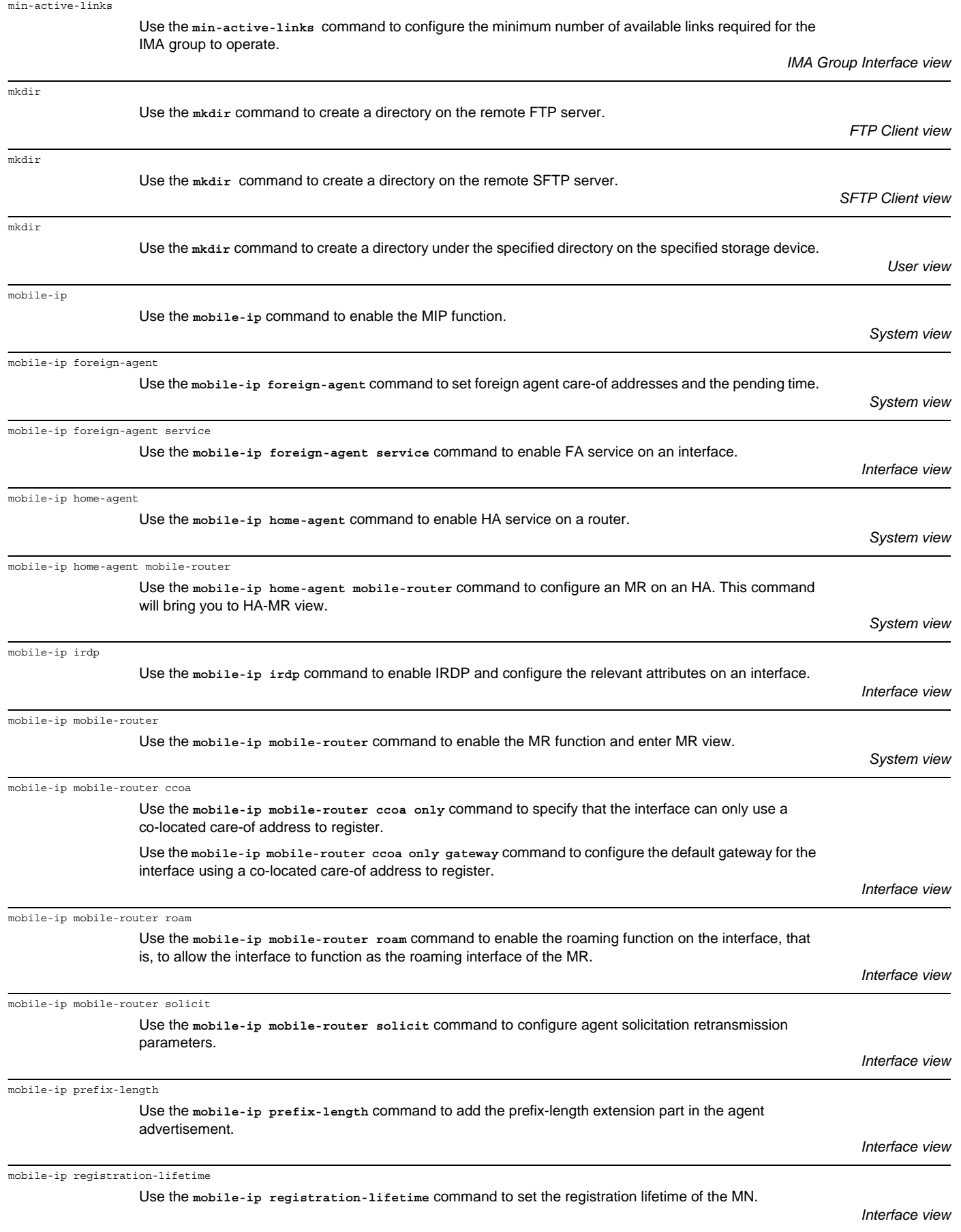

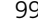

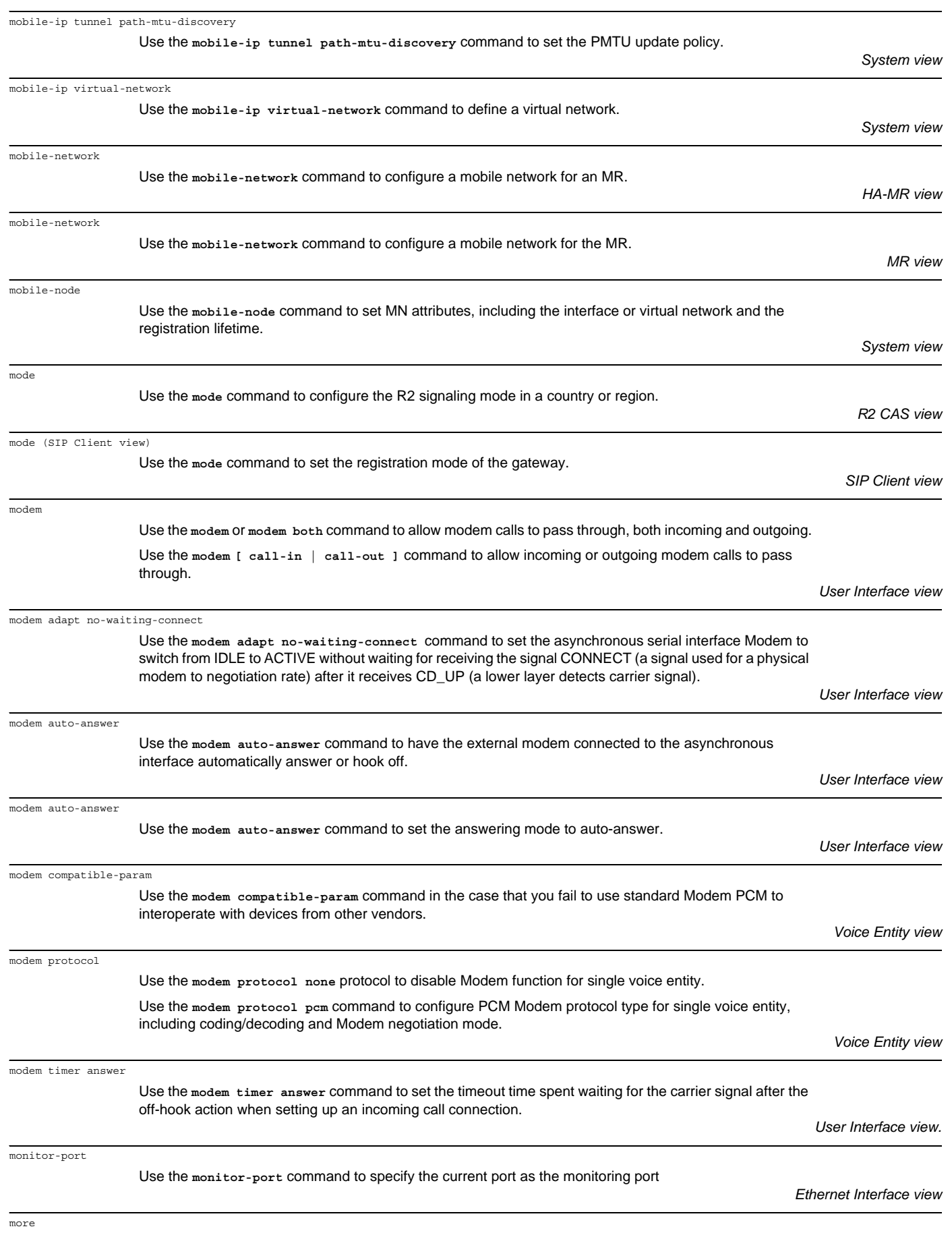

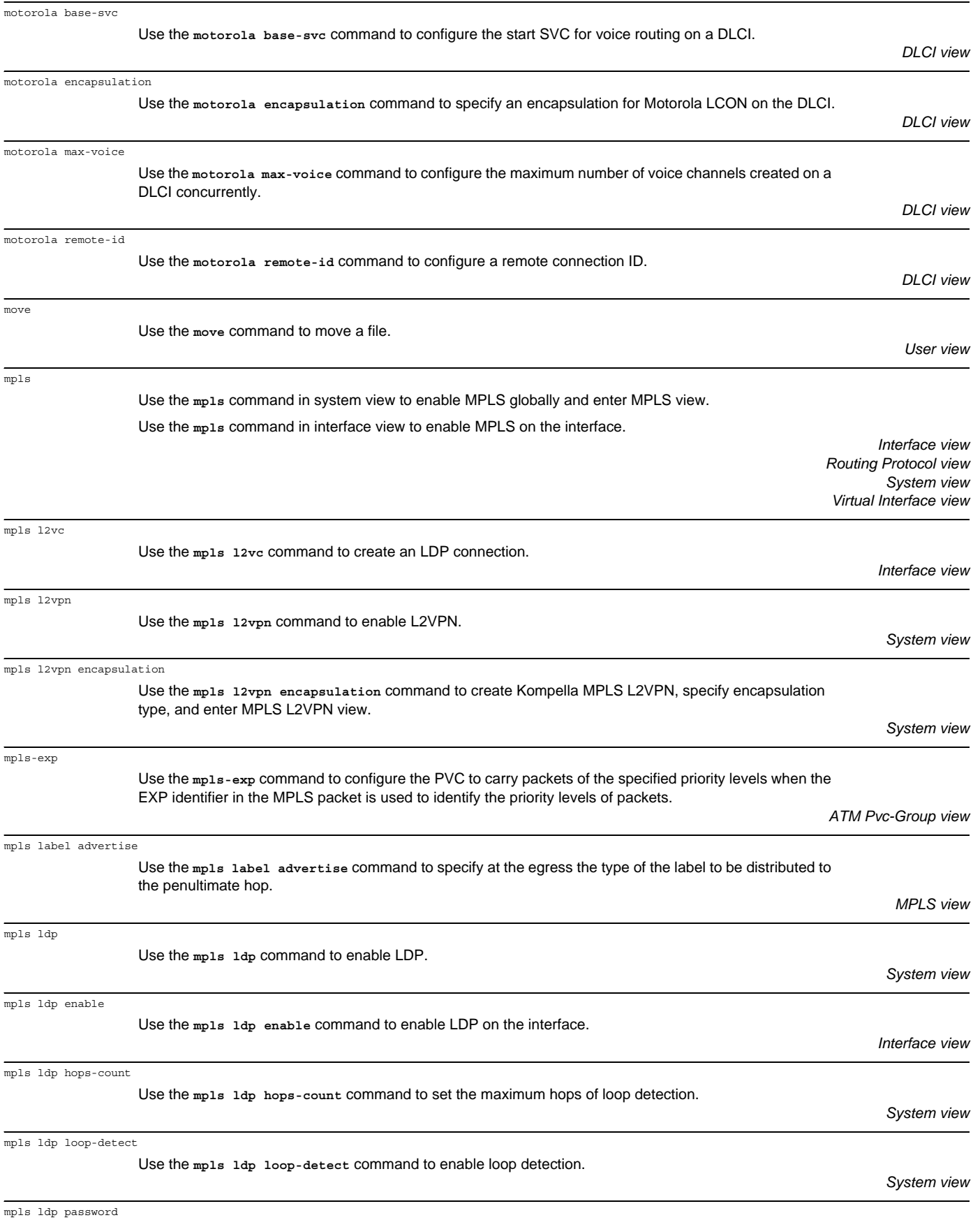

Use the **mpls ldp password** command to configure LDP authentication mode.

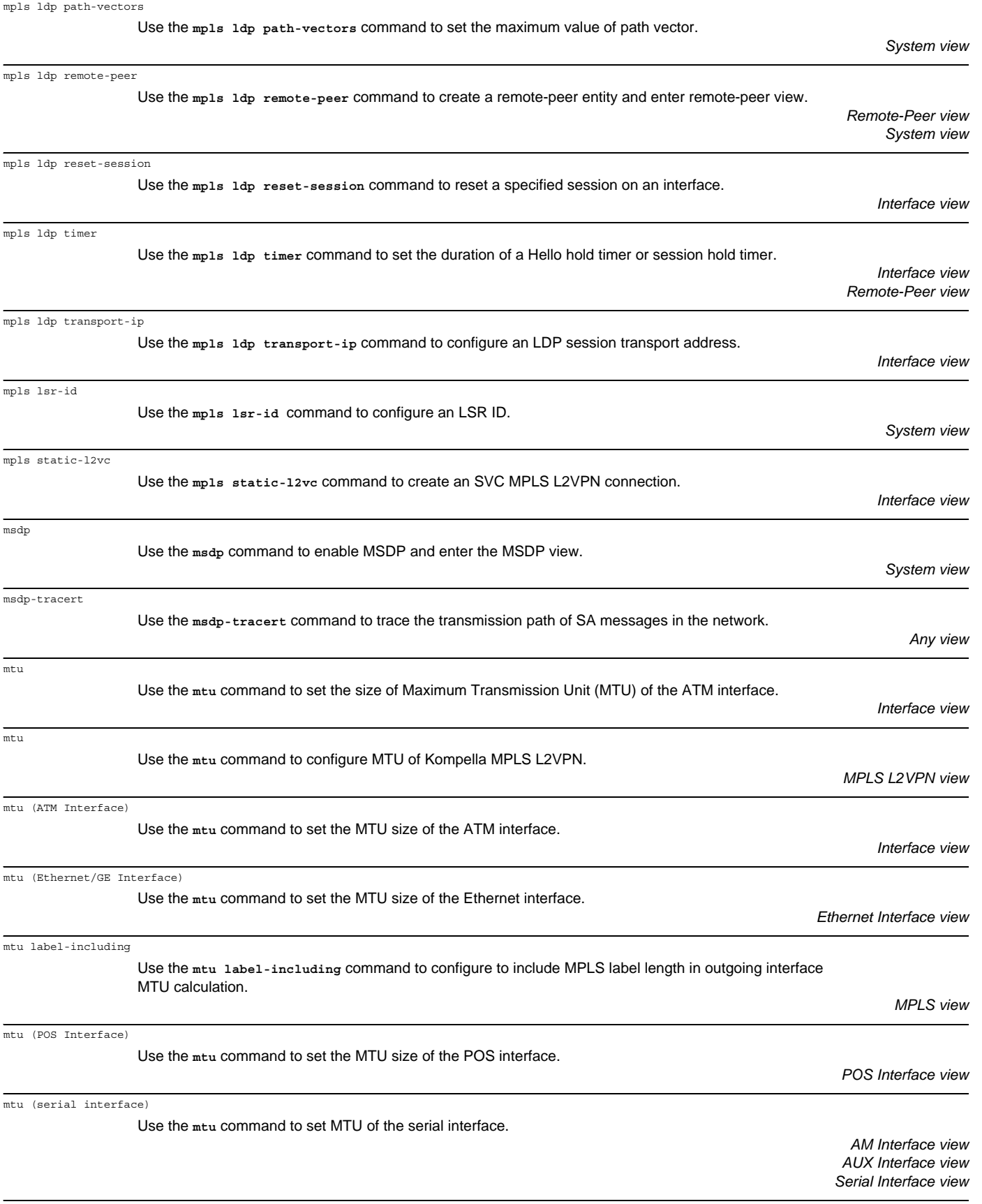

mtu (Tunnel Interface)

Use the **mtu** command to set the maximum transmission unit (MTU) for Tunnel interface.

*Tunnel Interface view*

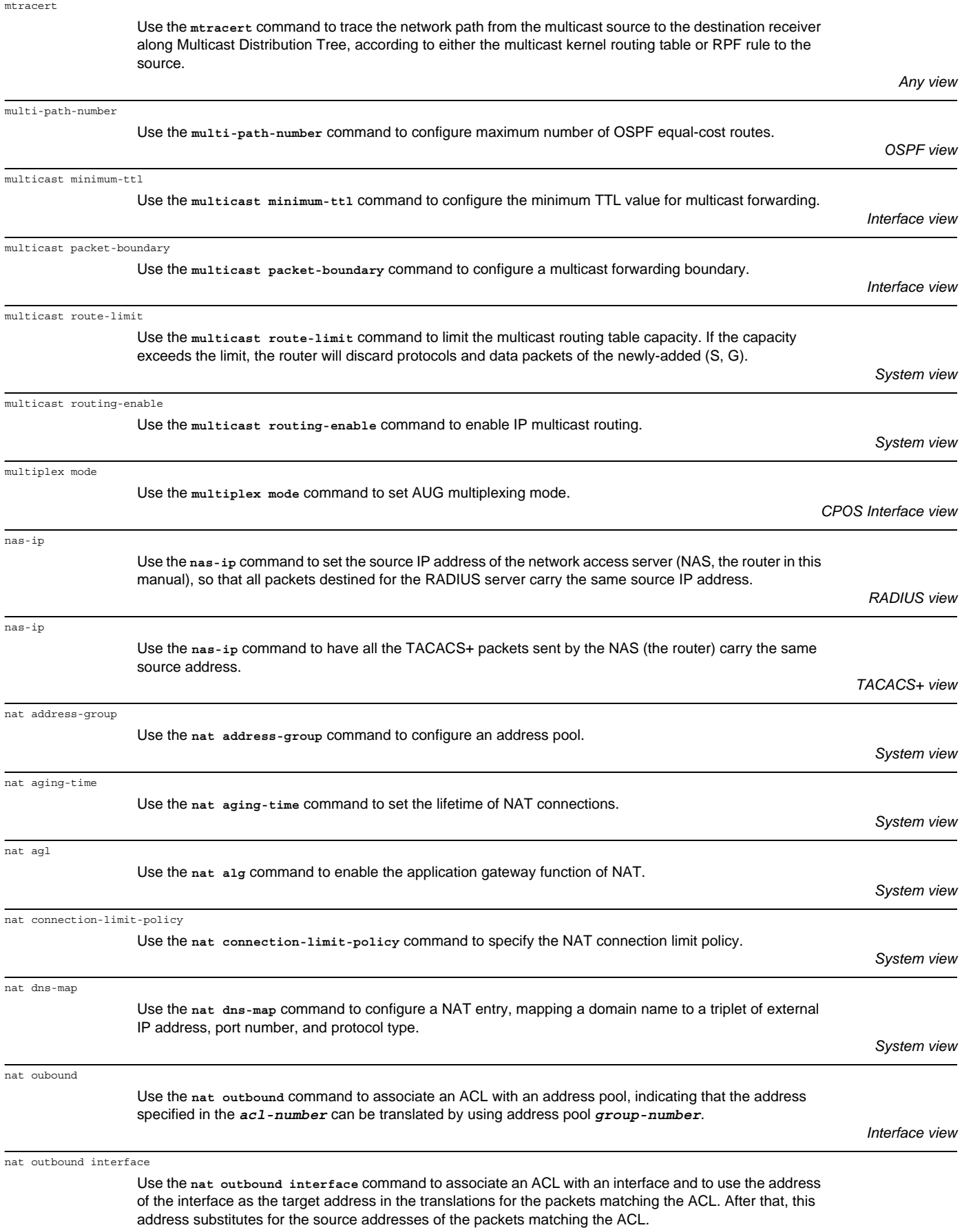

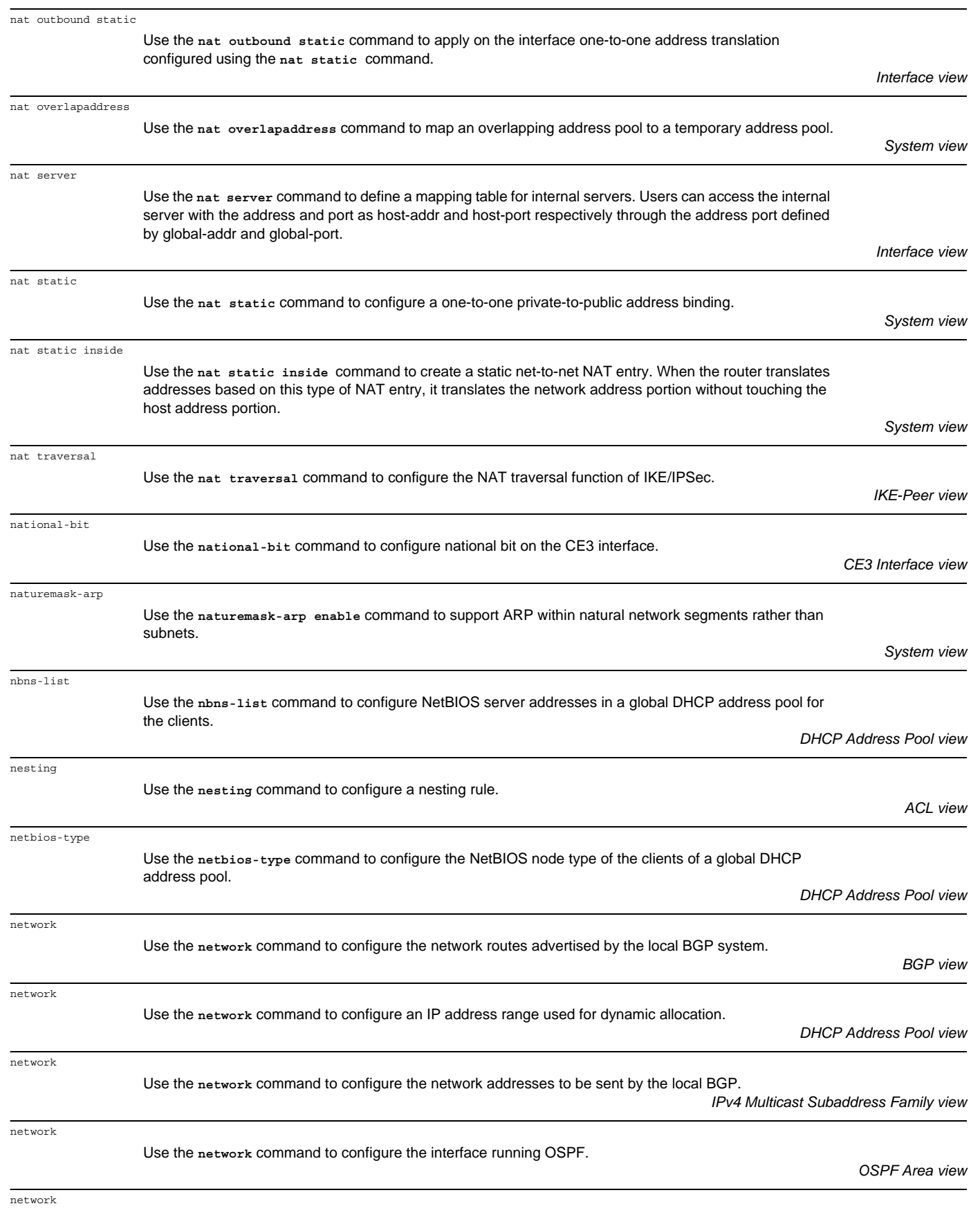

Use the **network** command to enable Routing Information Protocol (RIP) on the interface.

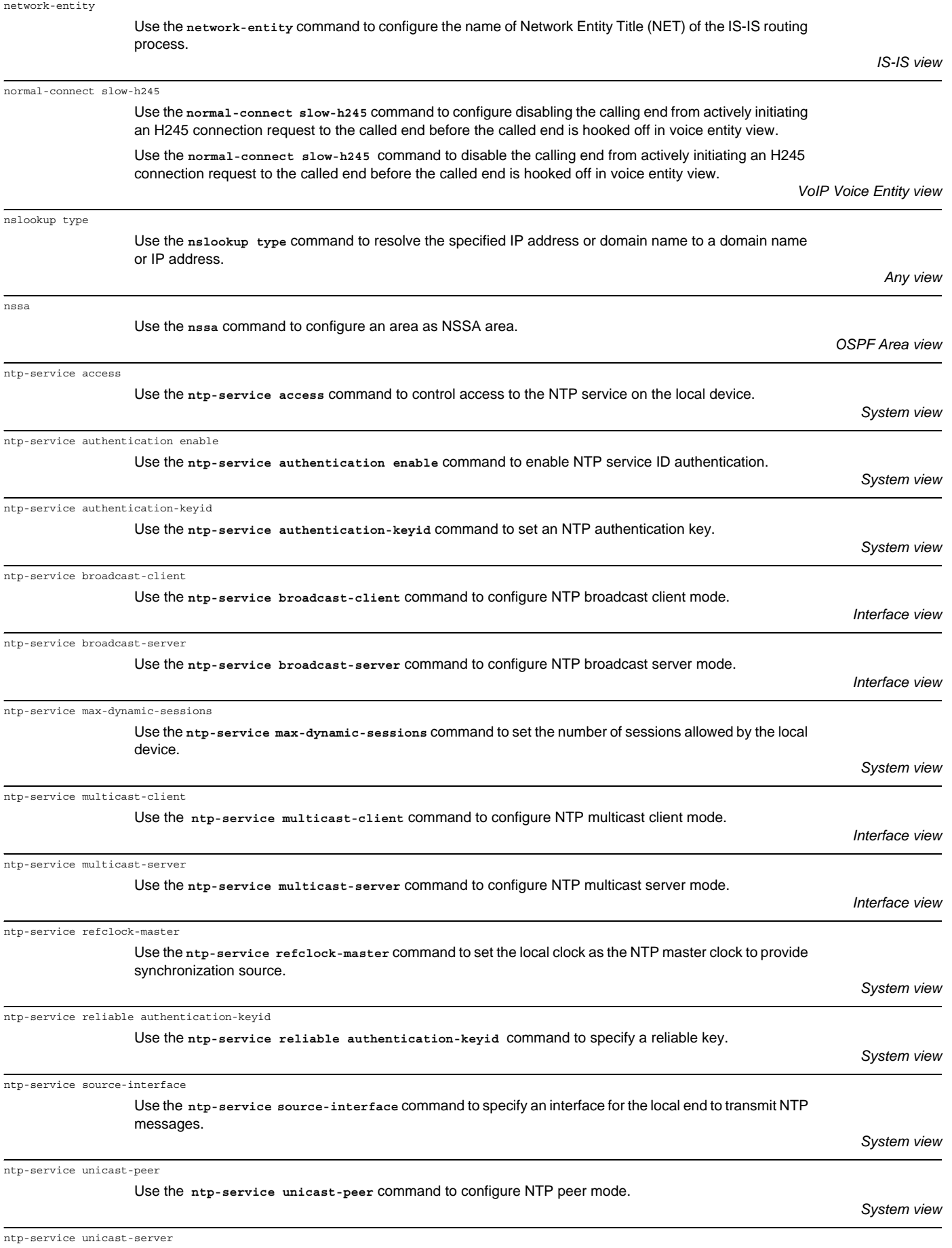

Use the **ntp-service unicast-server** command to configure NTP server mode.

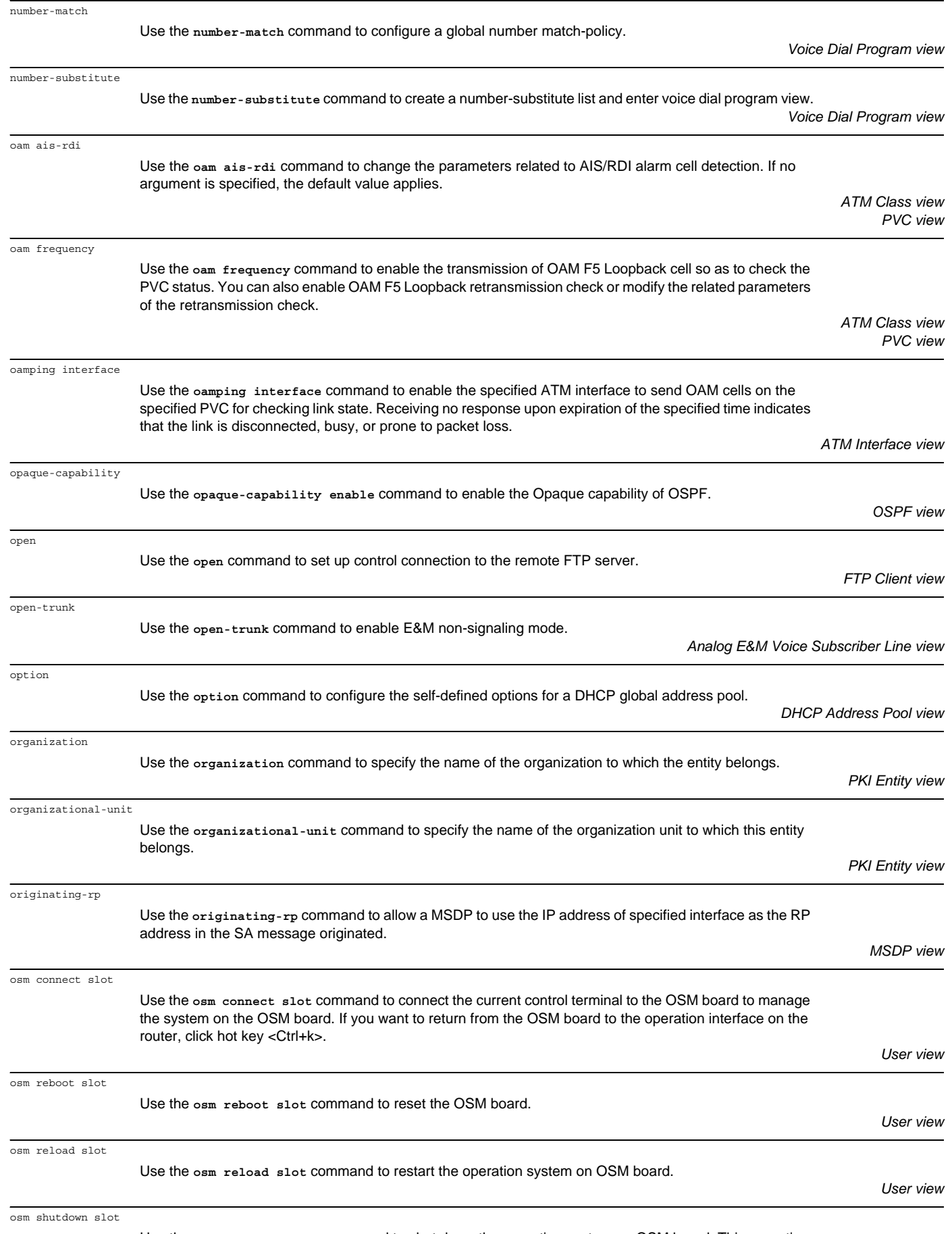

Use the **osm shutdown slot** command to shut down the operation system on OSM board. This operation equals to execute the turn off command on the operation system of OSM board.

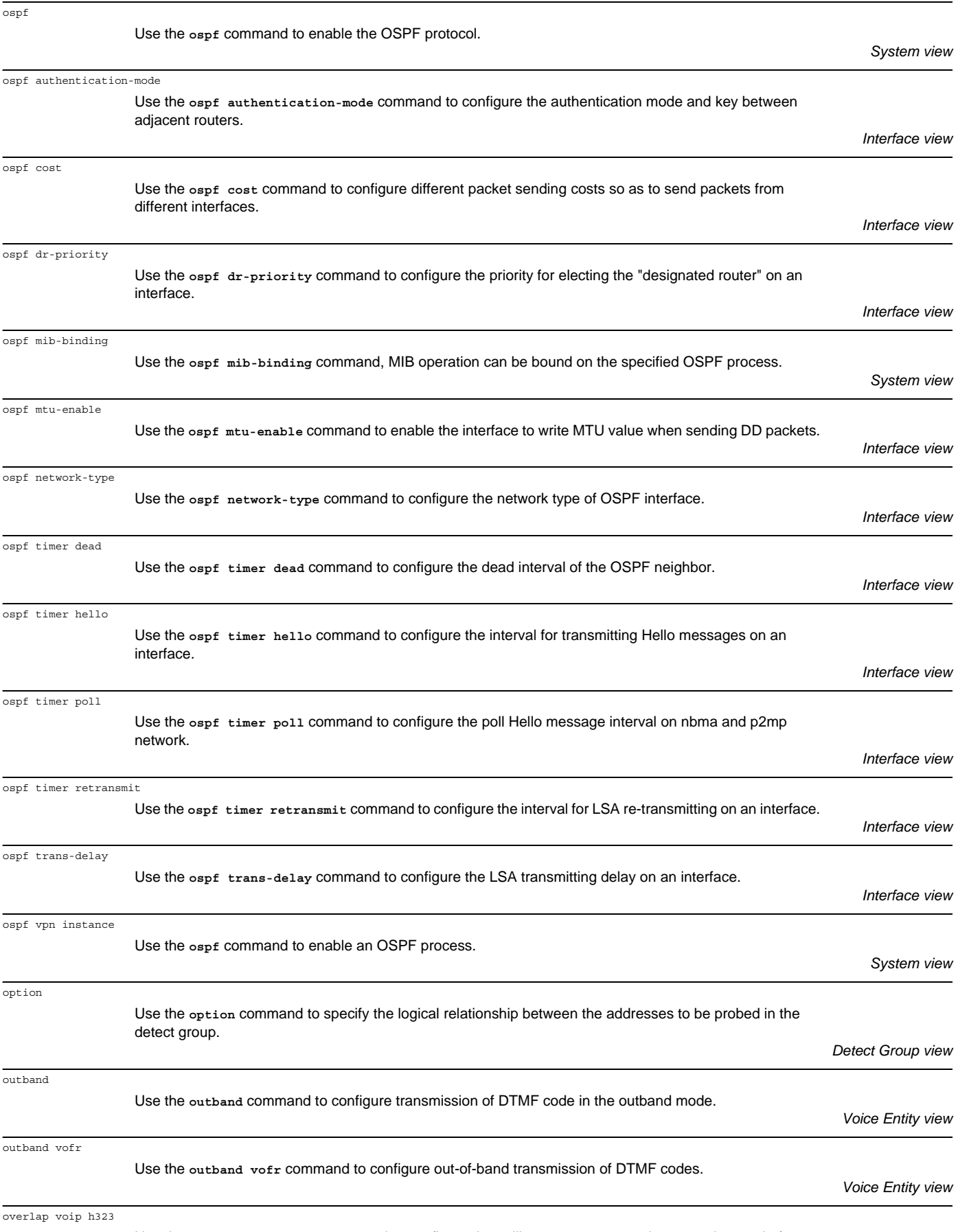

Use the **overlap voip h323** command to configure the calling party to support h323 overlap mode for sending numbers.

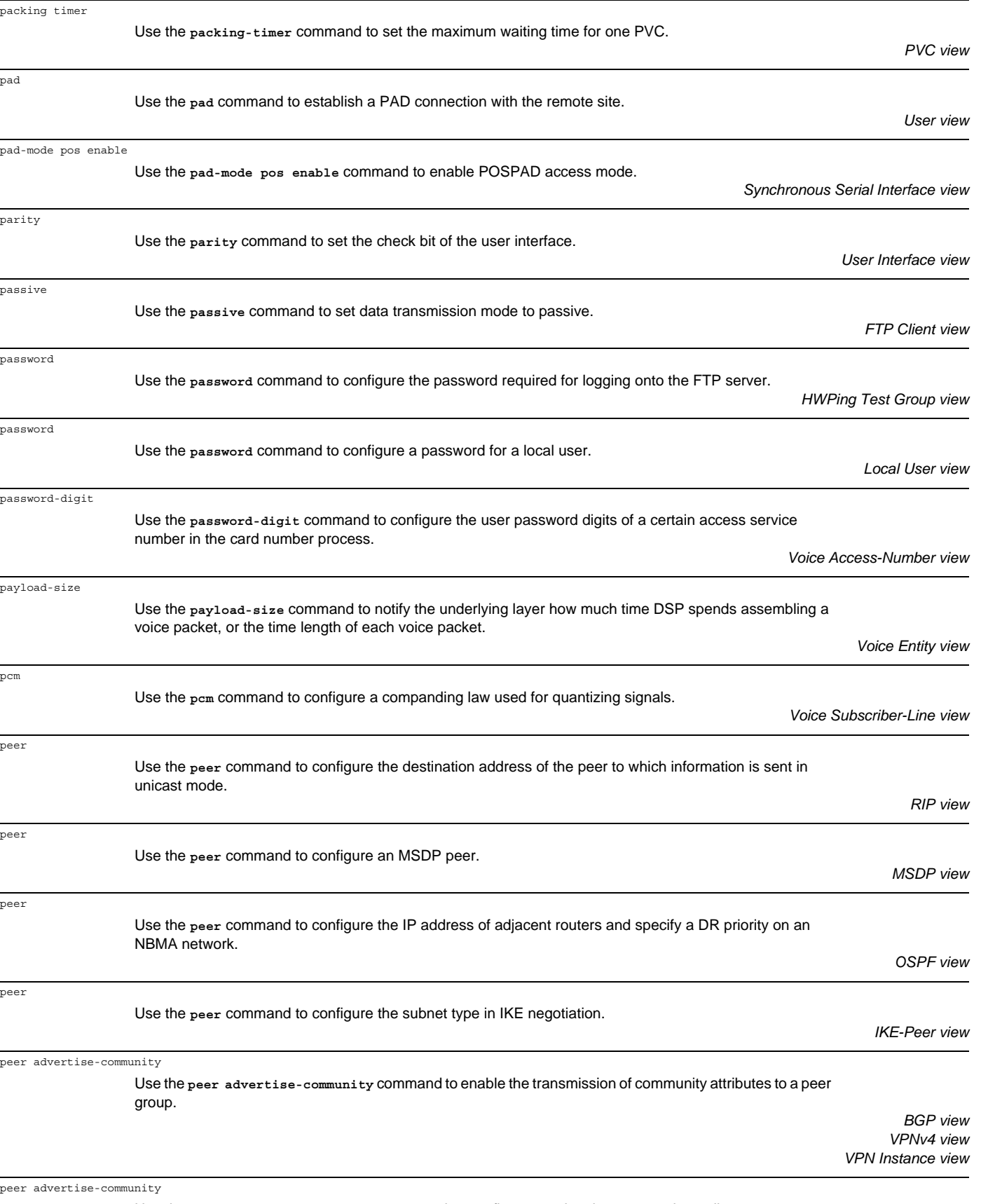

Use the **peer advertise-community** command to configure to advertise community attributes to a peer (group).

*IPv4 Multicast Subaddress Family view*

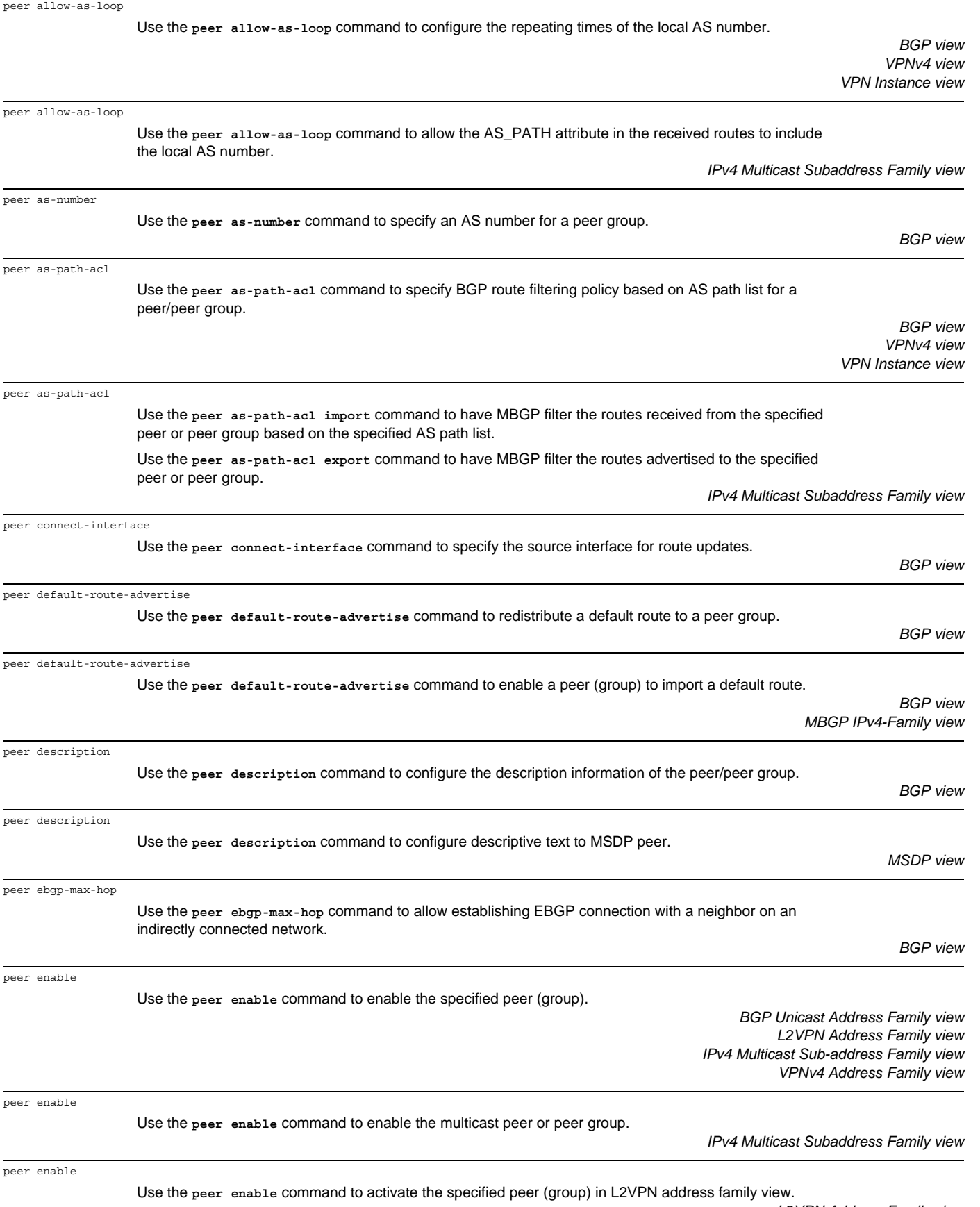

*L2VPN Address Family view*
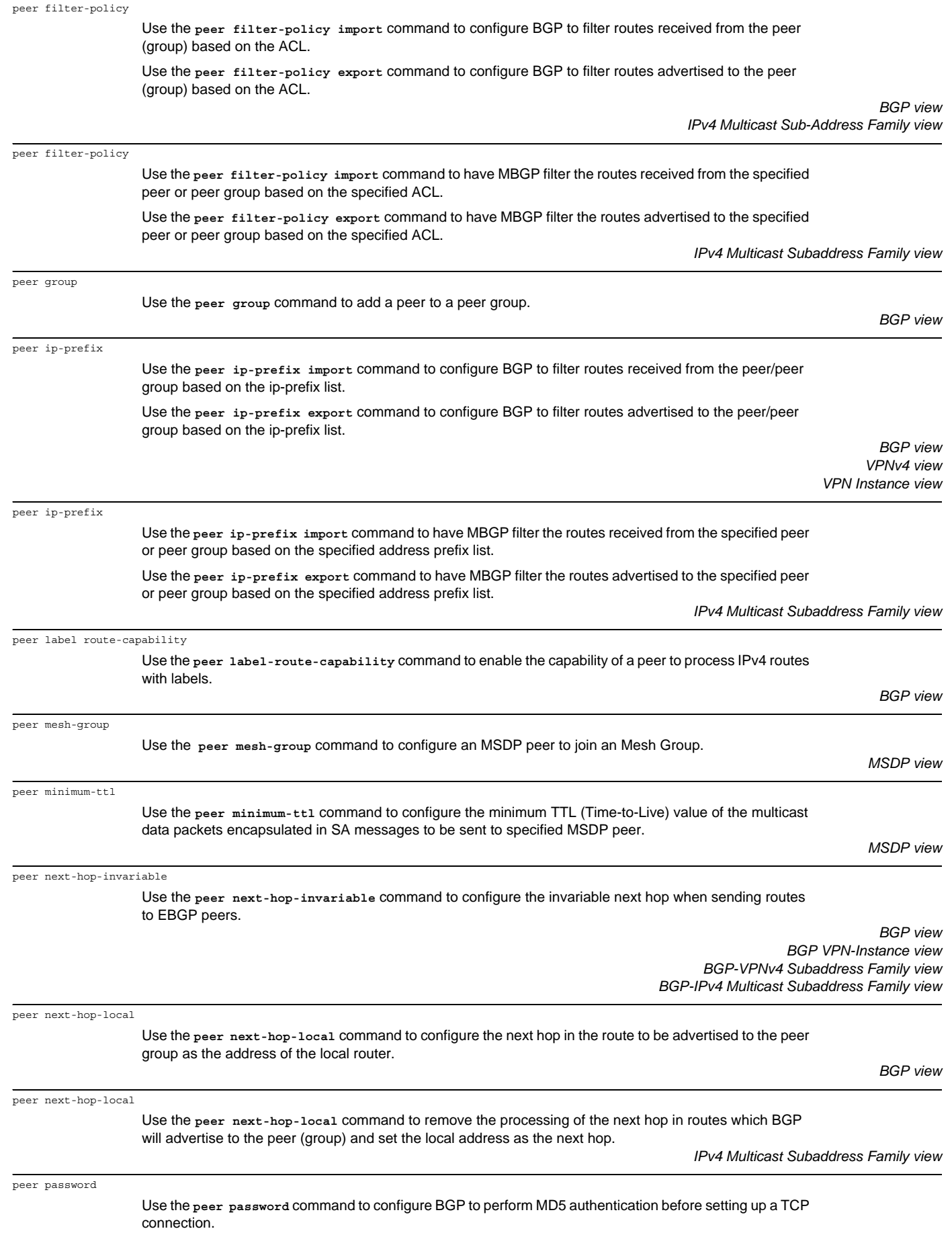

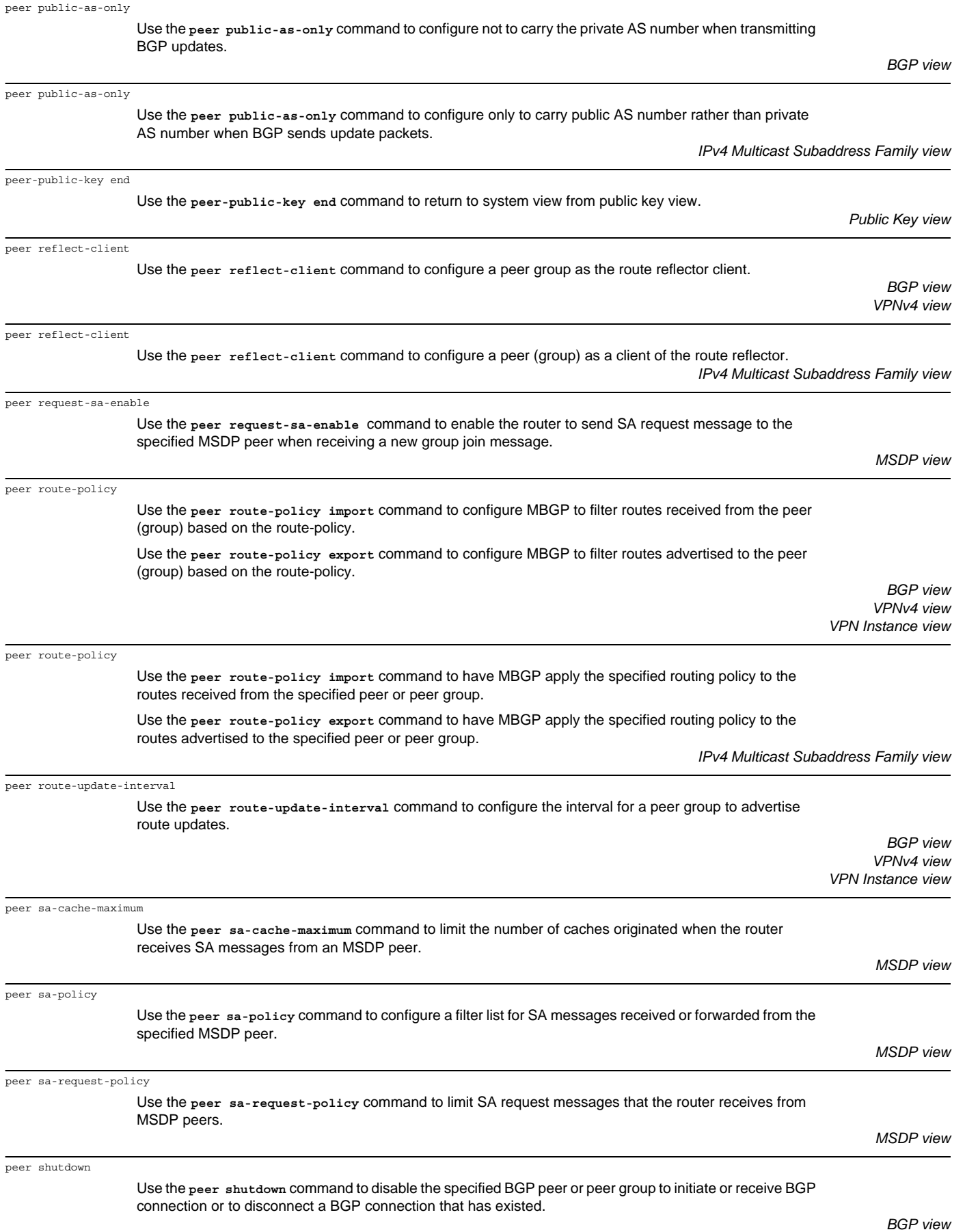

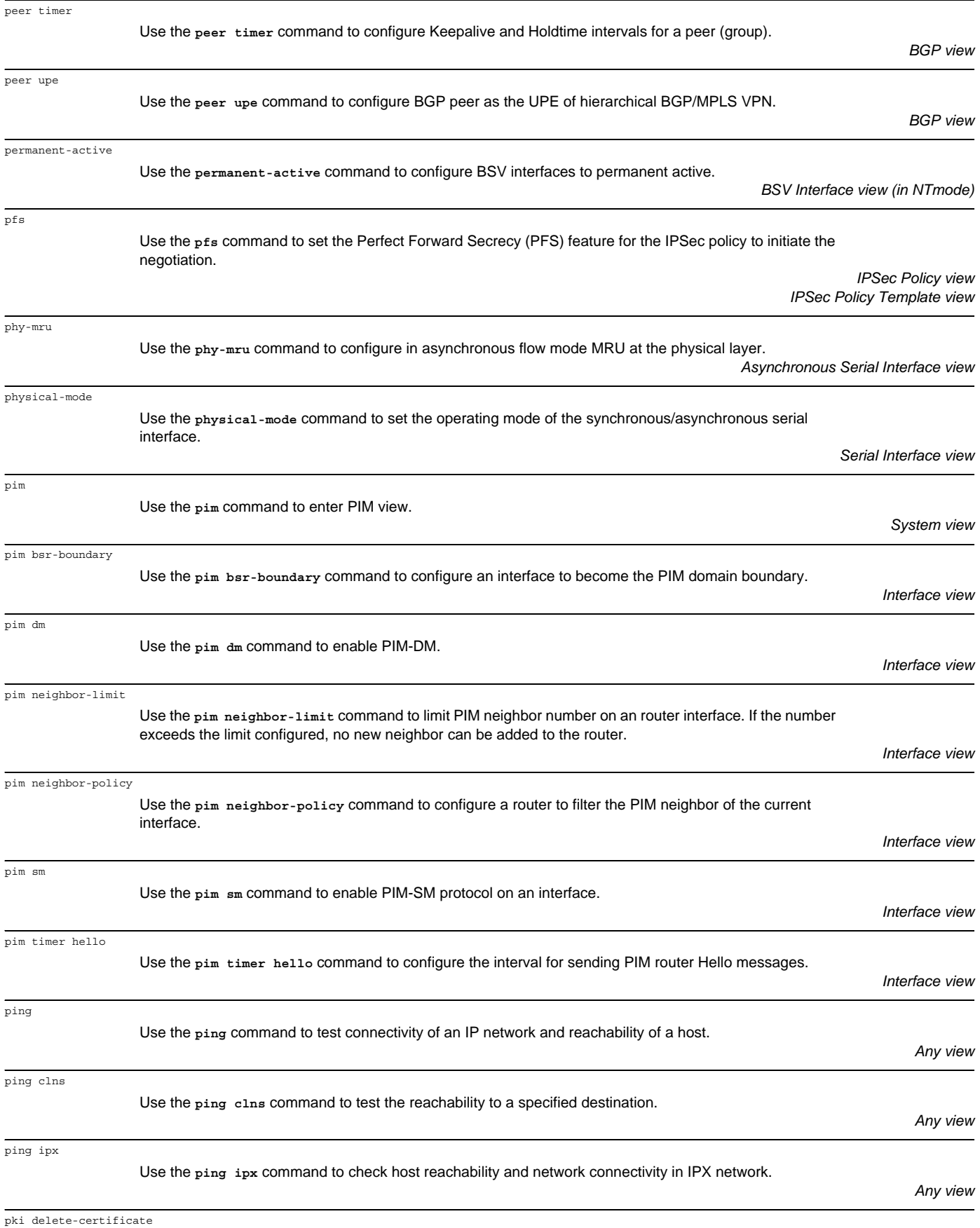

Use the **pki delete-certificate** command to delete the locally stored certificates.

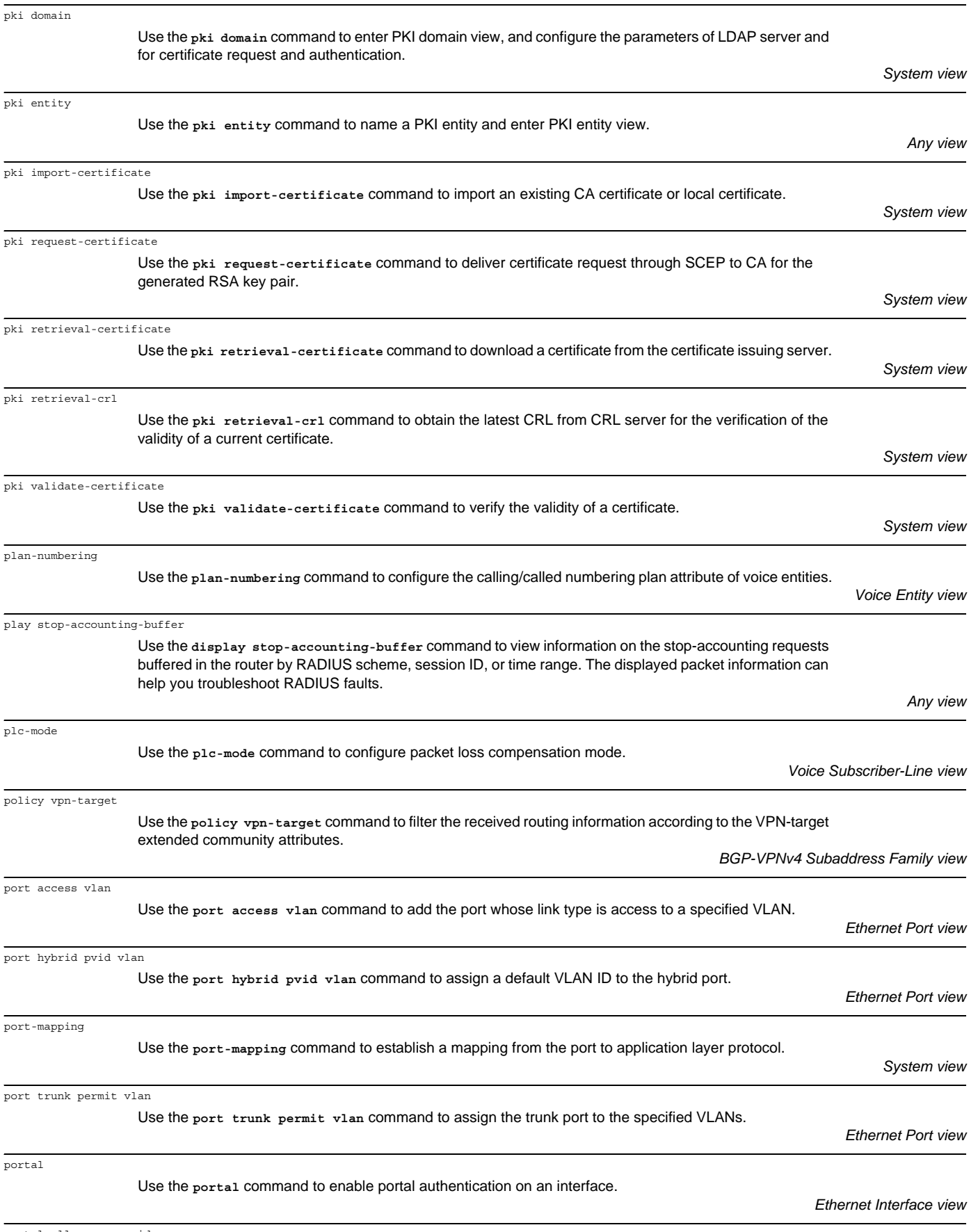

portal all-resource-id

Use the **portal all-resource-id** command to configure the all-resource ID.

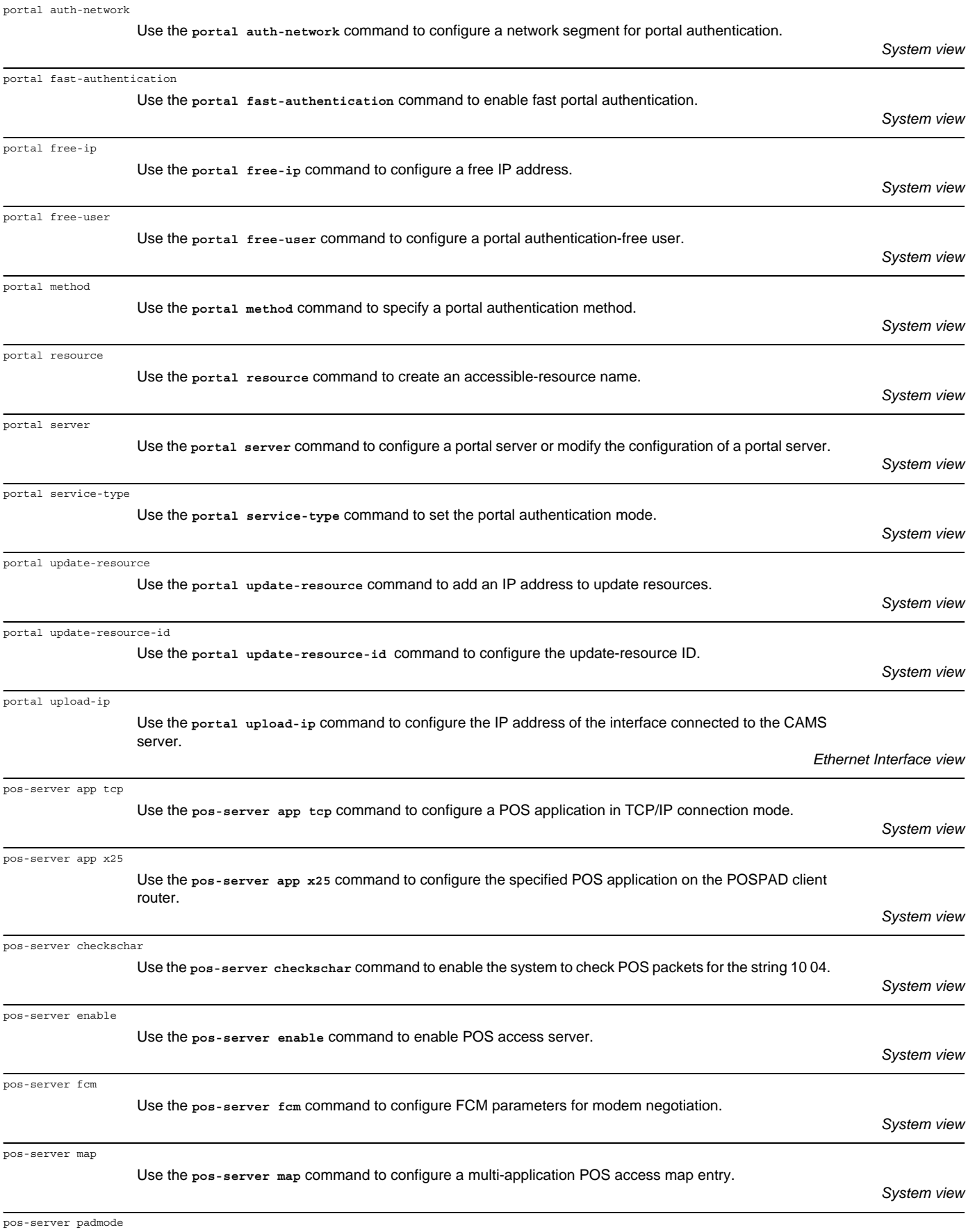

Use the **pos-server padmode** command to configure a POSPAD packet encapsulation format.

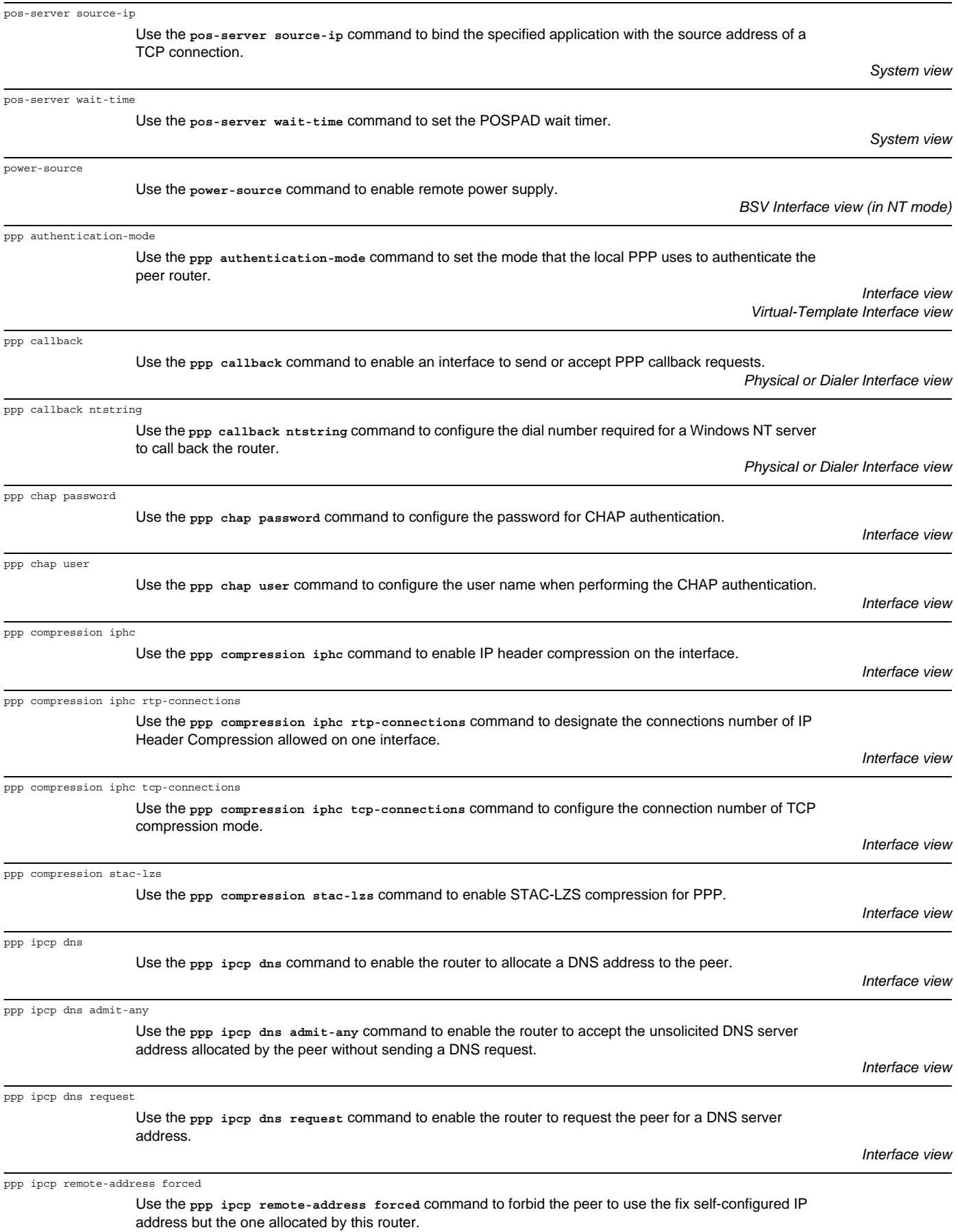

*Interface view*

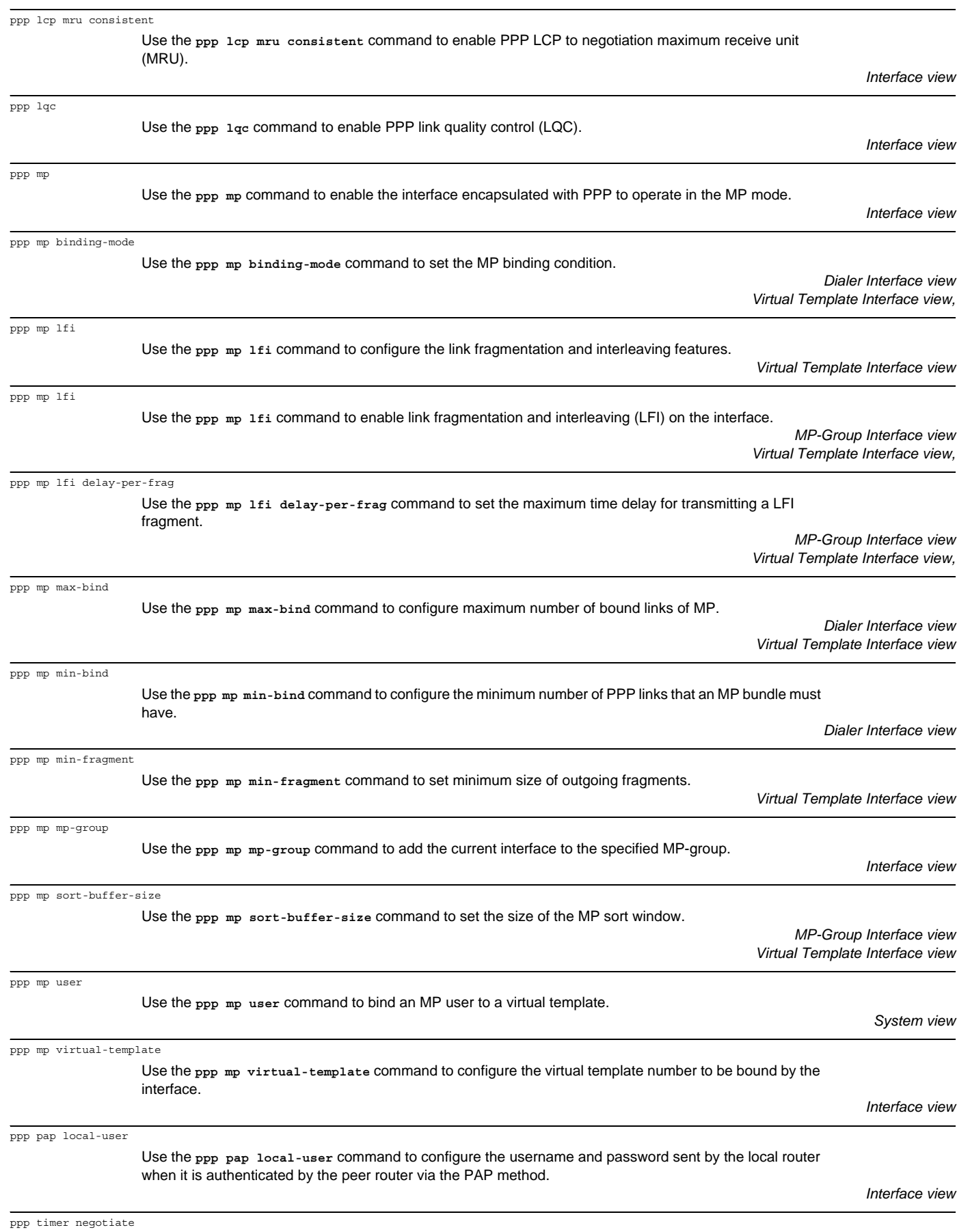

Use the **ppp timer negotiate** command to set the PPP negotiation timeout.

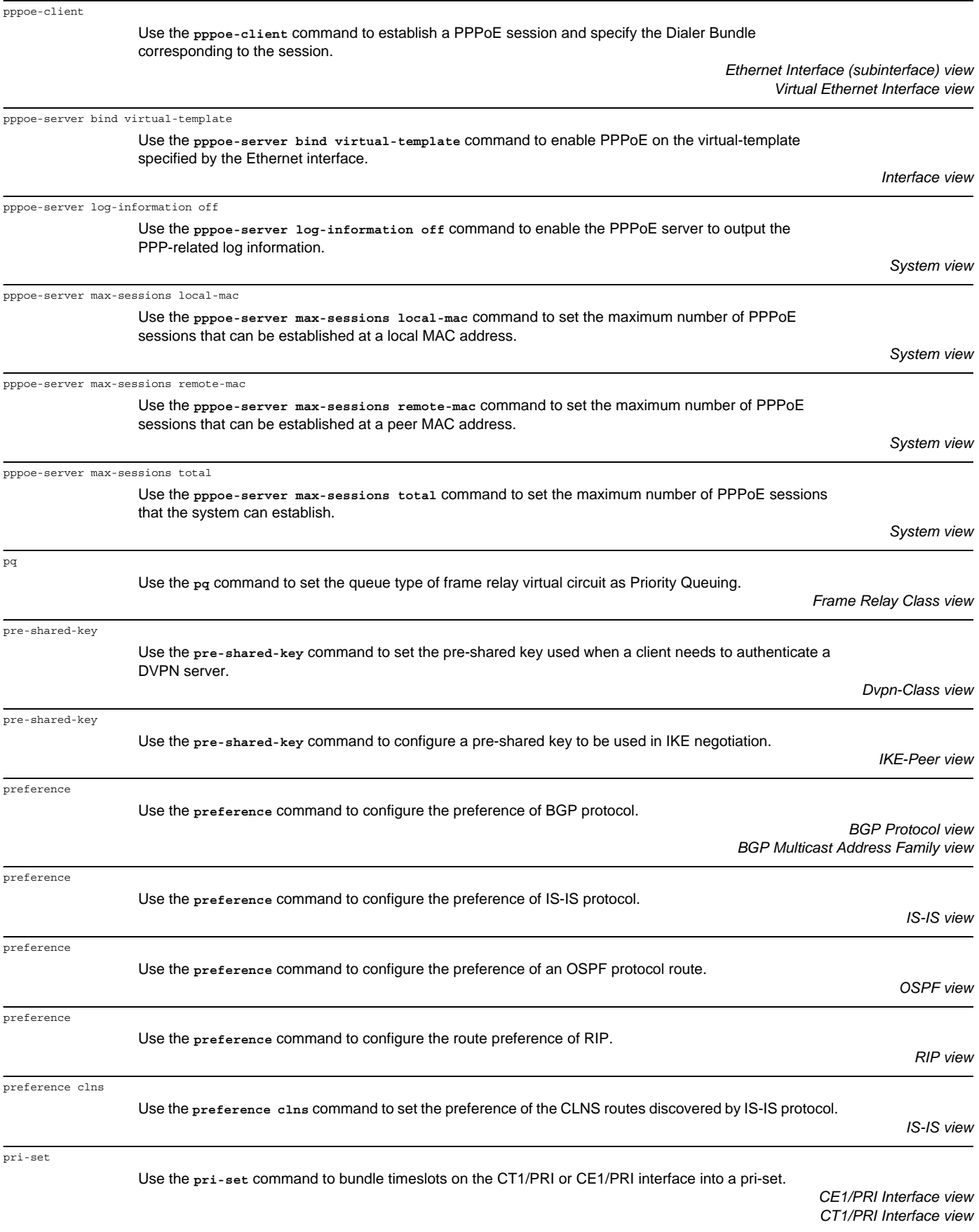

pri-set (CE1/PRI Interface)

Use the **pri-set** command to have timeslots on the CE1/PRI interface form a pri-set.

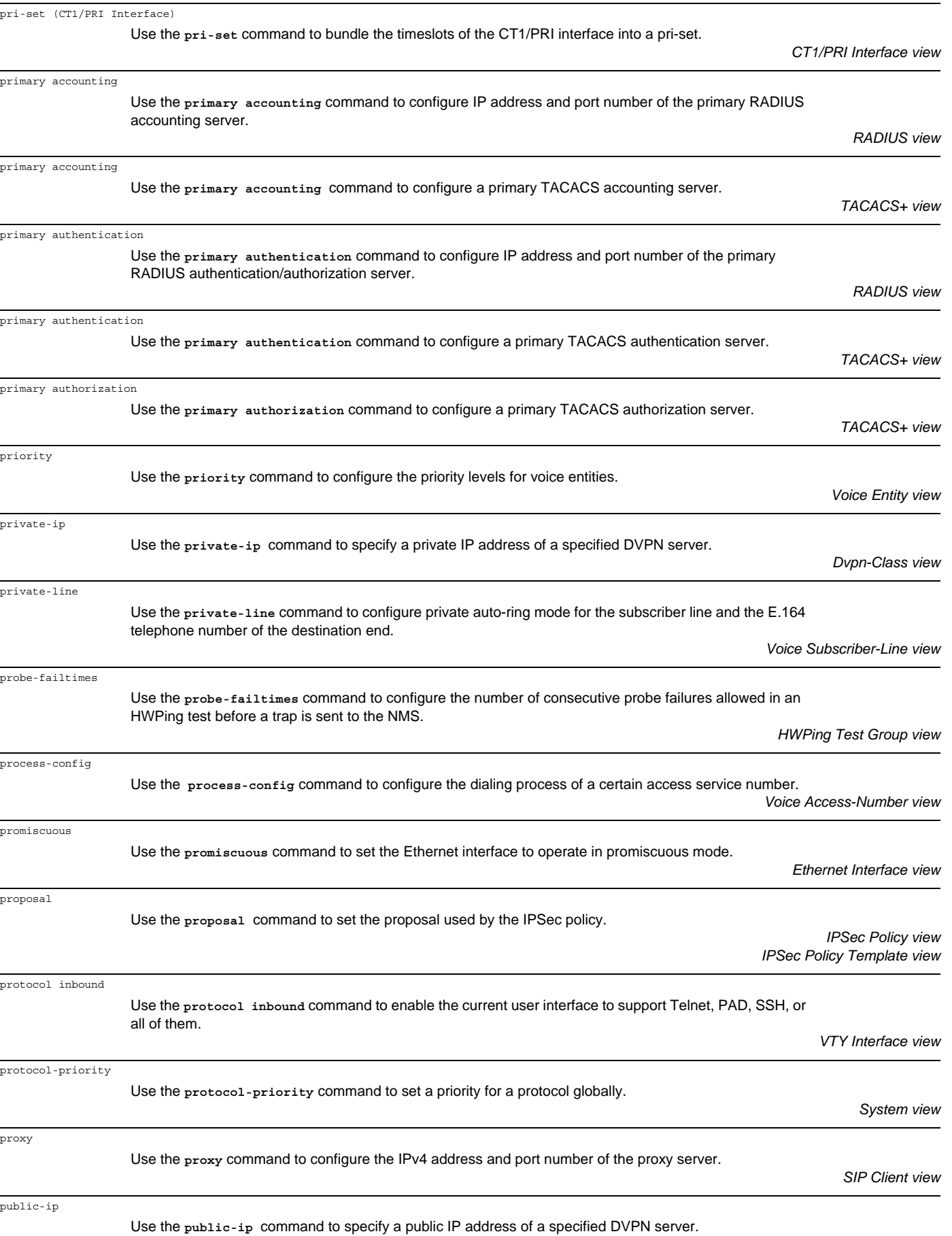

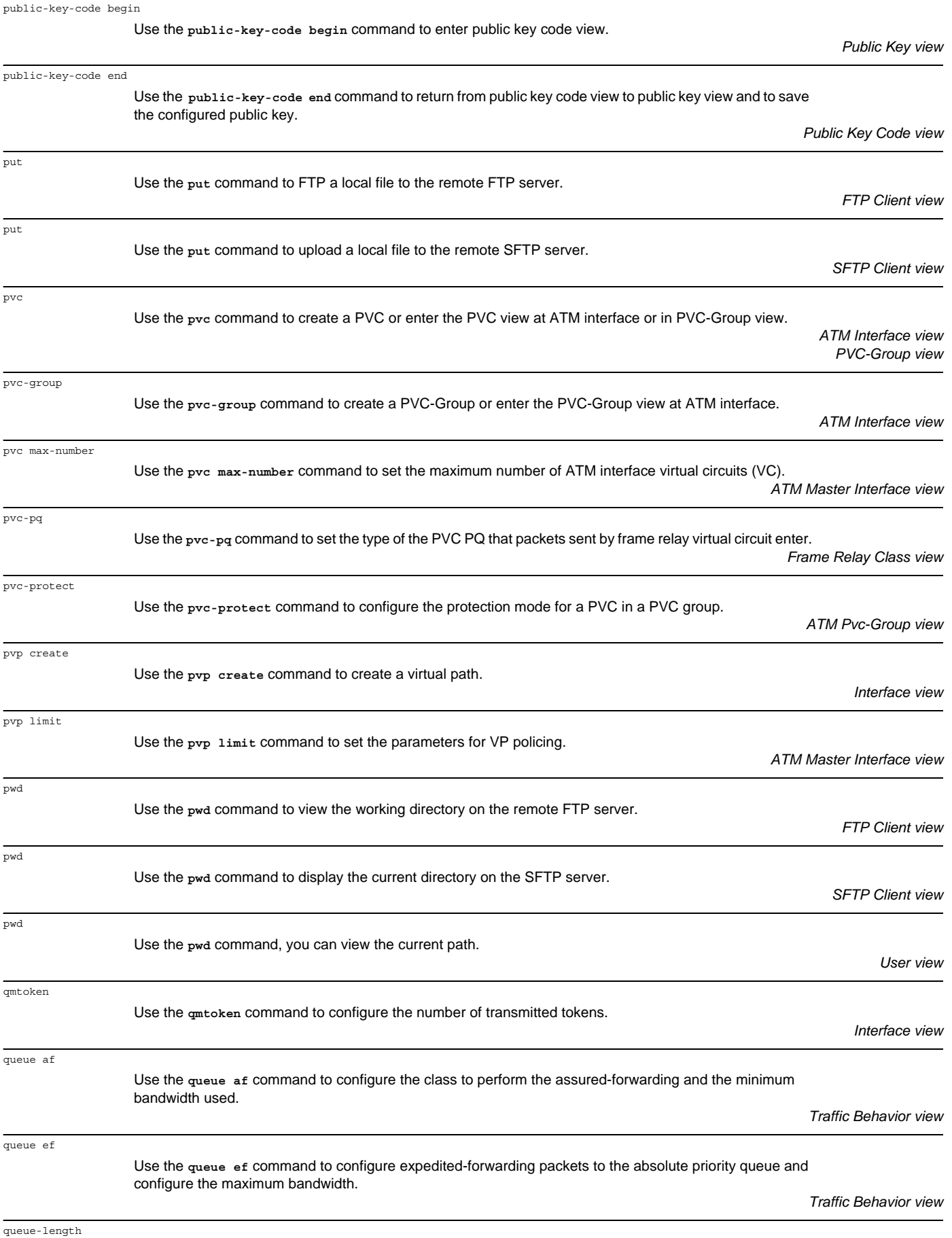

Use the **queue-length** command to configure maximum queue length.

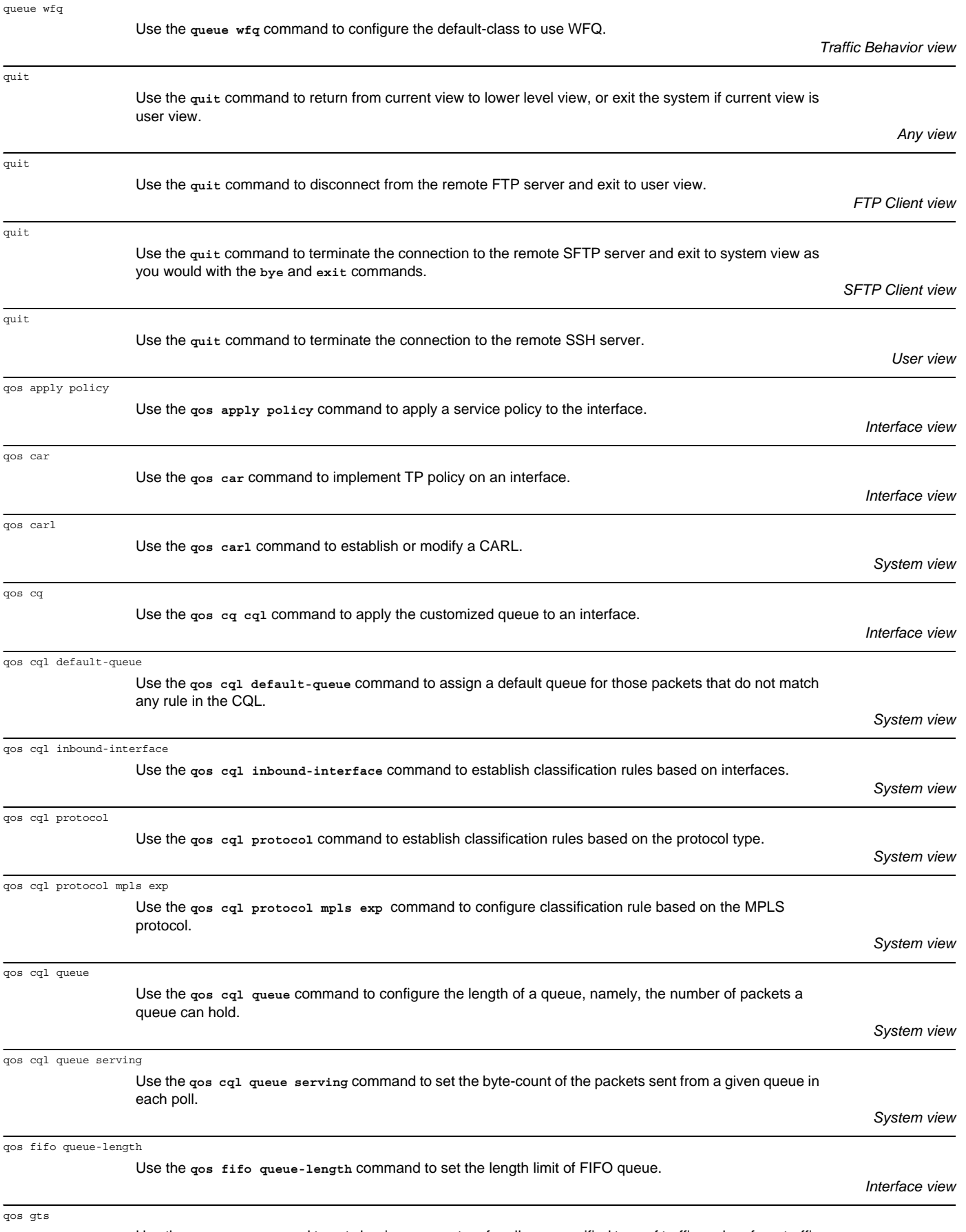

Use the **qos gts** command to set shaping parameters for all or a specified type of traffic and perform traffic shaping.

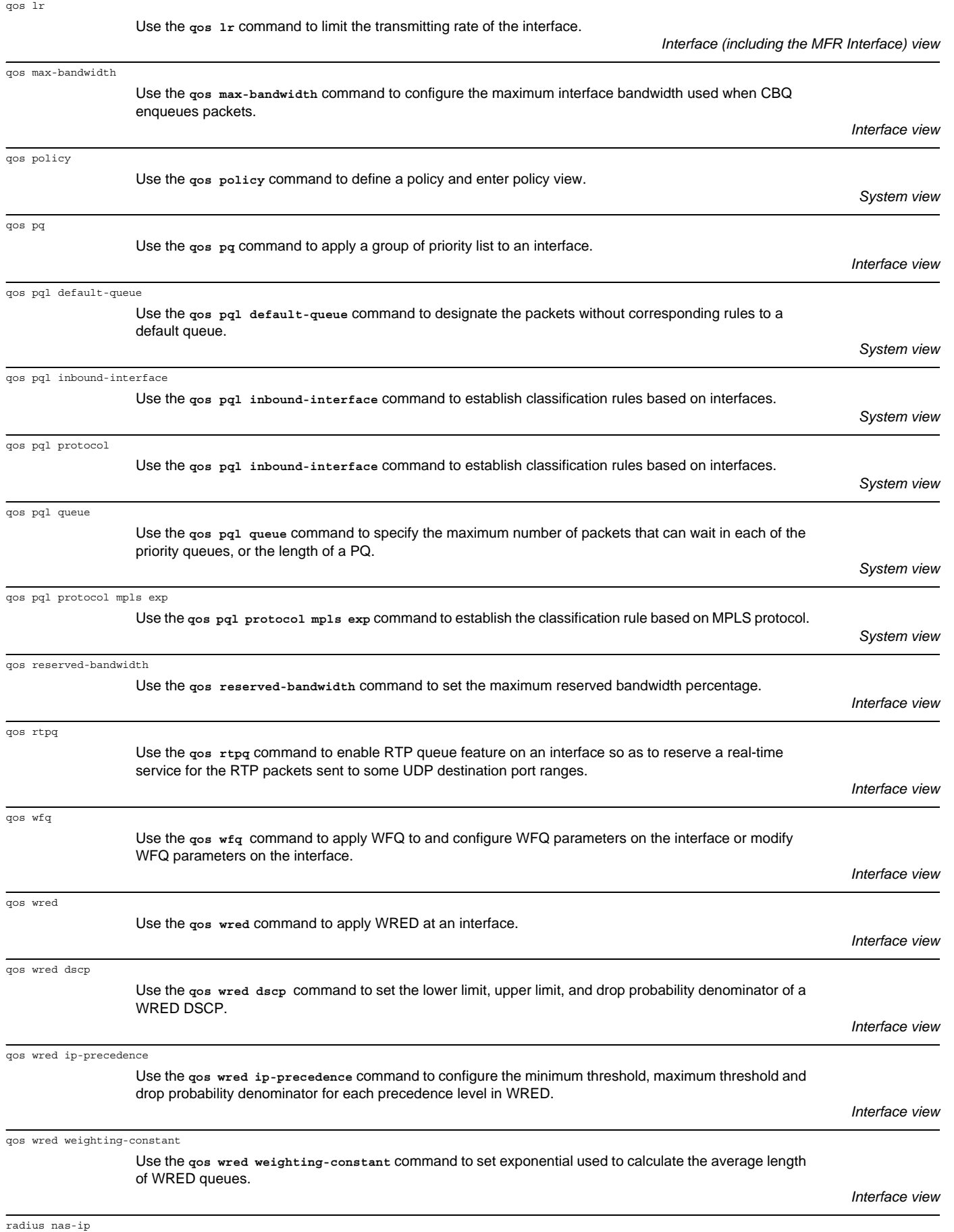

Use the **radius nas-ip** command to specify the source address of the RADIUS packet sent from NAS.

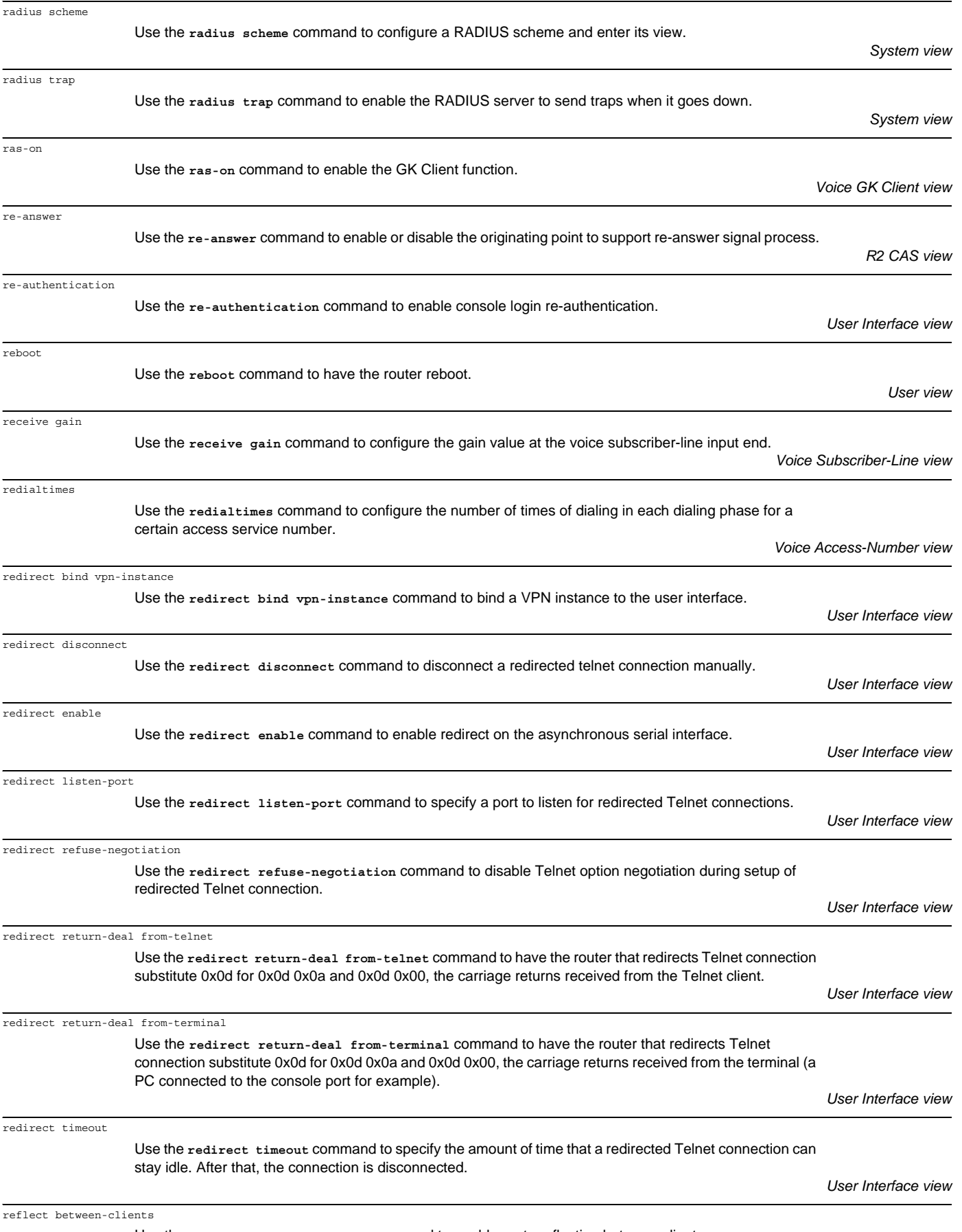

Use the **reflect between-clients** command to enable route reflection between clients.

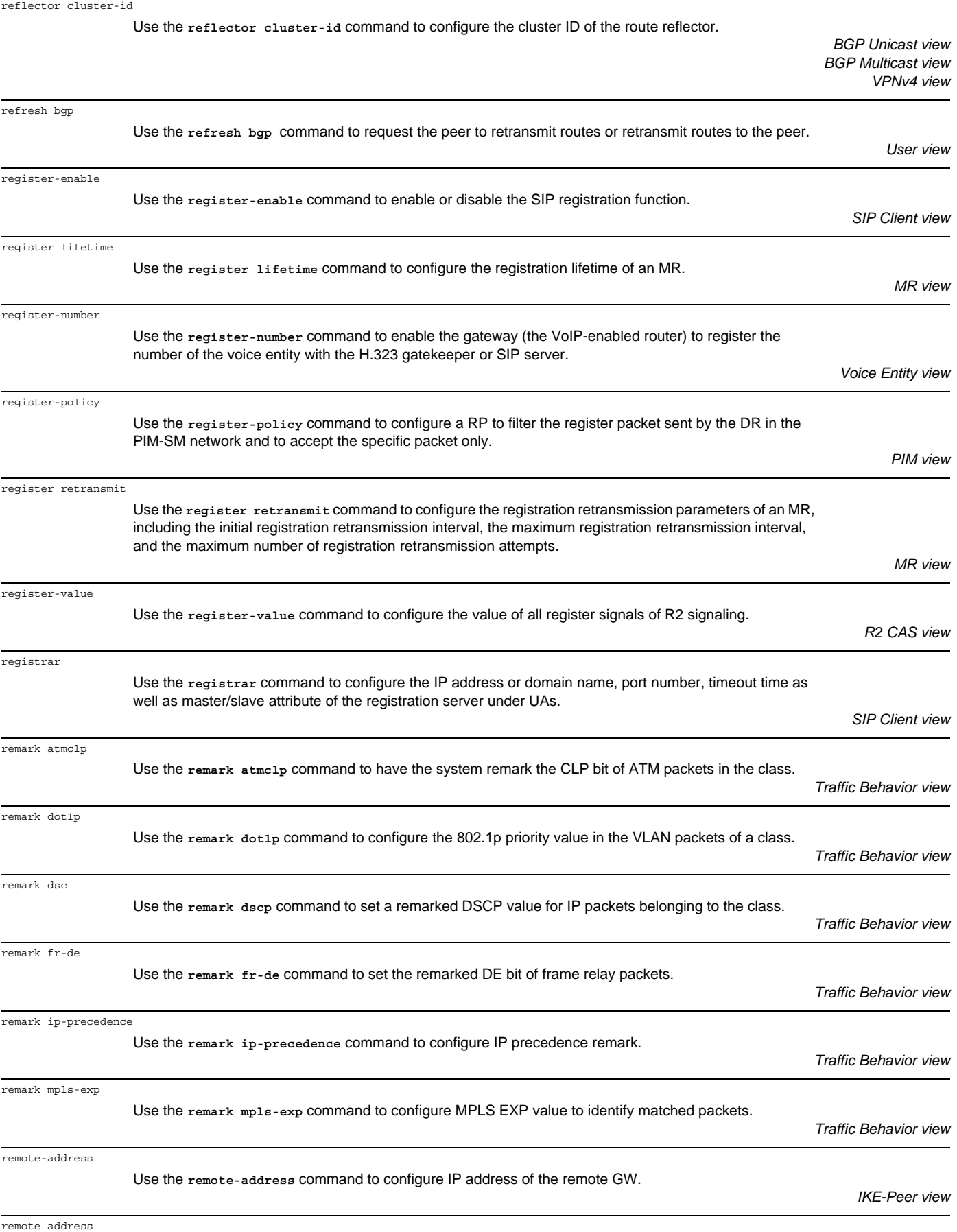

| remote-ip          | Use the remote-ip command to configure a remote IP address. The address should be the LSR ID of the<br>remote LSR. As remote peers adopt LSR ID as their transport addresses, the last two remote peers use<br>their LSR ID as their transport addresses for creating TCP connection. | Remote-Peer view        |
|--------------------|----------------------------------------------------------------------------------------------------|-------------------------|
|                    |                                                                                                    |                         |
| remote-name        | Use the remote-name command to specify a name for the remote GW.                                                                                                    | <b>IKE-Peer view</b>    |
| remotehelp         | Use the remotehelp command to view the help for the FTP commands.                                                                                                    | <b>FTP Client view</b>  |
| remove             | Use the remove command to delete the specified file from the server as you would with the delete<br>command.                                                                                                    | <b>SFTP Client view</b> |
| remove slot        | Use the remove slot command to have the system do some pre-processing work before removing an<br>interface card.                                                                                                    |                         |
|                    |                                                                                                    | User view               |
| rename             | Use the rename command to rename a file on the FTP server from the FTP client.                                                                                                    | <b>FTP Client view</b>  |
| rename             | Use the rename command to change the name of the specified file on the SFTP server.                                                                                                    | <b>SFTP Client view</b> |
| rename             | Use the rename command to rename a file.                                                                                                    | User view               |
| renew              | Use the renew command to configure the signal values of C bit and D bit.                                                                                                    | R <sub>2</sub> CAS view |
| reset              | Use the reset command to reset the system parameters of RIP.                                                                                                    | <b>RIP</b> view         |
| reset acl counter  | Use the reset ac1 countercommand to clear the statistics of access control list                                                                                                    | User View               |
| reset alarm urgent | Use the reset alarm urgentwcommand to clear all the stored alarms.                                                                                                    | User view               |
| reset 12tp session | Use the reset 12tp session command to disconnect a session. When the user calls in, the session can<br>be set up again.                                                                                                    | User view               |
| reset 12tp tunnel  | Use the reset 12tp tunnel command to clear the specified tunnel connection and all sessions on the<br>tunnel.                                                                                                    | User view               |
| reset 12tp user    | Use the reset 12tp user command to disconnect the L2TP connection of the specified user.                                                                                                    | User view               |
| reset arp          | Use the reset arp command to clear the ARP entries in the ARP mapping table.                                                                                                    | User view               |
| reset atm          | Use the reset atm command to clear statistics about all PVCs on the specified ATM interface, excluding                                                                                                    |                         |

statistics about the ATM interface.

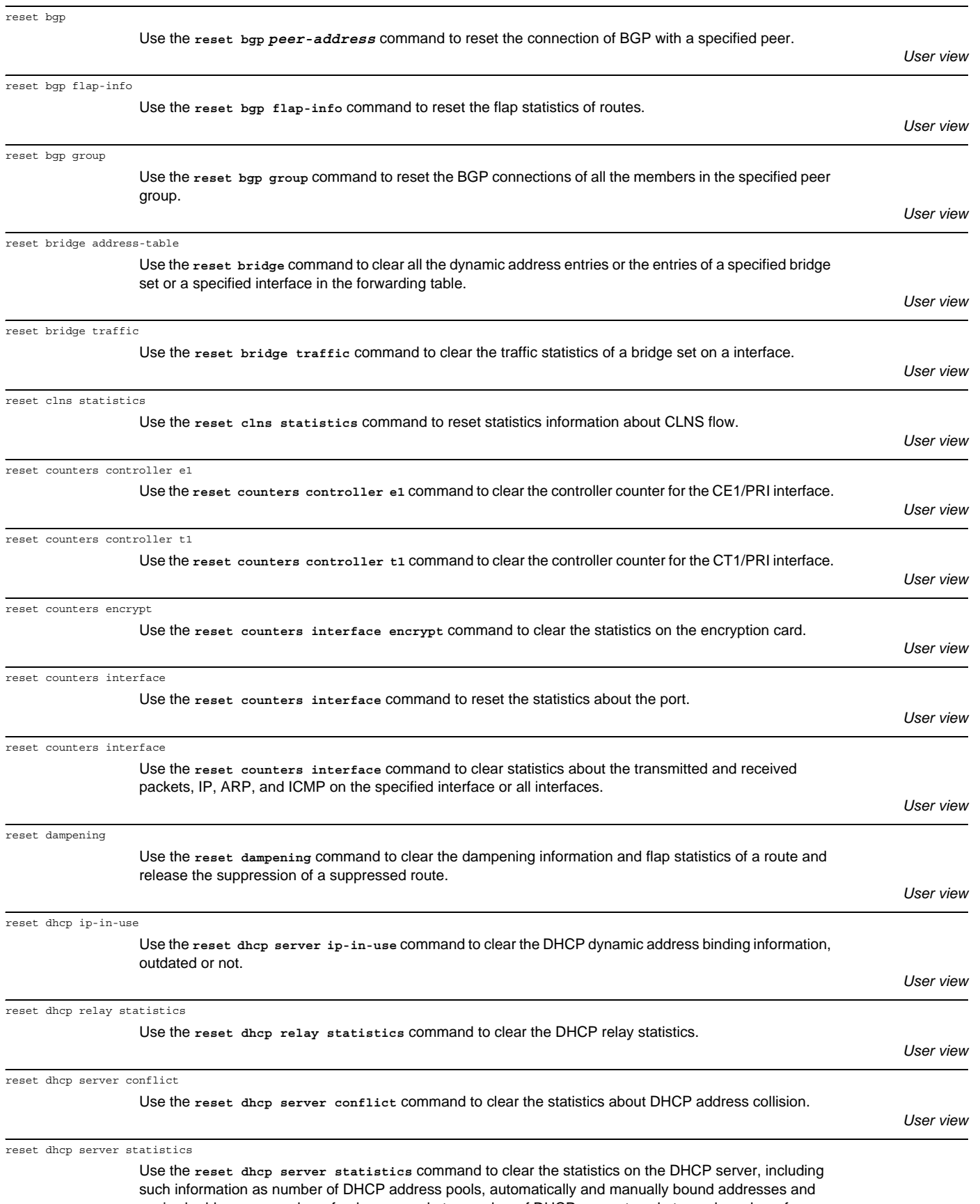

expired addresses, number of unknown packets, number of DHCP request packets, and number of response packets.

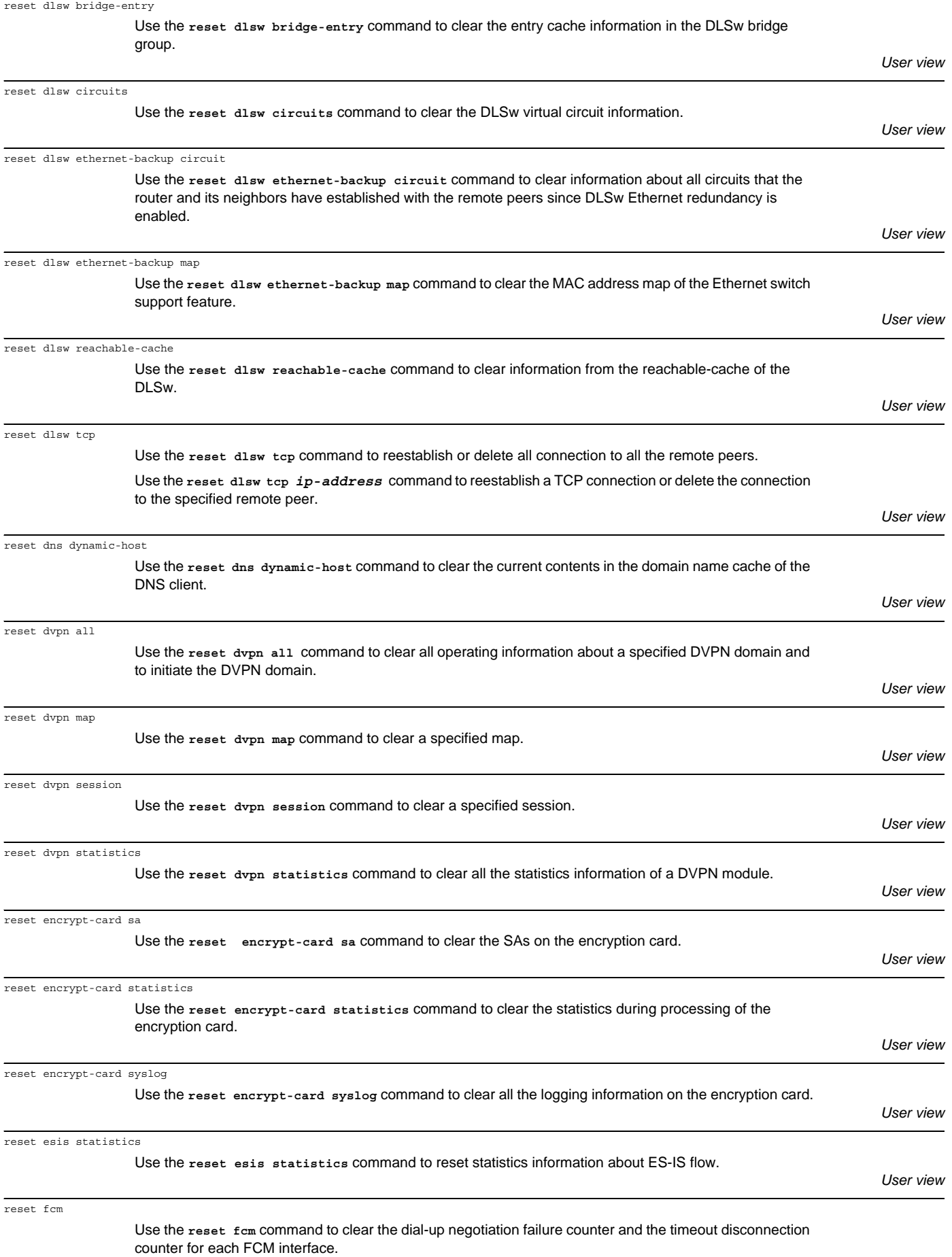

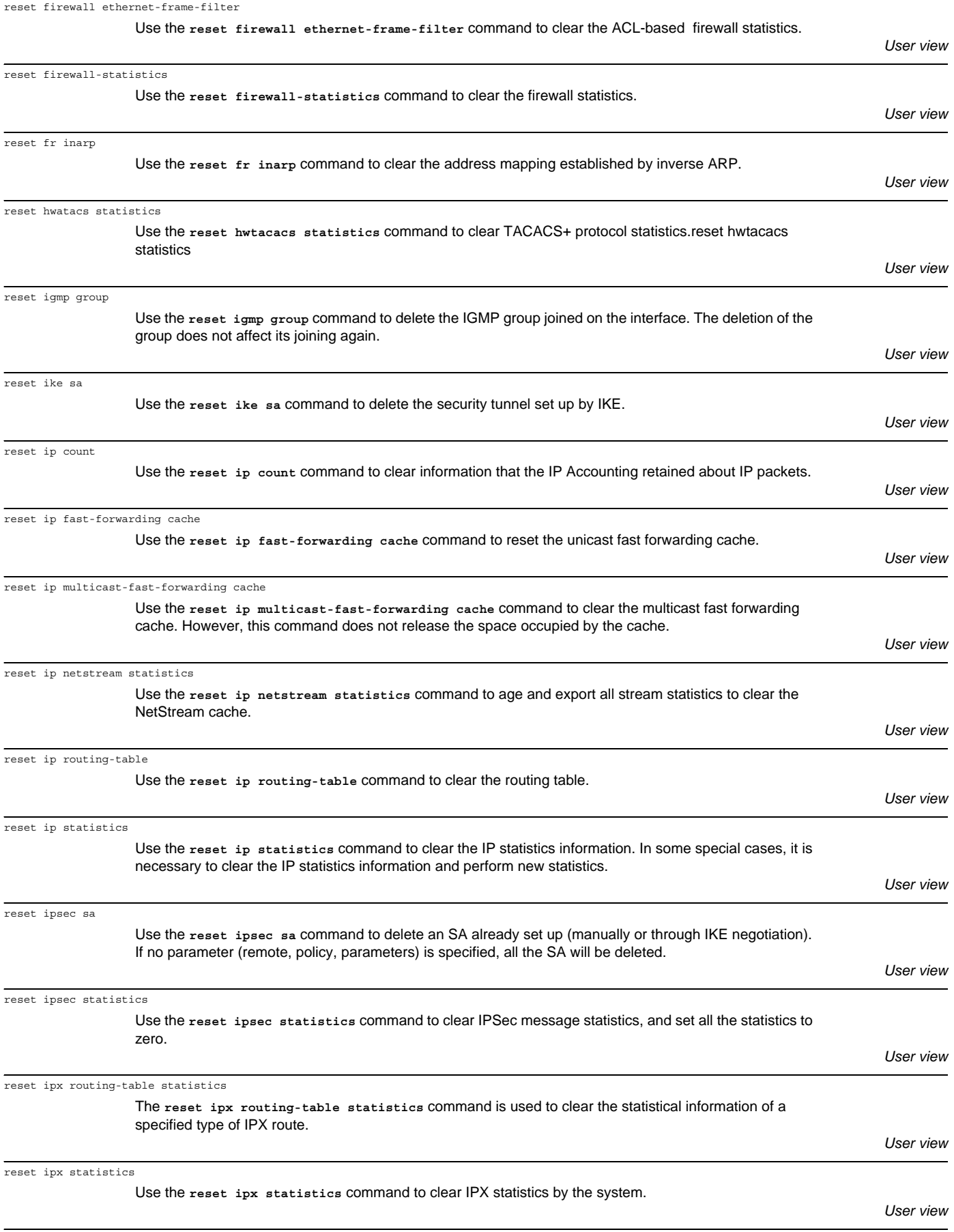

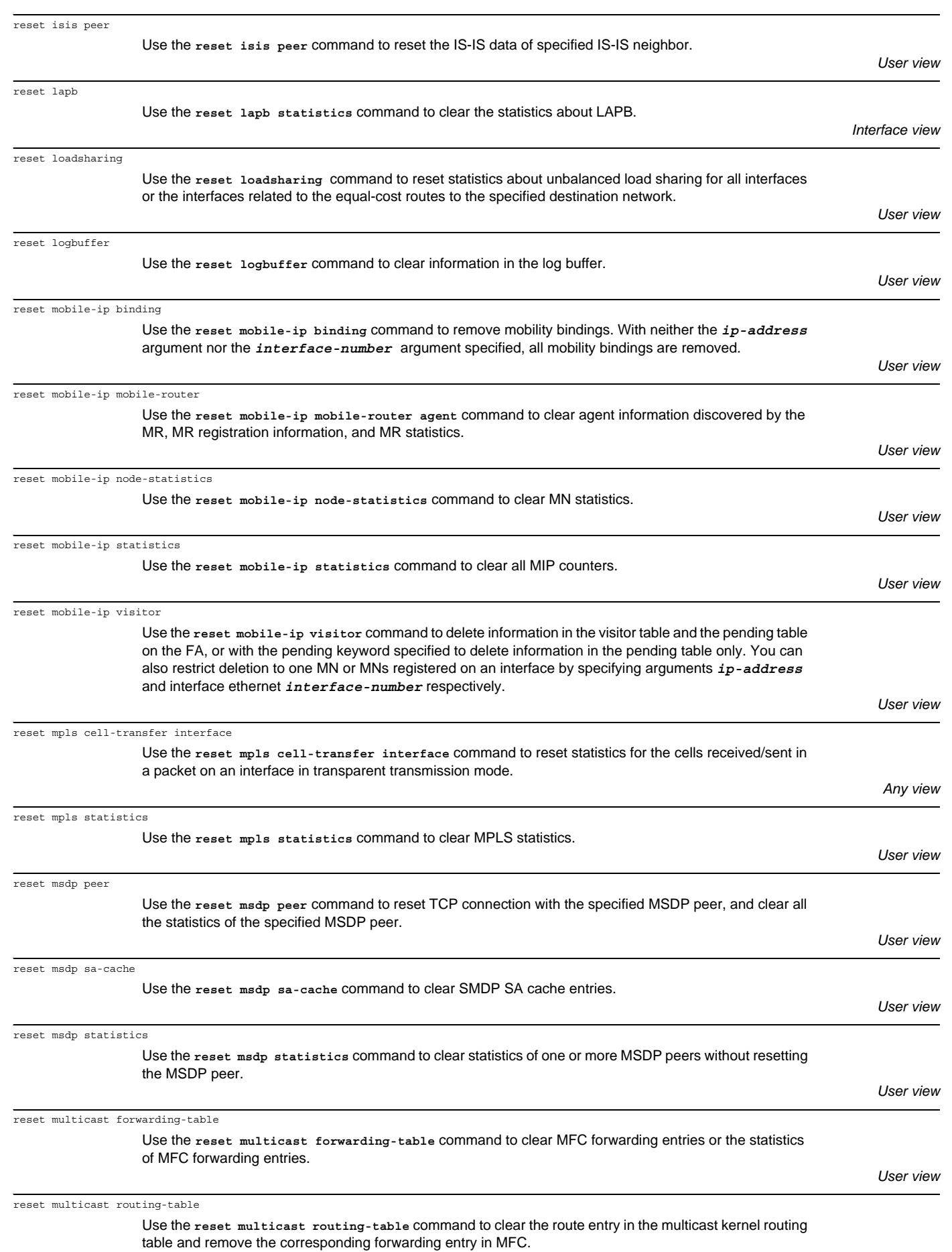

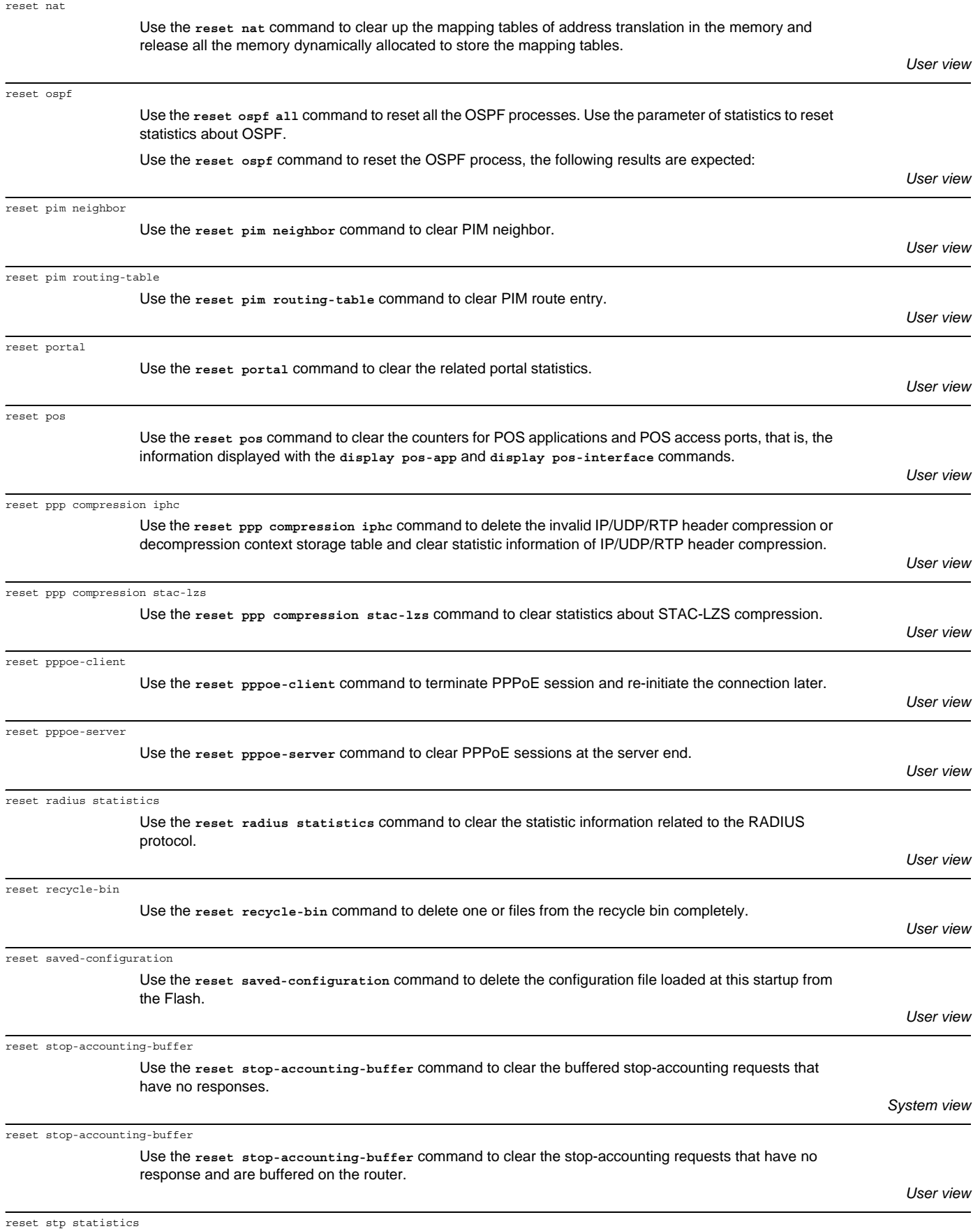

Use the **reset stp statistics** command to clear statistics about the spanning tree.

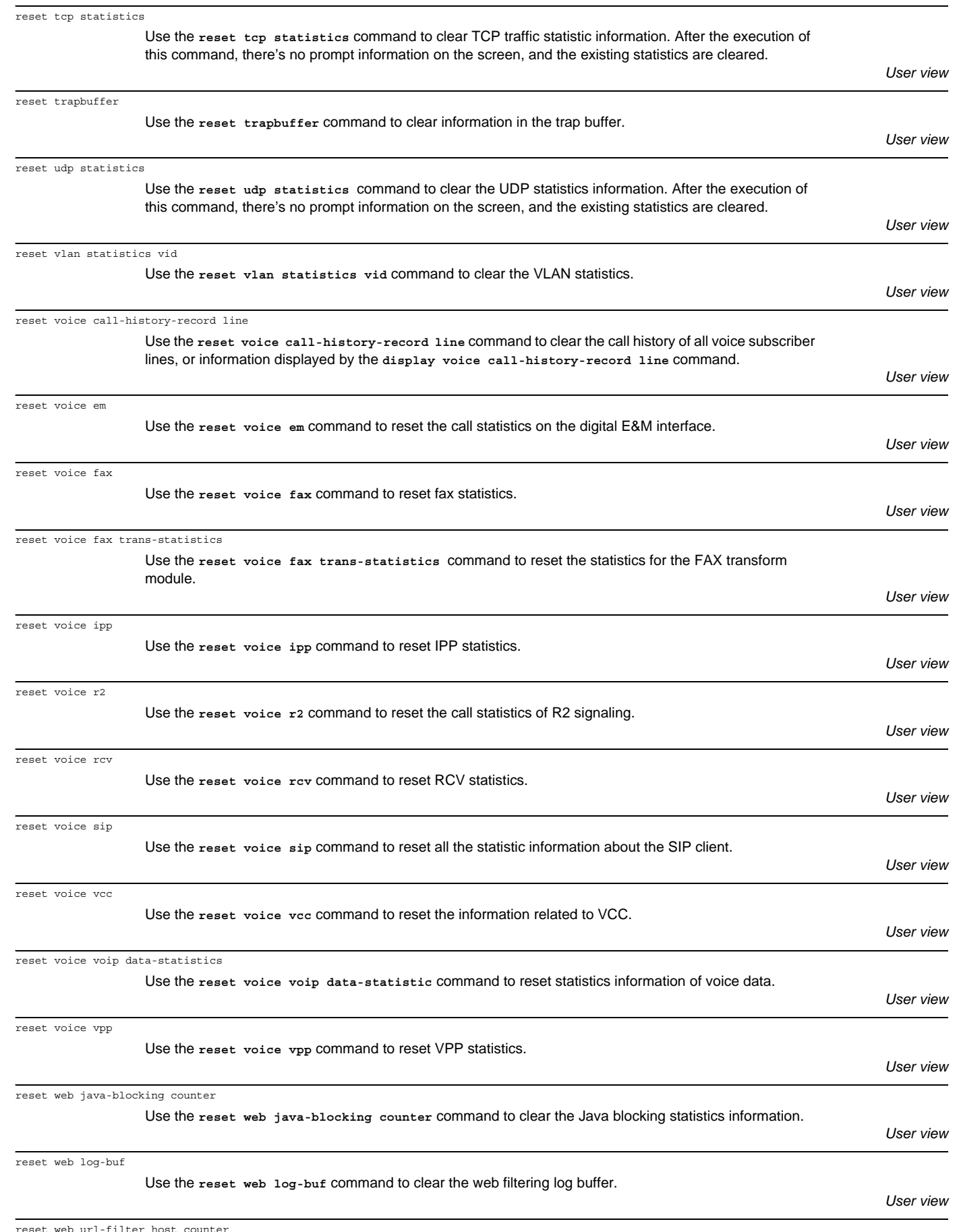

reset web url-filter host counter

Use the **reset web url-filter host counter** command to clear the URL address filtering statistics information.

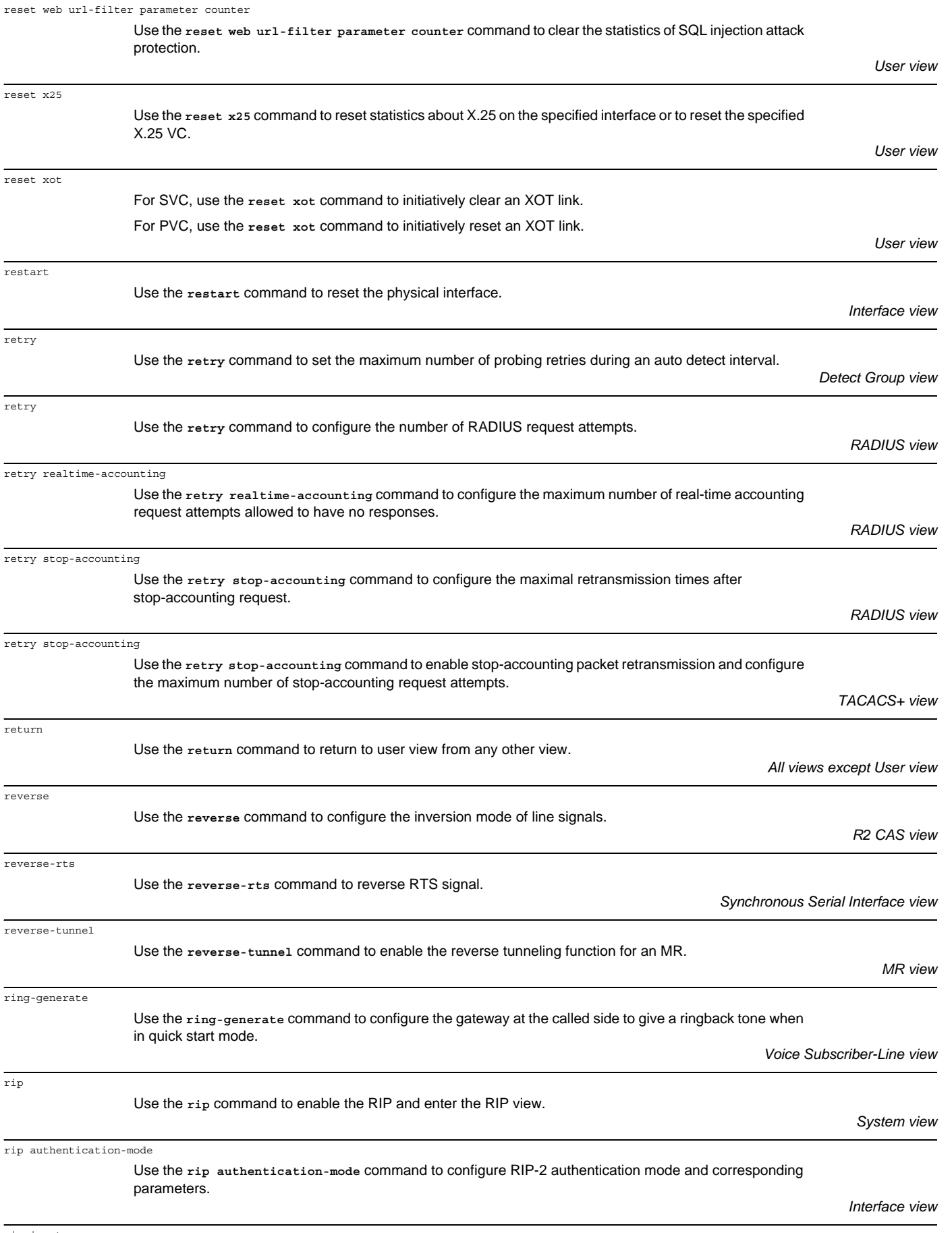

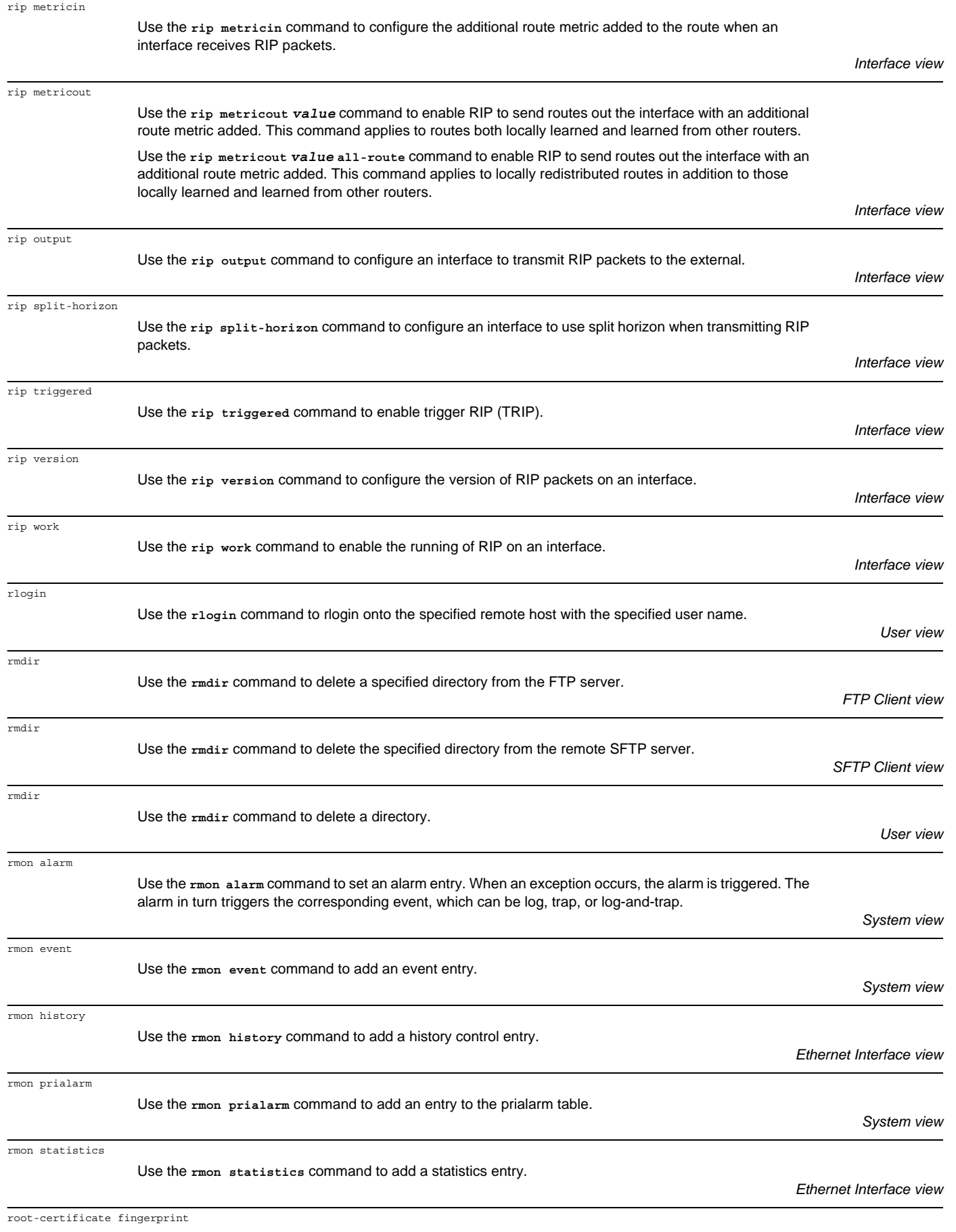

Use the **root-certificate fingerprint** command to configure the fingerprint for authenticating the CA root certificate.

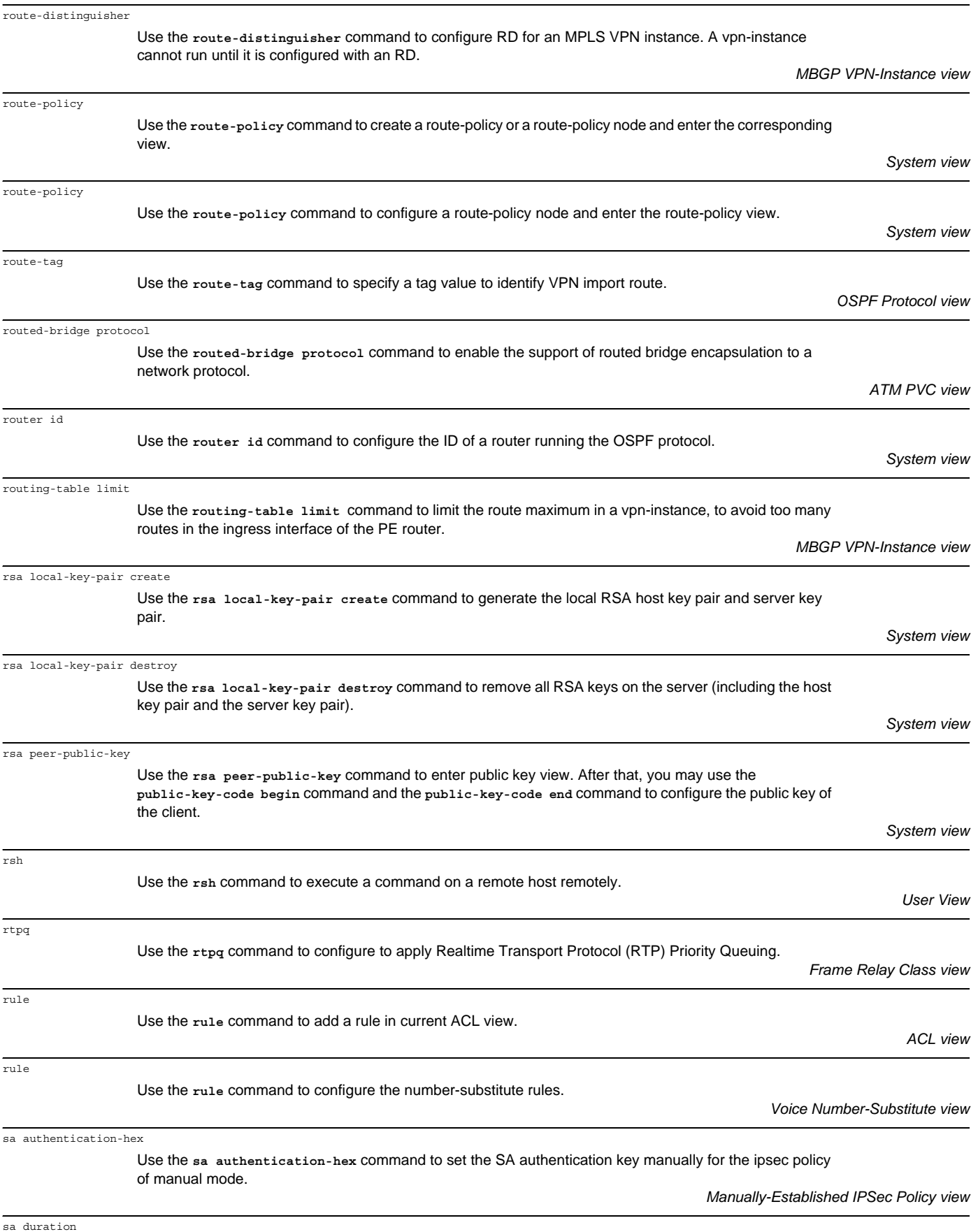

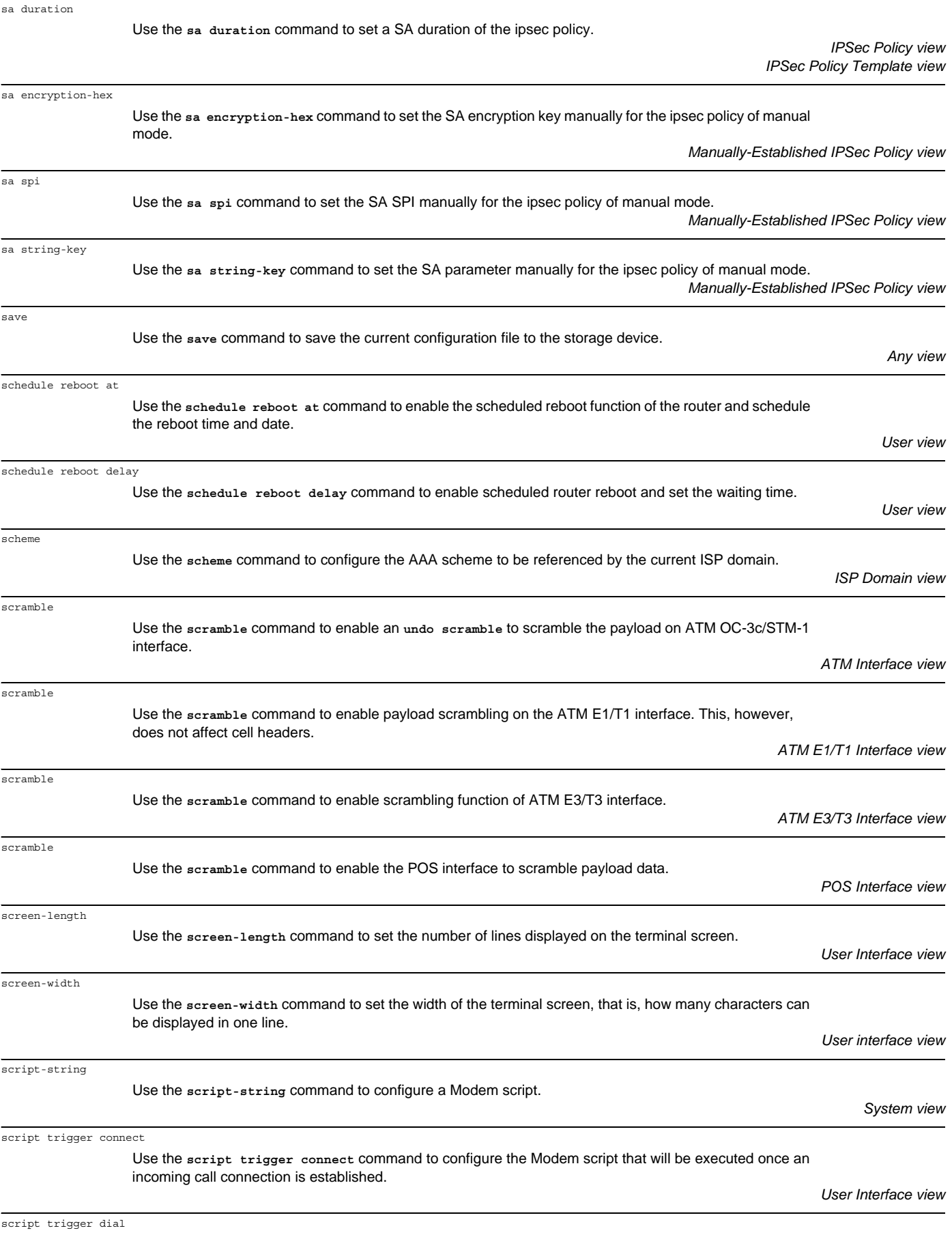

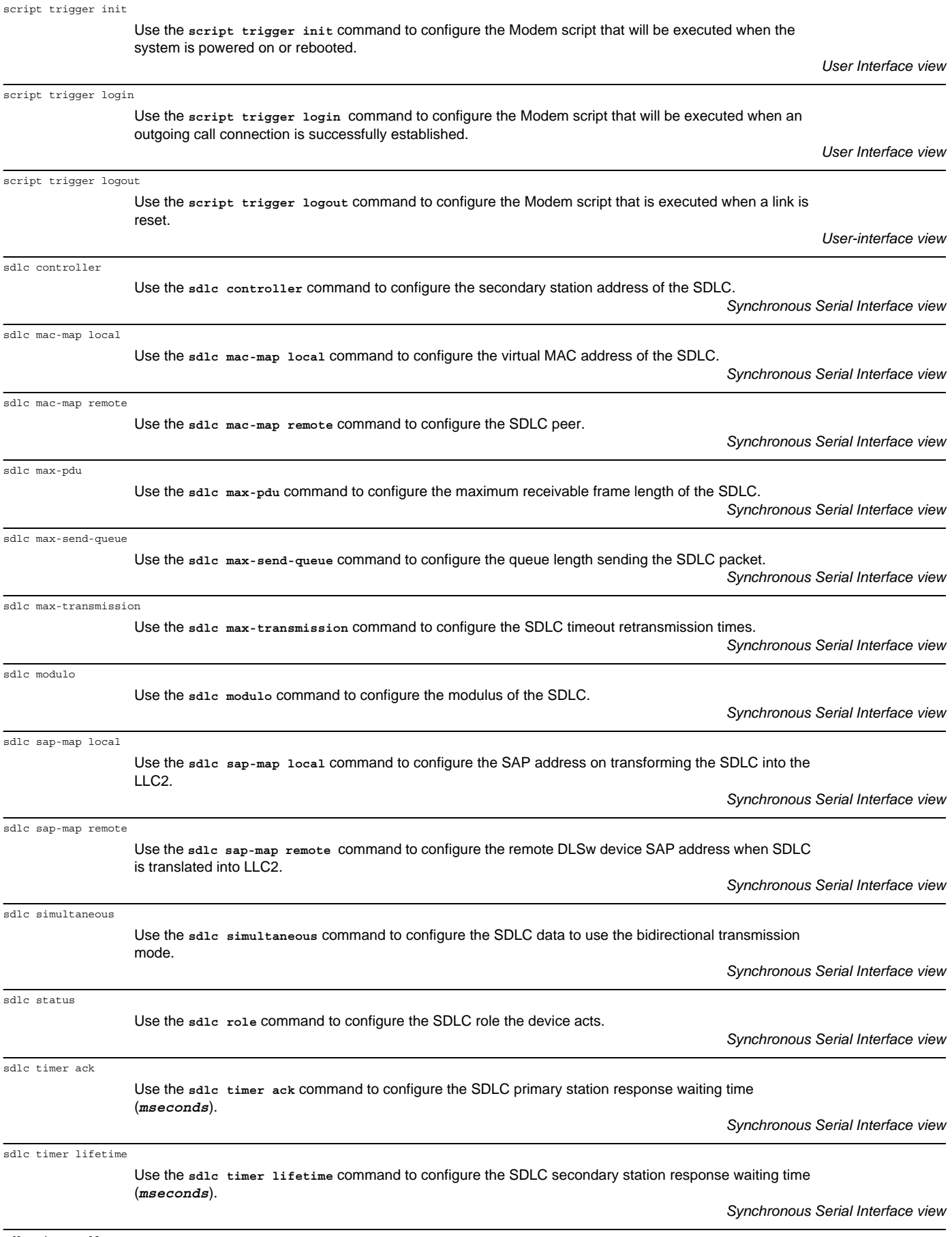

*Synchronous Serial Interface view*

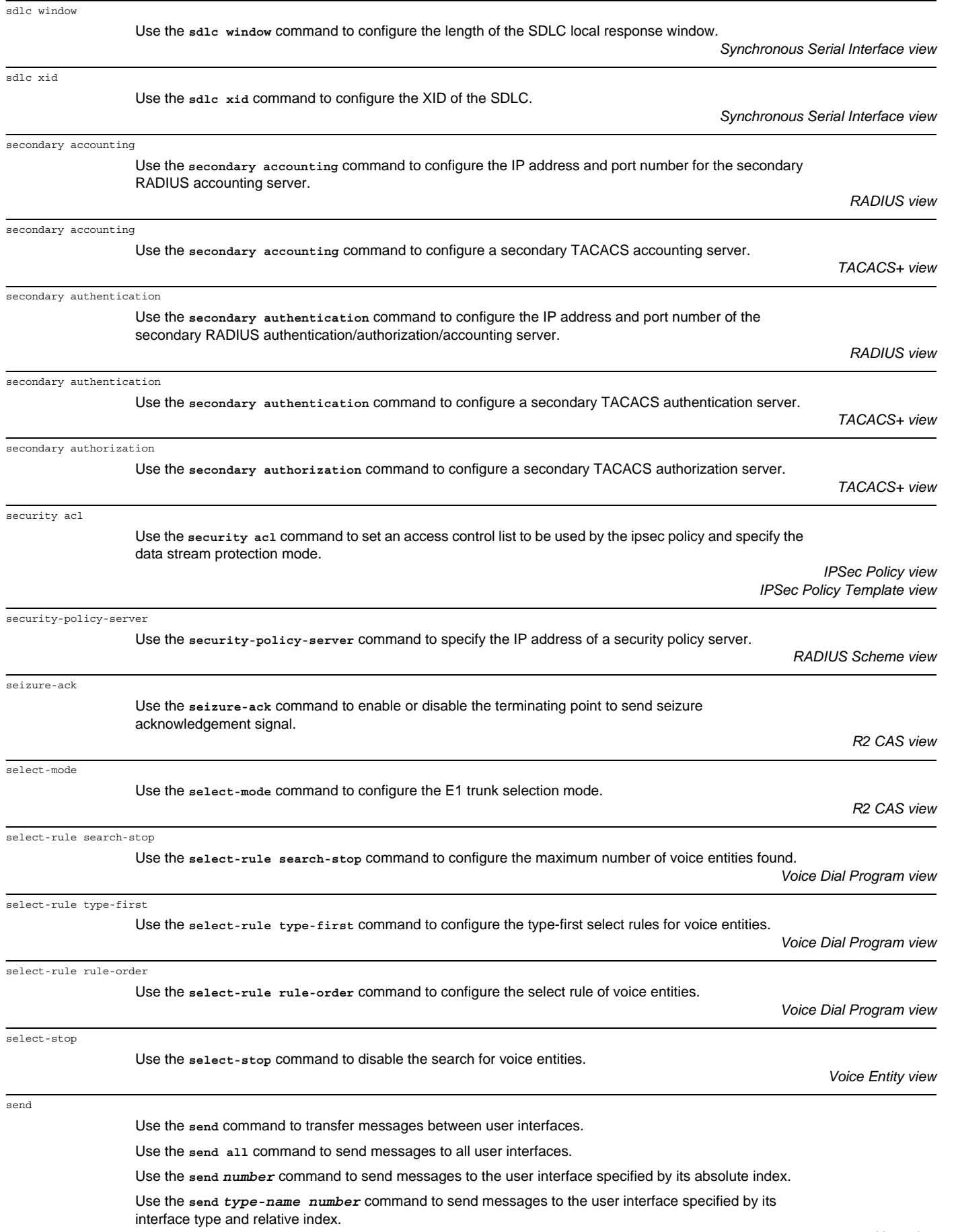

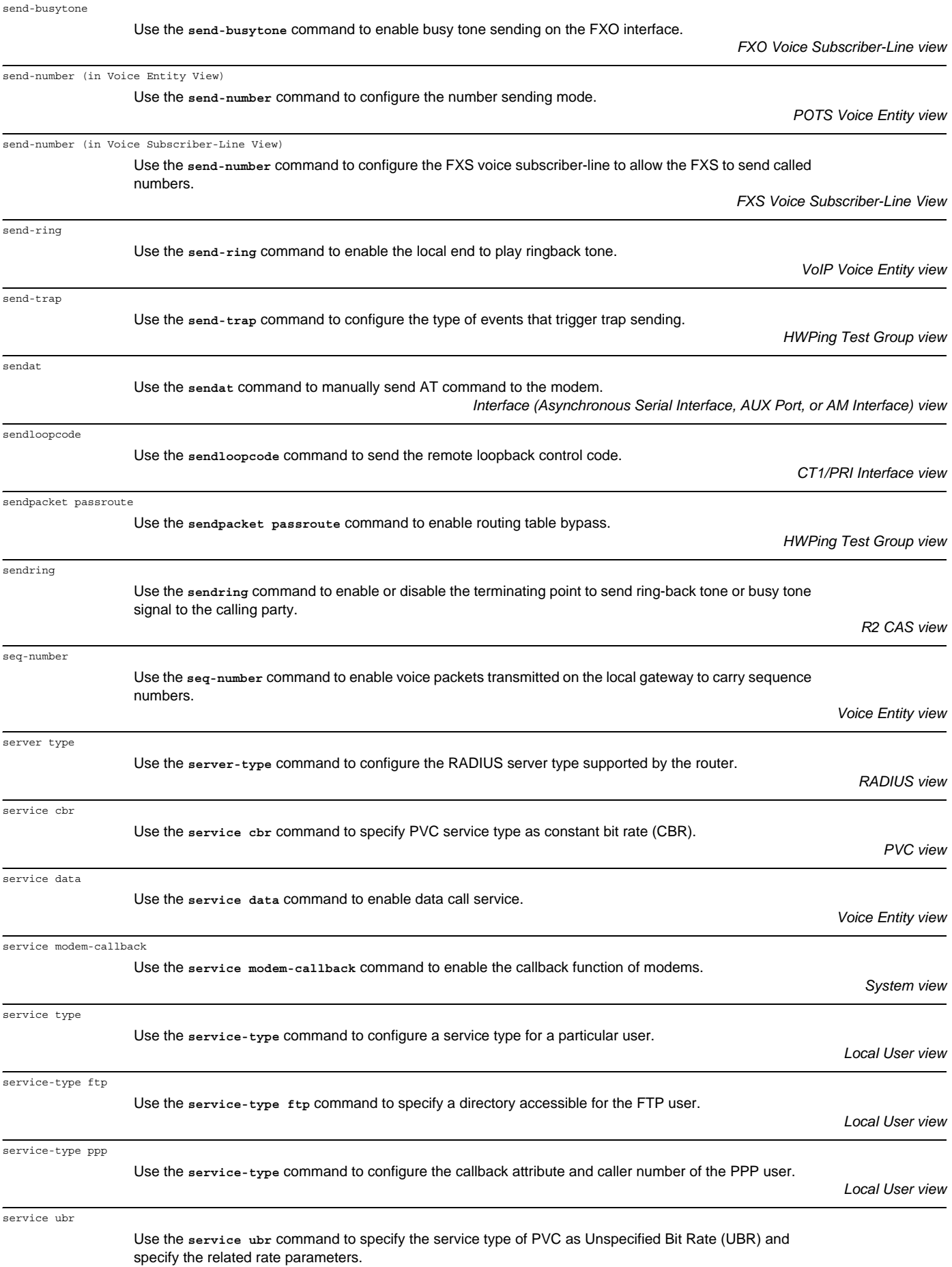

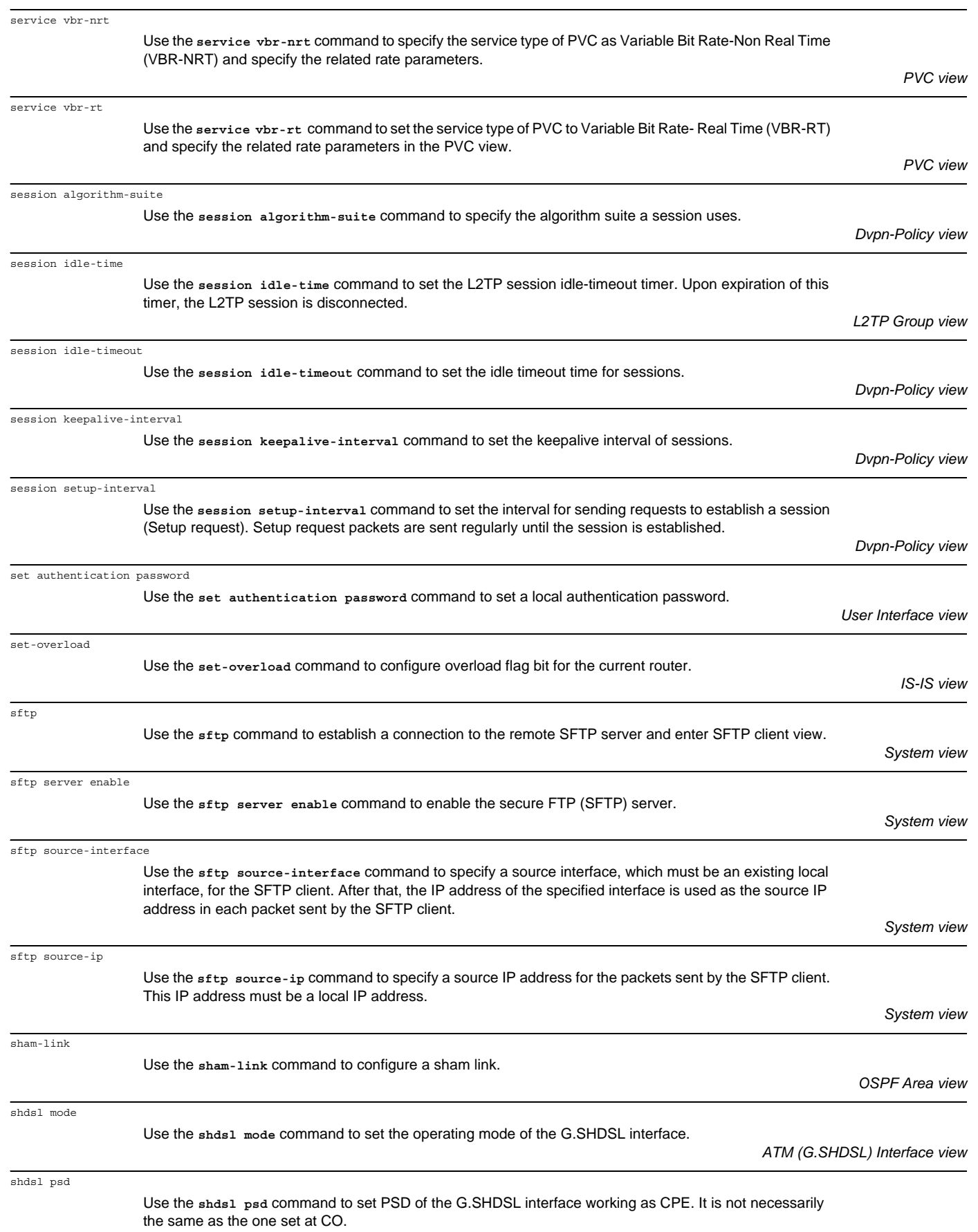

*ATM (G.SHDSL) Interface view*

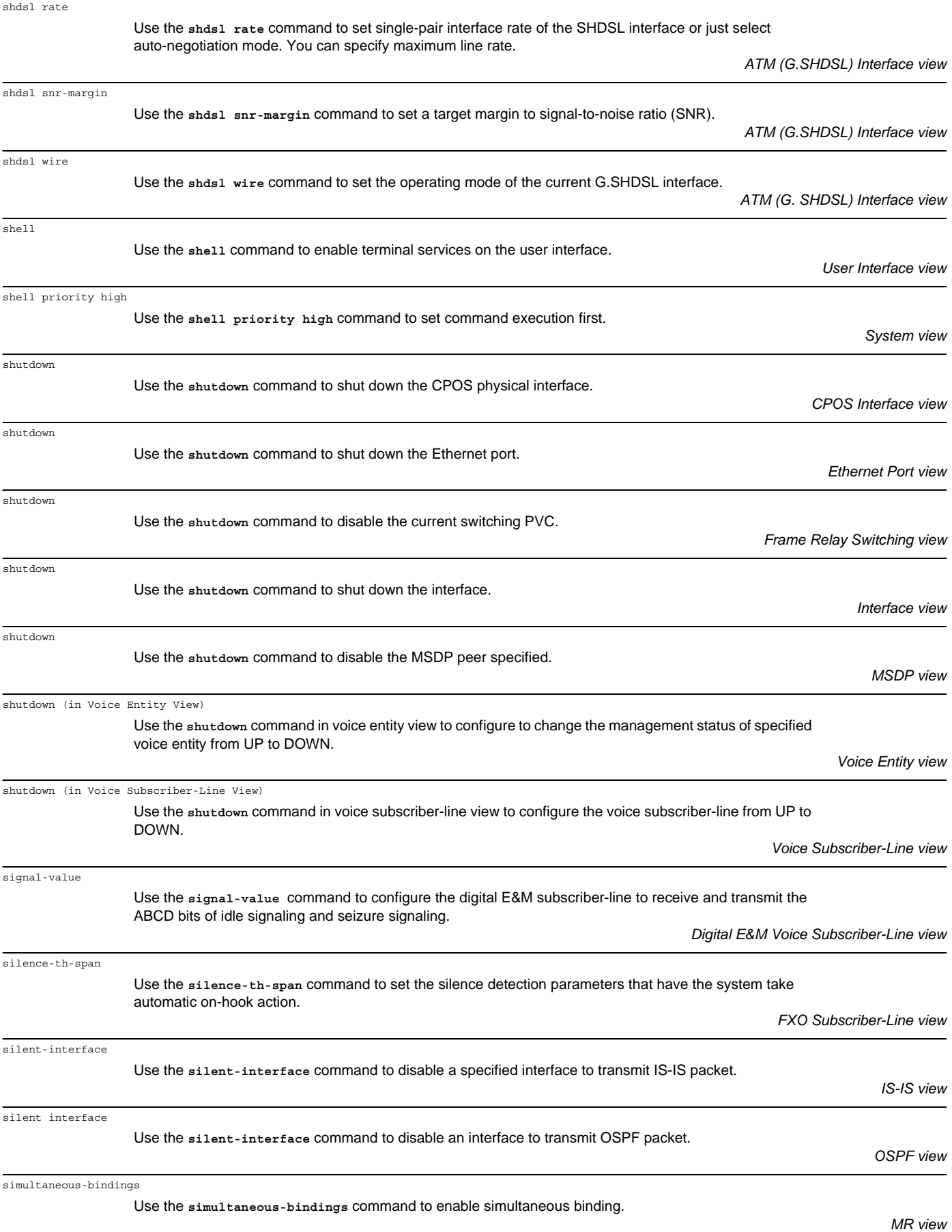

sip

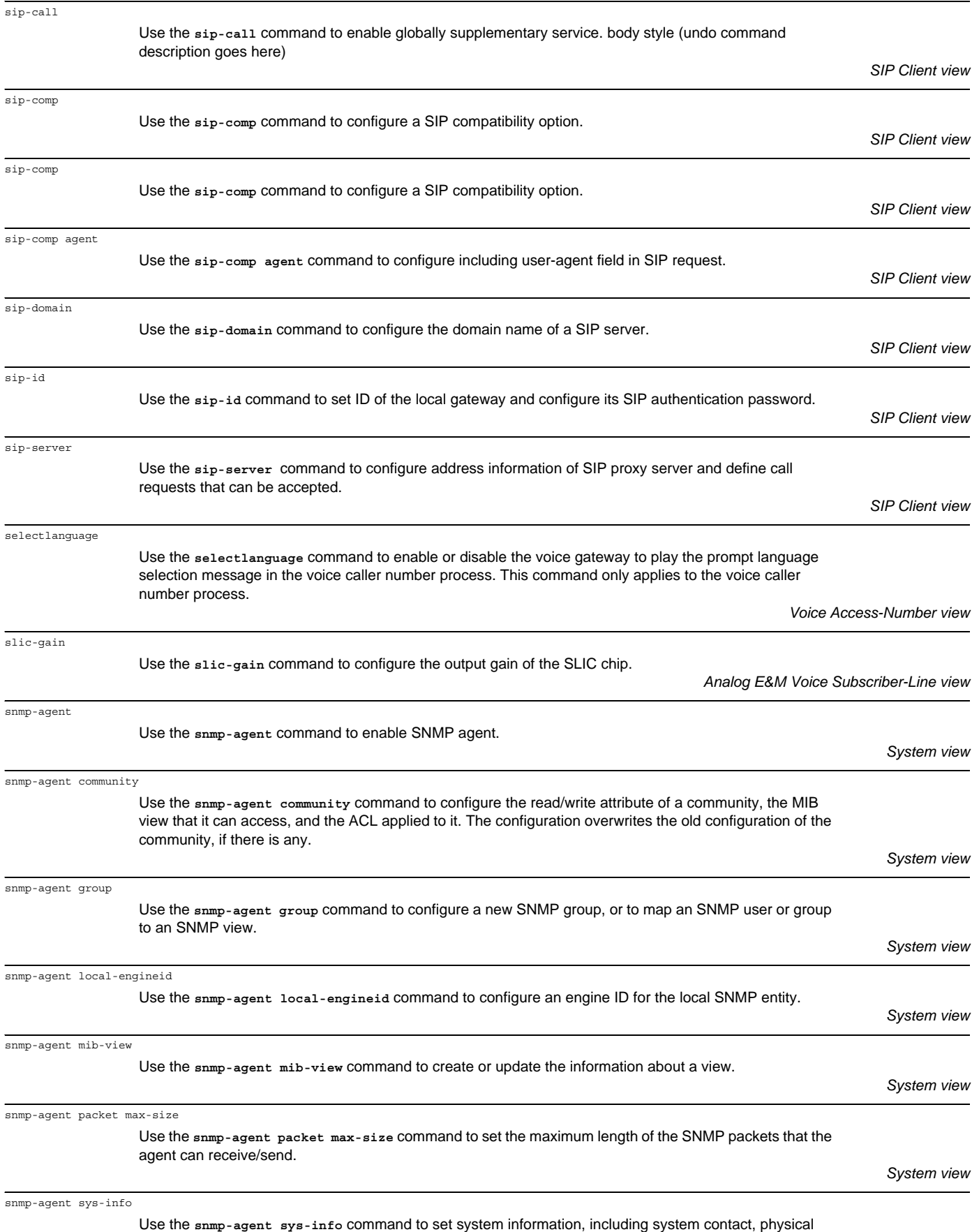

location of the node, and SNMP version.

*System view*

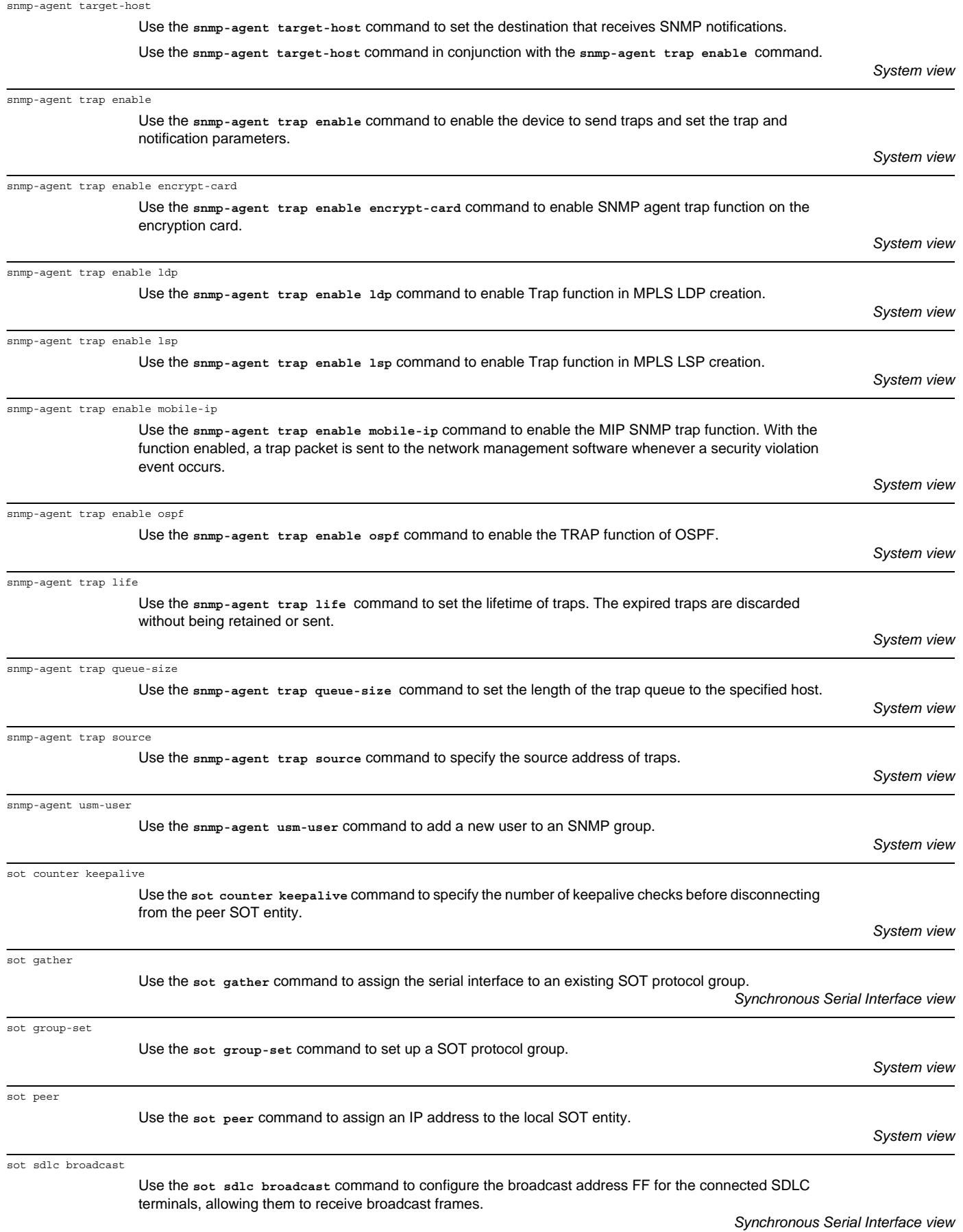

sot sdlc controller

Use the **sot sdlc controller** command to configure the SDLC address of a connected terminal.

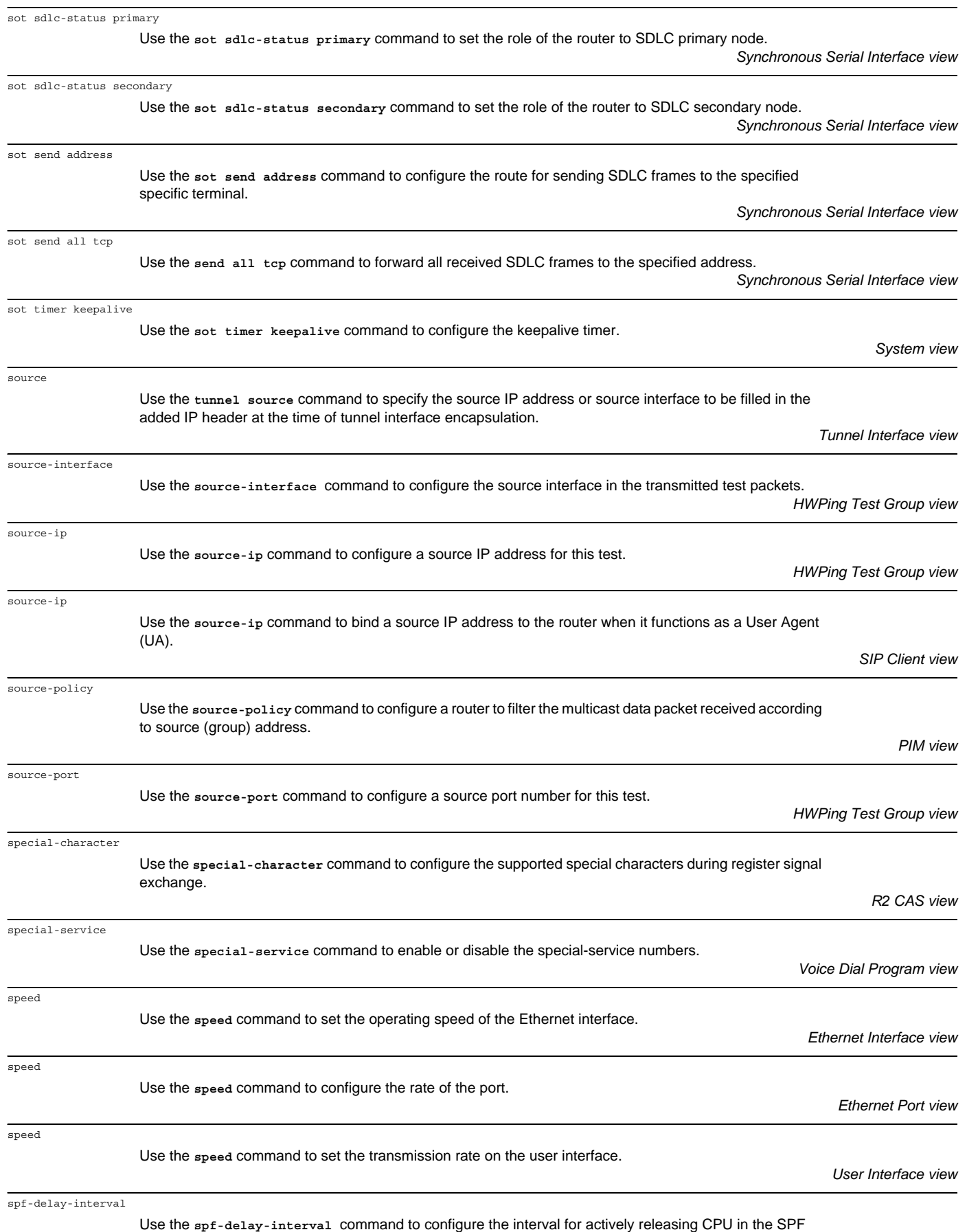

calculation.

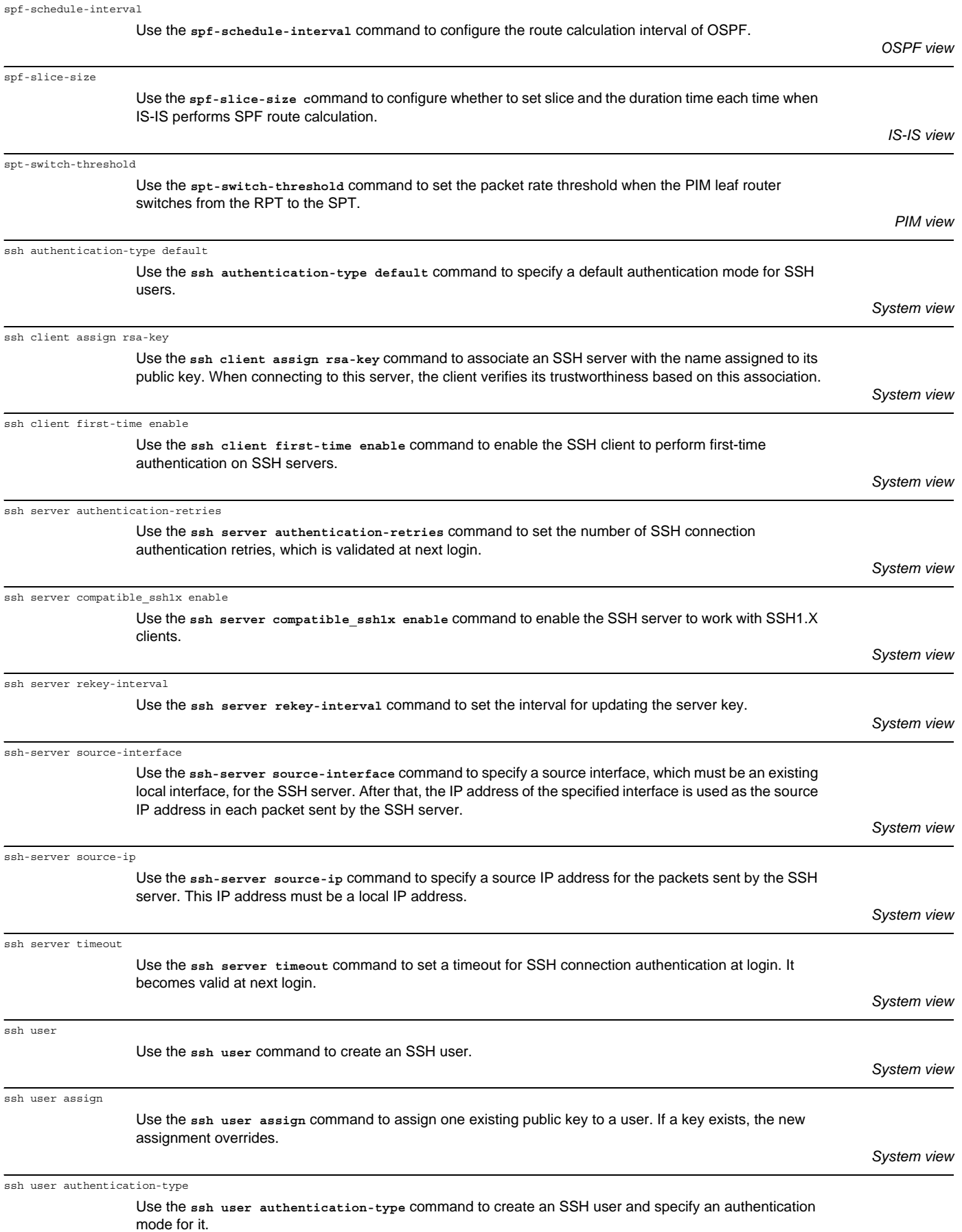

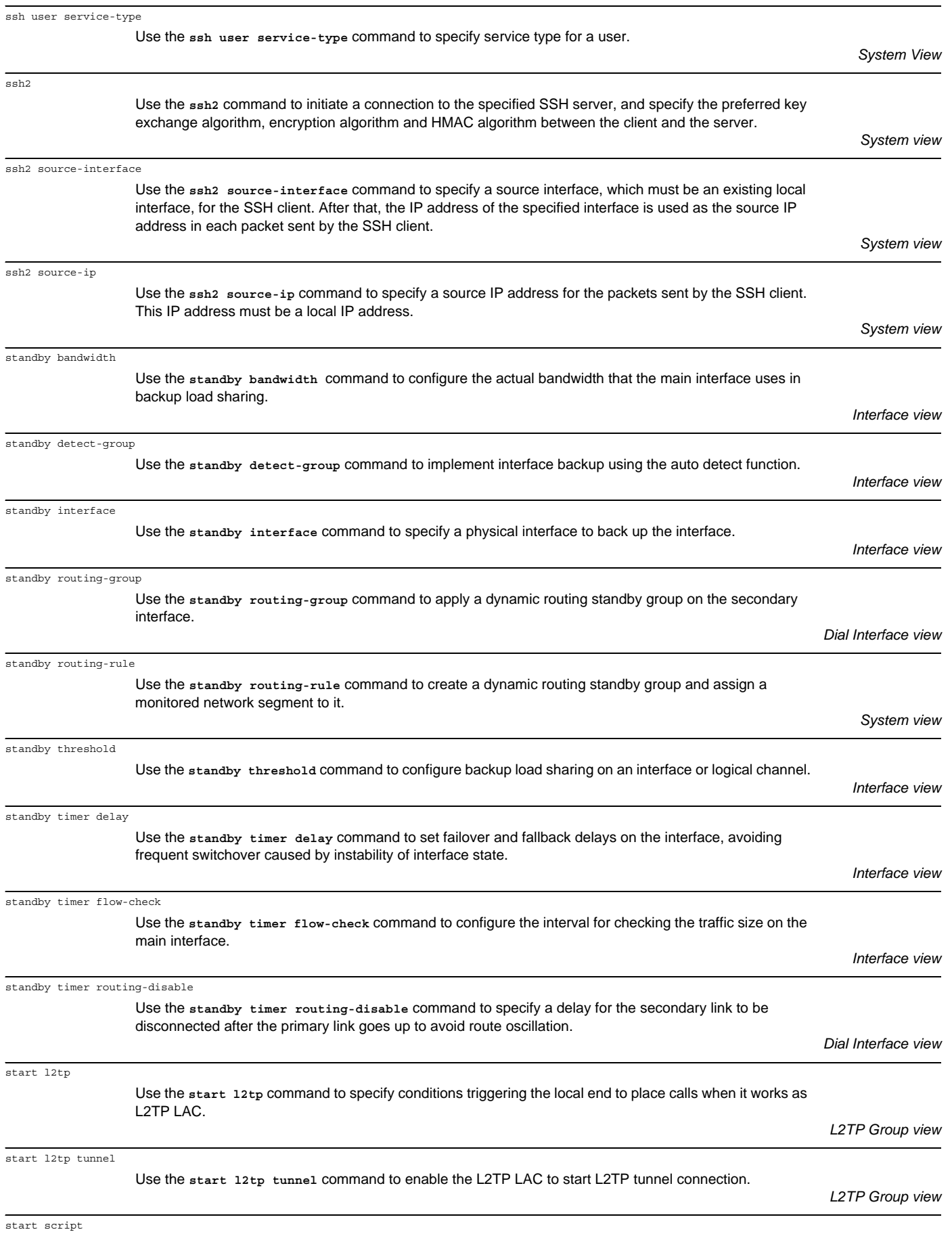

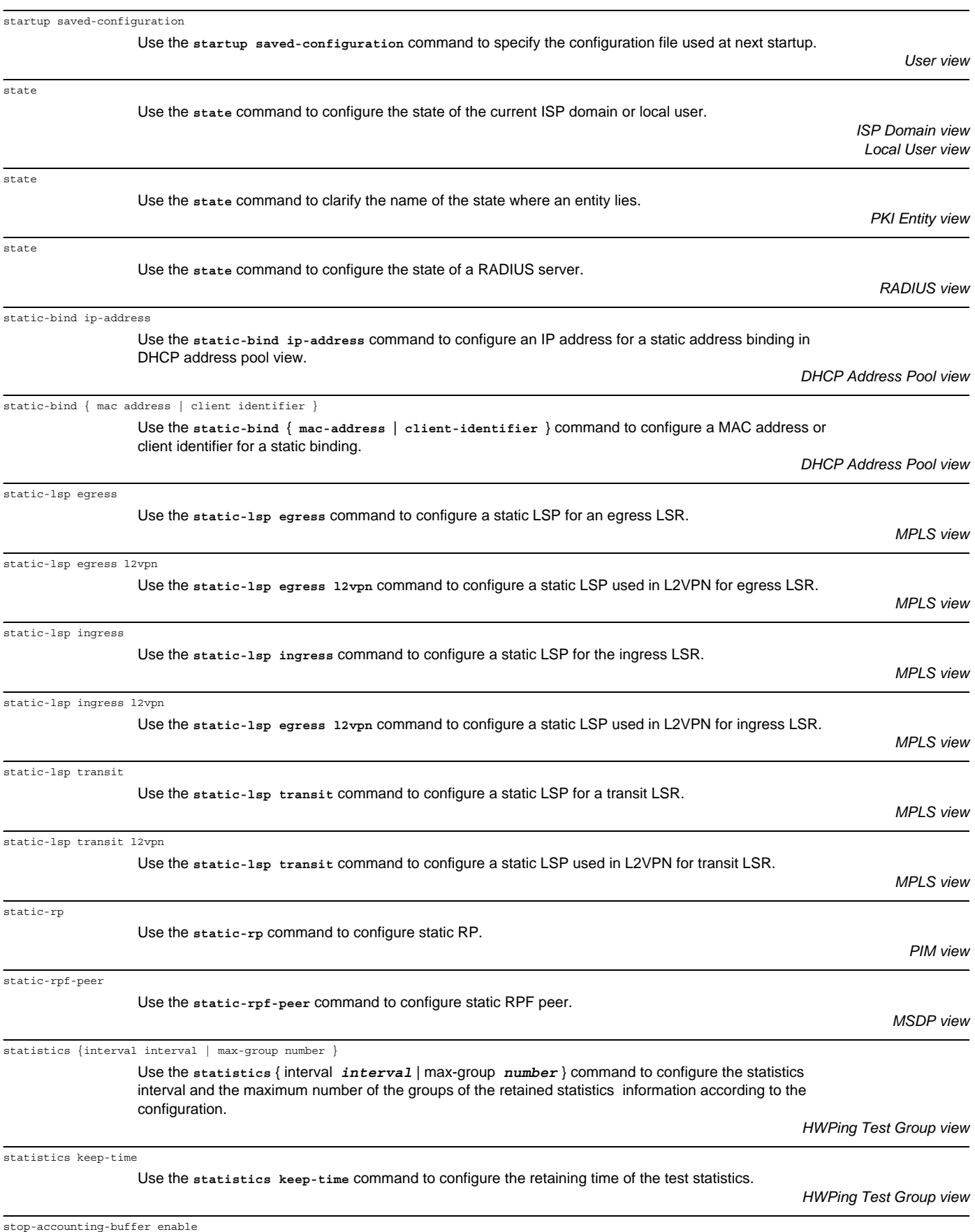

Use the **stop-accounting-buffer enable** command to enable the router to buffer the stop-accounting requests that have no responses.
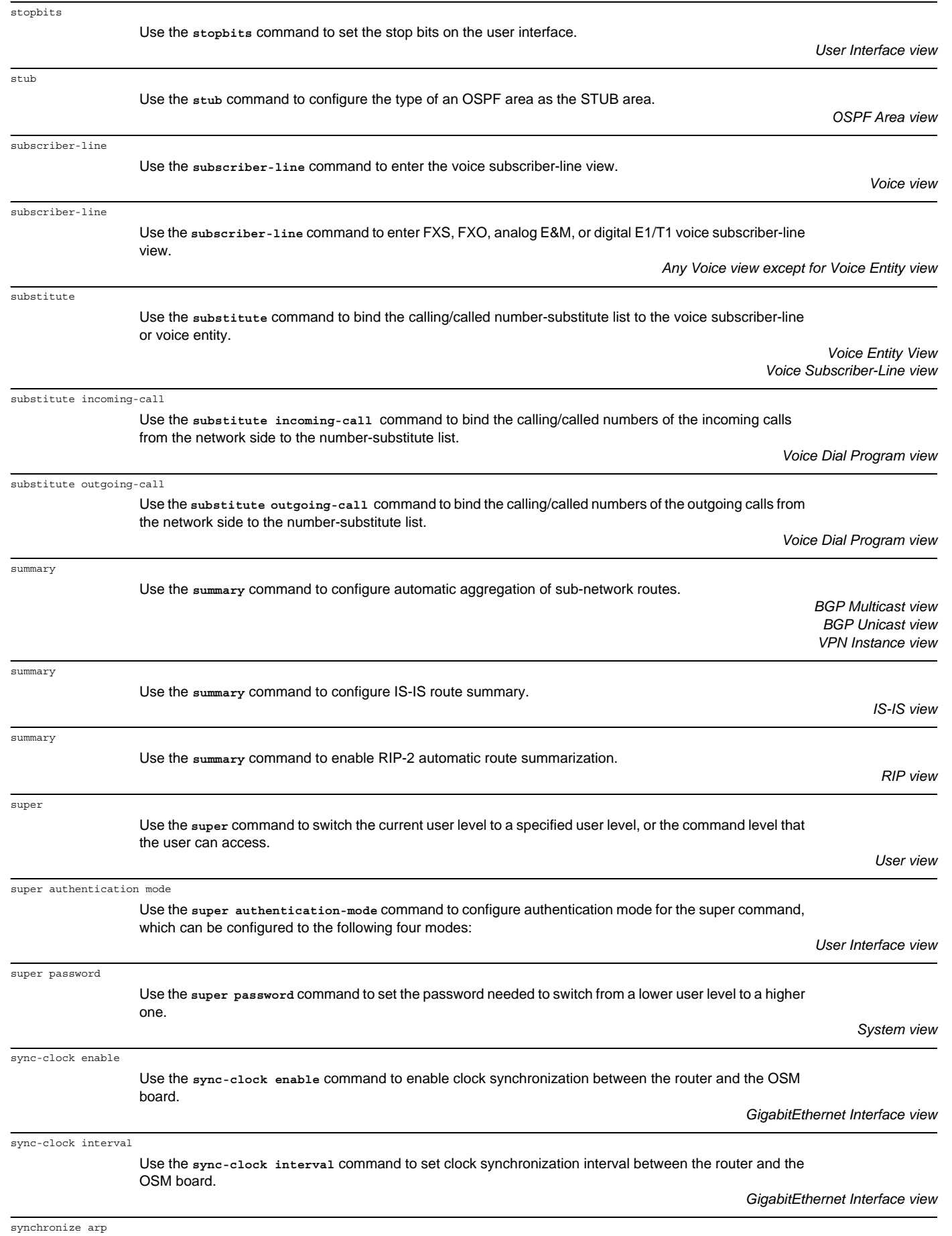

Use the **synchronize arp** command to enable authorized ARP for global DHCP address pools.

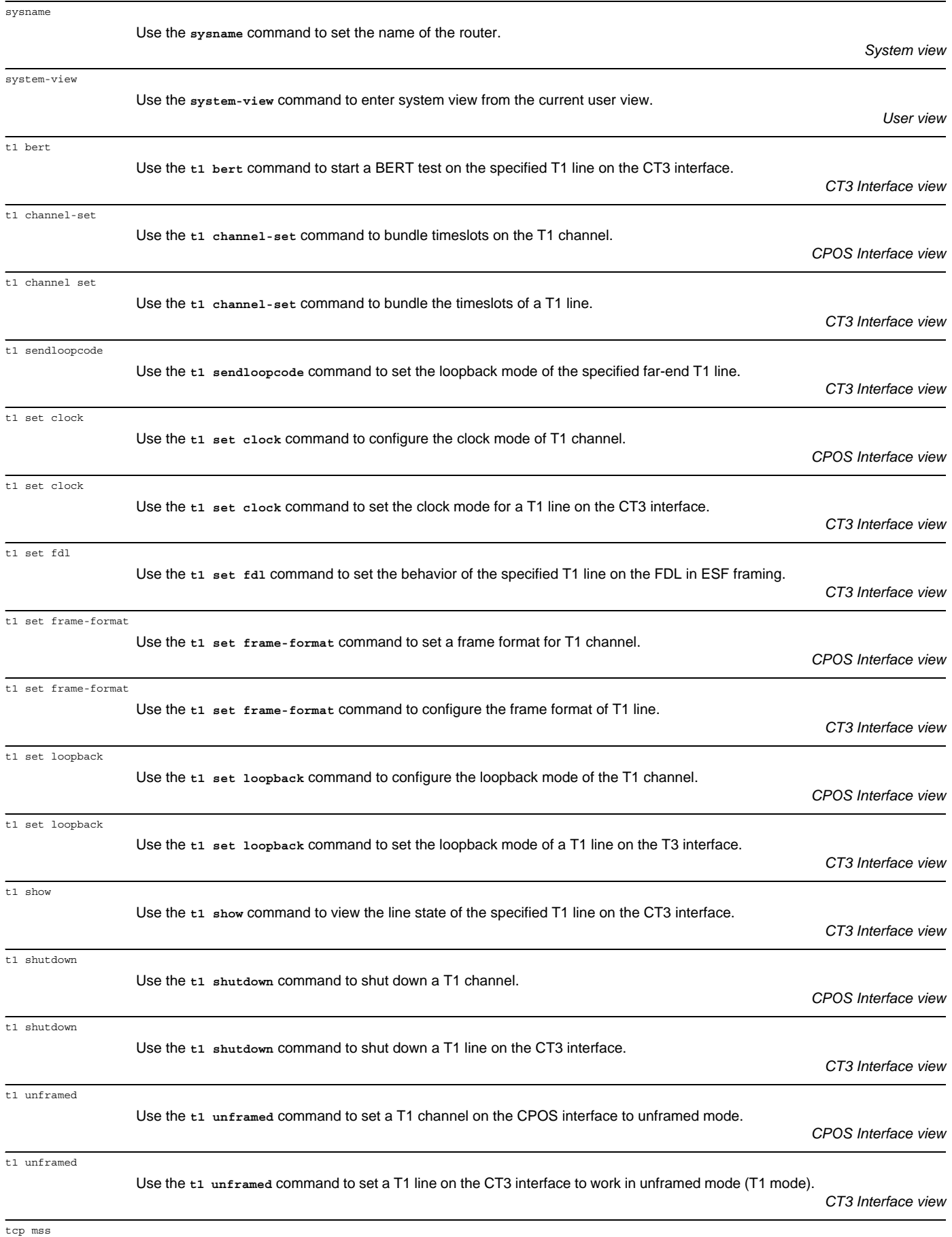

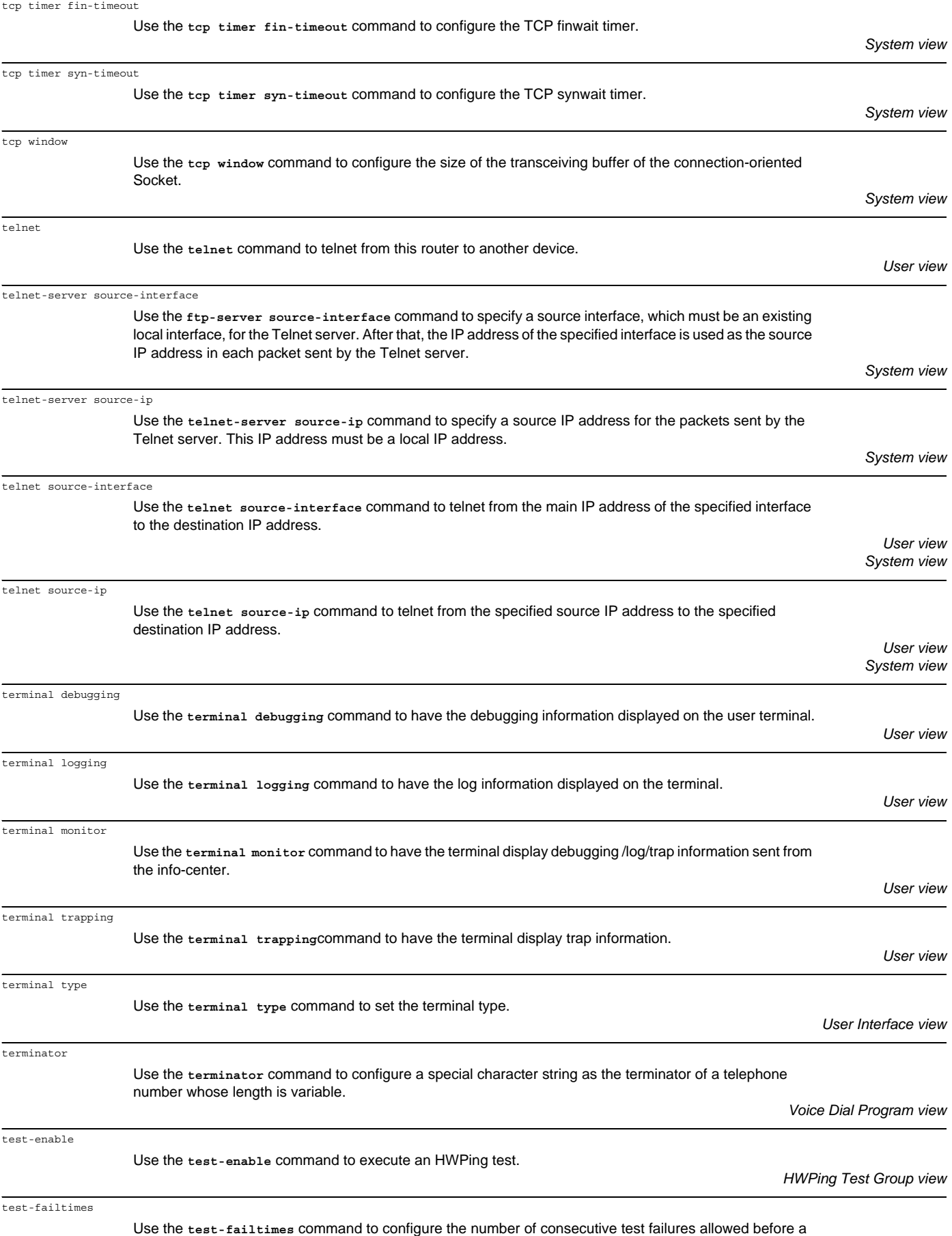

trap is sent to the NMS.

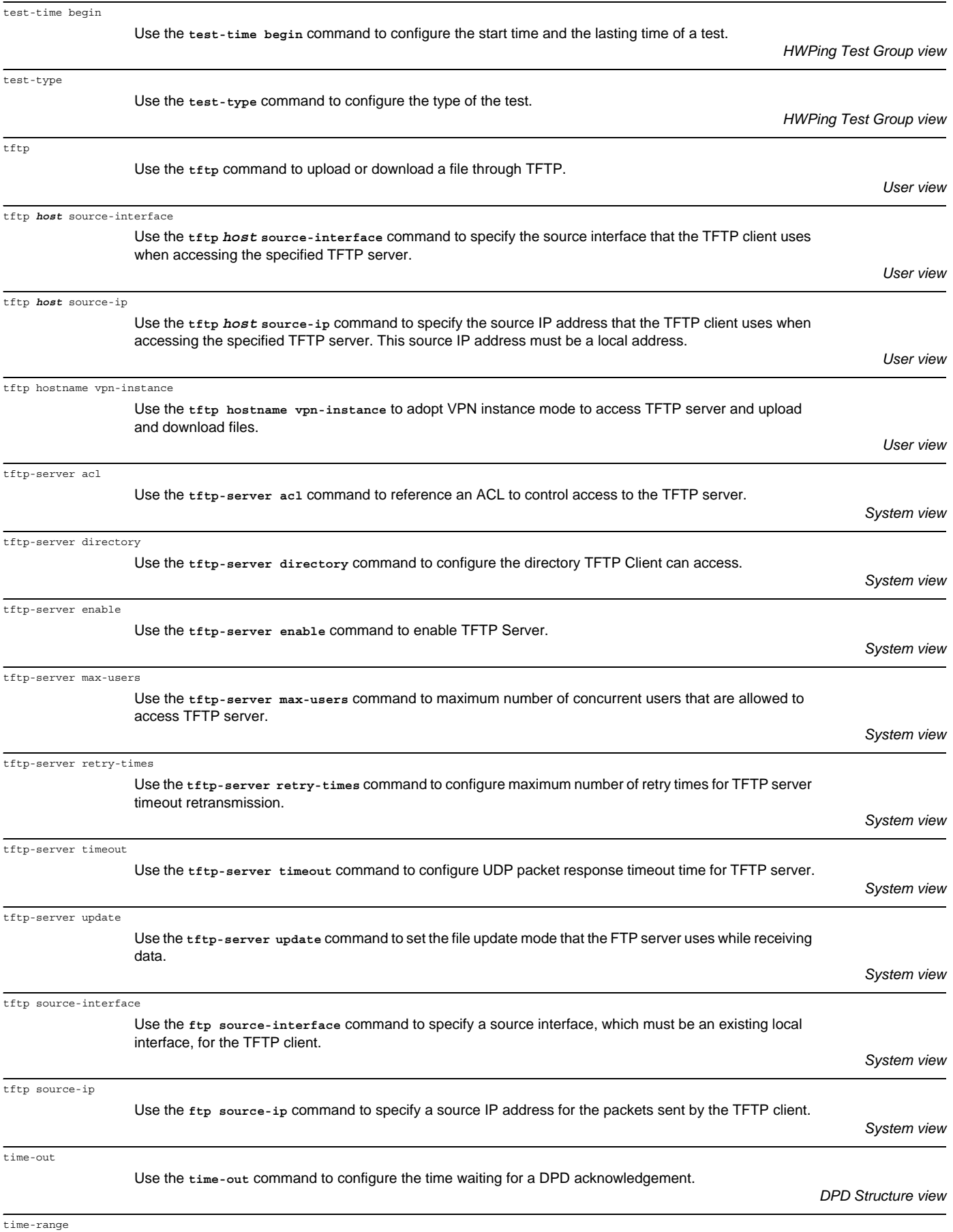

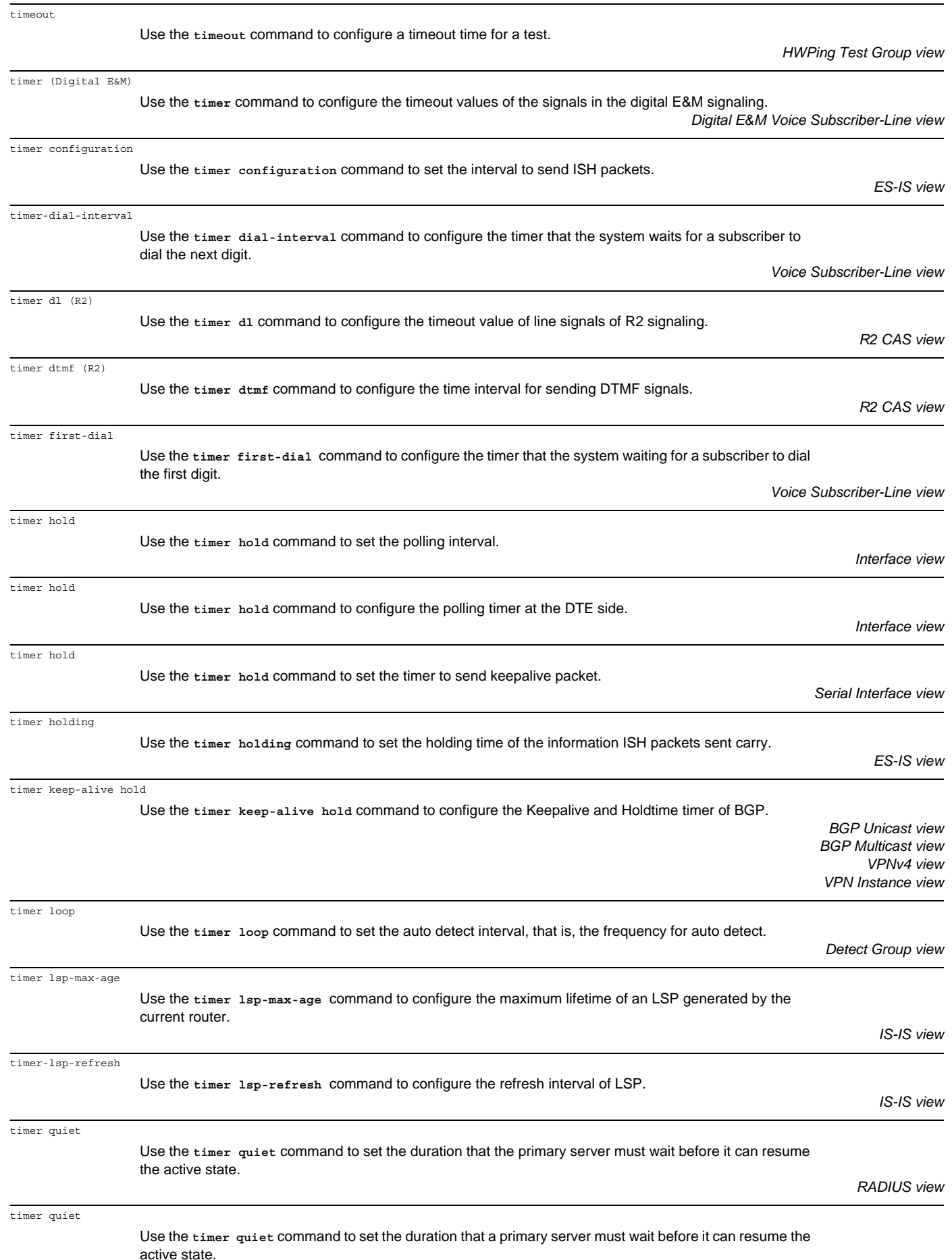

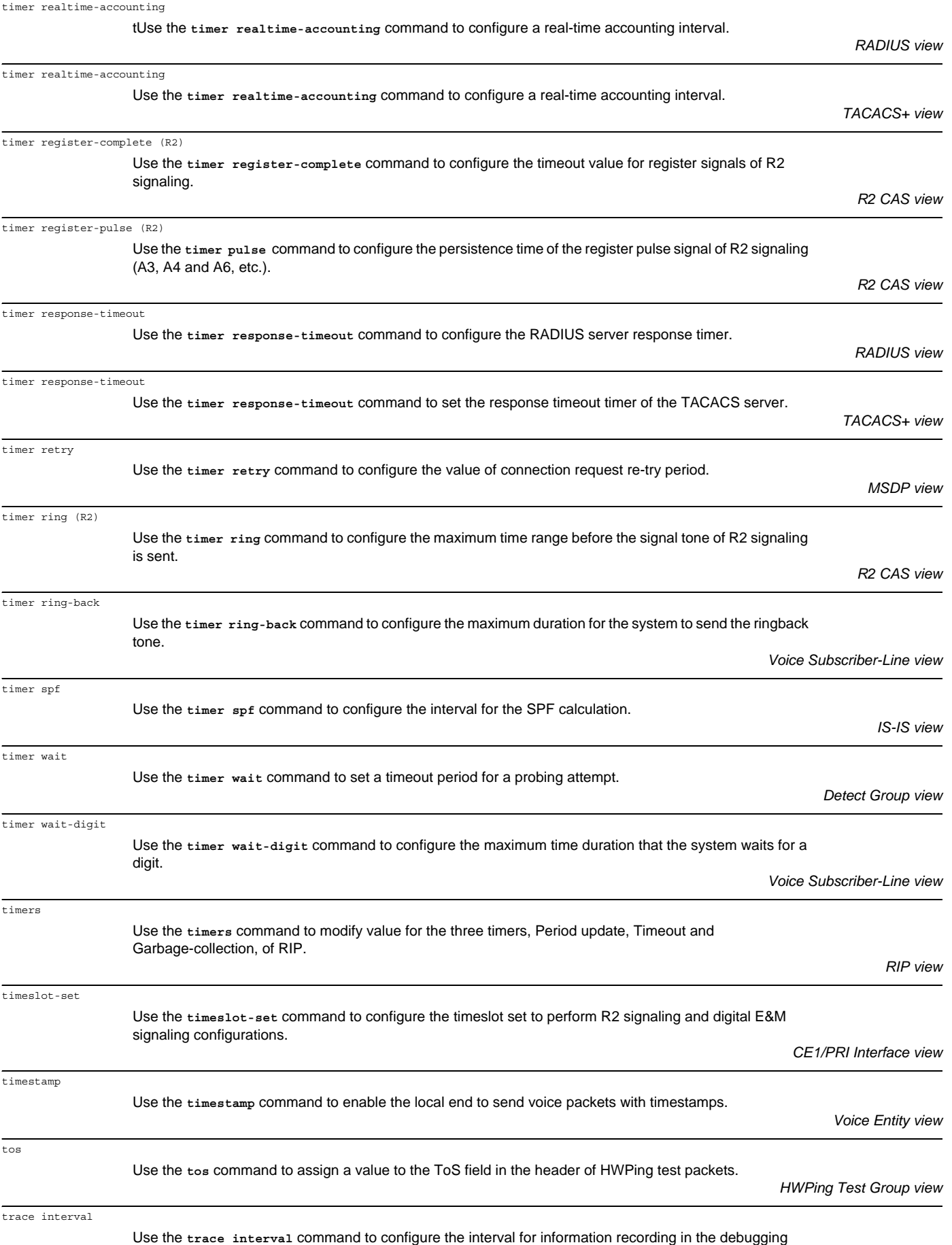

process, that is, the number of voice packets upon the pass of which a record will be made.

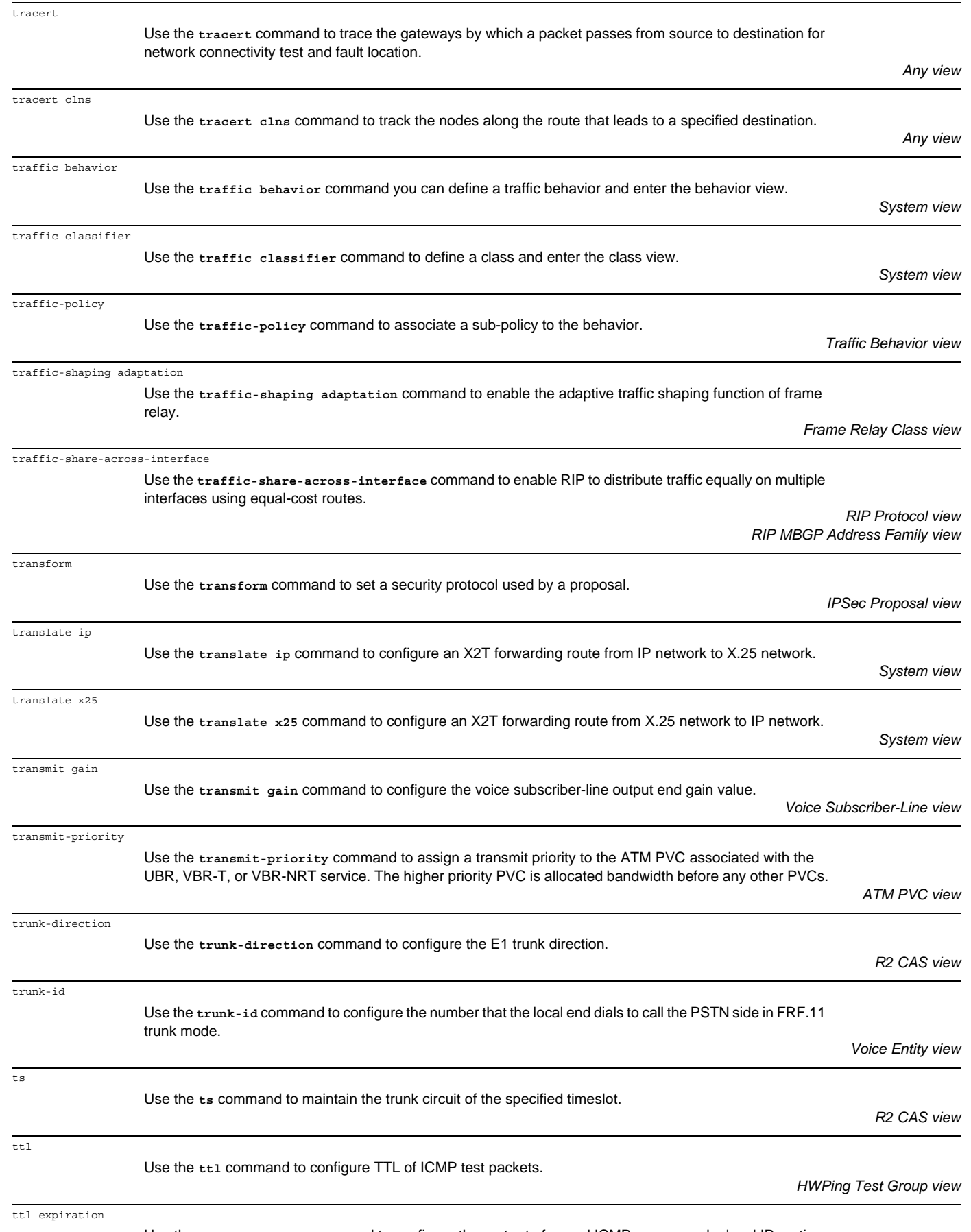

Use the **ttl expiration** command to configure the router to forward ICMP responses by local IP routing when the MPLS TTL expires.

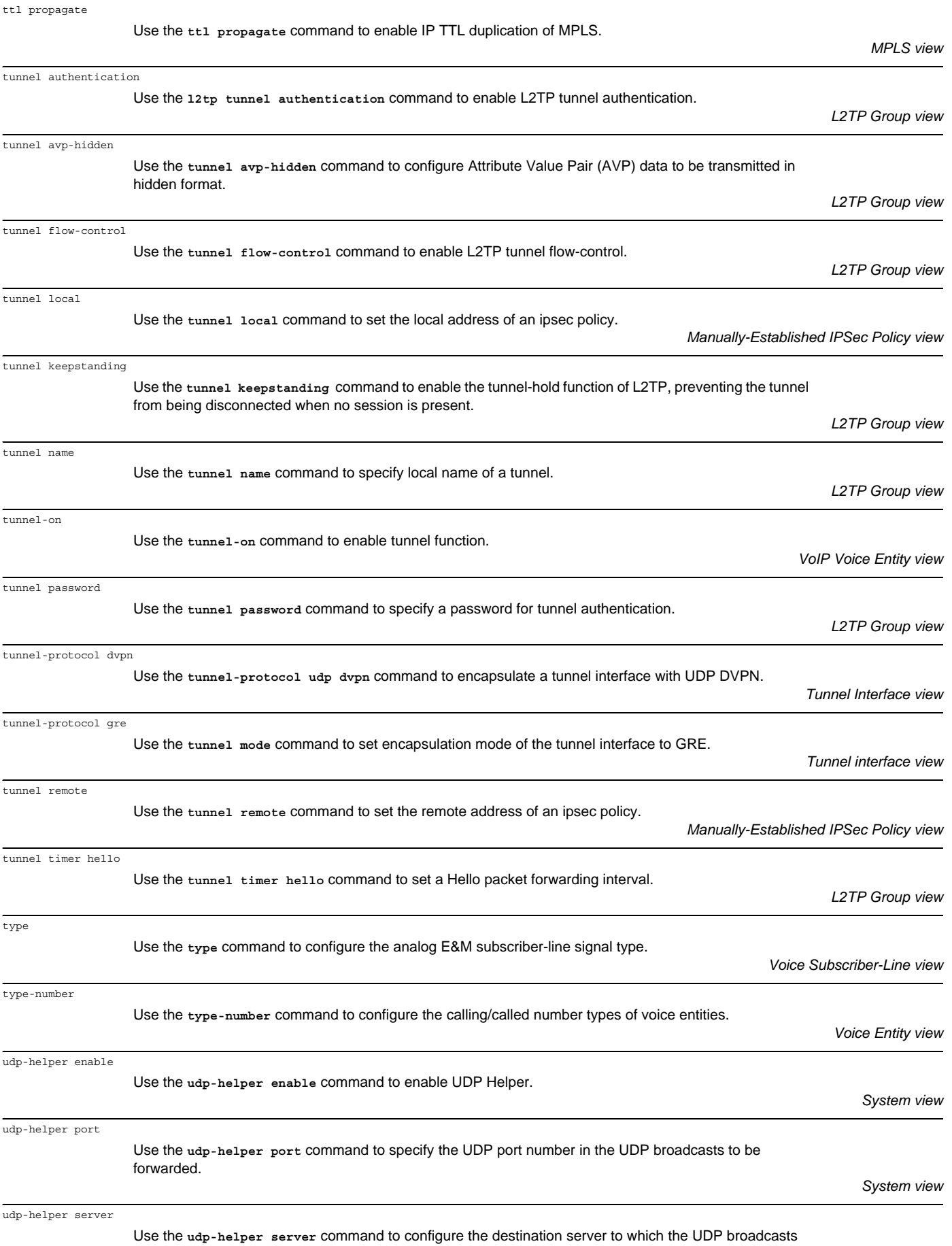

received on the interface are forwarded.

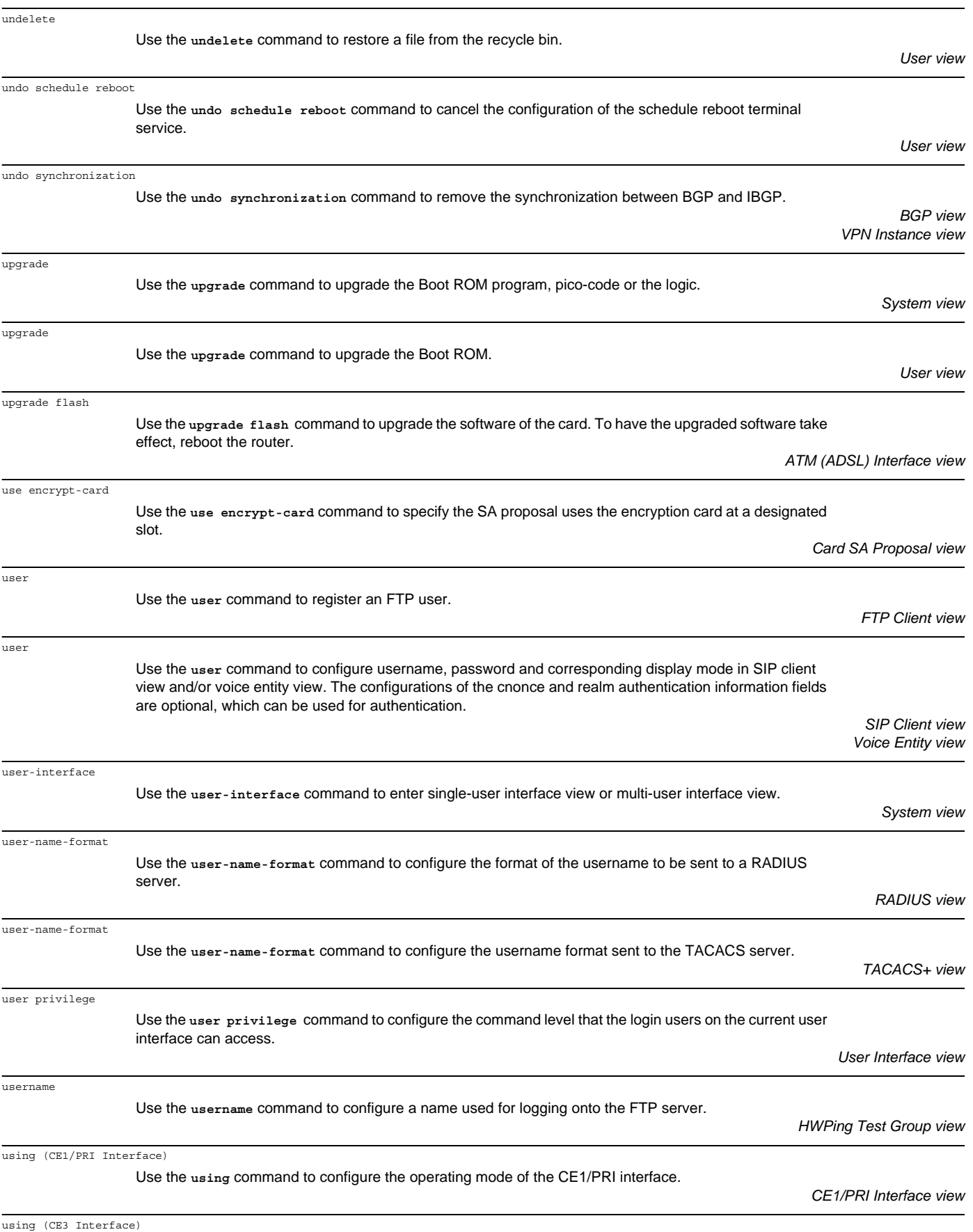

Use the **using** command to configure the operating mode of a CE3 interface.

*CE3 Interface view*

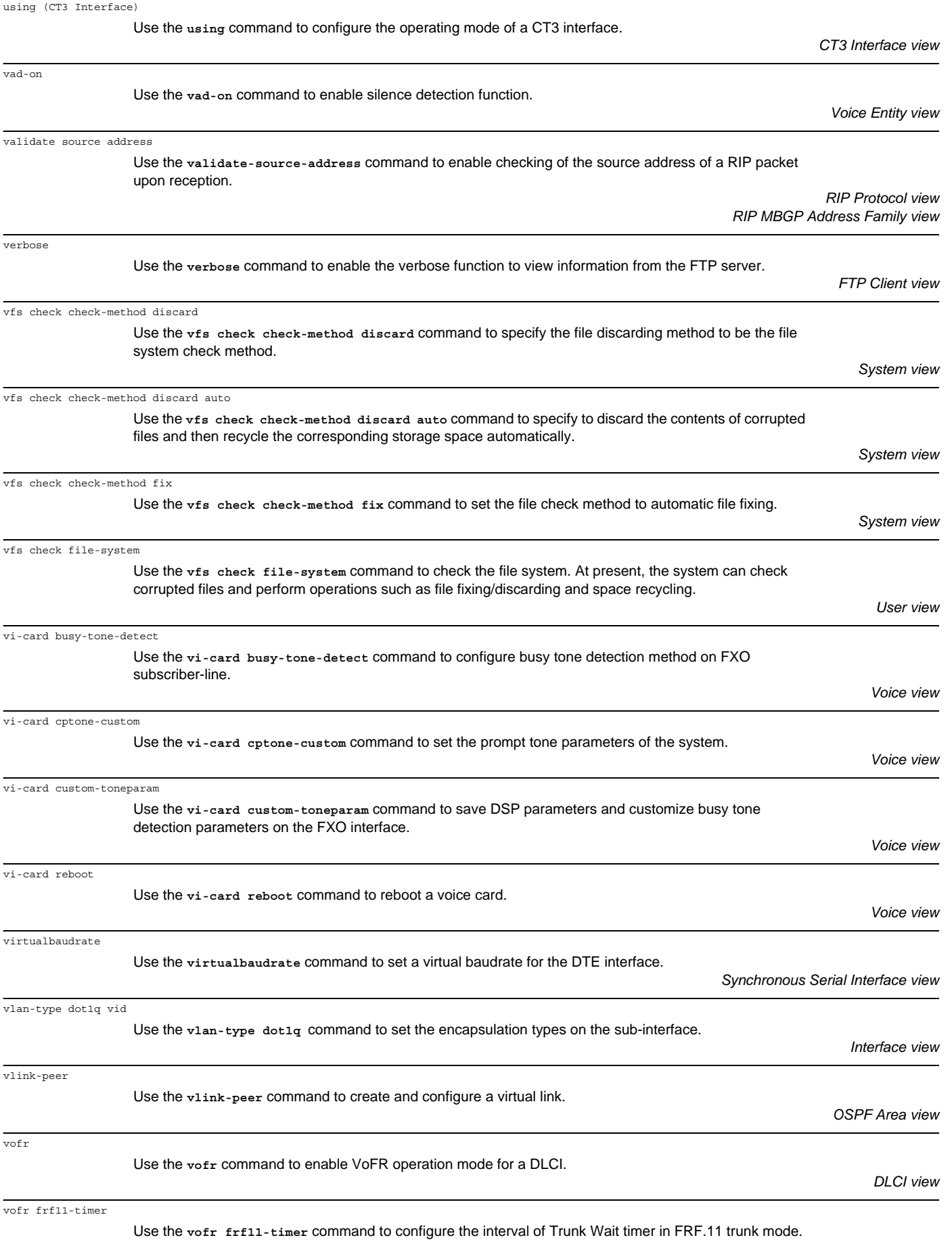

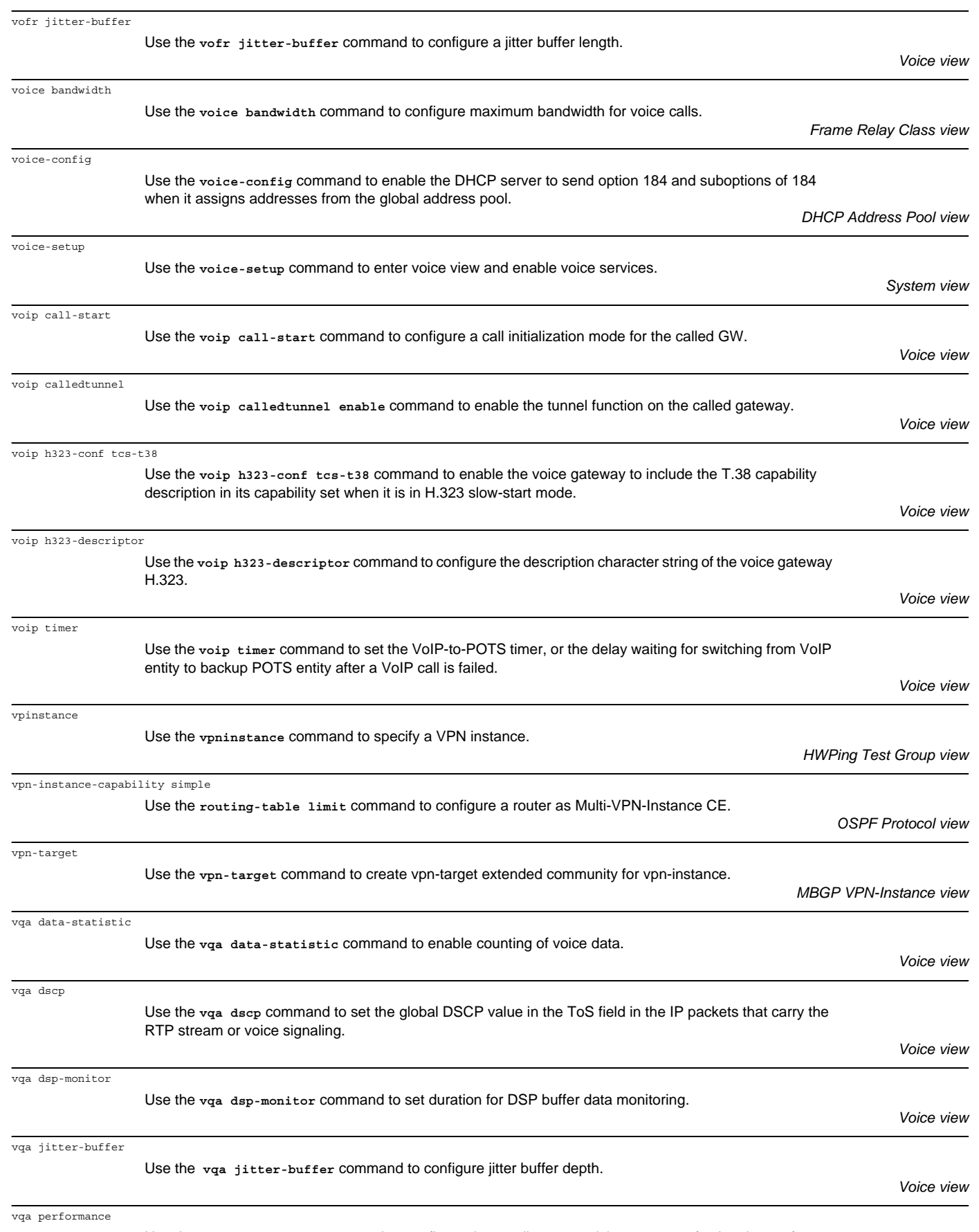

Use the **vqa performance** command to configure the sending or receiving process of voice data to fast or normal forwarding process.

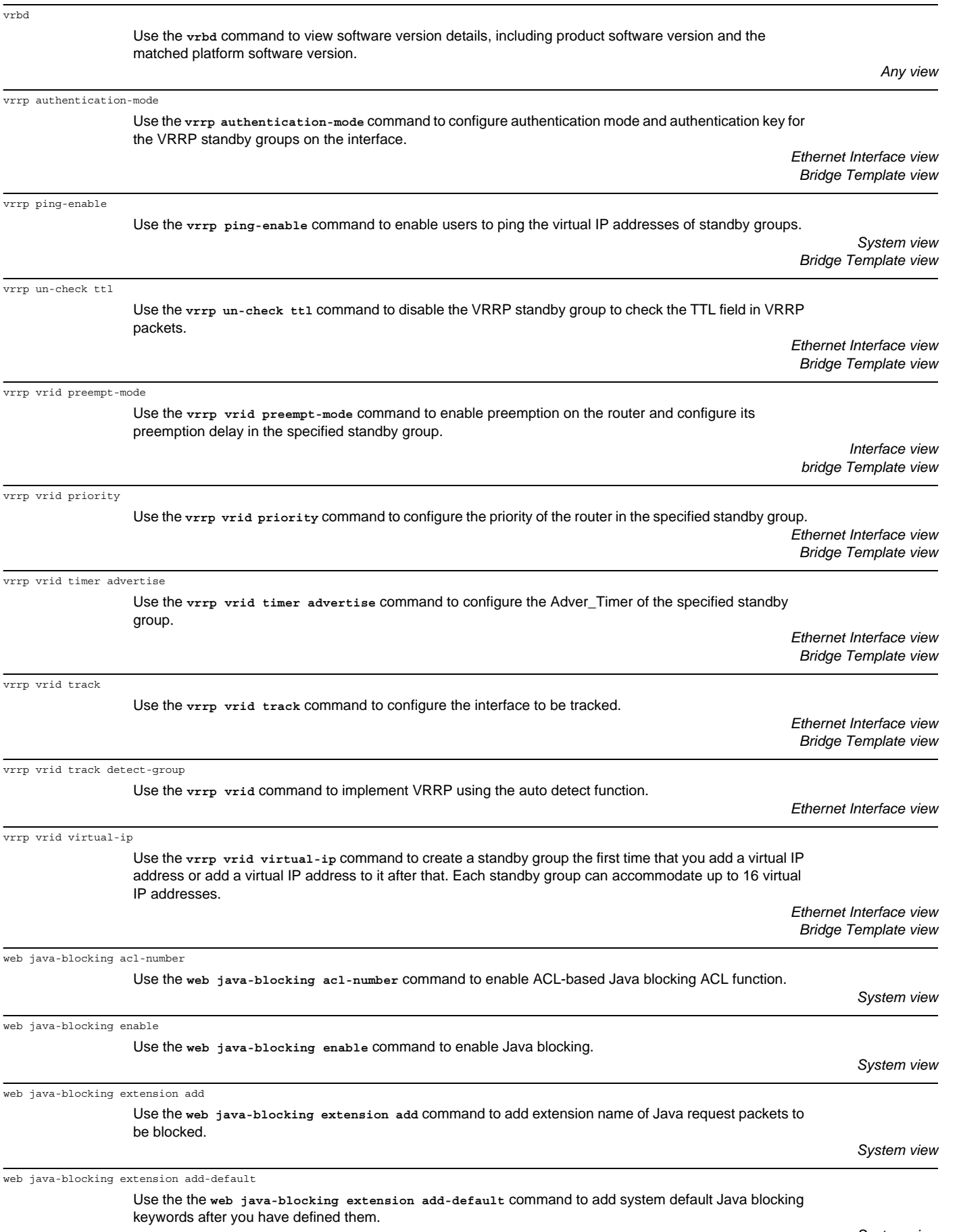

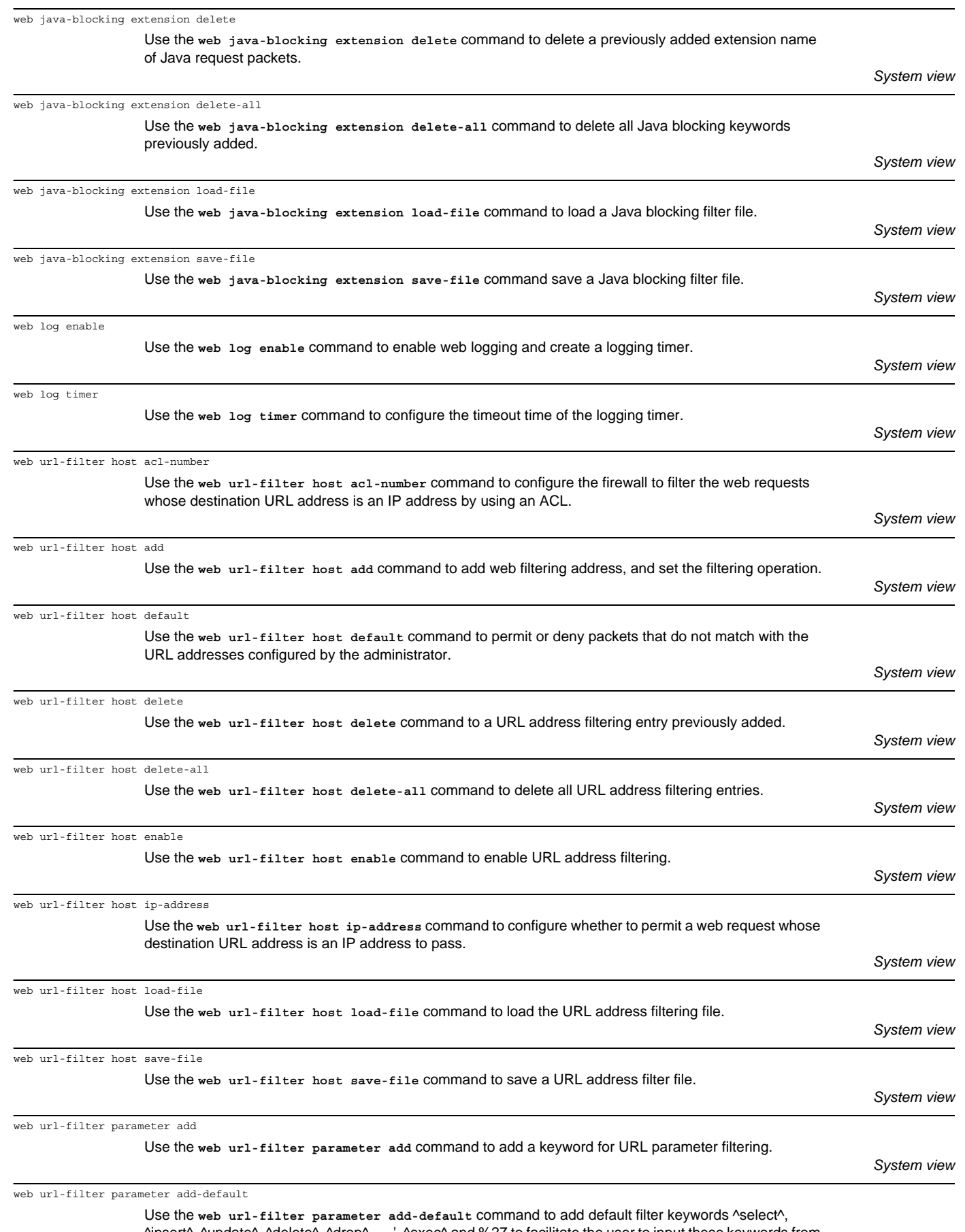

^insert^, ^update^, ^delete^, ^drop^, --, ', ^exec^ and %27 to facilitate the user to input these keywords from being carelessly deleted or to enable the user to restore the default settings quickly if the **web url-filter parameter add-default** command was improperly executed.

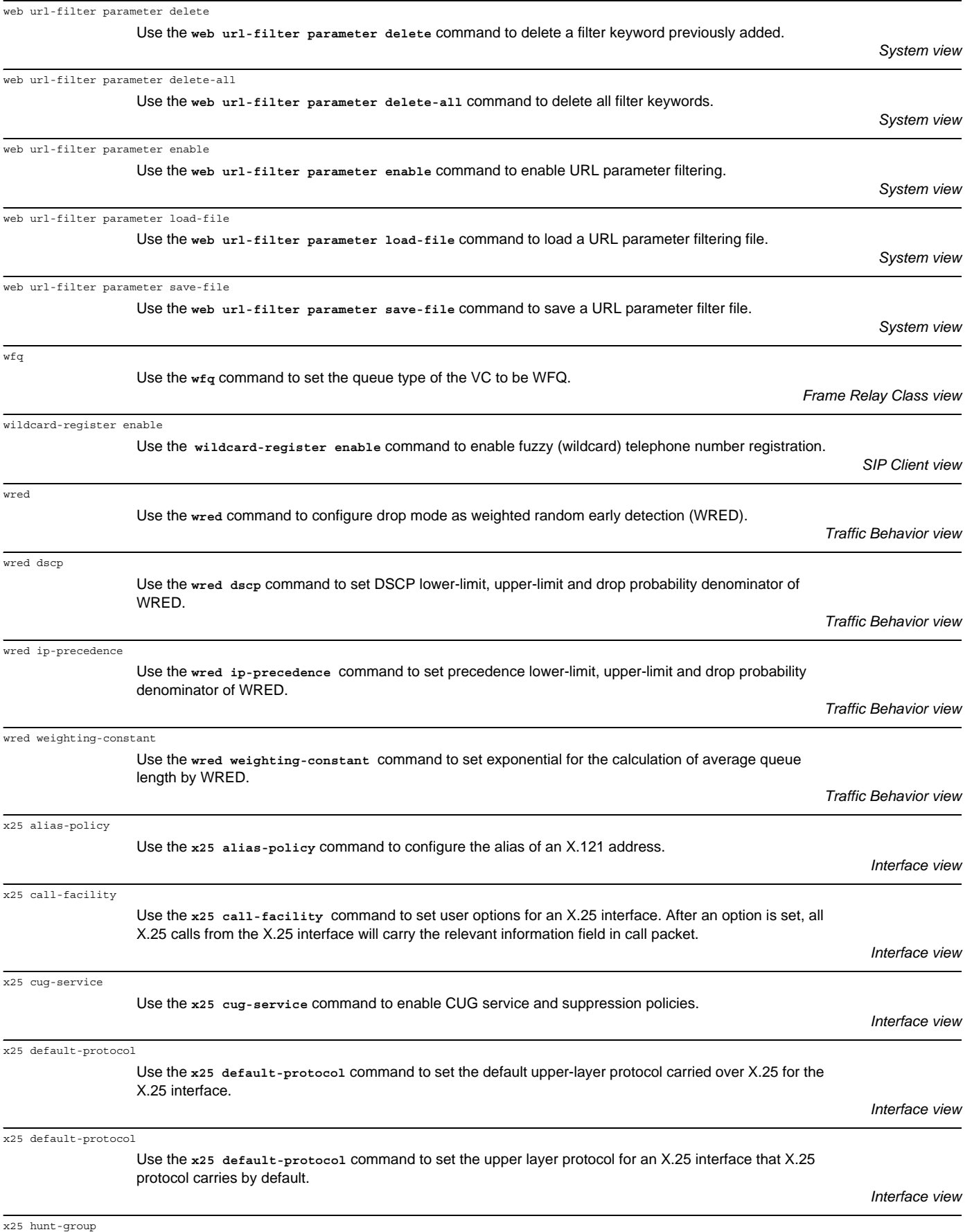

Use the **x25 hunt-group** command to create or enter an X.25 hunt group.

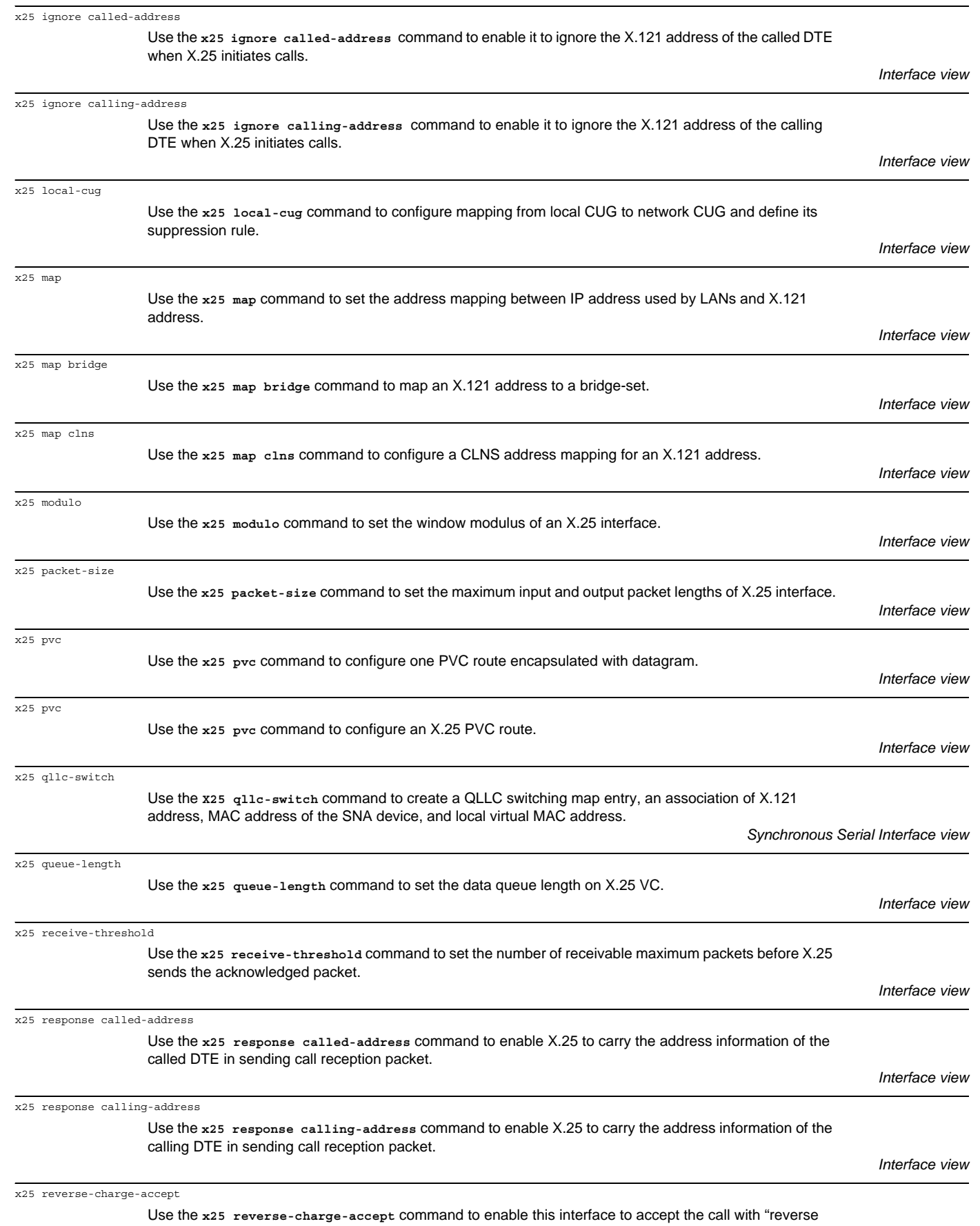

charging request", the information added by some certain user facilities.

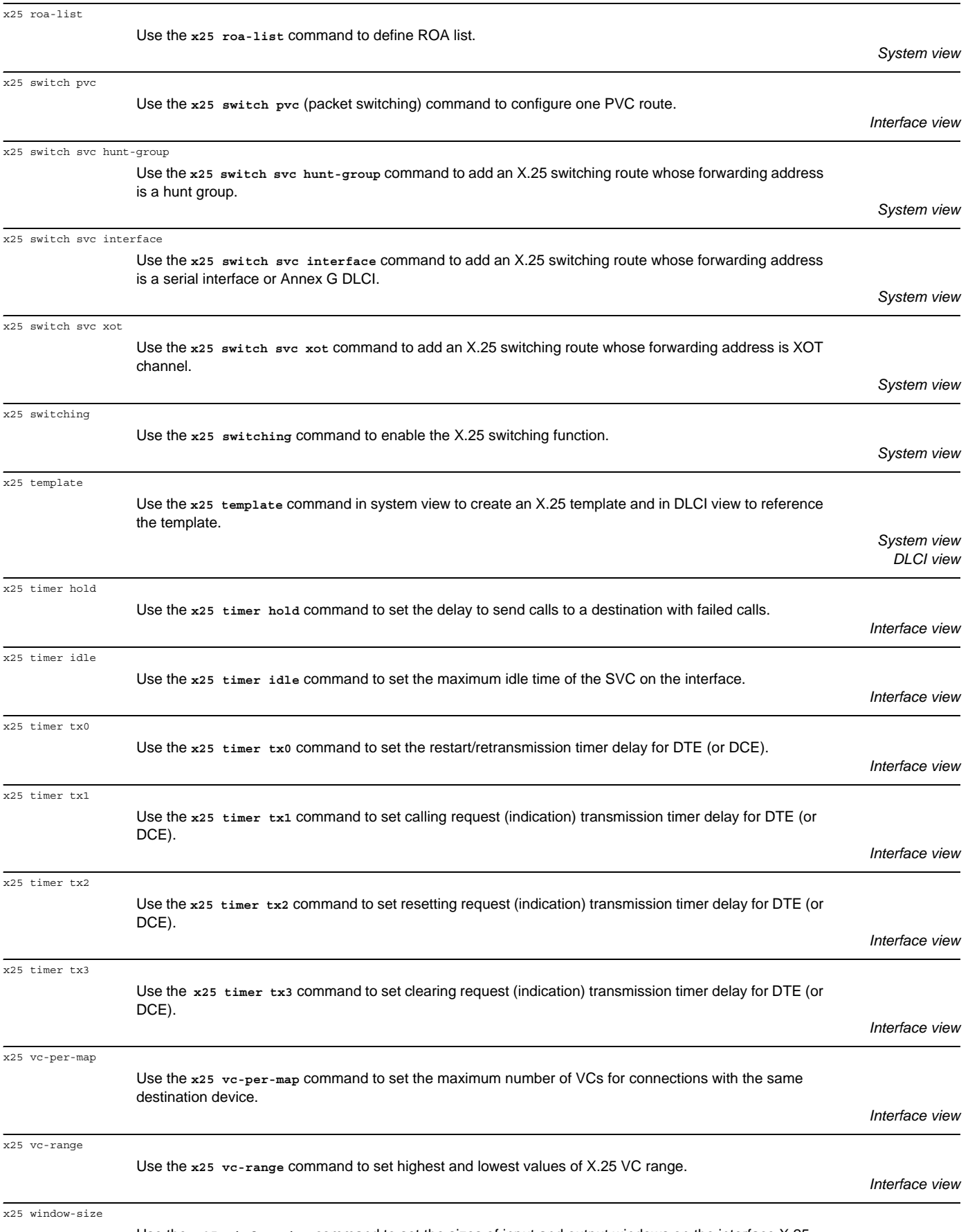

*Interface view*

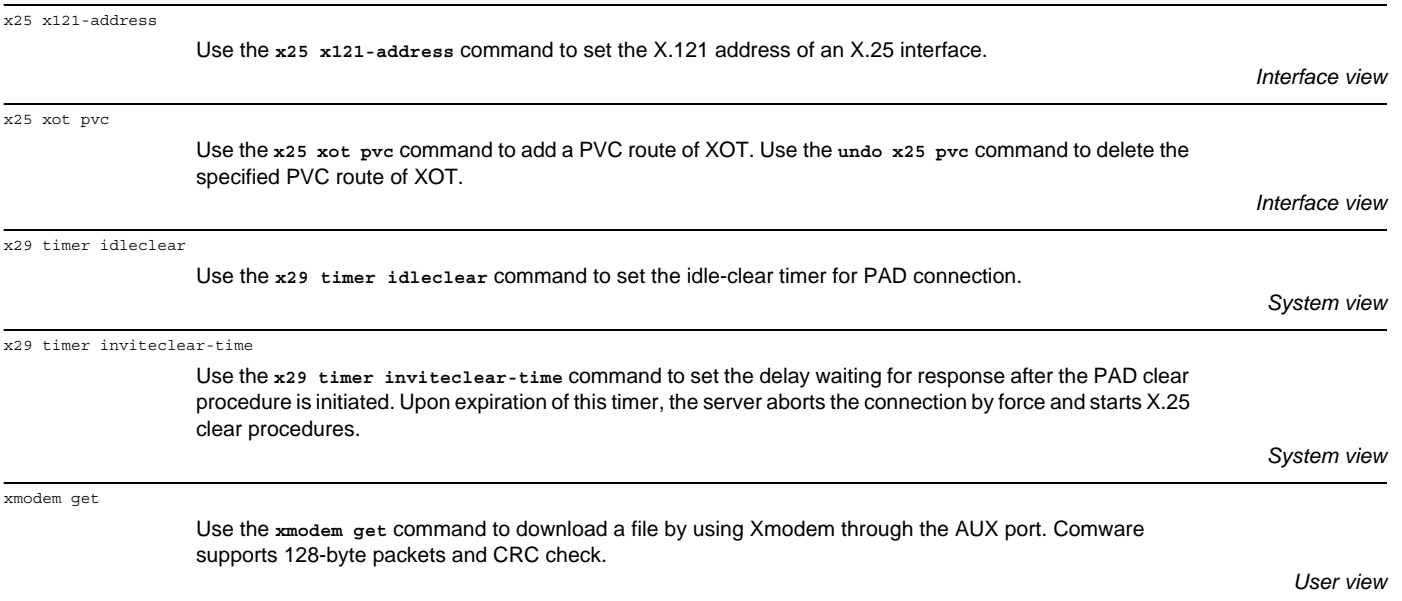